Your Global Automation Partner

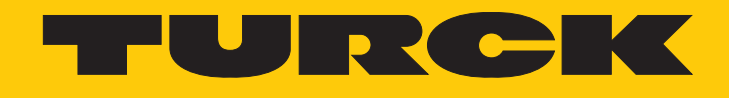

# IO-Link-Devices Inbetriebnahme

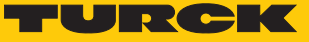

# Inhaltsverzeichnis

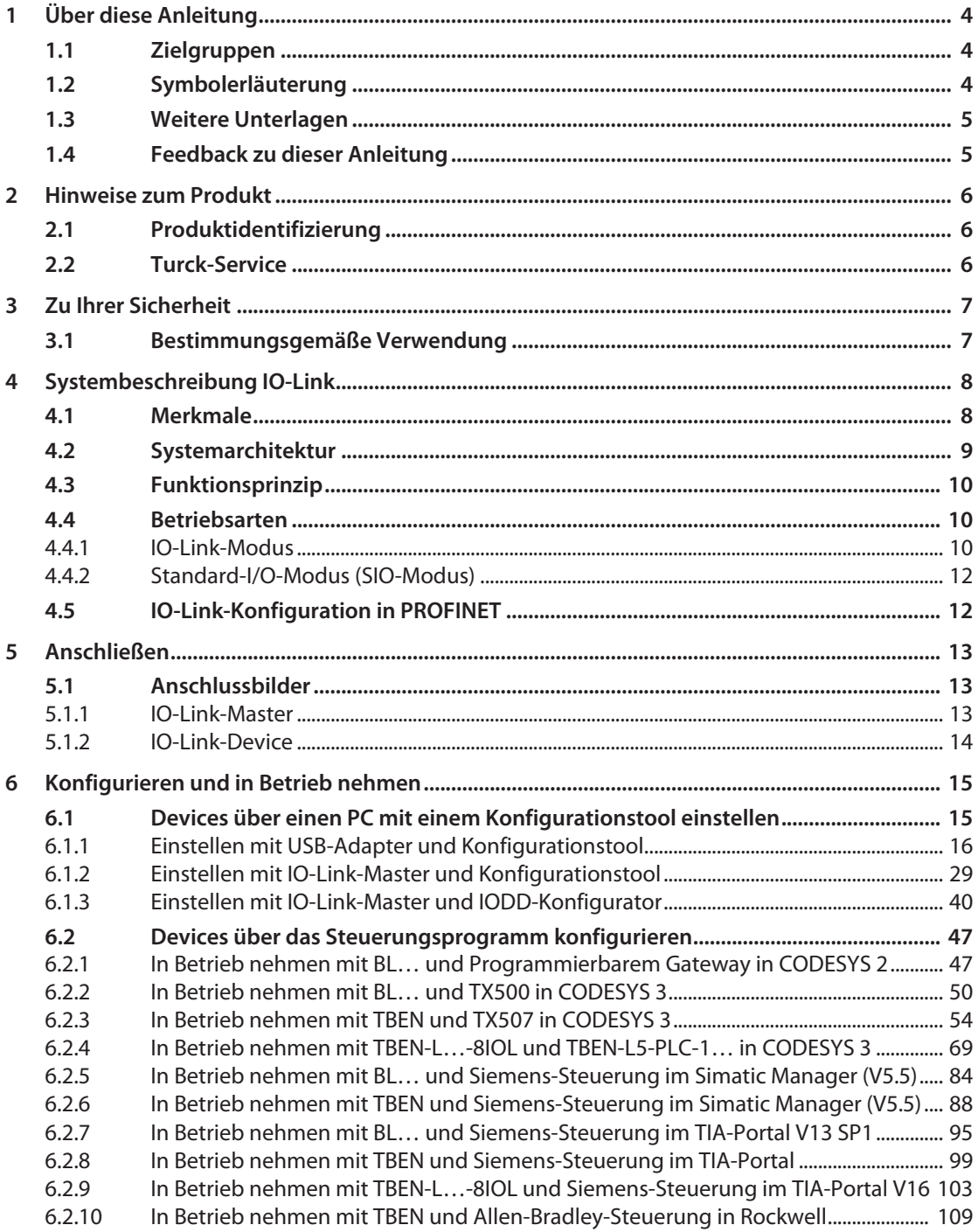

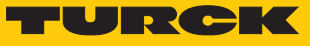

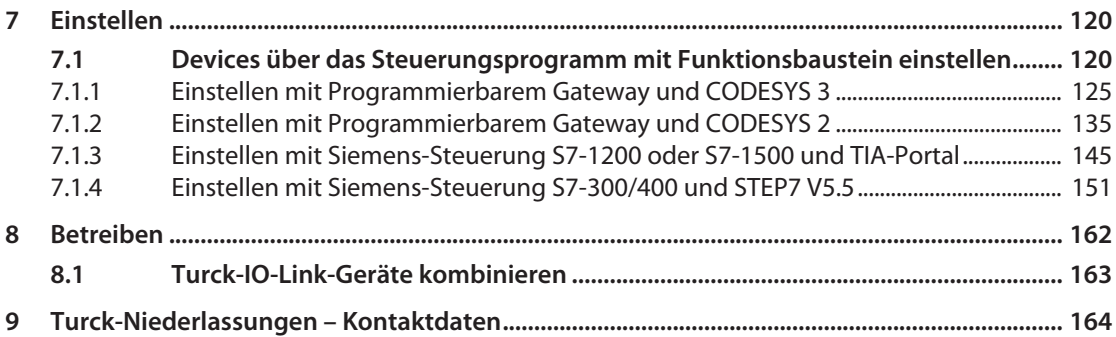

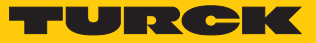

# <span id="page-3-0"></span>1 Über diese Anleitung

Die Anleitung beschreibt den Aufbau, die Funktionen und den Einsatz des Systems und hilft Ihnen, Turck-IO-Link-Devices in Betrieb zu nehmen. Lesen Sie dieses Handbuch vor dem Einsatz des Systems aufmerksam durch. So vermeiden Sie mögliche Personen-, Sach- und Geräteschäden. Bewahren Sie das Handbuch auf, solange das System genutzt wird.

#### <span id="page-3-1"></span>1.1 Zielgruppen

Die vorliegende Anleitung richtet sich an fachlich geschultes Personal und muss von jeder Person sorgfältig gelesen werden, die das Gerät montiert, in Betrieb nimmt, betreibt, instand hält, demontiert oder entsorgt.

# <span id="page-3-2"></span>1.2 Symbolerläuterung

In dieser Anleitung werden folgende Symbole verwendet:

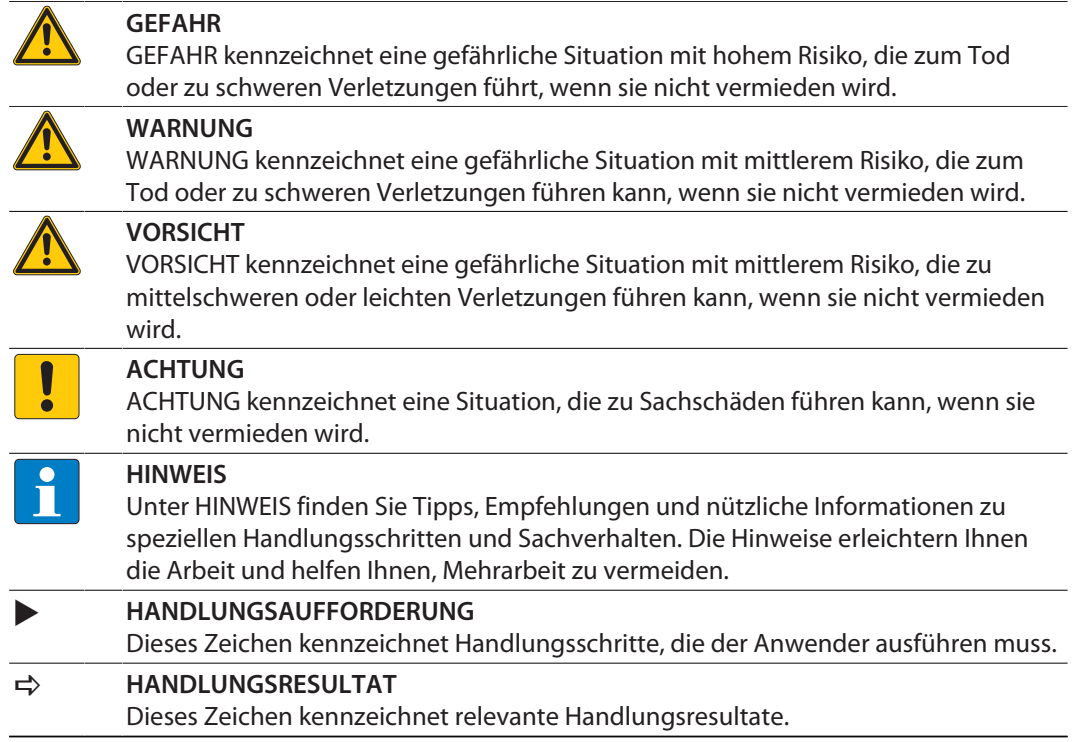

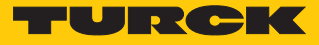

## <span id="page-4-0"></span>1.3 Weitere Unterlagen

Ergänzend zu diesem Dokument finden Sie im Internet unter **www.turck.com** folgende Unterlagen:

- Datenblätter
- n Betriebsanleitungen
	- Betriebsanleitung BL…-4IOL…
	- Betriebanleitung TBEN-S2-4IOL
	- Betriebsanleitung TBEN-L…-8IOL
	- Betriebsanleitung FEN20-4IOL
	- Betriebsanleitung TBPN-L…
	- Betriebsanleitung TBIP-L…
	- Betriebsanleitungen IO-Link-Devices
- IO-Link-Parameterhandbücher
- n Sicherheitshandbücher
- Zulassungen

## <span id="page-4-1"></span>1.4 Feedback zu dieser Anleitung

Wir sind bestrebt, diese Anleitung ständig so informativ und übersichtlich wie möglich zu gestalten. Haben Sie Anregungen für eine bessere Gestaltung oder fehlen Ihnen Angaben in der Anleitung, schicken Sie Ihre Vorschläge an **[techdoc@turck.com](mailto:techdoc@turck.com)**.

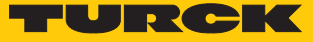

# <span id="page-5-0"></span>2 Hinweise zum Produkt

## <span id="page-5-1"></span>2.1 Produktidentifizierung

Dieses Handbuch gilt für alle IO-Link-fähigen Turck-Geräte.

## <span id="page-5-2"></span>2.2 Turck-Service

Turck unterstützt Sie bei Ihren Projekten von der ersten Analyse bis zur Inbetriebnahme Ihrer Applikation. In der Turck-Produktdatenbank unter **[www.turck.com](https://www.turck.com)** finden Sie Software-Tools für Programmierung, Konfiguration oder Inbetriebnahme, Datenblätter und CAD-Dateien in vielen Exportformaten.

Die Kontaktdaten der Turck-Niederlassungen weltweit finden Sie auf S. [\[](#page-163-0)[}](#page-163-0) [164\]](#page-163-0).

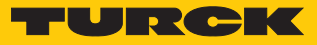

# <span id="page-6-0"></span>3 Zu Ihrer Sicherheit

Das Produkt ist nach dem Stand der Technik konzipiert. Dennoch gibt es Restgefahren. Um Personen- und Sachschäden zu vermeiden, müssen Sie die Sicherheits- und Warnhinweise beachten. Für Schäden durch Nichtbeachtung von Sicherheits- und Warnhinweisen übernimmt Turck keine Haftung.

#### <span id="page-6-1"></span>3.1 Bestimmungsgemäße Verwendung

IO-Link ist eine digitale Punkt-zu-Punkt-Verbindung zum Einsatz in Anwendungen der industriellen Automation. Über die IO-Link-Schnittstelle können IO-Link-fähige Sensoren und Aktuatoren erweitert eingestellt und betrieben werden. Zwischen einem IO-Link-Master und einem IO-Link-Device können zyklische Prozessdaten und azyklische Daten ausgetauscht sowie Energie übertragen werden.

Mit IO-Link lassen sich unterschiedliche Geräte (z. B. ein Temperatursensor und ein Linearwegsensor) an einer Eingangsbaugruppe betreiben. Weitere Informationen entnehmen Sie der gerätespezifischen Betriebsanleitung.

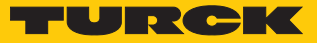

# <span id="page-7-0"></span>4 Systembeschreibung IO-Link

IO-Link ist eine feldbusunabhängige Kommunikationsschnittstelle für Sensoren und Aktuatoren. Über eine digitale, serielle Punkt-zu-Punkt-Verbindung werden Signale und Energie unterhalb beliebiger Netzwerke, Feldbusse und Rückwandbusse übertragen.

Jedes IO-Link-System besteht aus einem IO-Link-Master und einem IO-Link-Device (z. B. Sensor, I/O-Hub, Ventilinsel). Ein IO-Link-Master verfügt über mindestens einen IO-Link-Port (Kanal). An jedem Port kann ein IO-Link-Device angeschlossen werden. Die Systemkomponenten werden abhängig von der Port-Spezifikation über ungeschirmte 3-Draht- (Class A) oder 5-Draht-Standardleitungen (Class B) miteinander verbunden.

Die IO-Link-Technologie wird in der Spezifikation "IO-Link Interface and System Specification" und der IEC 61131-9 beschrieben. IO-Link-fähige Geräte entsprechen entweder der Spezifikation V1.0 oder der Spezifikation V1.1.

Die Eigenschaften, Funktionen und Parameter der IO-Link-Devices werden in einer elektronischen Gerätebeschreibung (IODD) dargestellt. Die IODDs für Turck-Geräte können über den Turck Software Manager heruntergeladen werden und stehen außerdem kostenlos unter **www.turck.com** zur Verfügung. Die IODDs aller Geräte sind gleich aufgebaut und enthalten die folgenden Informationen für die Systemintegration:

- $\blacksquare$  Kommunikationseigenschaften
- Geräteparameter mit Wertebereich und Default-Wert
- Identifikations-, Prozess- und Diagnosedaten
- Gerätedaten
- Textbeschreibung
- Bild des Device
- Logo des Herstellers

Der Aufbau der IODD ist durch die IO-Link-Spezifikation vorgegeben und für alle IO-Link-Devices gleich. Der IODD-Aufbau orientiert sich an Indizes. Den Kommunikationseigenschaften, Geräteparametern, Identifikations-, Prozess-, Diagnose- und Gerätedaten sind in der IODD feste Indizes zugewiesen, über die sich die Parameter ansteuern lassen. Einige Indizes sind durch Subindizes weiter unterteilt.

#### <span id="page-7-1"></span>4.1 Merkmale

- Punkt-zu-Punkt-Verbindung (max. Leitungslänge: 20 m)
- Ungeschirmte Standard-3-Draht- oder 5-Draht-Leitungen
- Zyklische Prozessdatenübertragung
- n Azyklische Übertragung von Daten, z. B. Gerätedaten und Ereignissen
- Kommunikation zwischen IO-Link-Master und IO-Link-Devices in drei Übertragungsraten möglich
- n Paralleler Austausch der Gerätedaten ohne Einfluss auf die Prozessdaten
- Kommunikation durch 24-V-Pulsmodulation, Standard-UART-Protokoll

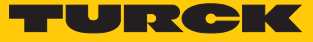

# <span id="page-8-0"></span>4.2 Systemarchitektur

Für die IO-Link-Kommunikation sind mindestens ein IO-Link-Master und ein IO-Link-Device (z. B. Sensor oder Aktuator) erforderlich. IO-Link-Master und IO-Link-Device werden über eine ungeschirmte 3- oder 5-Draht-Standardleitung miteinander verbunden. Das Einstellen ist mit einem Konfigurationstool oder über die Feldbusebene möglich.

Der IO-Link-Master stellt die Verbindung zwischen IO-Link-Device und dem übergeordneten Steuerungssystem her. Ein IO-Link-Master kann mehrere IO-Link-Ports besitzen. An jeden Port kann nur ein IO-Link-Device angeschlossen werden.

Über IO-Link-I/O-Hubs lassen sich auch Geräte mit digitalem Schalteingang oder Schaltausgang in Automatisierungssysteme einbinden.

Für Integration, Inbetriebnahme und Konfiguration der IO-Link-Kommunikation stehen standardisierte Tools und Funktionen zur Verfügung.

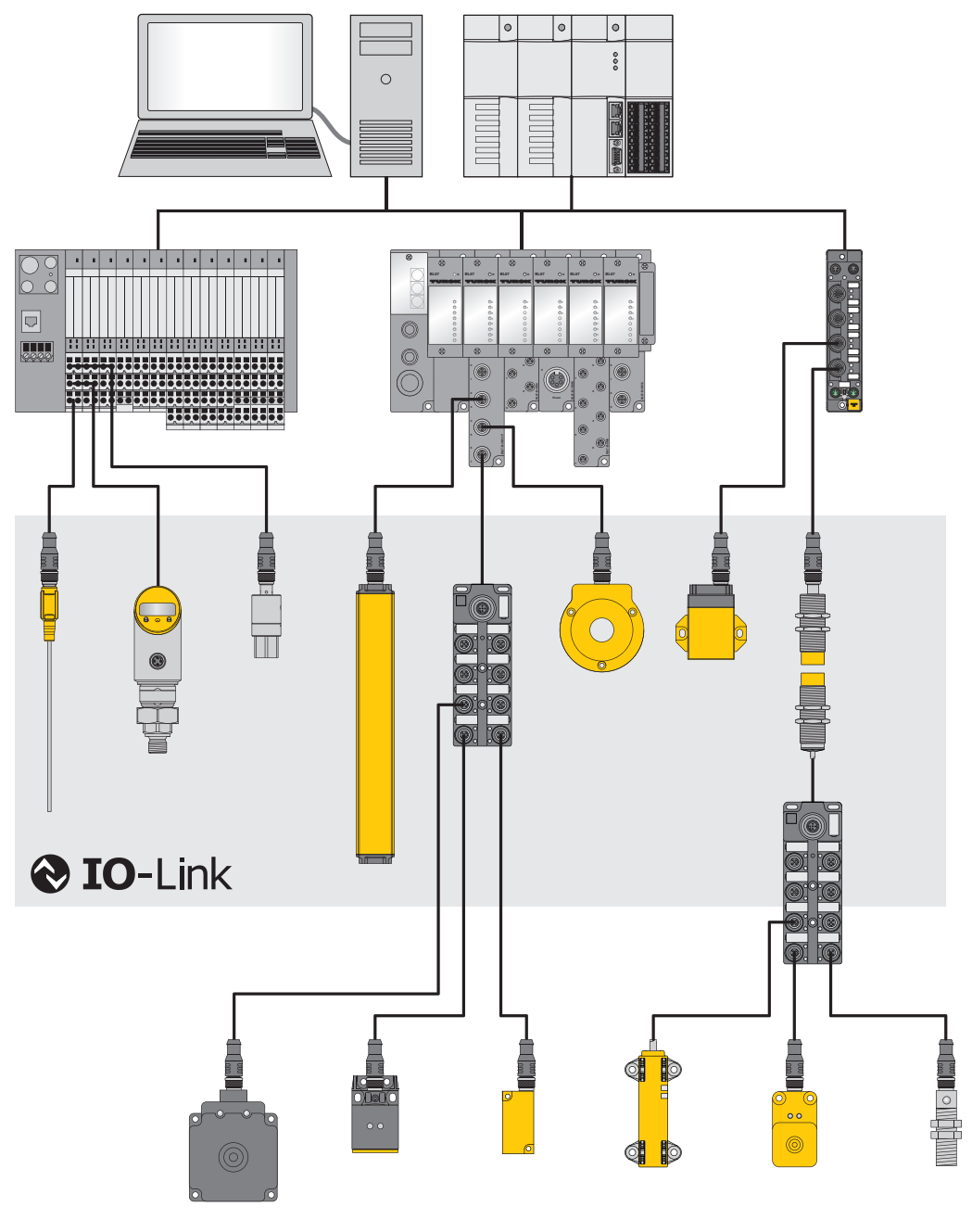

Abb. 1: Systemübersicht IO-Link

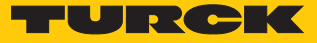

## <span id="page-9-0"></span>4.3 Funktionsprinzip

IO-Link ist eine digitale Punkt-zu-Punkt-Verbindung zwischen einem IO-Link-Master und einem IO-Link-Device. Dabei werden über einen kombinierten Schaltzustands- und Datenkanal (C/Q) durch 24-V-Pulsmodulation Prozessdaten und weitere Informationen wie Parameter und Diagnosemeldungen übertragen.

Die IO-Link-Kommunikation ist unabhängig vom verwendeten Feldbus.

#### <span id="page-9-1"></span>4.4 Betriebsarten

Die Betriebsart kann an jedem IO-Link-Master-Port des Geräts separat eingestellt werden.

Für IO-Link-Master stehen zwei Betriebsmodi zur Auswahl:

- IO-Link-Modus: IO-Link-Kommunikation möglich
- Standard-I/O-Modus (SIO): digitale I/O-Kommunikation

Die IO-Link-Kommunikation findet über die Schalt- und Kommunikationsleitung (C/Q) statt.

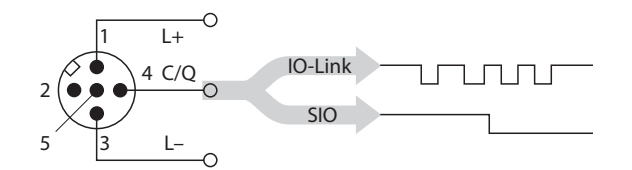

Abb. 2: IO-Link-Kommunikation über C/Q

Bei der Initialisierung verhalten sich die Ports des IO-Link-Masters wie ein normaler digitaler Eingang. Die IO-Link-Devices werden im SIO-Modus als digitaler Schalteingang und Schaltausgang betrieben. Durch einen Befehl des übergeordneten IO-Link-Masters wird die IO-Link-Kommunikation im IO-Link-Modus aufgebaut. Dieser Befehl wird "Wake-up-Request" genannt.

#### <span id="page-9-2"></span>4.4.1 IO-Link-Modus

Im IO-Link-Modus findet zwischen IO-Link-Master und IO-Link-Device eine IO-Link-Kommunikation statt. Die Kommunikation geht dabei immer vom IO-Link-Master aus.

Übertragungsgeschwindigkeit zwischen IO-Link-Master und IO-Link-Device

In der IO-Link-Spezifikation sind drei Übertragungsraten definiert:

- $\Box$  COM1: 4,8 kBaud
- $\Box$  COM2: 38.4 kBaud
- $\Box$  COM3: 230,4 kBaud

Jedes Device unterstützt nur eine Übertragungsrate, ein IO-Link-Master unterstützt alle Übertragungsraten. Die Übertragungszeit der zyklischen Prozessdaten wird durch die Telegrammlänge sowie Verzögerungszeiten in Device und Master bestimmt. Bei einer Übertragungsrate von 38,4 kBaud und einer Telegrammlänge von 2 Byte liegt die Übertragungszeit typischerweise bei 2,3 ms.

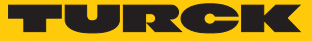

#### Reaktionszeiten

Die Reaktionszeit des IO-Link-Systems gibt Auskunft über die Häufigkeit und die Geschwindigkeit der Datenübertragung zwischen IO-Link-Master und IO-Link-Device. Die Reaktionszeit ist von den folgenden Faktoren abhängig:

- Minimale Zykluszeit: in der IODD festgelegte Zeitabstände, in denen der IO-Link-Master das IO-Link-Device anspricht. Für verschiedene Devices können unterschiedliche minimale Zykluszeiten festgelegt sein.
- Interne Bearbeitungszeit des IO-Link-Masters und des IO-Link-Device

#### Zyklische und azyklische Kommunikation

Die zwischen IO-Link-Master und IO-Link-Device ausgetauschten Daten lassen sich in zyklische Prozessdaten und azyklische Daten unterteilen. Prozessdaten und Wertstatus werden zyklisch übertragen. Azyklische Daten werden unabhängig von den zyklischen Prozessdaten übertragen. Zu den azyklischen Daten zählen Gerätedaten, Parametrierfunktionen und Ereignisse wie Diagnoseinformationen, die nur nach Anforderung übertragen werden. Die beiden Kommunikationsarten sind unabhängig voneinander und beeinflussen sich nicht gegenseitig.

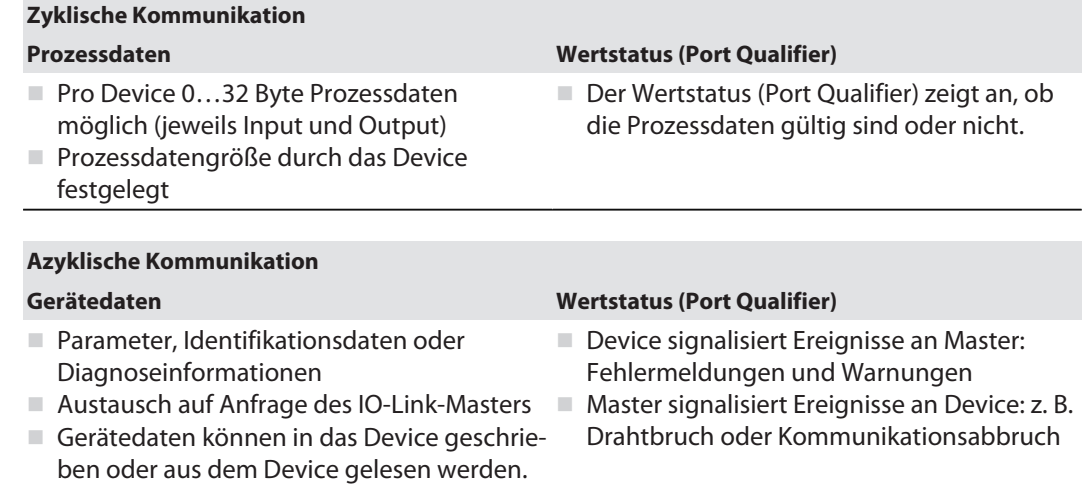

#### IO-Link-Geräte verschiedener Spezifikationen kombinieren

An IO-Link-Mastern der Spezifikation V1.0 können ausschließlich Devices der Spezifikation V1.0 betrieben werden. An IO-Link-Mastern der Spezifikation V1.1 können Devices der Spezifikationen V1.0 und V1.1 betrieben werden.

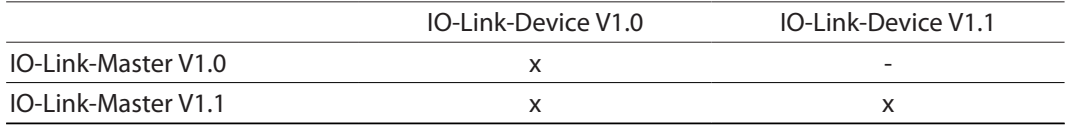

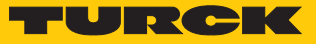

Datenhaltungsmodus

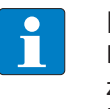

#### **HINWEIS**

Die IO-Link-Datenhaltung ist nur für IO-Link-Devices verfügbar, die der IO-Link-Spezifikation V1.1 entsprechen. IO-Link-Devices mit IO-Link-Version V1.0 unterstützen keine Datenhaltung.

Der Datenhaltungsmodus bietet die Möglichkeit, IO-Link-Devices ohne Neukonfiguration auszutauschen.

Der IO-Link-Master oder das IO-Link-Device speichern die bei der vorherigen Konfiguration eingestellten Device-Parameter. Im Datenhaltungsmodus werden die Parameterdaten-Speicher von IO-Link-Master und IO-Link-Device synchronisiert. Nach dem Austausch eines Device schreibt der Master die gespeicherten Device-Parameter in das neue Device, wenn im IO-Link-Master der Datenhaltungsmodus aktiviert ist. Die Applikation kann ohne eine erneute Konfiguration wieder gestartet werden.

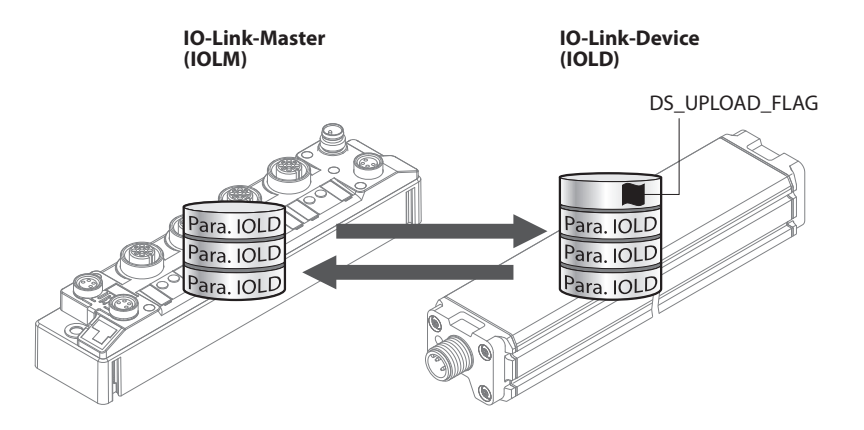

Abb. 3: Datenhaltungsmodus – generelles Prinzip, Para. IOLD = Parameter des IO-Link-Device

#### <span id="page-11-0"></span>4.4.2 Standard-I/O-Modus (SIO-Modus)

Im Standard-I/O-Modus verhalten sich IO-Link-Devices wie digitale Sensoren oder Aktuatoren. Die Geräte senden dabei ausschließlich Eingangsdaten oder Ausgangsdaten an die übergeordnete Instanz. Ein IO-Link-Zugriff auf das Gerät ist nicht möglich.

#### <span id="page-11-1"></span>4.5 IO-Link-Konfiguration in PROFINET

Über SIDI (Simple IO-Link Device Integration) können IO-Link-Devices in PROFINET-Anwendungen direkt in der Programmierumgebung (z. B. TIA-Portal) konfiguriert werden. Die Turck-IO-Link-Devices sind in der GSDML-Datei der IO-Link-Master der Baureihen TBEN, TBPN und FEN20 integriert und lassen sich in der Programmierumgebung wie Submodule eines modularen I/O-Systems einstellen. Der Anwender hat dabei Zugriff auf die Geräteeigenschaften und Parameter. Jene nach Version der GSDML-Datei unterscheidet sich der Geräte- und Funktionsumfang. Bei einigen SIDI-Geräten sind nicht alle Parameter verfügbar.

Eine kundenspezifische SIDI kann auf Anfrage erstellt werden.

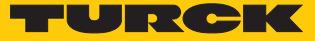

# <span id="page-12-0"></span>5 Anschließen

Ein Turck-IO-Link-Master verfügt über einen oder mehrere Ports zum Anschluss von IO-Link-Devices. Die IO-Link-Devices werden über ungeschirmte 3-Draht- oder 5-Draht-Standardleitungen an die Ports des IO-Link-Masters angeschlossen. Die max. Leitungslänge beträgt 20 m.

Die IO-Link-Spezifikation unterscheidet für IO-Link-Master zwischen zwei Typen von Ports mit unterschiedlicher Stromversorgung.

- Port Class A: Die Funktionen der Pins 2 und 5 sind herstellerspezifisch. Pin 2 kann z. B. mit einem zusätzlichen digitalen Kanal belegt sein.
- Port Class B: Über die Pins 2 und 5 wird eine zusätzliche galvanisch getrennte Versorgungsspannung bereitgestellt. IO-Link Ports Class B sind für den Anschluss von IO-Link-Devices geeignet, die einen erhöhten Strombedarf aufweisen. Zur Nutzung der zusätzlichen Versorgungsspannung wird eine 5-Draht-Standardleitung benötigt.

Für den Anschluss von Port Class B-Geräten an Port Class A-Master sind Adapter erhältlich (ID 6629515 und 6629516).

- <span id="page-12-1"></span>5.1 Anschlussbilder
- <span id="page-12-2"></span>5.1.1 IO-Link-Master

#### Anschlussbild IO-Link-Master Port Class A

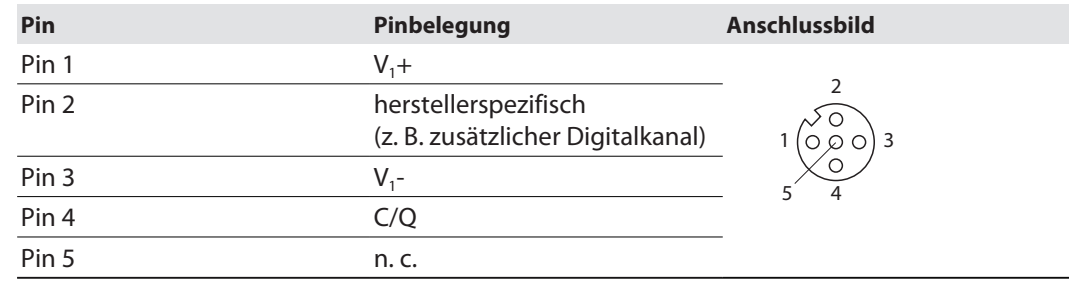

#### Anschlussbild IO-Link-Master Port Class B

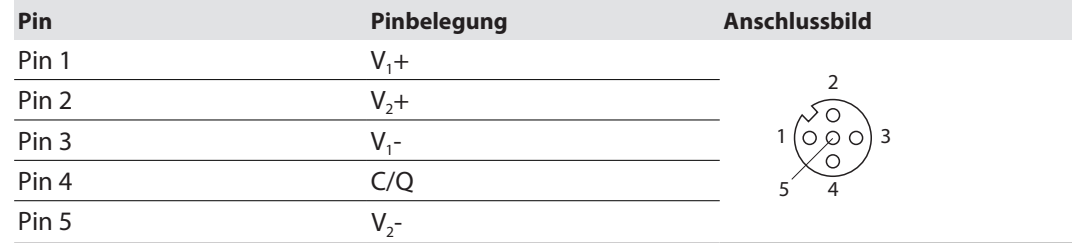

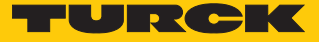

### <span id="page-13-0"></span>5.1.2 IO-Link-Device

#### Anschlussbild IO-Link-Device Class A

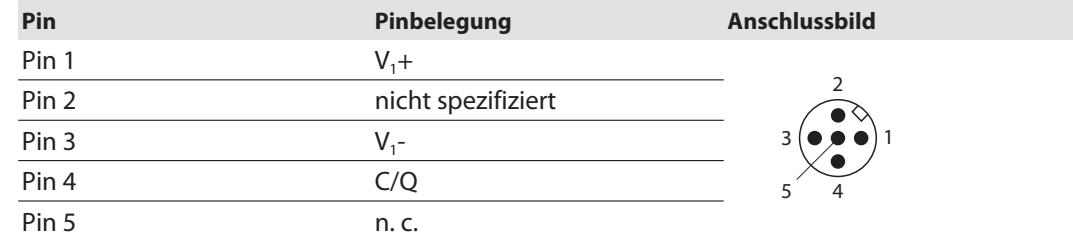

## Anschlussbild IO-Link-Device Class B

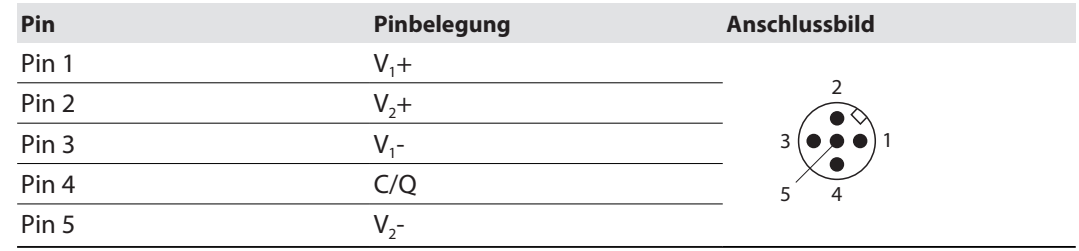

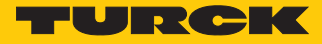

# <span id="page-14-0"></span>6 Konfigurieren und in Betrieb nehmen

IO-Link-Master auf IO-Link-Modus einstellen (siehe gerätespezifische Betriebsanleitung).

Ist der Port auf IO-Link-Modus eingestellt, versucht der IO-Link-Master, eine Kommunikation mit dem IO-Link-Device aufzubauen. Durch einen Wake-up-Request des übergeordneten IO-Link-Masters wird die IO-Link-Kommunikation im IO-Link-Modus aufgebaut. Der IO-Link-Master versucht zunächst, eine Übertragung mit der höchsten definierten Datenübertragungsrate aufzubauen. Kann keine Kommunikation aufgebaut werden, versucht der Master automatisch einen Kommunikationsaufbau mit der nächstniedrigen Datenübertragungsrate.

Die Übertragung beginnt, wenn der Master eine Rückmeldung vom Device erhält. Zunächst werden die Kommunikationsparameter ausgetauscht. Gegebenenfalls werden im System gespeicherte Parameter vom IO-Link-Master an das Device übertragen. Anschließend beginnt der zyklische Austausch von Prozessdaten und Wertstatus.

IO-Link-Devices können über einen Turck-IO-Link-Master an verschiedenen Steuerungstypen in Betrieb genommen werden. In PROFINET-Systemen wird dazu die GSDML-Datei des IO-Link-Masters benötigt. Die GSDML-Dateien der Turck-Geräte stehen unter **www.turck.com** zum Download zur Verfügung.

In EtherNet/IP-Systemen wird dazu die EDS-Datei des IO-Link-Masters benötigt. Die EDS-Dateien der Turck-Geräte stehen unter **www.turck.com** zum Download zur Verfügung.

Die folgenden Beispiele beschreiben die Konfiguration von IO-Link-Devices. Dabei sind folgende Szenarien möglich:

- Devices über einen PC mit einem Konfigurationstool konfigurieren
	- Konfigurieren mit IO-Link-USB-Adapter
	- Konfigurieren mit IO-Link-Master
	- Einstellen mit IO-Link-Master und IODD-Konfigurator
- n Devices über die Feldbusebene konfigurieren
	- Konfigurieren mit programmierbarem Gateway und CODESYS 2
	- Konfigurieren mit programmierbarem Gateway und CODESYS 3
	- Konfigurieren mit Siemens-Steuerung im Simatic Manager
	- Konfigurieren mit Siemens-Steuerung im TIA-Portal
	- Konfigurieren mit Allen-Bradley-Steuerung in Studio 5000
- Devices über die Feldbusebene mit erweiterter GSDML-Datei konfigurieren

## <span id="page-14-1"></span>6.1 Devices über einen PC mit einem Konfigurationstool einstellen

IO-Link-Devices können über einen PC mit einem Konfigurationstool (z. B. PACTware) eingestellt werden. Alle erforderlichen Turck-Software-Komponenten können über den Turck Software-Manager heruntergeladen werden.

Der Turck Software-Manager steht unter **www.turck.com** kostenlos zur Verfügung.

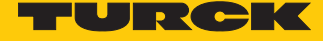

### <span id="page-15-0"></span>6.1.1 Einstellen mit USB-Adapter und Konfigurationstool

Verwendete Software

In diesem Beispiel wird die folgende Software verwendet:

- Konfigurationstool PACTware 4.1
- Konfigurationssoftware IODD Interpreter
- DTM für USB-IO-Link-Adapter USB-2-IOL-0002
- IODD für Temperatursensor TS720-2UPN8-H1141

#### Verwendete Hardware

- n TS720-2UPN8-H1141
- Sensorleitung RKC4.4T-2-RSC4.4T/TXL
- USB-IO-Link-Adapter USB-2-IOL-0002

#### Aufbau

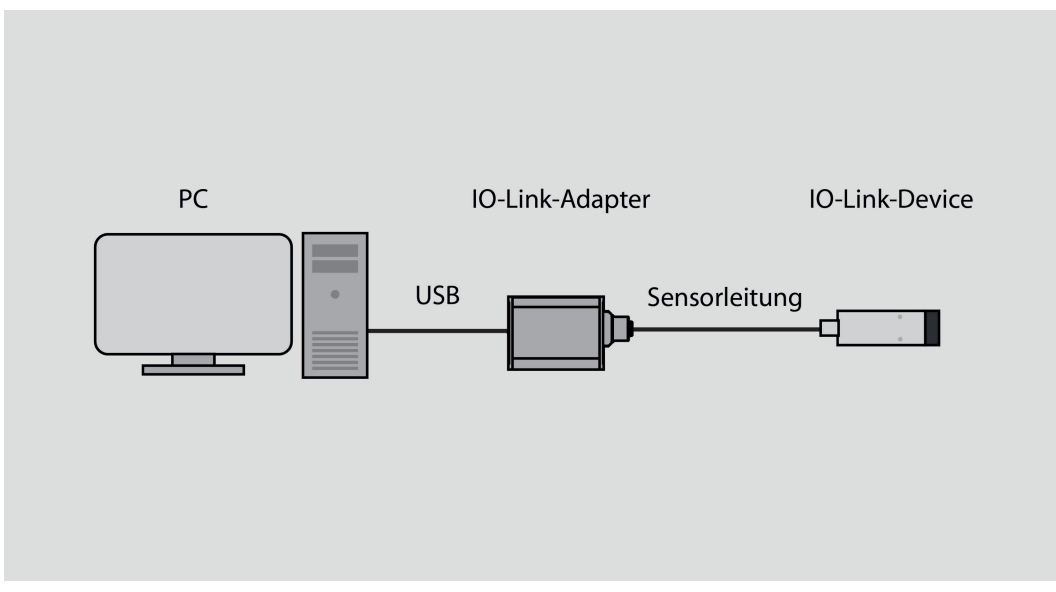

Abb. 4: Anwendungsbeispiel – Aufbau

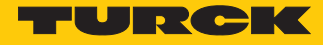

### Beispiel: Device konfigurieren

- **IODD-Interpreter starten.**
- **IODD hinzufügen** klicken.
- Im folgenden Fenster IODD für TS720-2UPN8-H1141 auswählen.
- IODD für Temperatursensor TS720-2UPN8-H1141 durch einen Klick auf **Öffnen** hinzufügen.

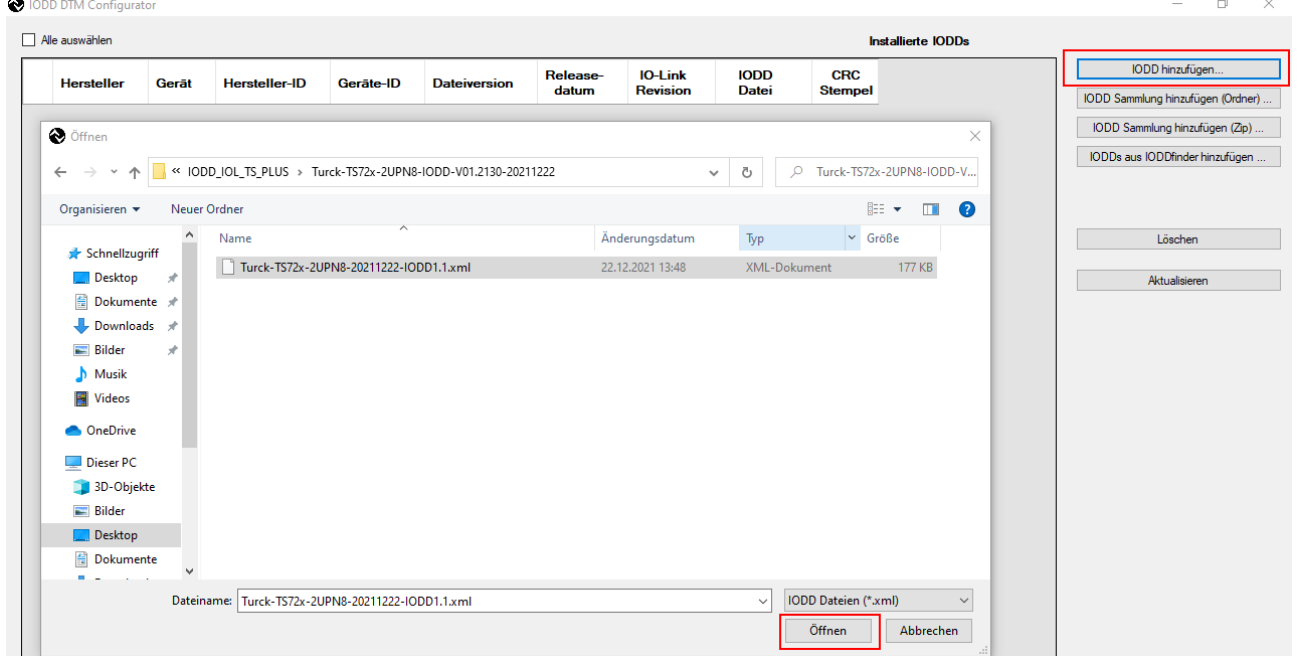

Abb. 5: IODD für TS720-2UPN8-H1141 im IODD-Interpreter hinzufügen

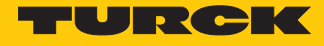

- **PACTware starten.**
- USB-Adapter hinzufügen: Rechtsklick auf **Host PC** Ò **Gerät hinzufügen**.

| PACTware                  |                                                                                      |  |
|---------------------------|--------------------------------------------------------------------------------------|--|
| Datei                     | <b>Bearbeiten</b><br>Ansicht<br>Projekt<br>Gerätedaten<br>Extras<br>Fenster<br>Hilfe |  |
|                           | 口房胃毒  中-  繁  中  -   血下す すれま   國                                                      |  |
| Projekt                   | $4 \times$                                                                           |  |
| Geräte Tag                | 0 单球 <br>Kanal                                                                       |  |
| <b>B</b> HOST I<br>訴<br>笨 | Verbindung aufbauen<br>Verbindung trennen<br>Topology-Scan                           |  |
|                           | Diagnostic-Scan                                                                      |  |
|                           | Gerät hinzufügen                                                                     |  |

Abb. 6: Gerät in PACTware hinzufügen

IO-Link-Schnittstelle **IO-Link USB Master 2.0** auswählen.

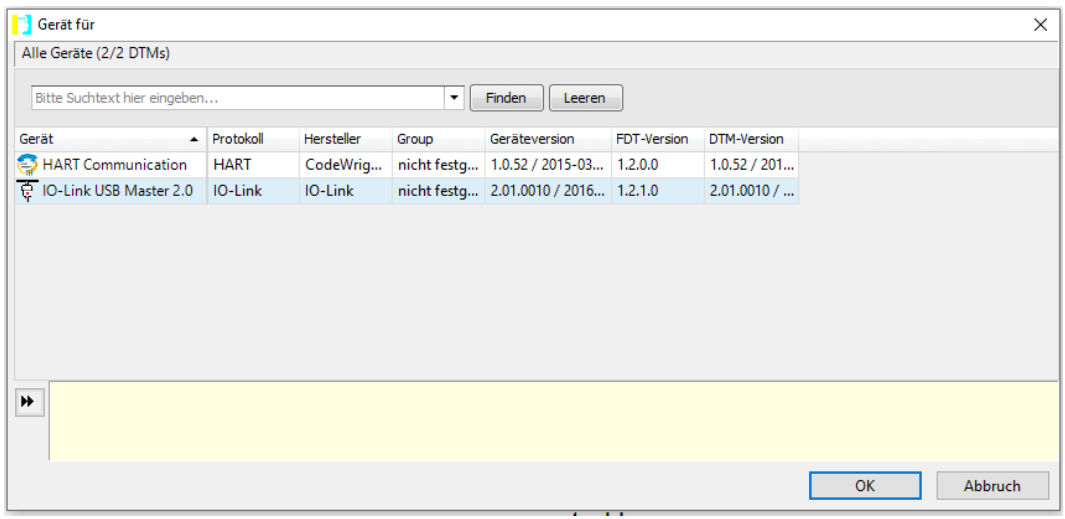

Abb. 7: USB-IO-Link-Adapter hinzufügen

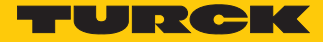

 Topology Scan starten, um an den IO-Link-Adapter angeschlossene Geräte zu finden: Rechtsklick auf den IO-Link-Adapter ausführen Ò **Topology-Scan** anklicken.

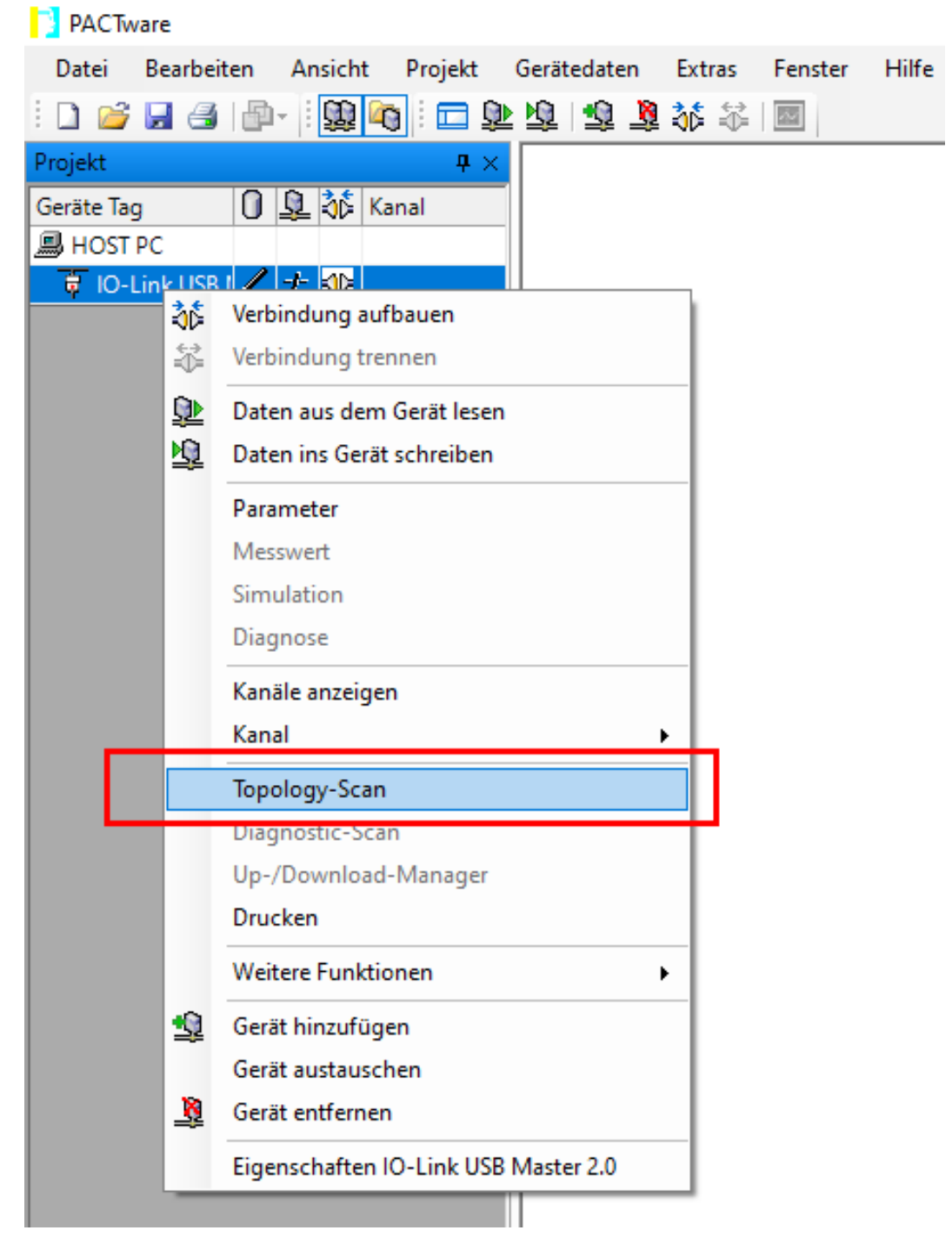

Abb. 8: Topology-Scan starten

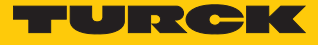

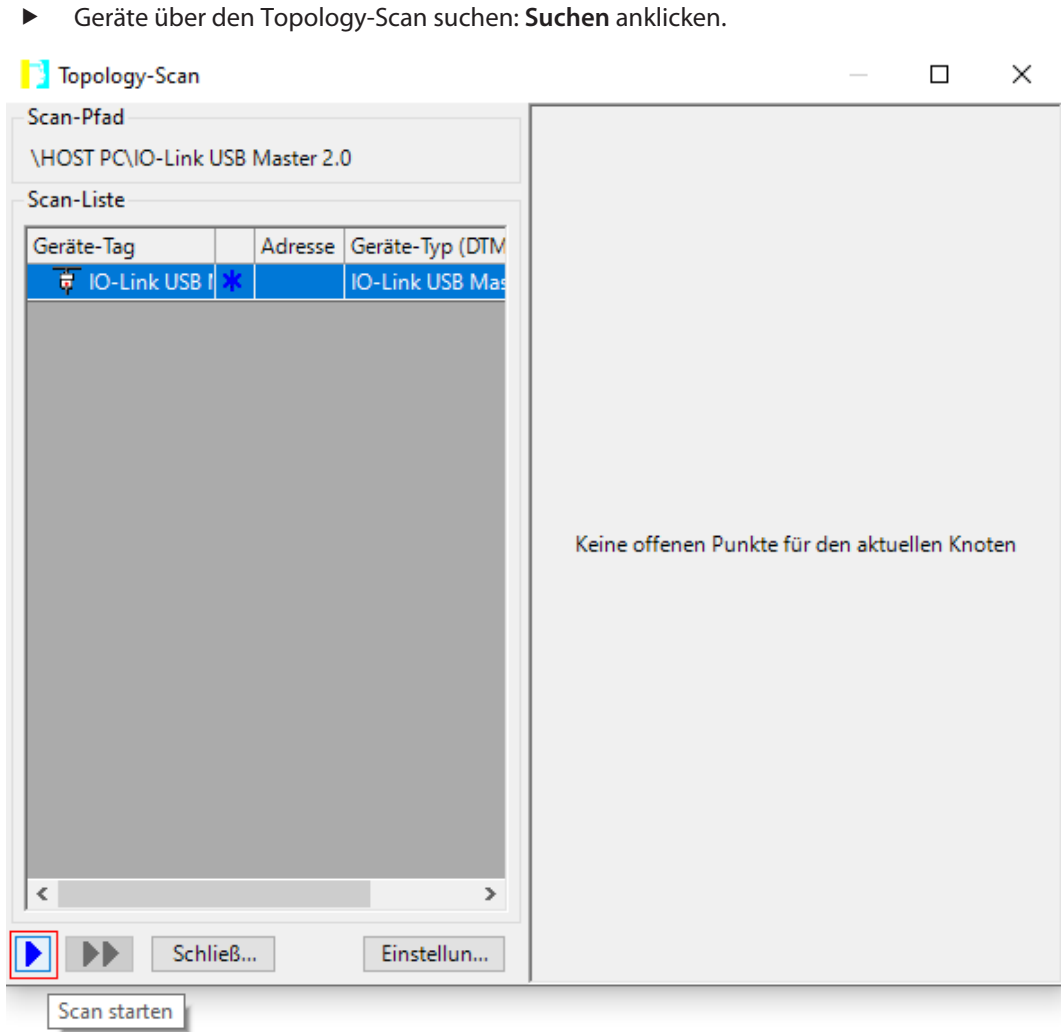

Abb. 9: Topology-Scan – Geräte suchen

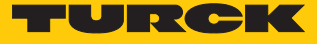

 IODD für das angeschlossene Device auswählen, wenn das Gerät nicht automatisch erkannt wird (siehe rote Markierung).

| Topology-Scan                                 |                                        |                             |                                                       | □          | $\times$ |  |
|-----------------------------------------------|----------------------------------------|-----------------------------|-------------------------------------------------------|------------|----------|--|
| Scan-Pfad                                     |                                        |                             |                                                       |            |          |  |
| <b>\HOST PC\IO-Link USB Master 2.0</b>        | Problem: DTM auswählen                 |                             |                                                       |            |          |  |
| Scan-Liste                                    | Geräte-Typ                             | Übereinstin = Support Level |                                                       |            |          |  |
| Adresse Geräte-Typ (DTM<br>Geräte-Tag         | 10-Link minimal device IO              |                             | 70 Generic                                            |            |          |  |
| 日 <b>豆 IO-Link USB I ✔</b><br>IO-Link USB Mas | TS720-2UPN8TS721-2U                    |                             | 31 Specific                                           |            |          |  |
|                                               |                                        |                             |                                                       |            |          |  |
|                                               | Mehr                                   |                             | Zuweisung für alle Geräte des gleichen Typs speichern |            |          |  |
|                                               | Semantik ID<br><b>IO-Link Revision</b> | Scan-Info<br>17             | Geräte-Typ Info<br>17                                 |            | ۸        |  |
|                                               | <b>El</b> Vendor Id                    | 317                         | 317                                                   |            |          |  |
|                                               | <b>E3</b> Device Id                    | 131074                      | 131073                                                |            |          |  |
|                                               | 目 Firmware Revision                    | 1.0.2.0                     | ÷.                                                    |            |          |  |
|                                               | El Hardware Revision                   | 2028B                       | ¢,                                                    |            |          |  |
|                                               | El Function Id                         | $\mathbf 0$                 | ÷.                                                    |            |          |  |
|                                               | Product Id                             | 100003635                   | ÷.                                                    |            |          |  |
|                                               | <b>El Protocol</b>                     | IO-Link                     | IO-Link                                               |            |          |  |
|                                               | <b>El IdDeviceTag</b>                  |                             |                                                       |            |          |  |
|                                               | <b>H</b> IdSerialNumber                |                             |                                                       |            |          |  |
| $\,<$<br>$\rightarrow$                        | <b>H</b> IdAddress                     |                             |                                                       |            |          |  |
| Schließ<br>Einstellun                         |                                        |                             |                                                       | Übernehmen |          |  |

Abb. 10: Topology-Scan – IODD auswählen

**▶** Die Einstellungen in die Konfiguration übernehmen: **Übernehmen** klicken → Topology-Scan schließen.

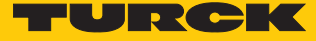

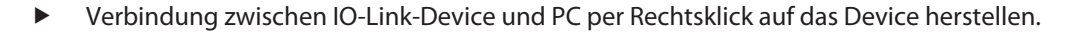

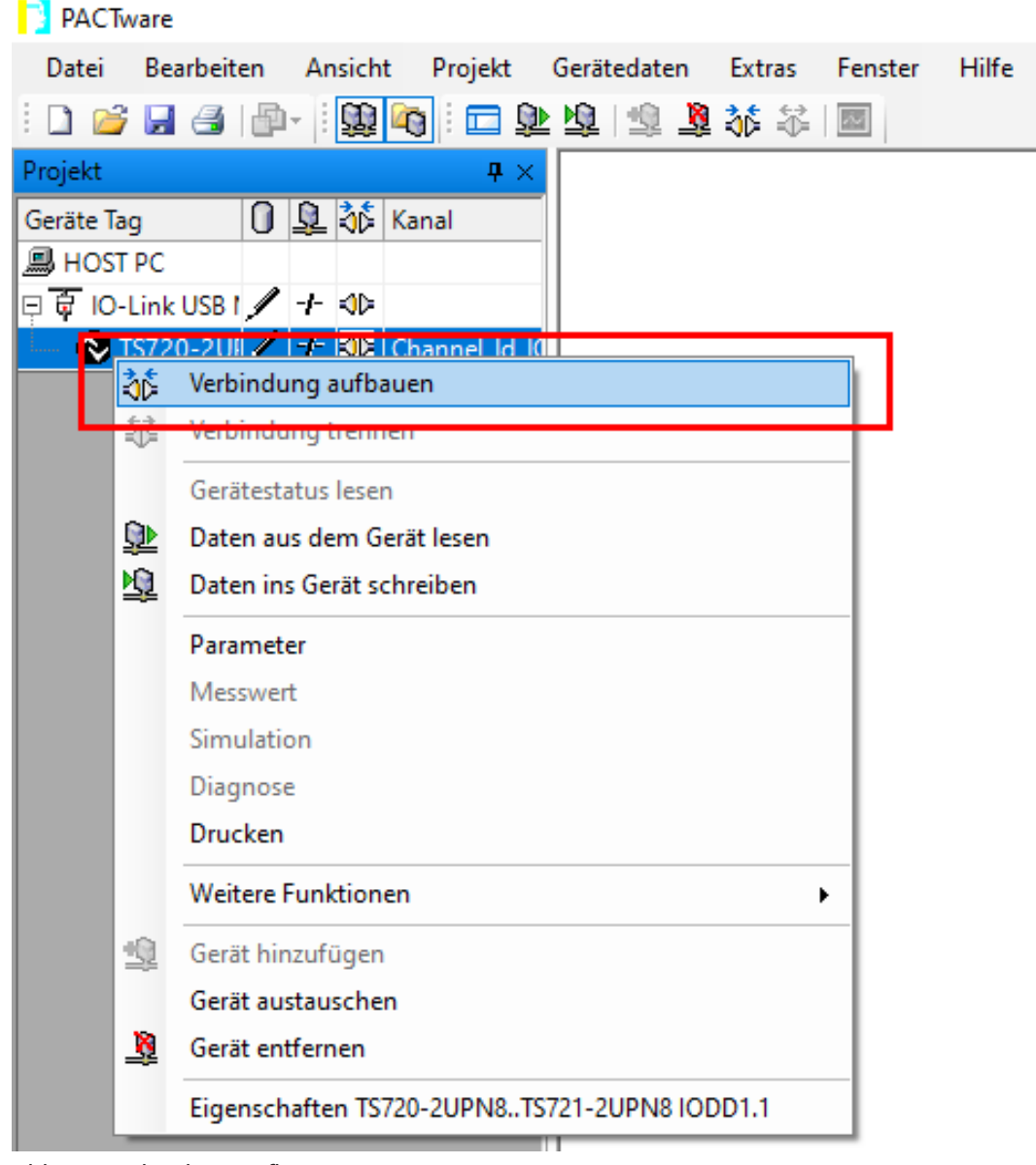

Abb. 11: Verbindung aufbauen

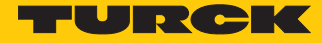

 Expertenmodus starten: Rechtsklick auf den Adapter Ò **Weitere Funktionen** Ò **Experten Modus** klicken.

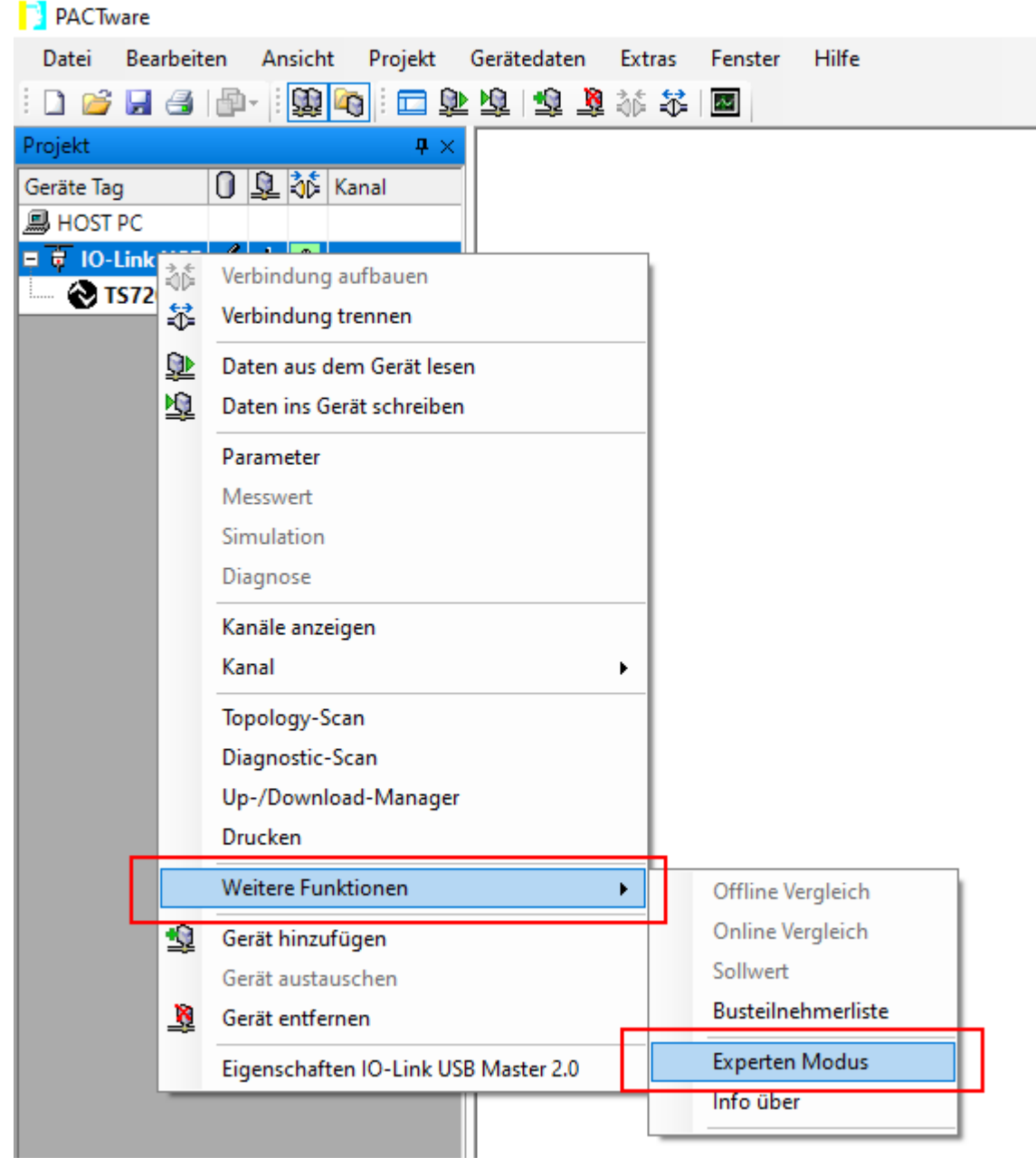

Abb. 12: Expertenmodus starten

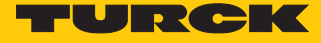

Menüpunkt **IO-Link-Parameter** wählen.

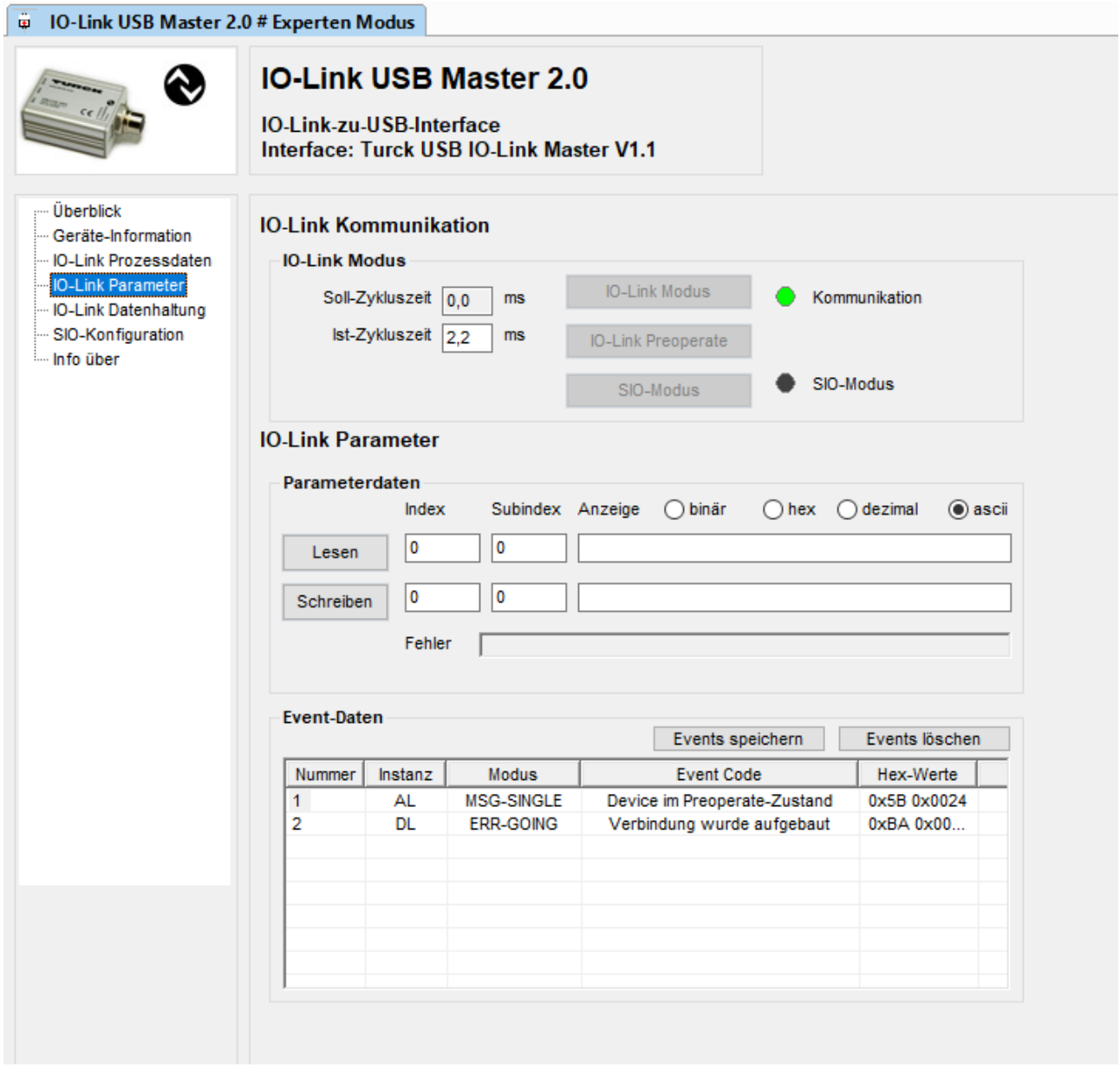

Abb. 13: PACTware-Expertenmodus – IO-Link-Parameter

Die einstellbaren Parameter entnehmen Sie den gerätespezifischen IO-Link-Parameterhandbüchern oder dem IODDfinder. Die Parameterhandbücher enthalten eine Beschreibung der IODD und stehen zum Download unter **[www.turck.com](https://www.turck.com/de)** zur Verfügung. Der IODDfinder kann unter **[ioddfinder.io-link.com](https://ioddfinder.io-link.com/)** eingesehen werden.

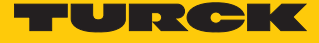

Beispiel: Der Befehl "Display drehen und Messwert-Aktualisierungszeit einstellen" wird über den Index **85** gesteuert.

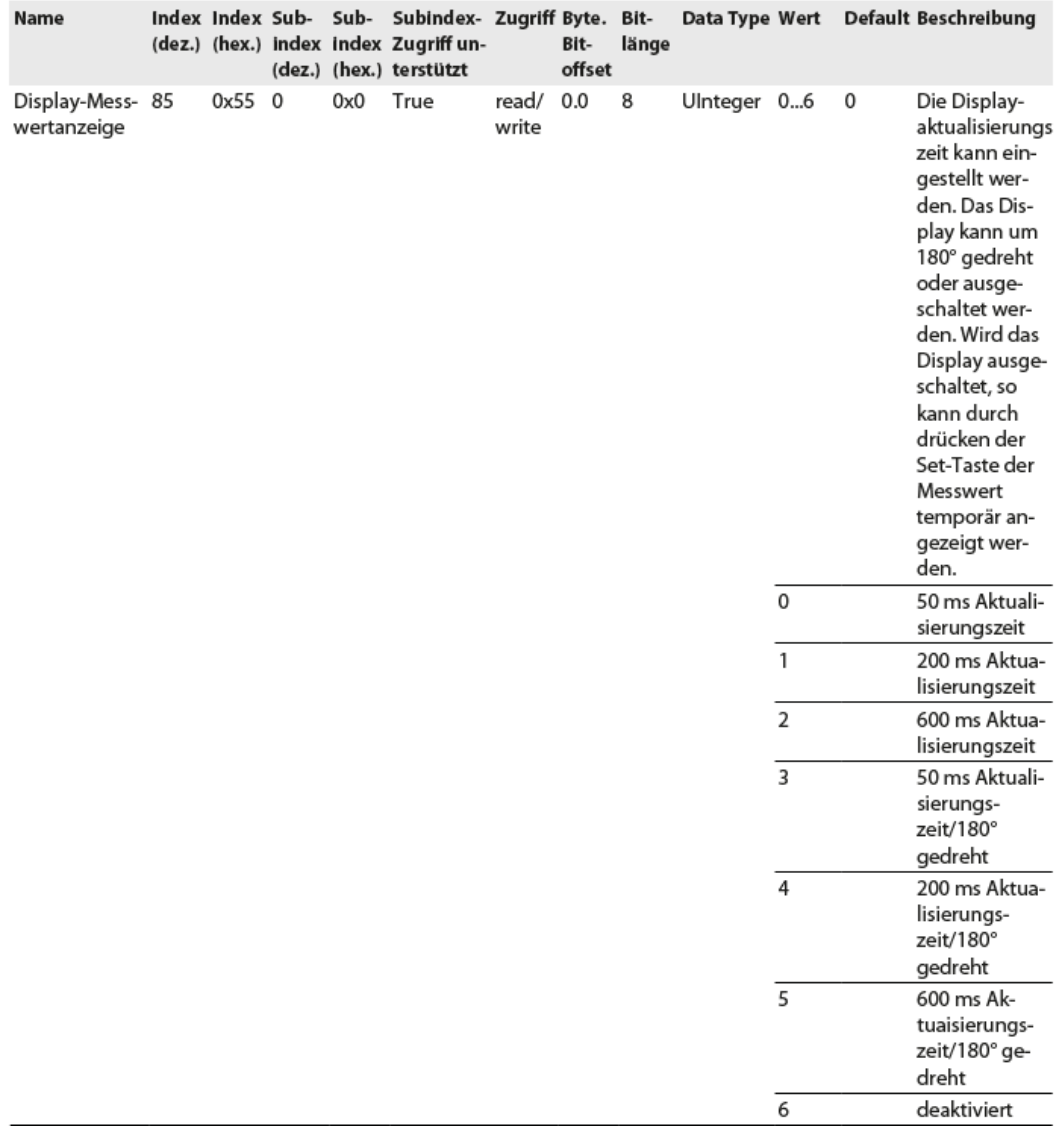

Abb. 14: Ausschnitt aus dem Parameterhandbuch für den Sensor TS720-…-H1141 (Beispiel: Display einstellen)

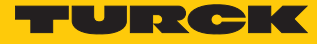

 $\Omega$ 

# Information

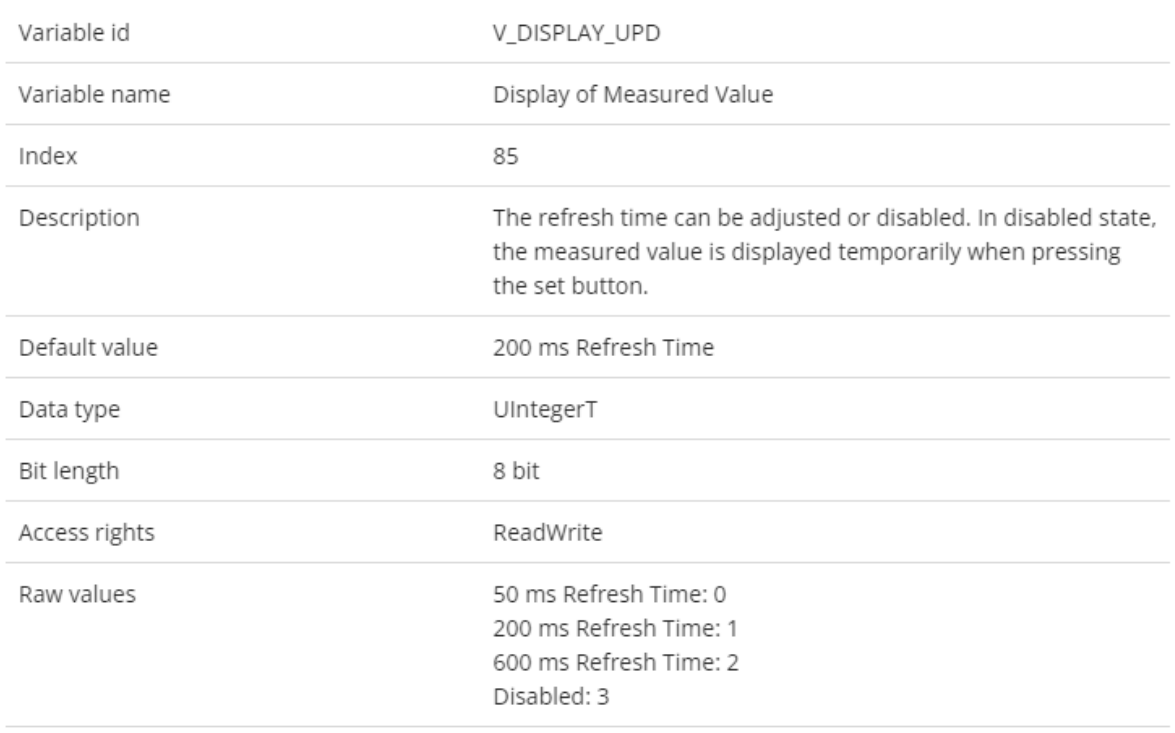

Abb. 15: Ausschnitt aus dem IODDfinder für den Sensor TS720-…-H1141 (Beispiel: Display-Messwertanzeige)

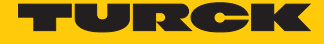

- Zahlenformat für den Index einstellen (hier: **85**).
- Wert des Parameters **Display-Messwertanzeige** auslesen.
- a Im Anzeigefeld (rot markiert) wird der im Gerät voreingestellte Default-Wert **0** angezeigt (50 ms Messwert-Aktualisierungszeit).

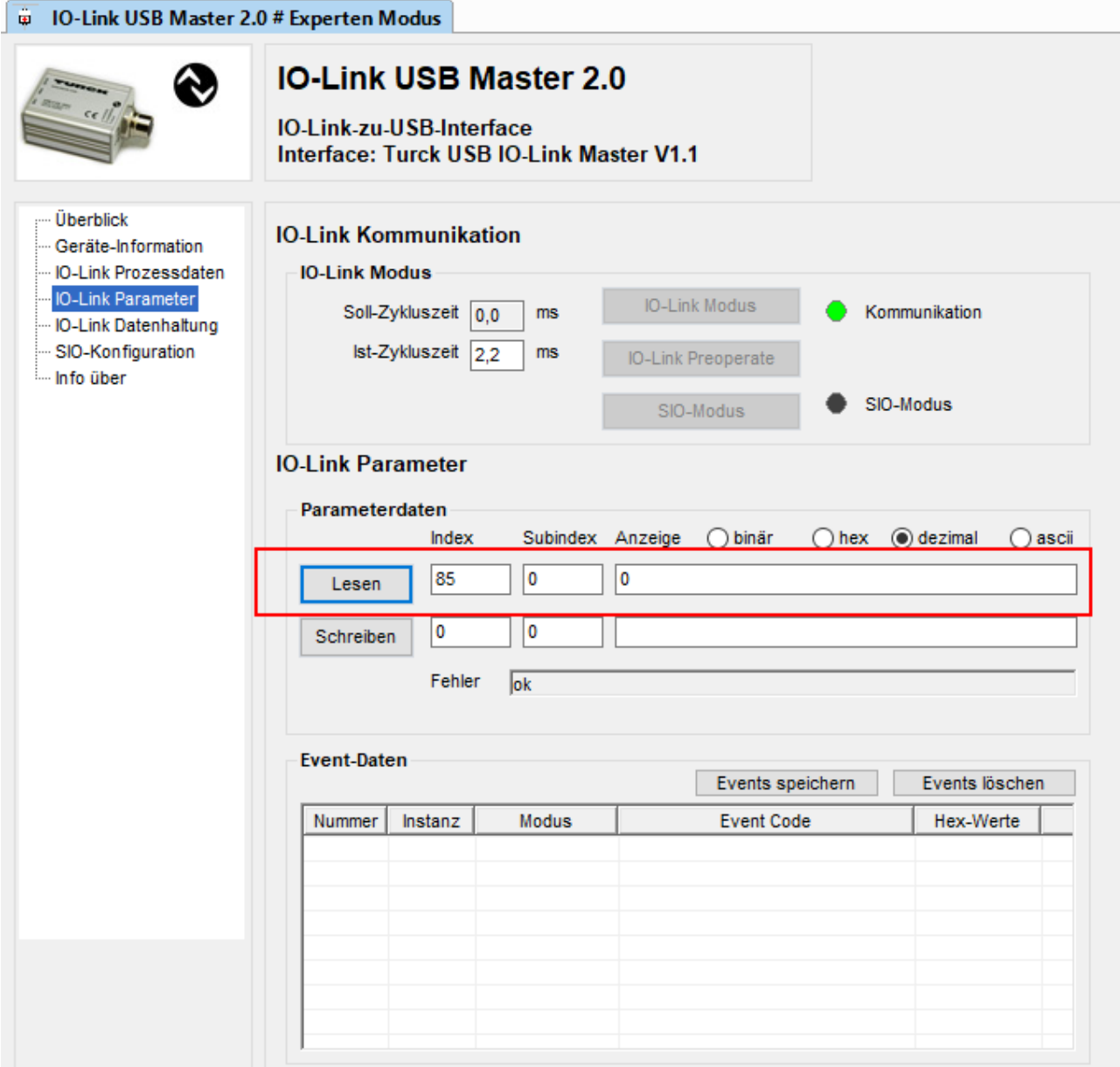

Abb. 16: Parameter auslesen

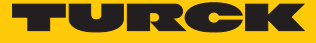

 Display-Anzeige um 180° drehen und Messwert-Aktualisierungszeit von 50 ms einstellen: **Indexwert auf 03 einstellen → Schreiben.** 

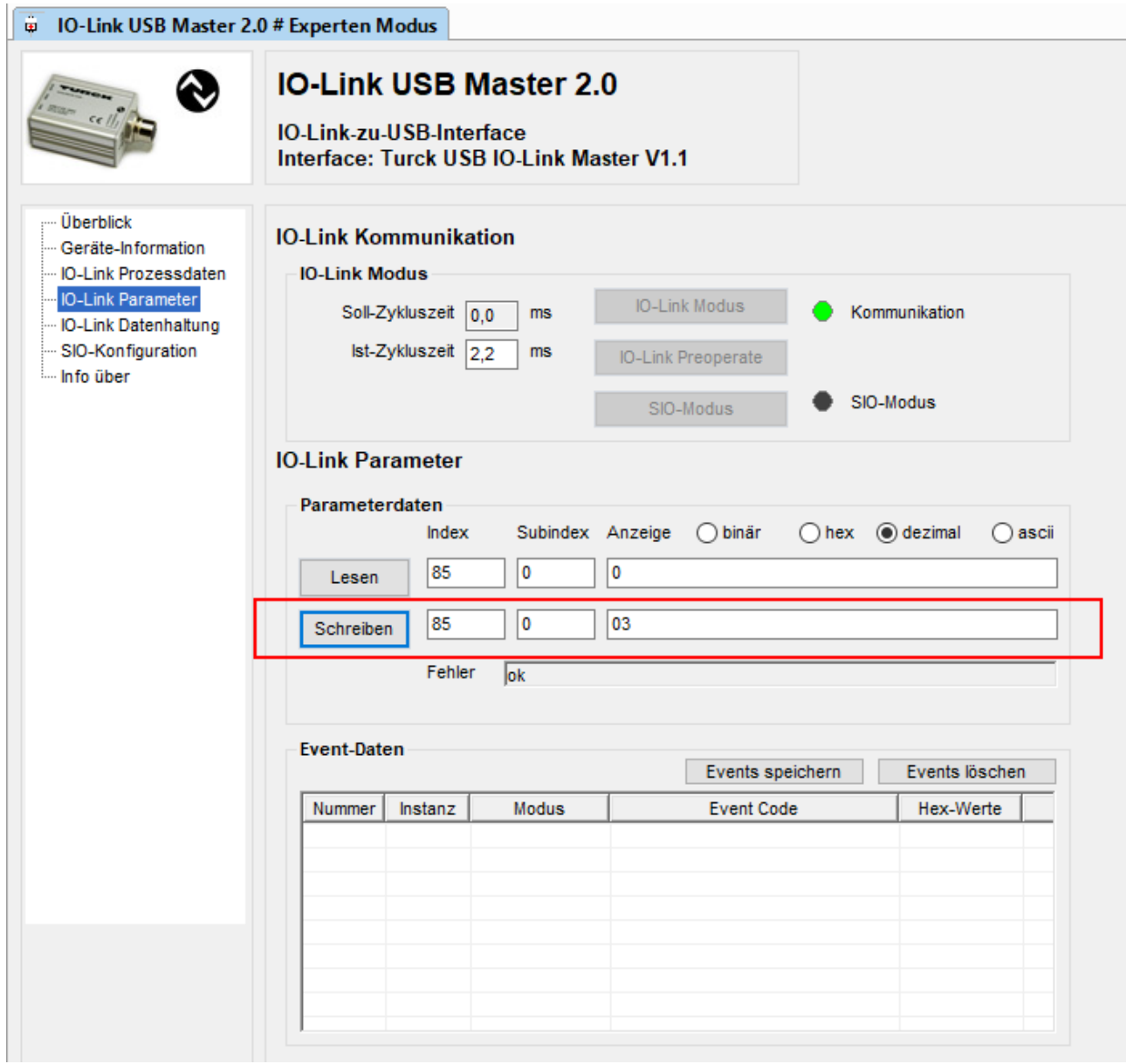

Abb. 17: Parameter für Display-Anzeige und Messwert-Aktualisierungszeit einstellen

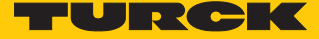

## <span id="page-28-0"></span>6.1.2 Einstellen mit IO-Link-Master und Konfigurationstool

Verwendete Software

- Konfigurationstool PACTware 4.1
- Konfigurationssoftware IODD Interpreter
- IODD für Temperatursensor TS720-2UPN8-H1141

Verwendete Hardware

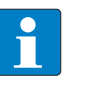

#### **HINWEIS**

Alternativ zum Gateway BL67-GW-EN mit IO-Link-Master-Modul BL67-4IOL können alle Turck-IO-Link-Master verwendet werden.

- Multiprotokoll-Gateway BL67-GW-EN (IP-Adresse: 192.168.1.254)
- IO-Link-Master-Modul BL67-4IOL mit Basismodul BL67-B-4M12
- Temperatursensor TS720-2UPN8-H1141 (angeschlossen an Port 1 des IO-Link-Masters)
- Sensorleitung RKC4.4T-2-RSC4.4T/TXL

## Aufbau

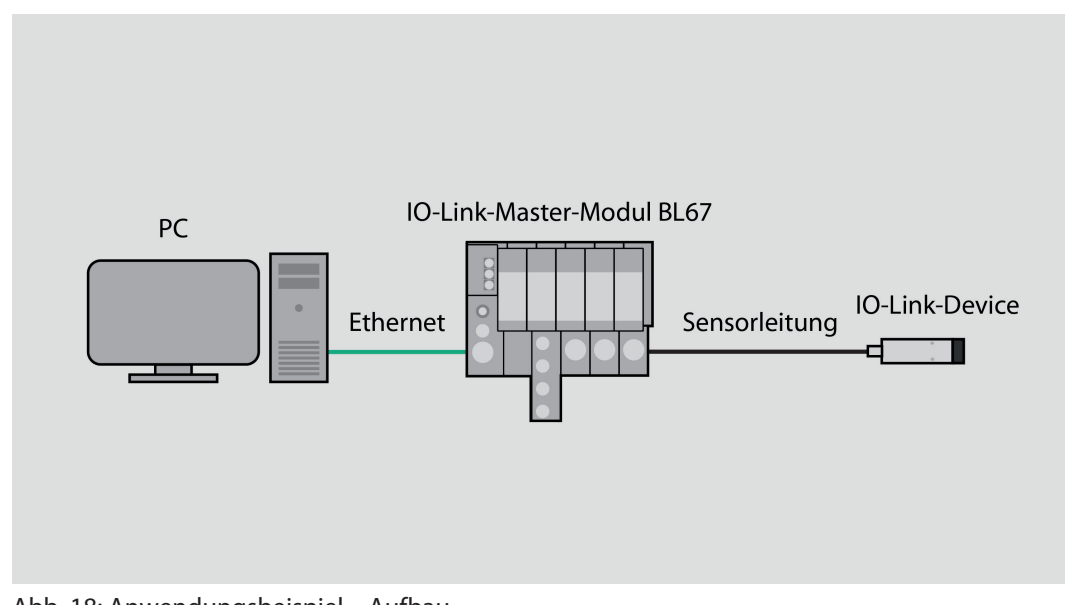

Abb. 18: Anwendungsbeispiel – Aufbau

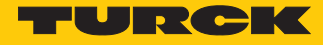

### Beispiel: Device konfigurieren

- **IODD-Interpreter starten.**
- **IODD hinzufügen** klicken.
- Im folgenden Fenster IODD für TS720-2UPN8-H1141 auswählen.
- IODD für Temperatursensor TS720-2UPN8-H1141 durch einen Klick auf **Öffnen** hinzufügen.

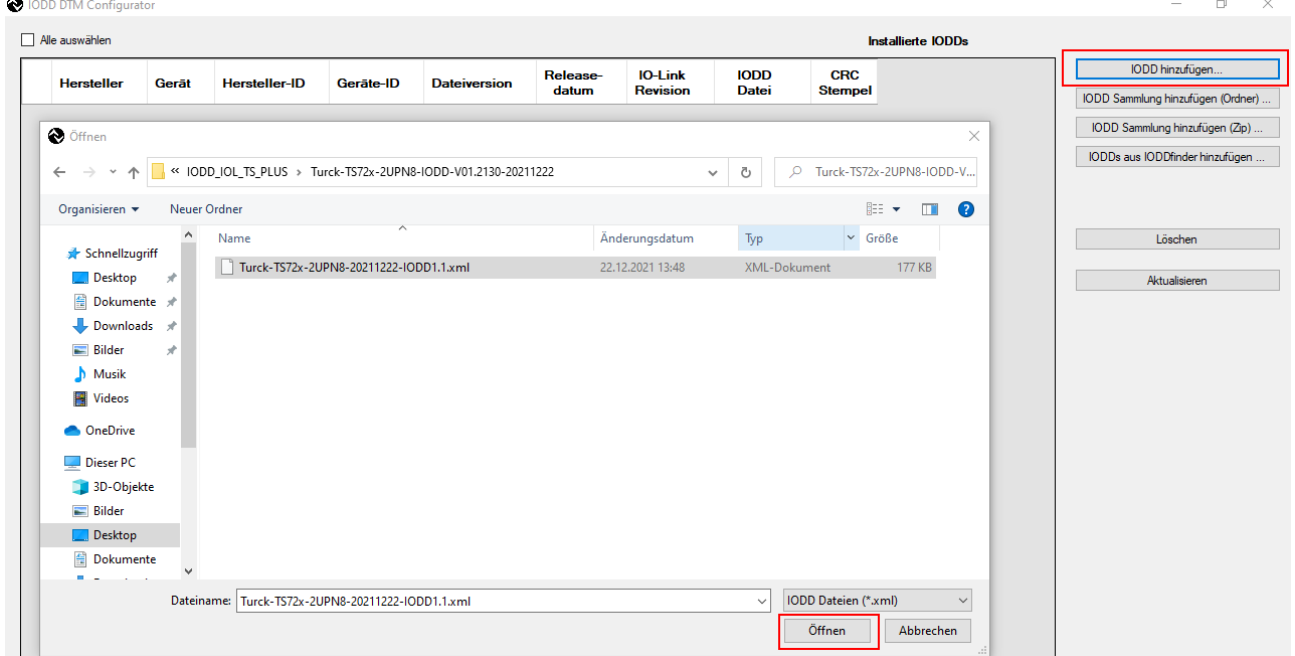

Abb. 19: IODD für TS720-2UPN8-H1141 im IODD-Interpreter hinzufügen

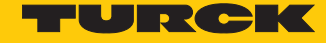

- PACTware starten.
- IODD in PACTware hinzufügen (**Ansicht** Ò **Gerätekatalog** Ò **Gerätekatalog aktualisieren**).
- Ethernet-Schnittstelle hinzufügen (Rechtsklick auf **Host PC** Ò **Gerät hinzufügen**).

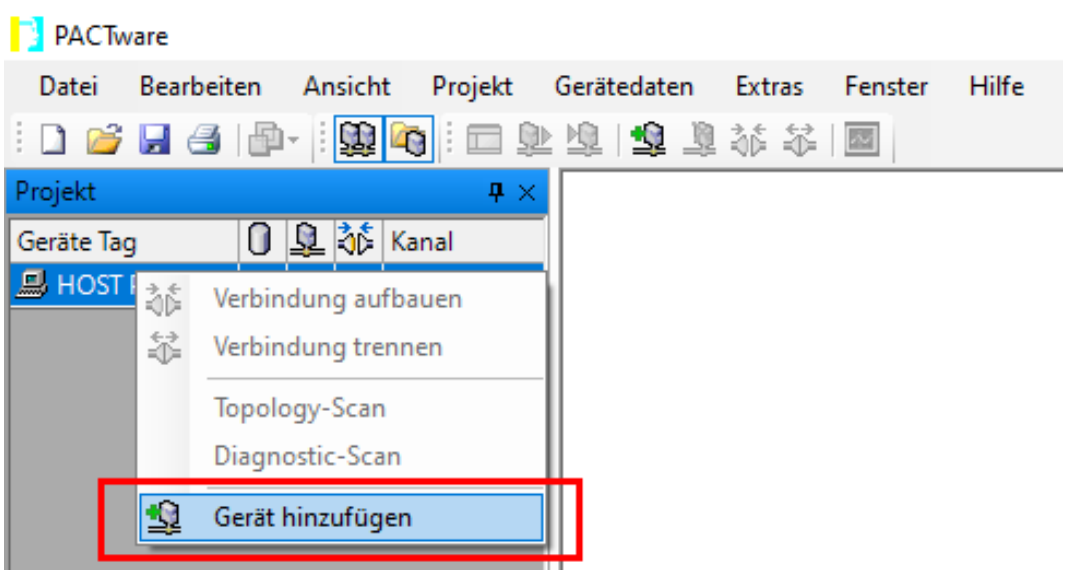

Abb. 20: Gerät in PACTware hinzufügen

Ethernet-Schnittstelle **BL Service Ethernet** auswählen.

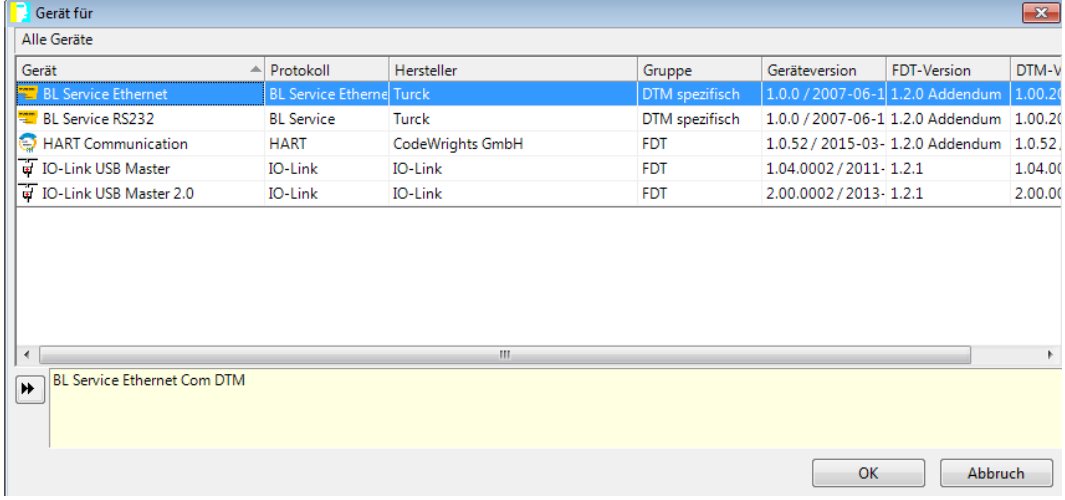

Abb. 21: BL Service Ethernet hinzufügen

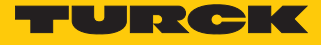

 BL67-GW-EN über das Busadressen-Management der Ethernet-Schnittstelle hinzufügen: Rechtsklick auf die Ethernet-Schnittstelle (hier: **TCP: 192.168.1.50**) Ò **Weitere Funktionen** Ò **Busadressen-Management**.

| PACTware         |                  |                                                                        |       |                                   |
|------------------|------------------|------------------------------------------------------------------------|-------|-----------------------------------|
| Datei            | Bearbeiten       | Ansicht<br>Projekt<br>Gerätedaten<br>Extras<br>Fenster                 | Hilfe |                                   |
|                  |                  | 口志日号  中   魏  屯  -  虫虫【金】苏木  国                                          |       |                                   |
| Projekt          |                  | $4 \times$                                                             |       |                                   |
| Geräte Tag       |                  |                                                                        |       |                                   |
| <b>M</b> HOST PC |                  |                                                                        |       |                                   |
|                  | TCP:192.168.1.50 |                                                                        |       |                                   |
|                  | 赫                | Verbindung aufbauen                                                    |       |                                   |
|                  | 釜                | Verbindung trennen                                                     |       |                                   |
|                  | ↨                | Daten aus dem Gerät lesen                                              |       |                                   |
|                  | 噑                | Daten ins Gerät schreiben                                              |       |                                   |
|                  |                  | Parameter                                                              |       |                                   |
|                  |                  | Messwert                                                               |       |                                   |
|                  |                  | Simulation                                                             |       |                                   |
|                  |                  | Diagnose                                                               |       |                                   |
|                  |                  | Kanäle anzeigen                                                        |       |                                   |
|                  |                  | Kanäle                                                                 |       |                                   |
|                  |                  | Topology-Scan                                                          |       |                                   |
|                  |                  | Diagnostic-Scan                                                        |       |                                   |
|                  |                  | Up-/Download-Manager                                                   |       |                                   |
|                  |                  | <b>Drucken</b>                                                         | ▶     |                                   |
|                  |                  | Weitere Funktionen                                                     |       | Offline Vergleich                 |
|                  | 摰                | Gerät hinzufügen                                                       |       | Online Vergleich                  |
|                  |                  | Gerät austauschen                                                      |       | Sollwert                          |
|                  | Z.               | Gerät entfernen                                                        |       | <b>Busteilnehmerliste</b>         |
|                  |                  | Eigenschaften <tcp:192.168.1.50>BL Service Ethernet</tcp:192.168.1.50> |       | Identifizierung                   |
|                  |                  |                                                                        |       | Info / Update DTM                 |
|                  |                  |                                                                        |       | Busadressen-Management            |
|                  |                  |                                                                        |       | <b>Browser</b>                    |
|                  |                  |                                                                        |       | <b>HIMA Export</b>                |
|                  |                  |                                                                        |       | Zubehör                           |
|                  |                  |                                                                        | ✓     | DTM TAG vorbesetzen (Adresse/Typ) |
|                  |                  |                                                                        |       | <b>DTM Wartung</b>                |
|                  |                  |                                                                        | ю     | Gerätedaten in Datei schreiben    |

Abb. 22: Busadressen-Management starten

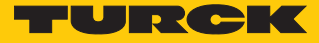

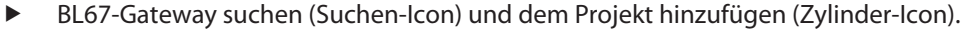

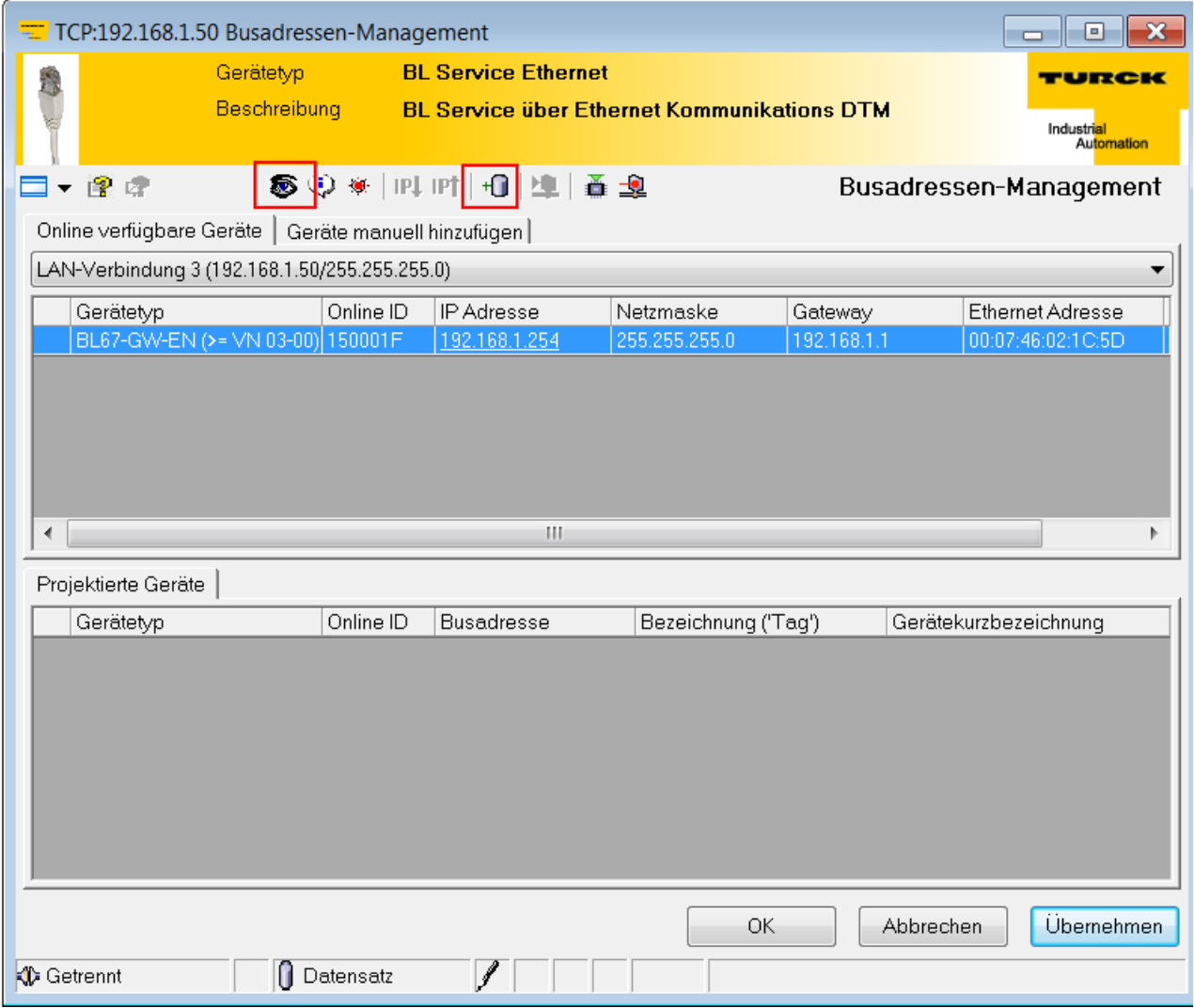

Abb. 23: Gateway zum Projekt hinzufügen

Die Meldung **DTMs für alle angeschlossenen Geräte hinzufügen** mit **OK** bestätigen.

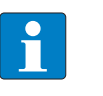

#### **HINWEIS**

Über das Info-Icon kann die jeweilige Firmware-Version des Gateways und des IO-Link-Masters abgefragt werden.

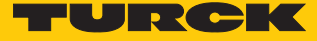

 Topology Scan starten, um an den IO-Link-Adapter angeschlossene Geräte zu finden: Rechtsklick **IO-Link USB-Master 2.0** Ò **Topology-Scan**.

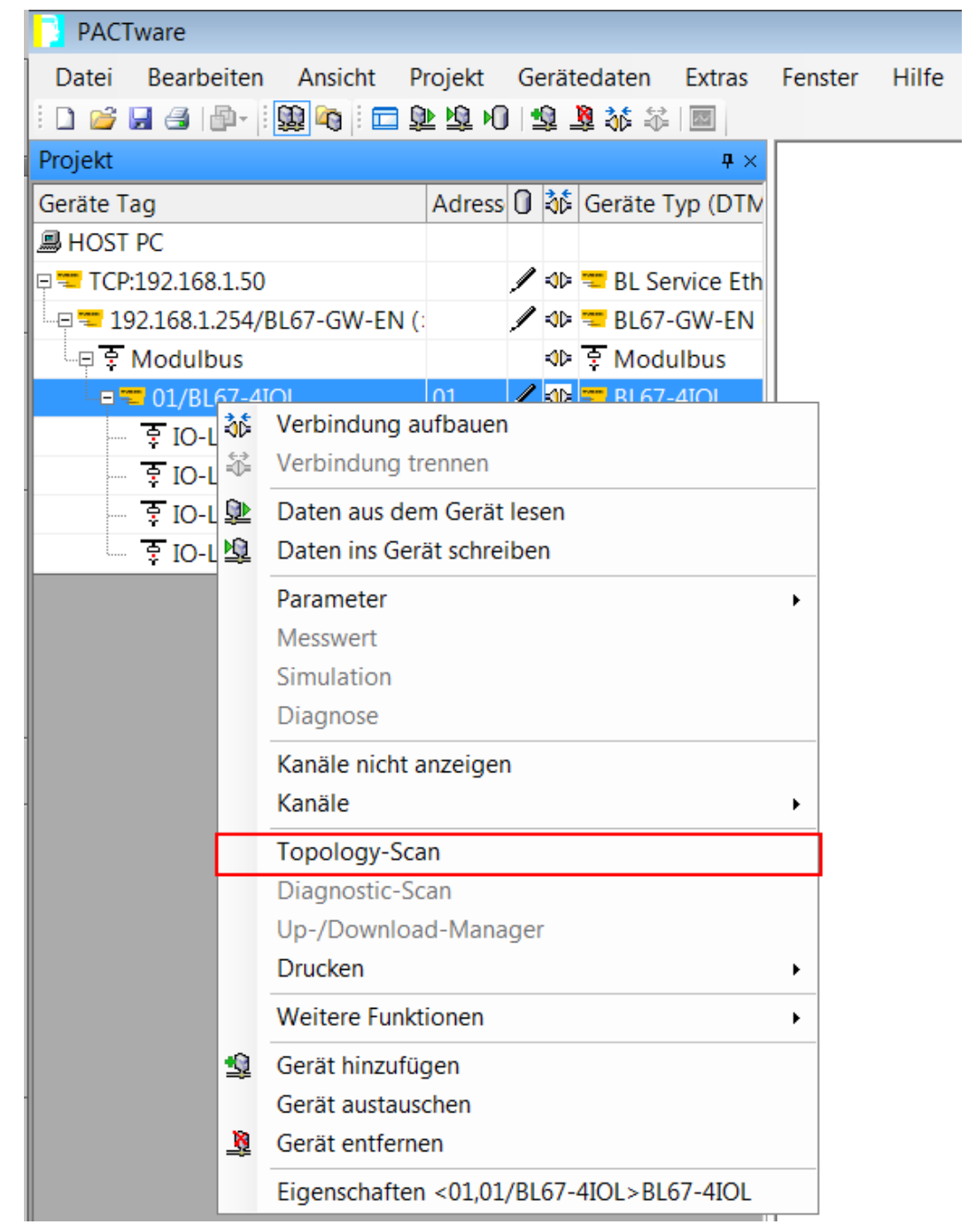

Abb. 24: Topology-Scan starten

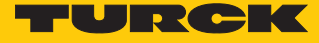

 Wenn beim Topology-Scan ein DTM anstelle einer IODD gefunden wird, IODD manuell laden: Rechtsklick auf Device Ò **Gerät austauschen**.

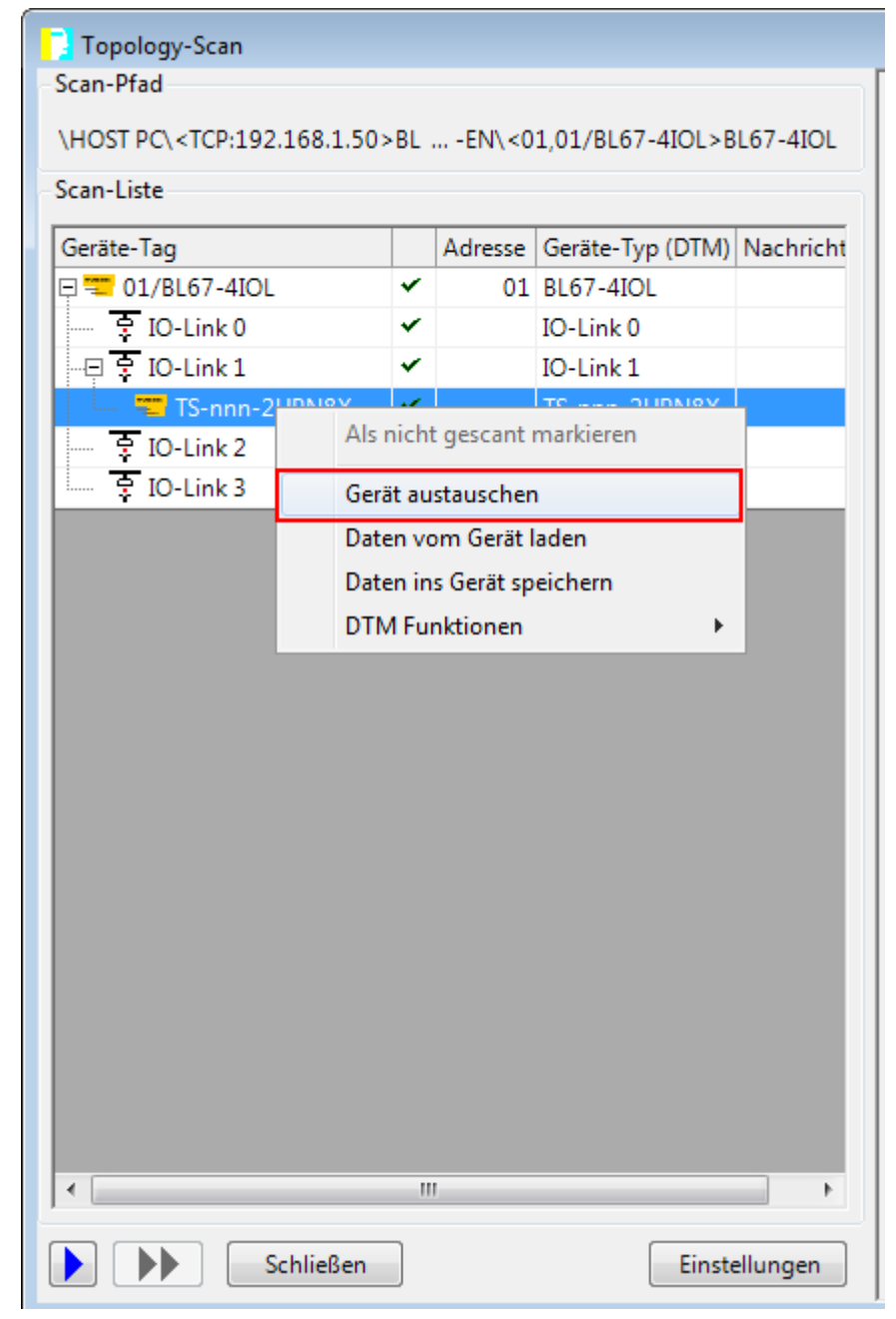

Abb. 25: DTM durch IODD ersetzen

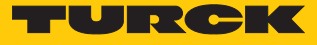

IODD für den Temperatursensor TS720-2UPN8-H1141 auswählen.

Mit **OK** bestätigen.

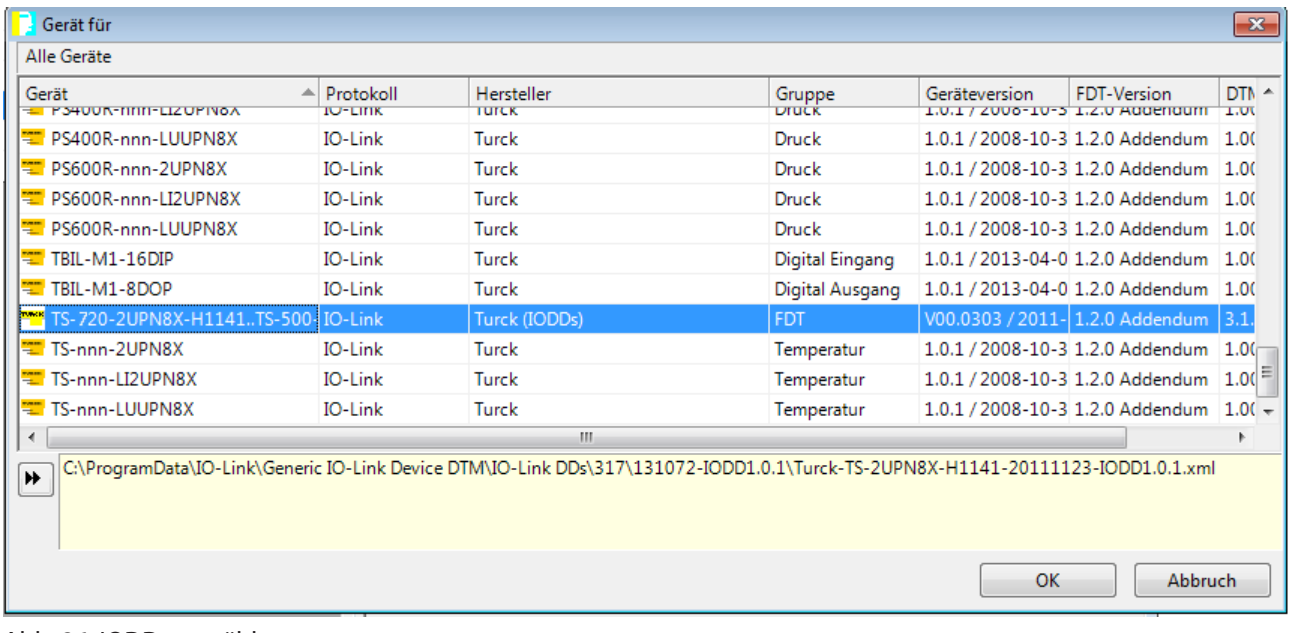

Abb. 26: IODD auswählen
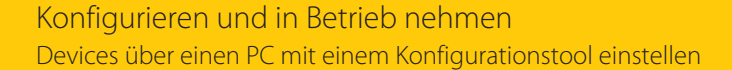

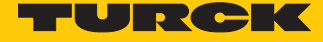

- Topology-Scan schließen.
- Verbindung zwischen Host-PC und IO-Link-Device per Rechtsklick auf das IO-Link-Device Ò **Verbindung aufbauen** aufbauen.

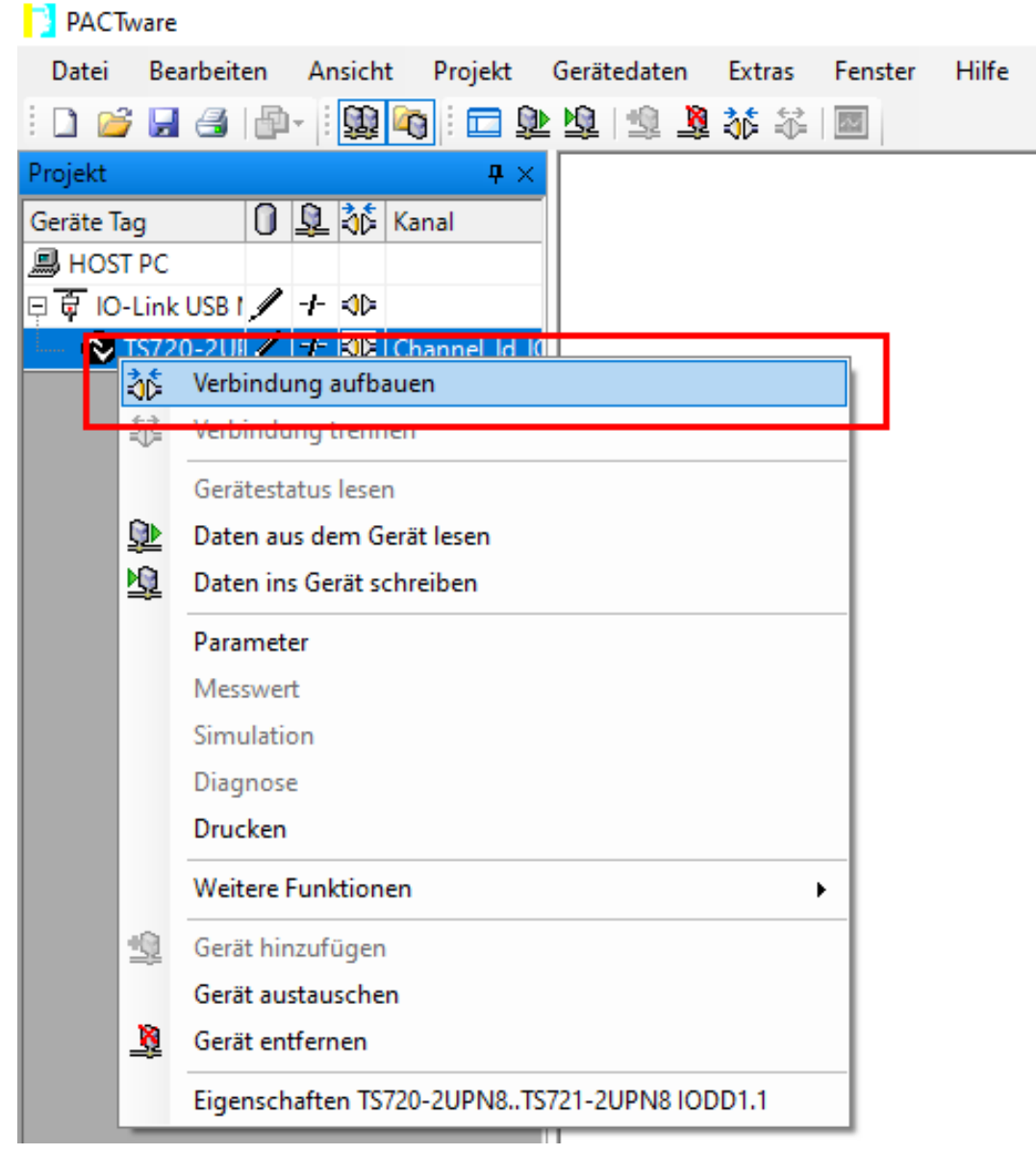

Abb. 27: Verbindung aufbauen

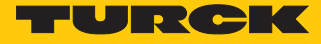

 In der Baumstruktur Doppelklick auf das IO-Link-Device ausführen, um die Parameter anzuzeigen.

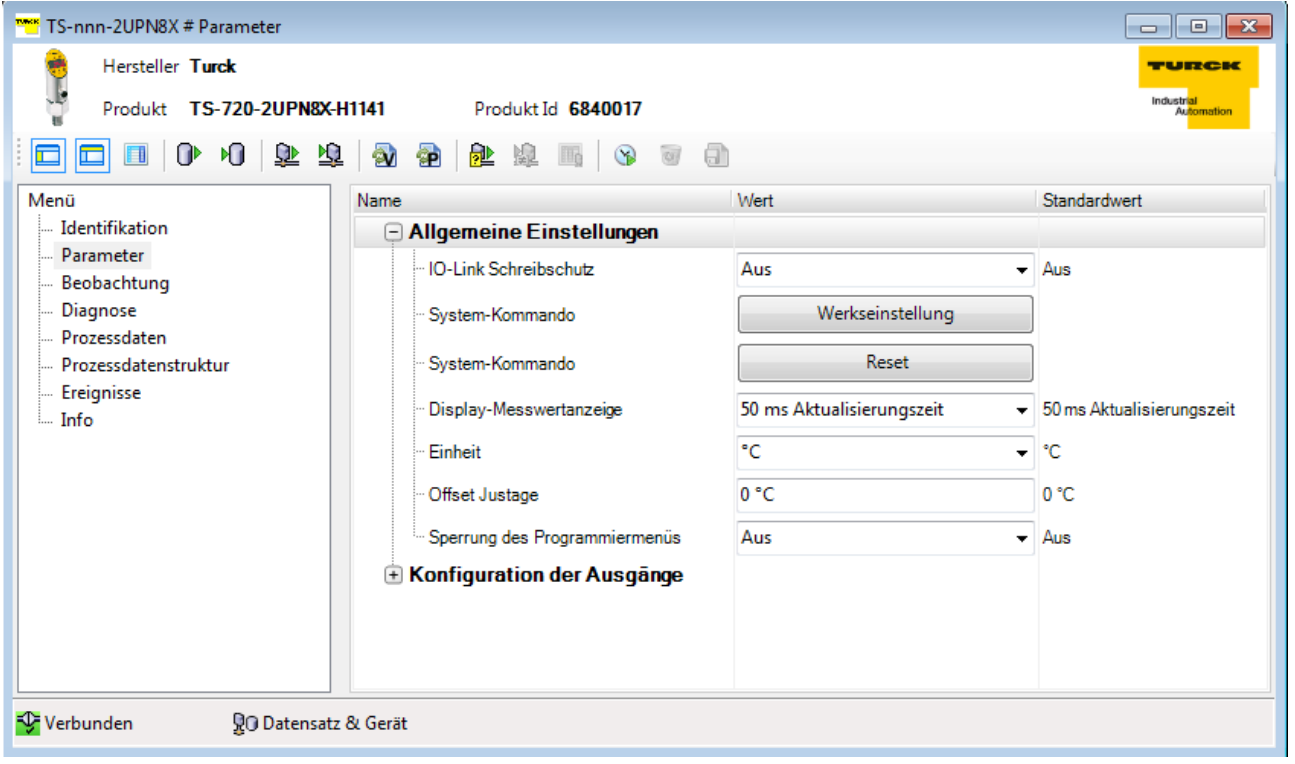

Abb. 28: IO-Link-Parameter

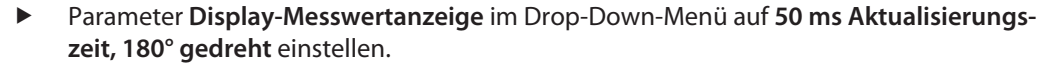

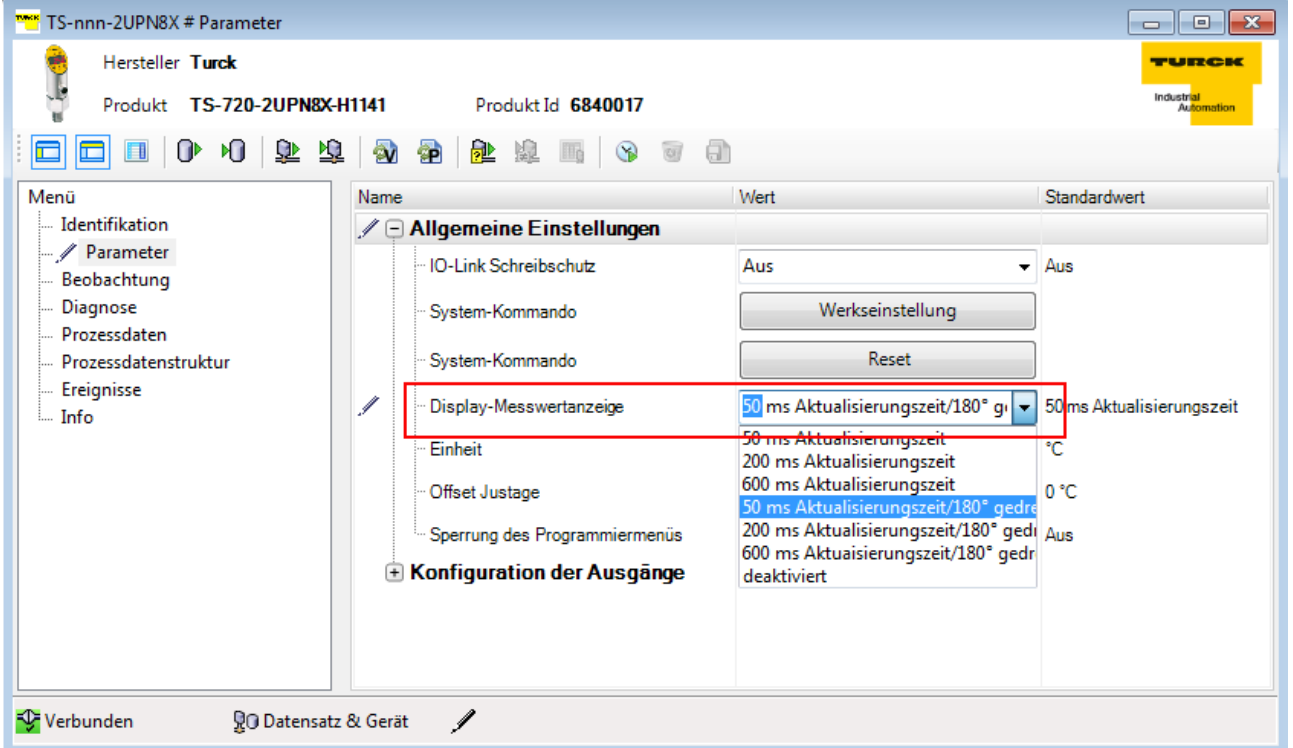

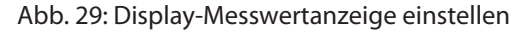

Parameter in das Gerät schreiben: Icon (rot markiert) anklicken.

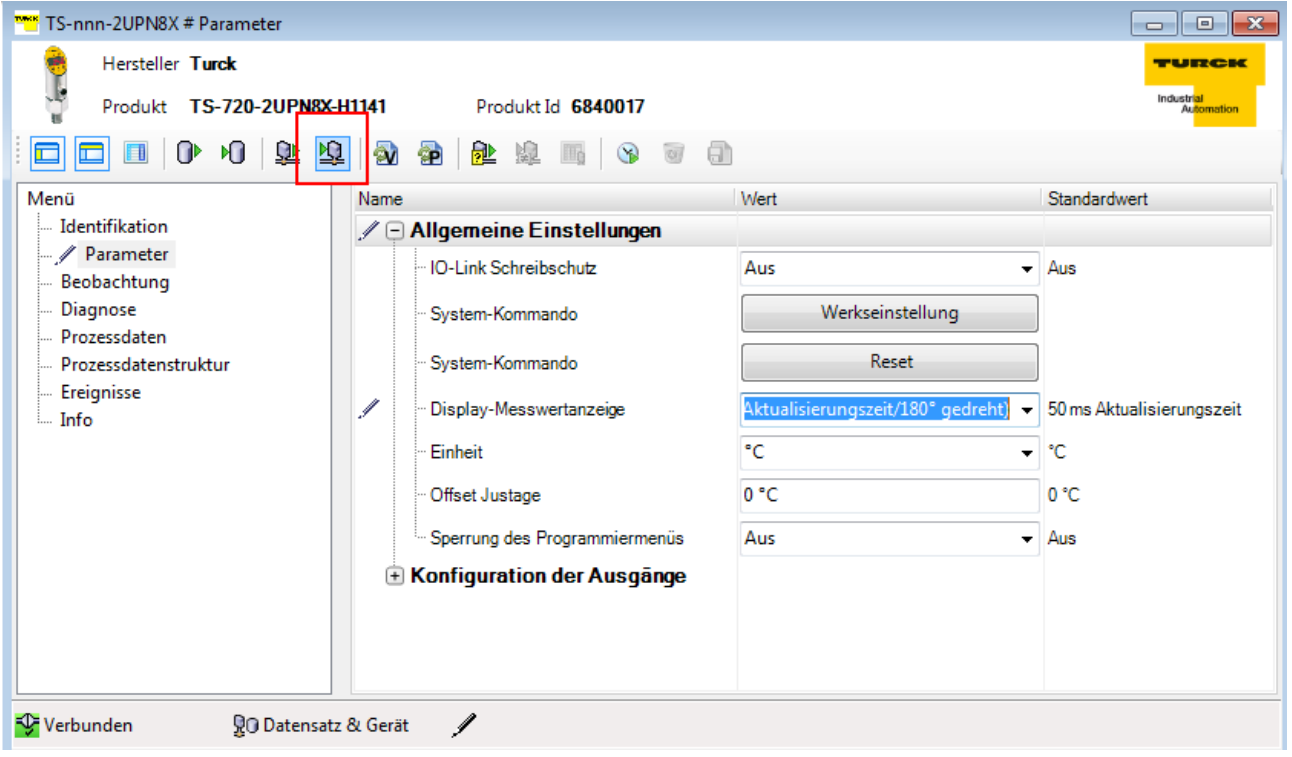

Abb. 30: Parameter in das Gerät schreiben

**TURCK** 

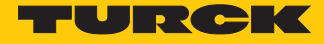

### 6.1.3 Einstellen mit IO-Link-Master und IODD-Konfigurator

Mit dem IODD-Konfigurator können Geräte über einen Webbrowser generisch oder spezifisch konfiguriert werden. Ein weiteres Tool ist nicht erforderlich.

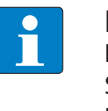

#### **HINWEIS**

Der IODD-Konfigurator ist für die folgenden IO-Link-Master mit folgenden Firmware-Ständen verfügbar: TBEN-L…-8IOL (ab V3.3.0.0), TBEN-S2-4IOL (ab V3.4.0.0) und FEN20-4IOL (ab V1.1.0.0).

Verwendete Software

- Turck Service Tool V3.2.2
- n Webbrowser
- IODD für HF-Schreib-Lese-Kopf TN-Q40-IOL2-H1141

Das Turck Service Tool steht unter **www.turck.com** kostenlos zum Download zur Verfügung.

Verwendete Hardware

- IO-Link-Master TBEN-S2-4IOL (IP-Adresse: 192.168.1.27)
- n HF-Schreib-Lese-Kopf TN-Q40-IOL2-H1141
- Sensorleitung RKC4.4T-2-RSC4.4T/TXL

## Aufbau

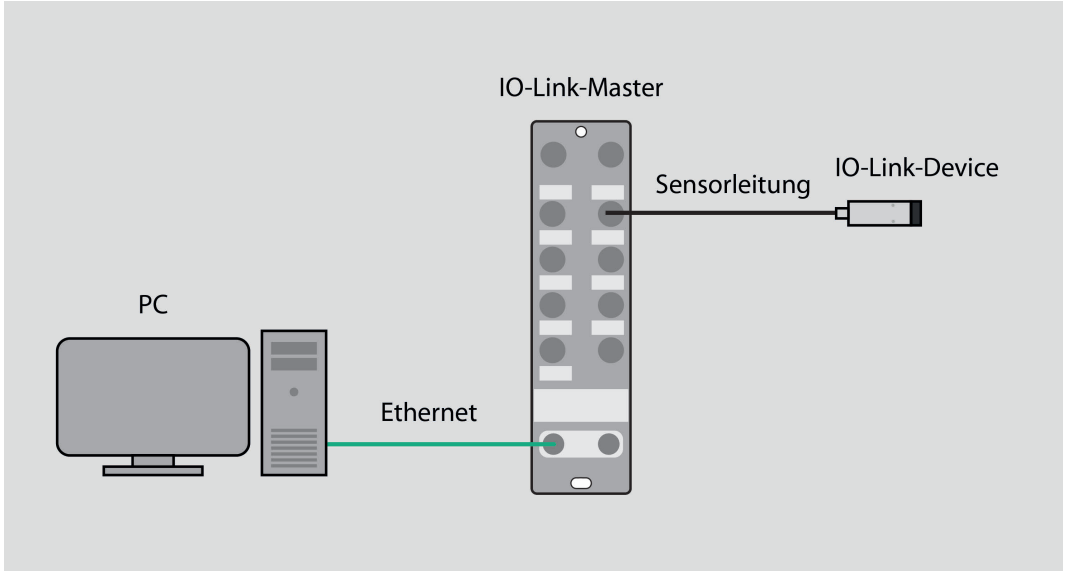

Abb. 31: Anwendungsbeispiel – Aufbau

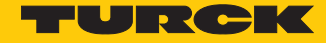

 $\begin{array}{ccccccccc} - & & \square & & \times \end{array}$ 

### IP-Adresse einstellen

- IO-Link-Master per Ethernet-Leitung mit einem PC verbinden.
- Turck Service Tool öffnen.
- **Suchen** klicken oder [F5] drücken.
- a Das Turck Service Tool zeigt die angeschlossenen Geräte an.

# Webserver öffnen

- Um den Webserver über einen Webbrowser zu öffnen, **192.168.1.27** in die Adressleiste des Webbrowsers eingeben.
- Alternativ im Turck Service Tool doppelt auf die IP-Adresse klicken.

Turck Service Tool, Vers. 3.2.2

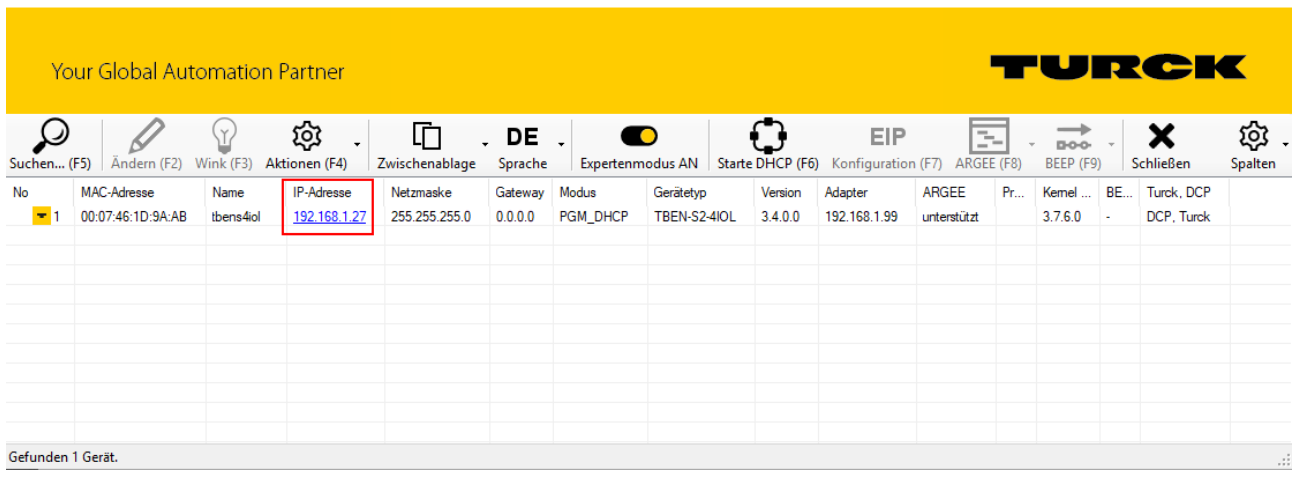

Abb. 32: IP-Adresse öffnen

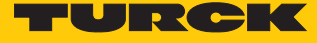

#### $\Rightarrow$  Der Webserver öffnet sich.

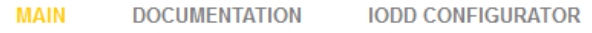

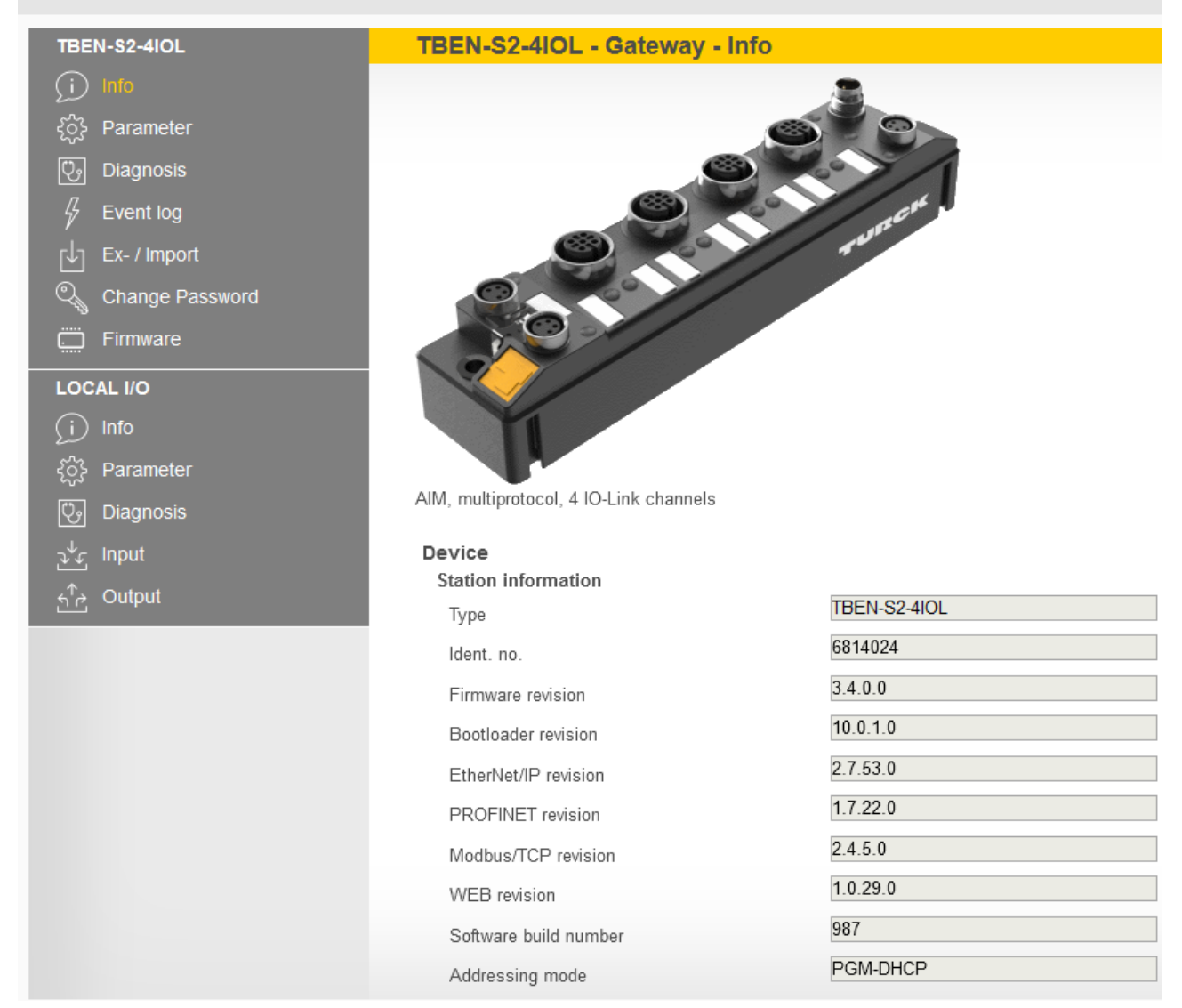

Abb. 33: Webserver – IO-Link-Master

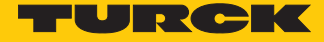

Zur Bearbeitung von Einstellungen über den Webserver ist ein Login erforderlich. Im Auslieferungszustand lautet das Passwort "password".

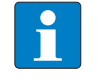

#### **HINWEIS**

Turck empfiehlt, das Passwort aus Sicherheitsgründen nach dem ersten Login zu ändern.

- Passwort in das Login-Eingabefeld auf der Startseite des Webservers eingeben.
- **Login** klicken.

#### Beispiel: Gerät generisch konfigurieren

- In der oberen Menüleiste auf **IODD CONFIGURATOR** klicken.
- $\Rightarrow$  An den IO-Link-Master angeschlossene Geräte werden in der Seitenleiste angezeigt.
- $\Rightarrow$  Das Gerät ist automatisch generisch konfiguriert.

#### **MAIN DOCUMENTATION IODD CONFIGURATOR**

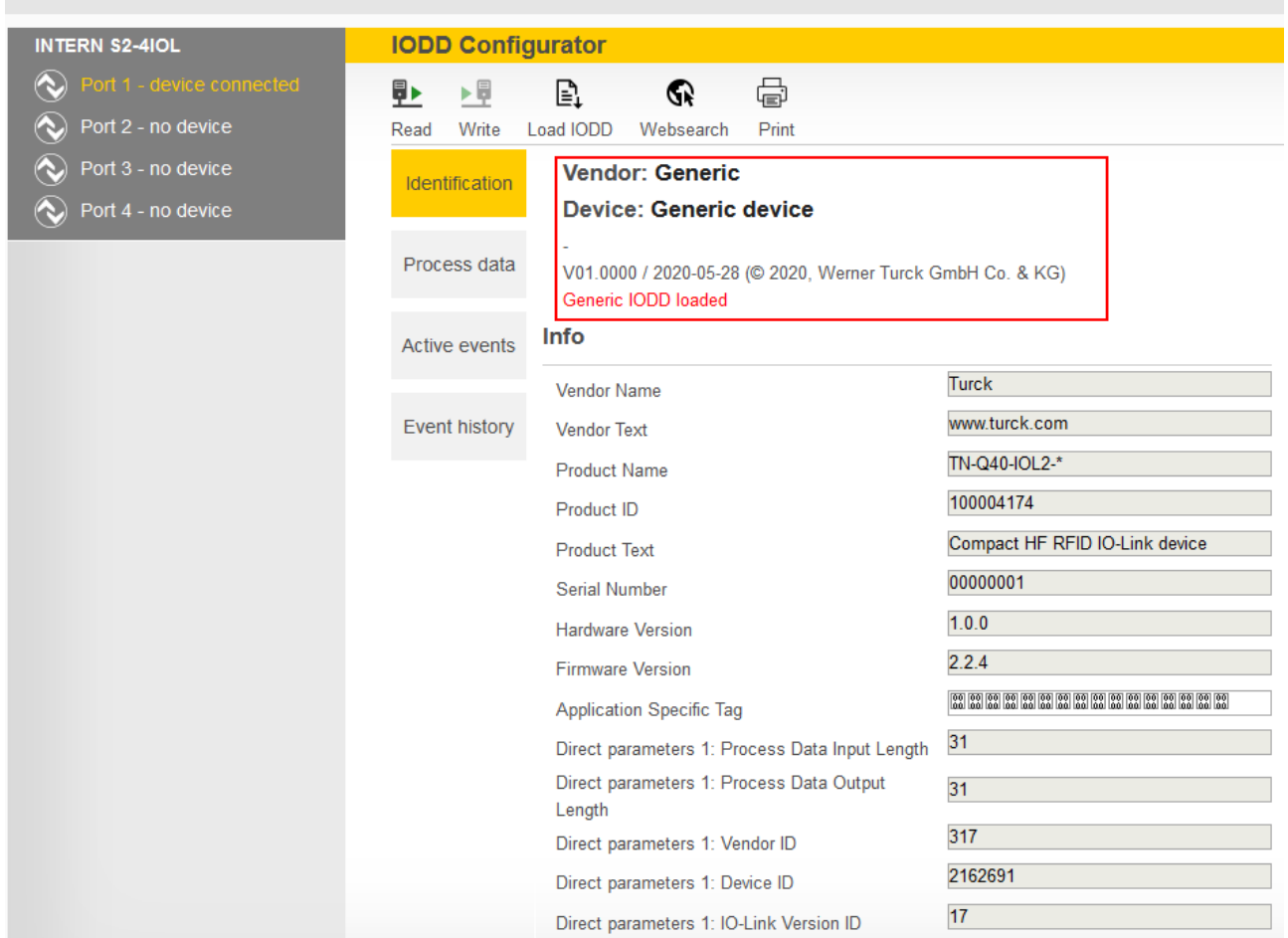

#### Abb. 34: Generisch konfiguriertes Gerät

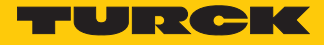

Beispiel: Gerät spezifisch konfigurieren

Das Gerät kann entweder über **Load IODD** oder **Websearch** spezifisch konfiguriert werden.

#### Über **Load IODD** konfigurieren:

- Gerät in der Seitenleiste anklicken.
- Auf Load IODD klicken.

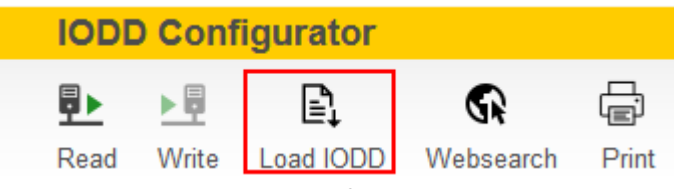

Abb. 35: Load IODD – IODD-Konfigurator

- Im folgenden Fenster die IODD auf der lokalen Festplatte suchen und auswählen.
- Die IODD durch einen Klick auf **Öffnen** hinzufügen.

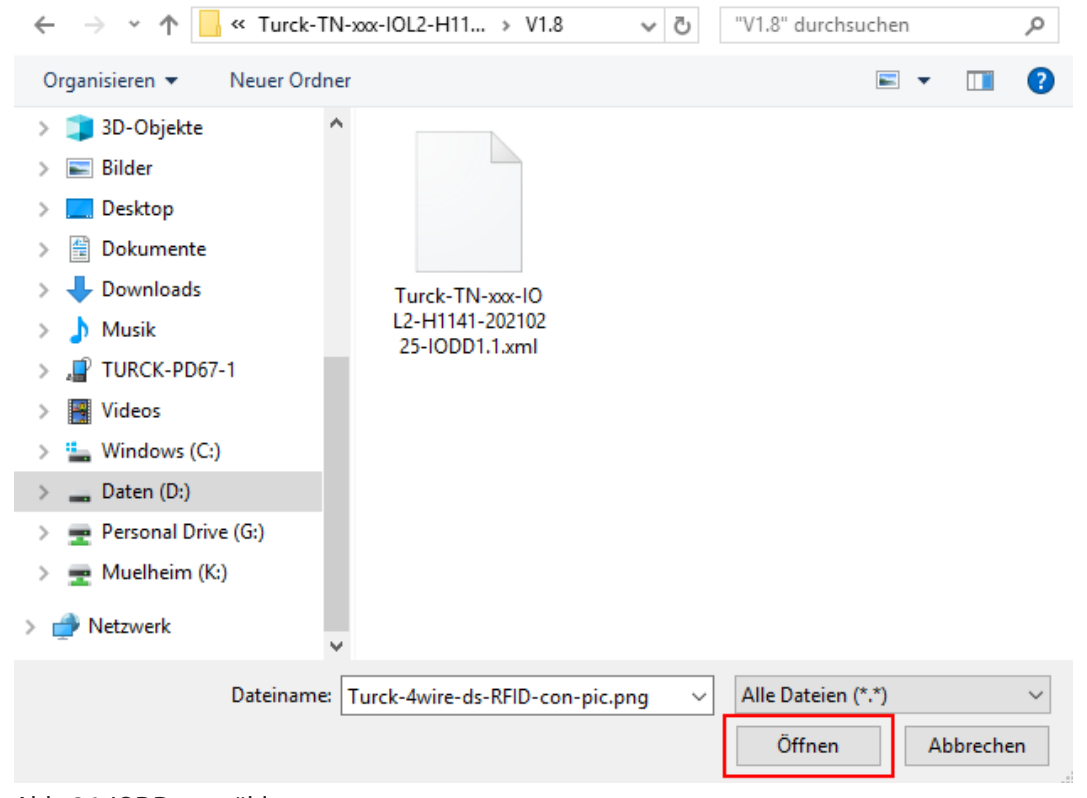

Abb. 36: IODD auswählen

 $\Rightarrow$  Das Gerät ist spezifisch konfiguriert.

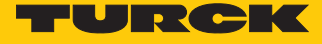

Die Funktion **Websearch** ist nur verfügbar, wenn der PC mit dem Internet verbunden ist und die Firewall den Zugriff nicht blockiert.

Über **Websearch** konfigurieren:

Auf **Websearch** klicken.

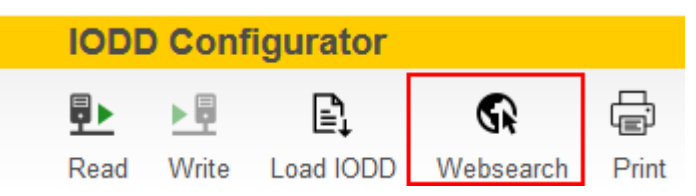

Abb. 37: Websearch – IODD Konfigurator

- $\Rightarrow$  Die IODD wird automatisch aus der IO-Link-IODD-Datenbank geladen.
- $\Rightarrow$  Das Gerät ist spezifisch konfiguriert.

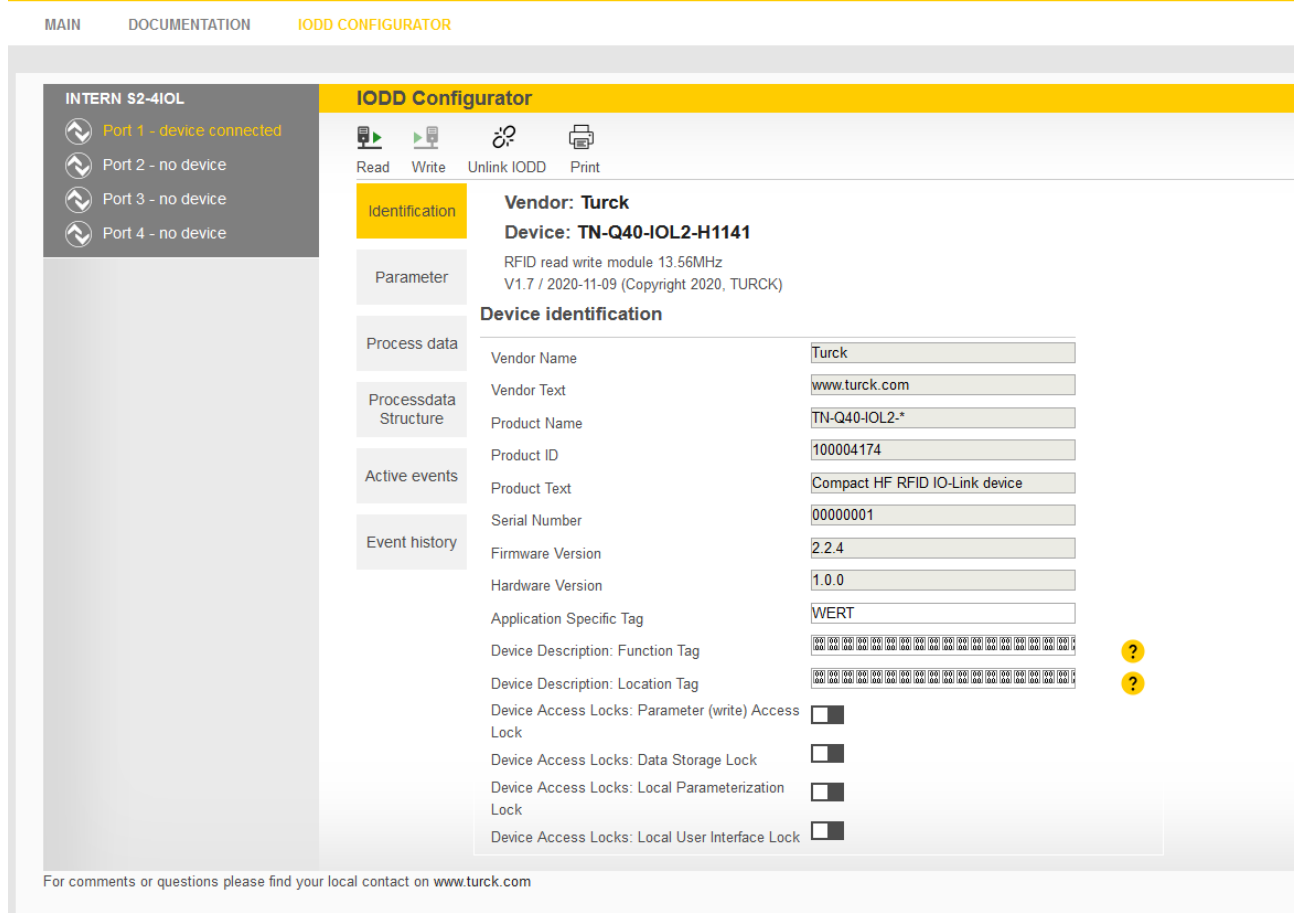

Abb. 38: Spezifisch konfiguriertes Gerät

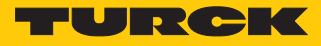

Parameter einstellen

- In der linken, gerätespezifischen Menüleiste auf **Parameter** klicken.
- Daten aus dem Gerät lesen: **Read** klicken.
- Daten in das Gerät schreiben (ohne eingetragene Änderungen ausgegraut): **Write** klicken.

| <b>IODD Configurator</b>                                                                       |                                                                                                    |                                                                      |  |  |  |
|------------------------------------------------------------------------------------------------|----------------------------------------------------------------------------------------------------|----------------------------------------------------------------------|--|--|--|
| 匪<br>▶量<br>Write<br>Read                                                                       | 虛<br>öΡ<br>뒨<br>ß<br>Export<br><b>Unlink IODD</b><br>Print<br>Import                                   |                                                                      |  |  |  |
| Identification                                                                                 | Vendor: Turck<br>Device: TN-Q40-IOL2-H1141                                                             |                                                                      |  |  |  |
| Parameter                                                                                      | RFID read write module 13.56MHz<br>V1.7 / 2020-11-09 (Copyright 2020, TURCK)<br><b>Parameters</b>      |                                                                      |  |  |  |
| Process data                                                                                   | <b>SIO PARAMETERS</b><br>Reader parameter SIO: C/Q1 PIN SIO                                            | Transponder<br>$\checkmark$                                          |  |  |  |
| Processdata<br>Structure                                                                       | Operating Mode<br>Reader parameter SIO: Compare Data Mode -<br>C/Q1 Transponder memory address to read | $\overline{0}$                                                       |  |  |  |
| Active events                                                                                  | Reader parameter SIO: Compare Data Mode -<br>C/Q1 value                                                | $\overline{0}$<br>Output "close" if condition = true<br>$\checkmark$ |  |  |  |
| Event history                                                                                  | Reader parameter SIO: C/Q1 Polarity<br>Reader parameter SIO: C/Q1 Q2 Output Hold<br>Time               | Data hold time = 0ms<br>$\checkmark$                                 |  |  |  |
|                                                                                                | Reader parameter SIO: Q2 PIN SIO Operating<br>Mode<br>Reader parameter SIO: Compare Data Mode -        | Transponder<br>$\checkmark$                                          |  |  |  |
| Q2 Transponder memory address to read<br>Reader parameter SIO: Compare Data Mode -<br>Q2 value |                                                                                                    | $\overline{0}$<br>$\overline{0}$                                     |  |  |  |
|                                                                                                | Reader parameter SIO: Q2 Polarity<br><b>SYSTEM COMMAND</b>                                             | Output "close" if condition = true<br>$\checkmark$                   |  |  |  |
|                                                                                                | Standard Command                                                                                       | <b>DEVICE RESET</b>                                                  |  |  |  |
|                                                                                                | Standard Command                                                                                       | <b>RESTORE FACTORY SETTINGS</b>                                      |  |  |  |

Abb. 39: Parameter – IODD-Konfigurator

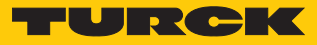

# 6.2 Devices über das Steuerungsprogramm konfigurieren

IO-Link-Devices können über einen Turck-IO-Link-Master an verschiedenen Steuerungen in Betrieb genommen werden. Für die Konfiguration mit einer Siemens-Steuerung in PROFINET wird die GSDML-Datei des IO-Link-Masters benötigt. Die GSDML-Datei steht unter **www.turck.com** zum Download zur Verfügung.

Für die Konfiguration mit einer Allen-Bradley-Steuerung über EtherNet/IP wird die EDS-Datei des IO-Link-Masters benötigt. Die EDS-Datei steht unter **www.turck.com** zum Download zur Verfügung.

6.2.1 In Betrieb nehmen mit BL… und Programmierbarem Gateway in CODESYS 2

Verwendete Software

■ CODESYS 2.3.9.35 mit Bibliothek BLxx\_PG\_PB.lib

#### Verwendete Hardware

- Programmierbares Gateway BL67-PG-EN
- IO-Link-Master-Modul BL67-4IOL mit BL67-B-4M12
- Temperatursensor TS720-2UPN8-H1141, angeschlossen an IO-Link-Kanal 1
- Sensorleitung RKC4.4T-2-RSC4.4T/TXL

## Aufbau

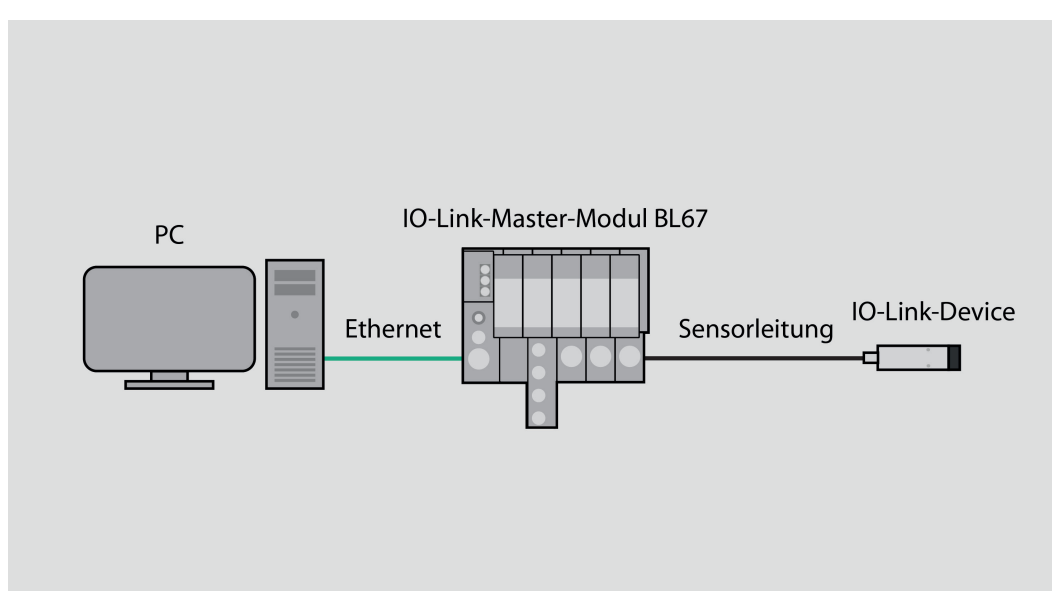

Abb. 40: Anwendungsbeispiel – Aufbau

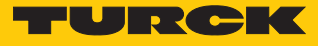

Beispiel: Gerät generisch konfigurieren

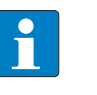

**HINWEIS**

Der IO-Link-Master BL…-4IOL lässt sich nur generisch konfigurieren. Die angeschlossenen Devices müssen separat konfiguriert werden.

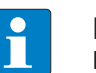

#### **HINWEIS**

Informationen zum IO-Link-Master finden Sie in der Betriebsanleitung.

Hardware in CODESYS konfigurieren.

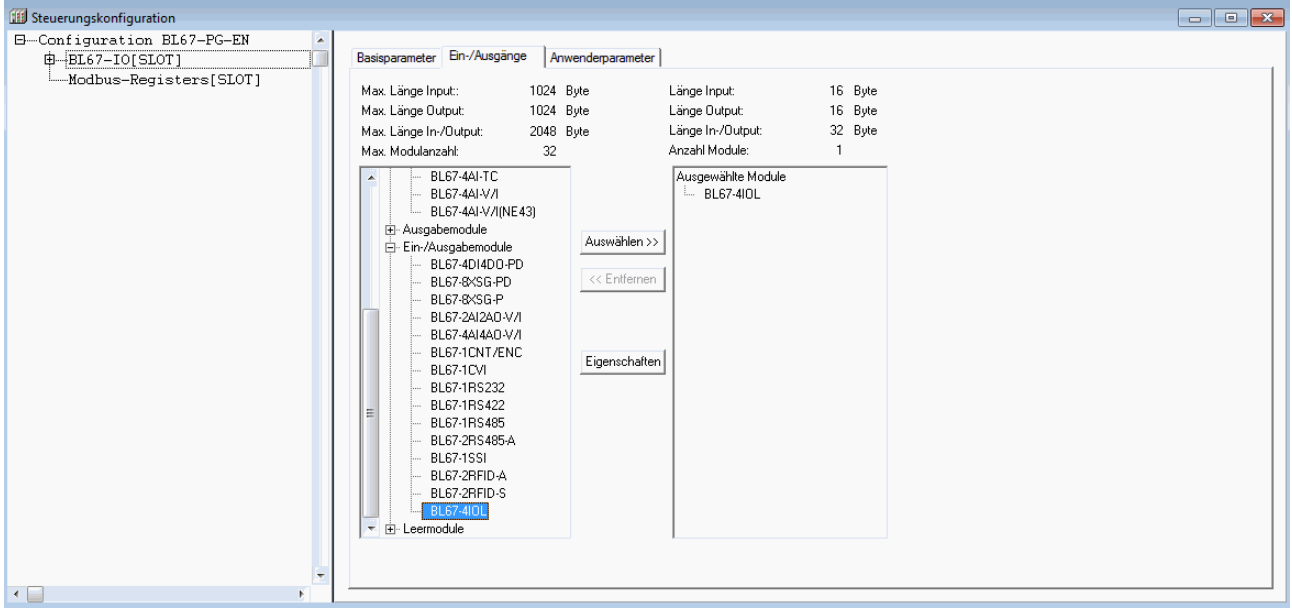

Abb. 41: Hardware in CODESYS konfigurieren

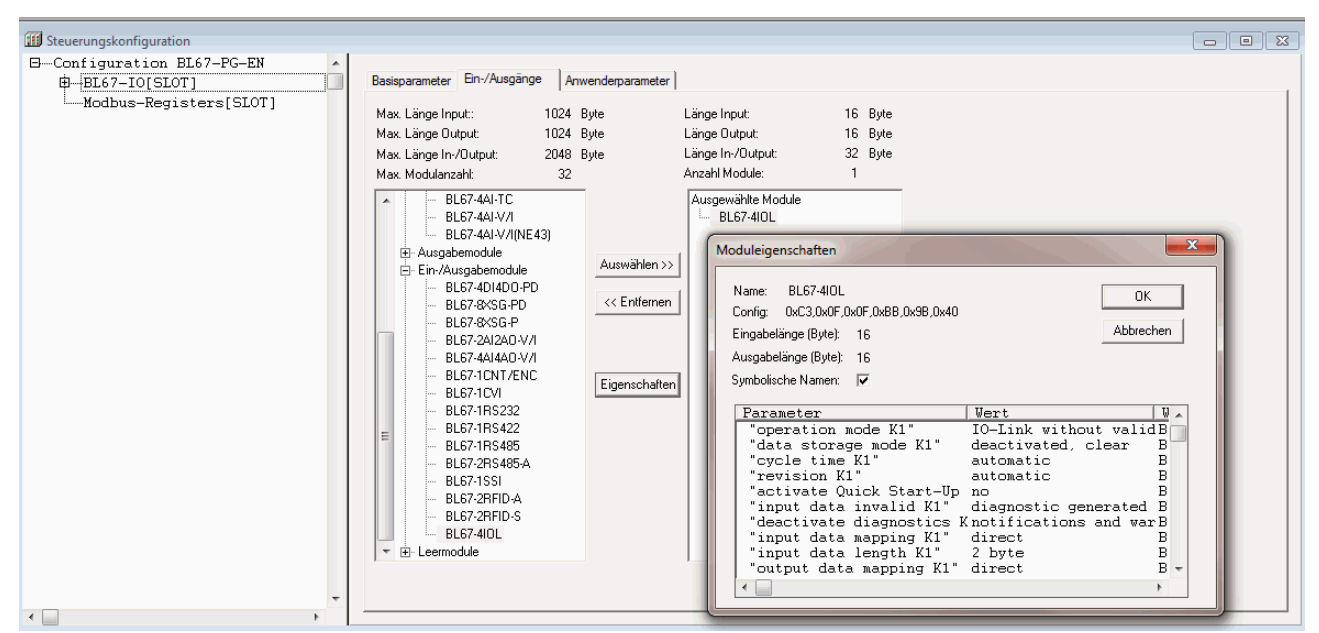

Moduleigenschaften des IO-Link-Masters BL67-4IOL einstellen.

Abb. 42: Parameter einstellen

Im Online-Modus können die Prozessdaten ausgelesen werden, wenn ein IO-Link-Device angeschlossen ist.

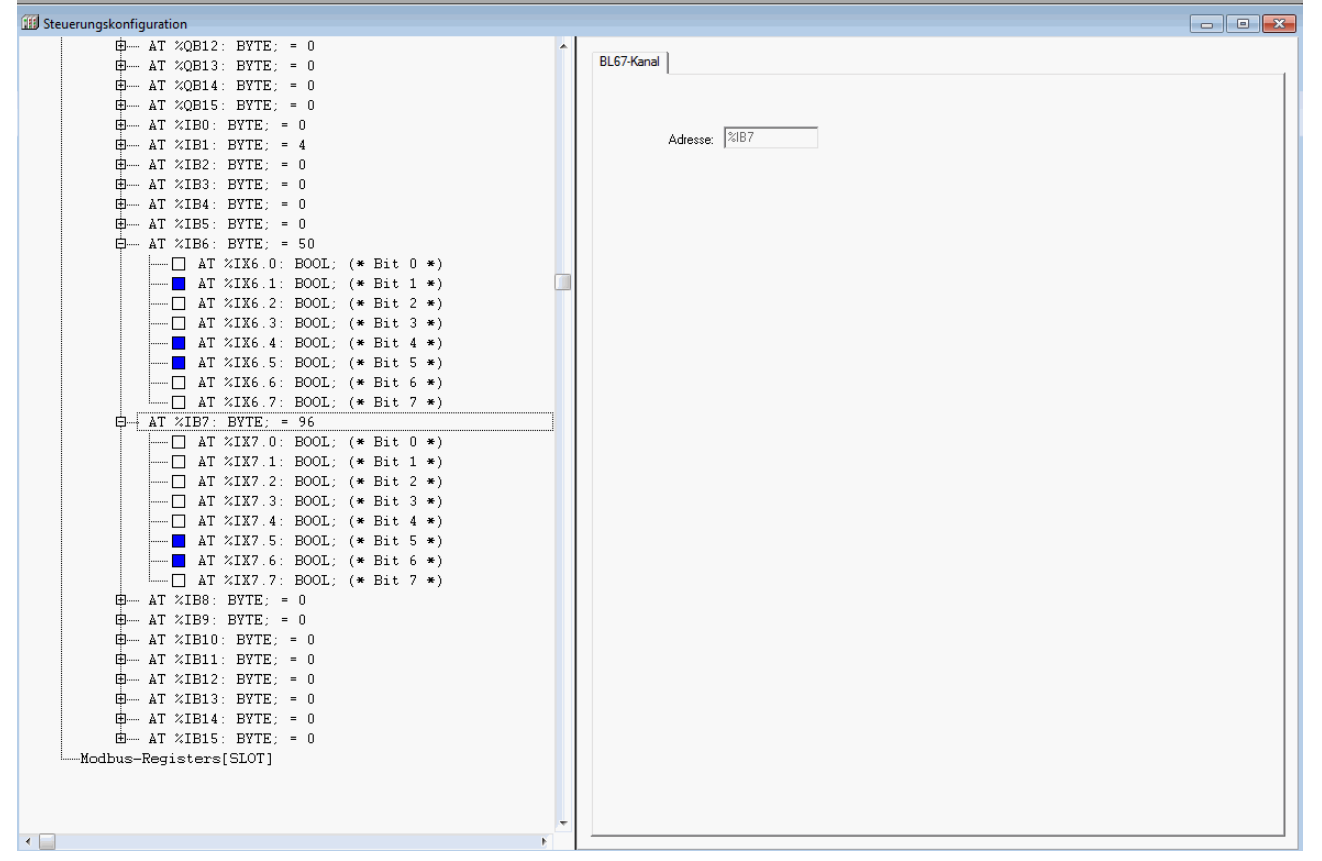

Abb. 43: Prozessdaten im Online-Modus auslesen

 $\mathbf{I}$  ,  $\mathbf{C}$  ,  $\mathbf{C}$ 

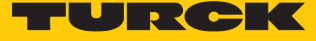

# 6.2.2 In Betrieb nehmen mit BL… und TX500 in CODESYS 3

Verwendete Software

- CODESYS 3.5 SP8 Patch 1
- GSDML-Datei für BL67-GW-EN

Verwendete Hardware

- Multiprotokoll-Gateway BL67-GW-EN
- IO-Link-Master-Modul BL67-4IOL mit Basismodul BL67-B-4M12
- Temperatursensor TS720-2UPN8-H1141, angeschlossen an IO-Link-Kanal 1
- Sensorleitung RKC4.4T-2-RSC4.4T/TXL
- Visual HMI/PLC-Kombigerät TX507

# Aufbau

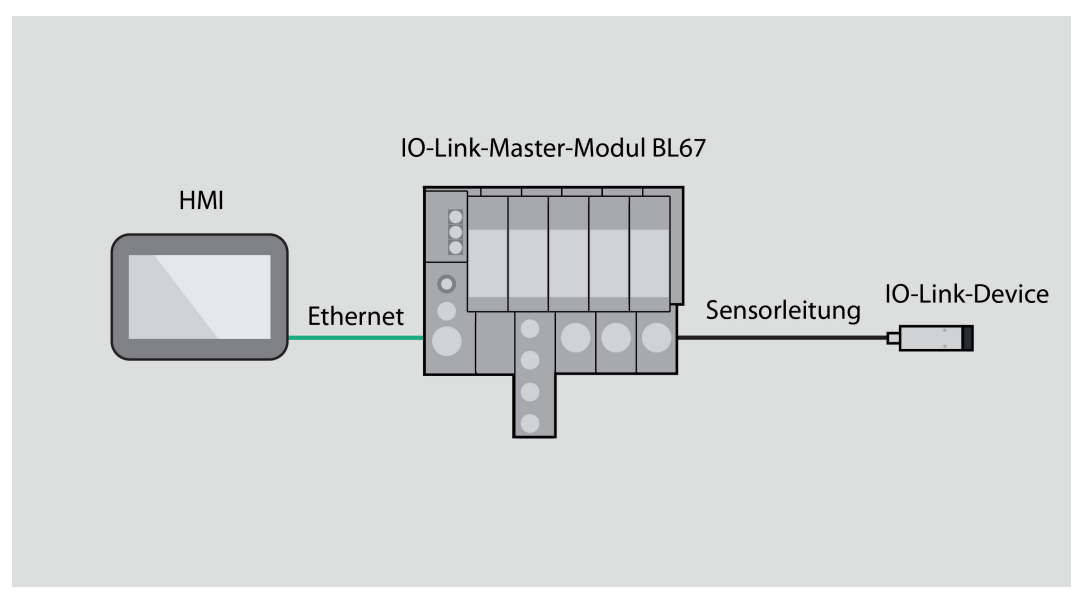

Abb. 44: Anwendungsbeispiel – Aufbau

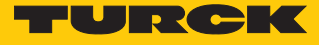

## Beispiel: Gerät konfigurieren

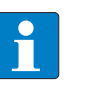

**HINWEIS**

Der IO-Link-Master BL…-4IOL lässt sich nur generisch konfigurieren. Die angeschlossenen Devices müssen separat konfiguriert werden.

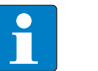

#### **HINWEIS**

Informationen zum IO-Link-Master finden Sie in der Betriebsanleitung.

Hardware in CODESYS konfigurieren.

|                                           | Test_IO_Link.project* - CODESYS             |                                             |                        |                                |  |       |       |  |
|-------------------------------------------|---------------------------------------------|---------------------------------------------|------------------------|--------------------------------|--|-------|-------|--|
| Datei                                     | Bearbeiten Ansicht Projekt Erstellen Online |                                             |                        |                                |  | Debug | Tools |  |
|                                           | 省2 BIS 10 a % № @ X   A ¼ ¦ @   @ ∙ p^      |                                             |                        |                                |  |       |       |  |
|                                           |                                             |                                             |                        |                                |  |       |       |  |
| Geräte                                    |                                             |                                             |                        |                                |  | 4     | ×     |  |
|                                           | ■ 自 Test_IO_Link                            |                                             |                        |                                |  |       |       |  |
|                                           | <b>E</b> Device (TX507-P3CV01)              |                                             |                        |                                |  |       |       |  |
|                                           | <b>■ 日 SPS-Logik</b>                        |                                             |                        |                                |  |       |       |  |
|                                           |                                             | <b>E</b> Application                        |                        |                                |  |       |       |  |
|                                           |                                             | <b>11</b> Bibliotheksverwalter              |                        |                                |  |       |       |  |
|                                           |                                             | $\blacksquare$ $\blacksquare$ PLC_PRG (PRG) |                        |                                |  |       |       |  |
|                                           |                                             | <b>E</b> 图 Taskkonfiguration                |                        |                                |  |       |       |  |
|                                           | <mark>⊟</mark> ⊗े MainTask                  |                                             |                        |                                |  |       |       |  |
|                                           |                                             |                                             | <sup>二</sup> 里 PLC_PRG |                                |  |       |       |  |
|                                           |                                             |                                             |                        | . ≫ Profinet_CommunicationTask |  |       |       |  |
|                                           | PN_Controller.CommCycle                     |                                             |                        |                                |  |       |       |  |
|                                           | Profinet_IOTask                             |                                             |                        |                                |  |       |       |  |
| E-[1] Ethernet (Ethernet)                 |                                             |                                             |                        |                                |  |       |       |  |
| F [1] PN_Controller (PN-Controller)       |                                             |                                             |                        |                                |  |       |       |  |
| <sup>□</sup> ···· BL67_GW_EN (BL67-GW-EN) |                                             |                                             |                        |                                |  |       |       |  |
| <b>EL67_4IOL (BL67-4IOL)</b>              |                                             |                                             |                        |                                |  |       |       |  |
|                                           |                                             |                                             |                        |                                |  |       |       |  |
|                                           |                                             |                                             |                        |                                |  |       |       |  |

Abb. 45: Hardware in CODESYS konfigurieren

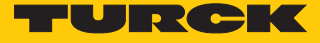

- Doppelklick auf IO-Link-Master ausführen.
- Parameter auswählen.

| <b>D</b> Test_IO_Link.project* - CODESYS                                    |                                               |                                                                                                    |                             |                      |                                                                                                    |  |  |  |  |  |
|-----------------------------------------------------------------------------|-----------------------------------------------|----------------------------------------------------------------------------------------------------|-----------------------------|----------------------|----------------------------------------------------------------------------------------------------|--|--|--|--|--|
| Datei Bearbeiten Ansicht Projekt Erstellen Online Debug Tools Fenster Hilfe |                                               |                                                                                                    |                             |                      |                                                                                                    |  |  |  |  |  |
|                                                                             |                                               |                                                                                                    |                             |                      |                                                                                                    |  |  |  |  |  |
|                                                                             |                                               |                                                                                                    |                             |                      |                                                                                                    |  |  |  |  |  |
|                                                                             |                                               |                                                                                                    |                             |                      |                                                                                                    |  |  |  |  |  |
| Geräte                                                                      | $-1$ $\times$<br>Device<br><b>In Ethernet</b> | <b>M</b> BL67_GW_EN<br><b>MI PN_Controller</b>                                                                                                    | <b>BL67_4IOL X</b>          |                      |                                                                                                    |  |  |  |  |  |
| $\equiv$ $\frac{1}{2}$ Test IO Unk                                          | $\blacksquare$                                |                                                                                                    |                             |                      |                                                                                                    |  |  |  |  |  |
| Device (TX507-P3CV01)                                                       |                                               | Allgemein<br>Modulinformation                                                                                                    |                             |                      |                                                                                                    |  |  |  |  |  |
| <b>BILL</b> SPS-Logk                                                        |                                               |                                                                                                    |                             |                      |                                                                                                    |  |  |  |  |  |
| <b>Application</b>                                                          |                                               | 16#409BBB00<br>PNIO Module E/A-Abbild<br><b>Ident number</b>                                                                                                    |                             |                      |                                                                                                    |  |  |  |  |  |
| <b>Bibliotheksverwalter</b>                                                 |                                               | Slotnummer                                                                                                    |                             |                      |                                                                                                    |  |  |  |  |  |
| PLC_PRG (PRG)                                                               |                                               | Status                                                                                                    |                             |                      |                                                                                                    |  |  |  |  |  |
| <b>E-125</b> Taskkonfiguration                                              | Information                                   | Anwenderparameter                                                                                                    |                             |                      |                                                                                                    |  |  |  |  |  |
| <b>B</b> ⊗ MainTask                                                         |                                               | Alle Standardwerte setzen                                                                                                    | ANI Alle Werte lesen        | Alle Werte schreiben |                                                                                                    |  |  |  |  |  |
| $\frac{d}{dt}$ PLC_PRG                                                      |                                               |                                                                                                    |                             |                      |                                                                                                    |  |  |  |  |  |
| Profinet CommunicationTask                                                  |                                               | Parameter                                                                                                    | Wert                        | <b>Wertebereich</b>  |                                                                                                    |  |  |  |  |  |
| (B) PN_Controller.CommCycle                                                 |                                               | Stationsparameter                                                                                                    |                             |                      |                                                                                                    |  |  |  |  |  |
| <b>&amp;</b> Profinet_IOTask                                                |                                               | Modul-Parametrierung                                                                                                    | aktivieren                  | $-0.1$               |                                                                                                    |  |  |  |  |  |
| Ethernet (Ethernet)                                                         |                                               | Betriebsart KO                                                                                                    | IO-Link ohne Ueberpruefung  | 02348                |                                                                                                    |  |  |  |  |  |
| PN_Controller (PN-Controller)                                               |                                               | Datenhaltungsmodus K0                                                                                                    | deaktiviert, loeschen       | 03                   |                                                                                                    |  |  |  |  |  |
| - HI BL67_GW_EN (BL67-GW-EN)                                                |                                               |                                                                                                    |                             |                      |                                                                                                    |  |  |  |  |  |
| <b>II</b> BL67 410L (BL67-410L)                                             |                                               | Zykluszeit KO<br>automatisch<br>0 8 16 24 32 40 48 56 64 66 68 70 72 74 76 78 80 82 84 86 88 90 92 94 96 98 100 102 104 105 108 110 112 114 116 118 120 122 12<br>Revision KO<br>automatisch<br>01 |                             |                      |                                                                                                    |  |  |  |  |  |
|                                                                             |                                               | Quick Start-Up aktivieren K0                                                                                                    | nein                        | 01                   |                                                                                                    |  |  |  |  |  |
|                                                                             |                                               | Prozesseing.daten ungueltig KD                                                                                                    | erzeugt Diagnose            | 01                   |                                                                                                    |  |  |  |  |  |
|                                                                             |                                               | Diagnosen deaktivieren K0                                                                                                    | Informationen und Warnungen | 03                   |                                                                                                    |  |  |  |  |  |
|                                                                             |                                               | Eingangsdaten-Mapping K0                                                                                                    | direkt                      | 03                   |                                                                                                    |  |  |  |  |  |
|                                                                             |                                               | Eingangsdaten-Laenge K0                                                                                                    | 2 Byte                      | 0123456715           |                                                                                                    |  |  |  |  |  |
|                                                                             |                                               | Ausgangsdaten-Mapping K0                                                                                                    | direkt                      | 03                   |                                                                                                    |  |  |  |  |  |
|                                                                             |                                               | Ausgangsdaten-Laenge K0                                                                                                    | 2 Byte                      | 0123456715           |                                                                                                    |  |  |  |  |  |
|                                                                             |                                               | Betriebsart K1                                                                                                    | IO-Link ohne Ueberpruefung  | 02348                |                                                                                                    |  |  |  |  |  |
|                                                                             |                                               | Datenhaltungsmodus K1                                                                                                    | deaktiviert, loeschen       | 03                   |                                                                                                    |  |  |  |  |  |
|                                                                             |                                               | Zykluszeit K1                                                                                                    | automatisch                 |                      | 0 8 16 24 32 40 48 56 64 66 68 70 72 74 76 78 80 82 84 86 88 90 92 94 96 98 100 102 104 106 108 110 112 114 116 118 120 122 12 |  |  |  |  |  |
|                                                                             |                                               | <b>Revision K1</b>                                                                                                    | automatisch                 | 01                   |                                                                                                    |  |  |  |  |  |
|                                                                             |                                               | Ouick Start-Up aktivieren K1                                                                                                    | nein                        | 01                   |                                                                                                    |  |  |  |  |  |
|                                                                             |                                               | Prozesseing.daten ungueltig K1                                                                                                    | erzeugt Diagnose            | 01                   |                                                                                                    |  |  |  |  |  |
|                                                                             |                                               | Diagnosen deaktivieren K1                                                                                                    | Informationen und Warnungen | 03                   |                                                                                                    |  |  |  |  |  |
|                                                                             |                                               | Eingangsdaten-Mapping K1                                                                                                    | direkt                      | 03                   |                                                                                                    |  |  |  |  |  |
|                                                                             |                                               | Eingangsdaten-Laenge K1                                                                                                    | 2 Byte                      | 0123456715           |                                                                                                    |  |  |  |  |  |
|                                                                             |                                               | Ausgangsdaten-Mapping K1                                                                                                    | direkt                      | 03                   |                                                                                                    |  |  |  |  |  |
|                                                                             |                                               | Ausgangsdaten-Laenge K1                                                                                                    | 2 Byte                      | 0123456715           |                                                                                                    |  |  |  |  |  |
|                                                                             |                                               | Betriebsart K2                                                                                                    | IO-Link ohne Ueberpruefung  | 02348                |                                                                                                    |  |  |  |  |  |
|                                                                             |                                               | dealer can be colour<br>$\sim$<br>Protection by an account of the MPC.                                                                                                    |                             |                      |                                                                                                    |  |  |  |  |  |
|                                                                             |                                               |                                                                                                    |                             |                      |                                                                                                    |  |  |  |  |  |
|                                                                             |                                               |                                                                                                    |                             |                      |                                                                                                    |  |  |  |  |  |
|                                                                             | $\sim$                                        |                                                                                                    |                             |                      |                                                                                                    |  |  |  |  |  |

Abb. 46: Parameter einstellen

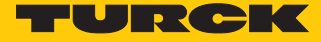

Im Online-Modus können die Prozessdaten ausgelesen werden, wenn ein IO-Link-Device angeschlossen ist.

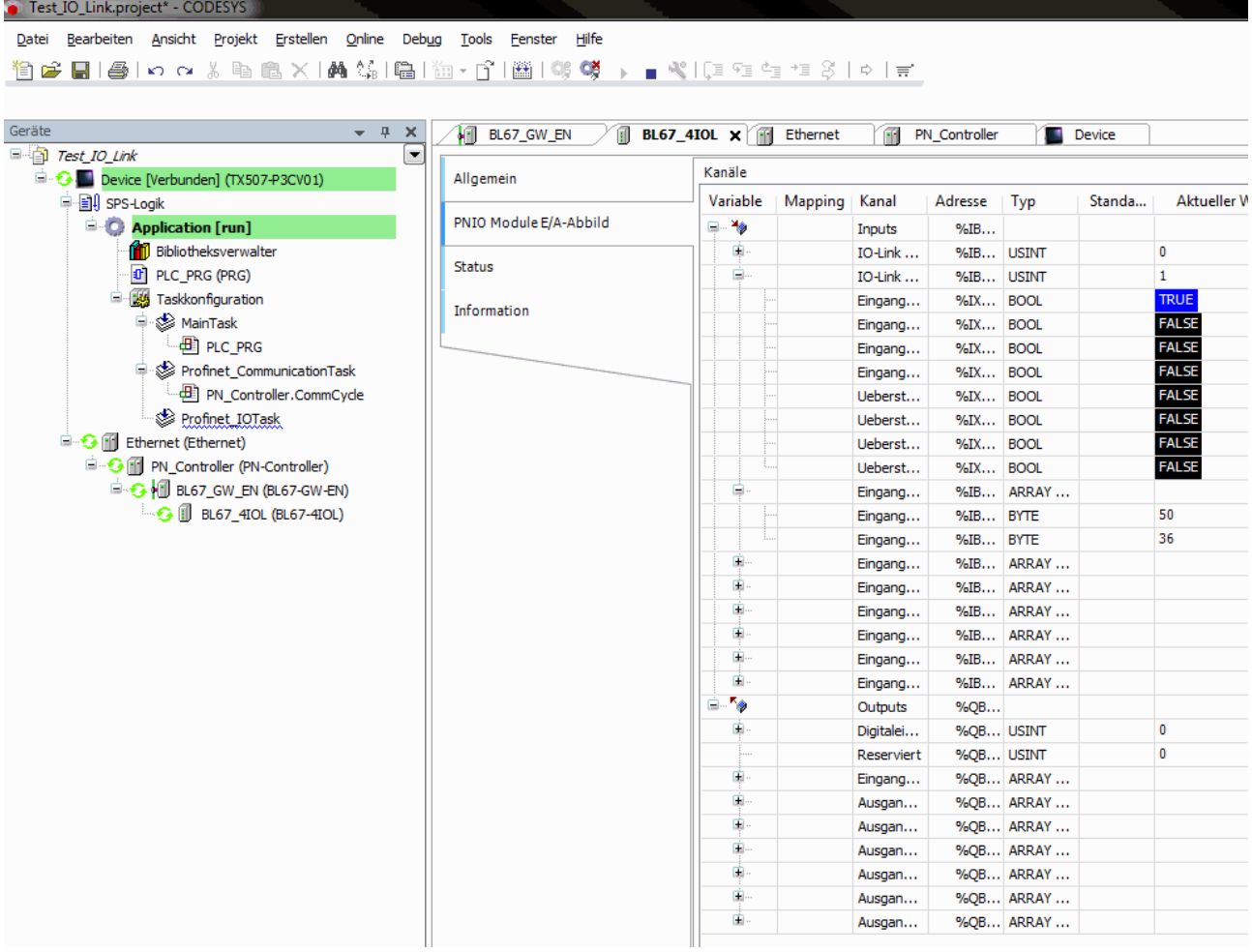

Abb. 47: Prozessdaten im Online-Modus auslesen

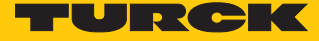

# 6.2.3 In Betrieb nehmen mit TBEN und TX507 in CODESYS 3

Verwendete Software

- CODESYS 3.5 SP8 Patch 1
- n GSDML-Datei für TBEN-S2-4IOL

Verwendete Hardware

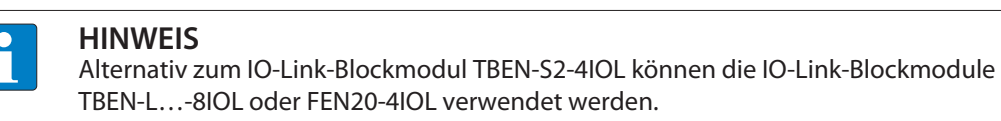

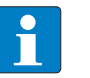

# **HINWEIS**

Informationen zum IO-Link-Master finden Sie in der Betriebsanleitung.

- IO-Link-Master TBEN-S2-4IOL
- Temperatursensor TS720-2UPN8-H1141, angeschlossen an IO-Link-Kanal 1
- Sensorleitung RKC4.4T-2-RSC4.4T/TXL
- Visual HMI/PLC-Kombigerät TX507

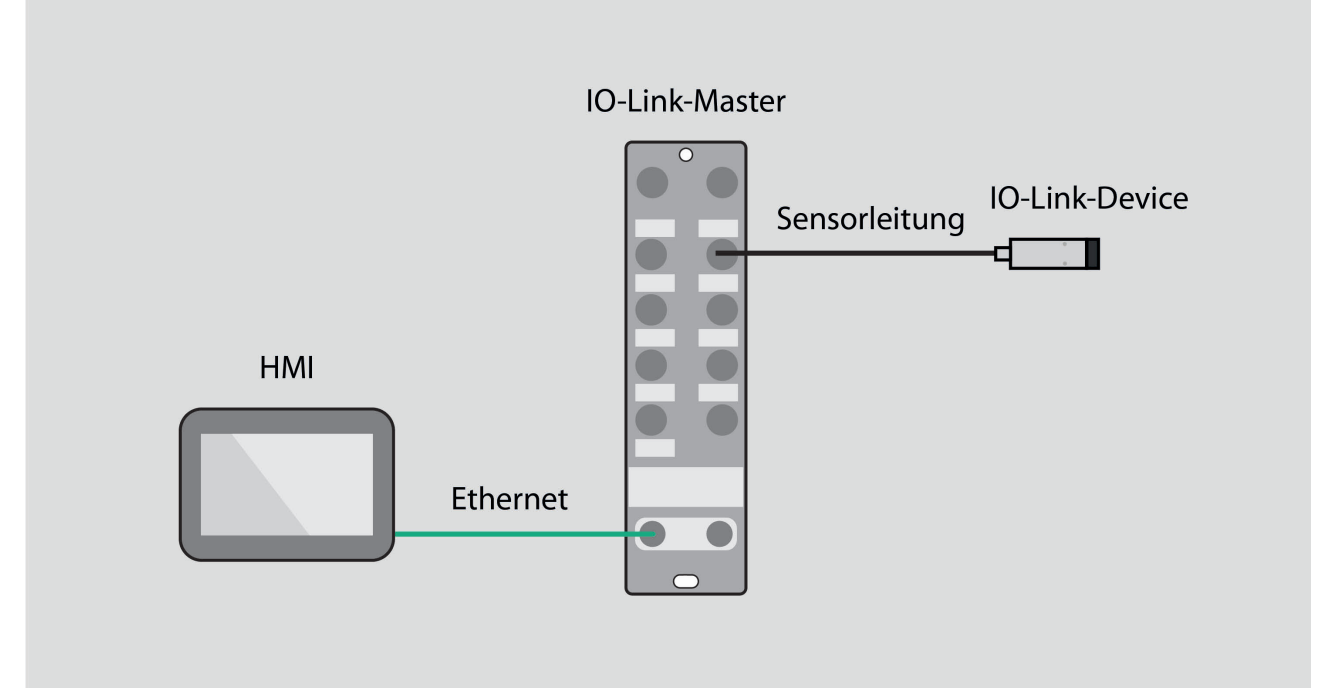

Abb. 48: Anwendungsbeispiel – Aufbau

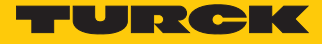

Beispiel: Gerät generisch konfigurieren

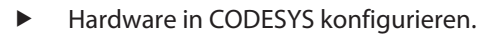

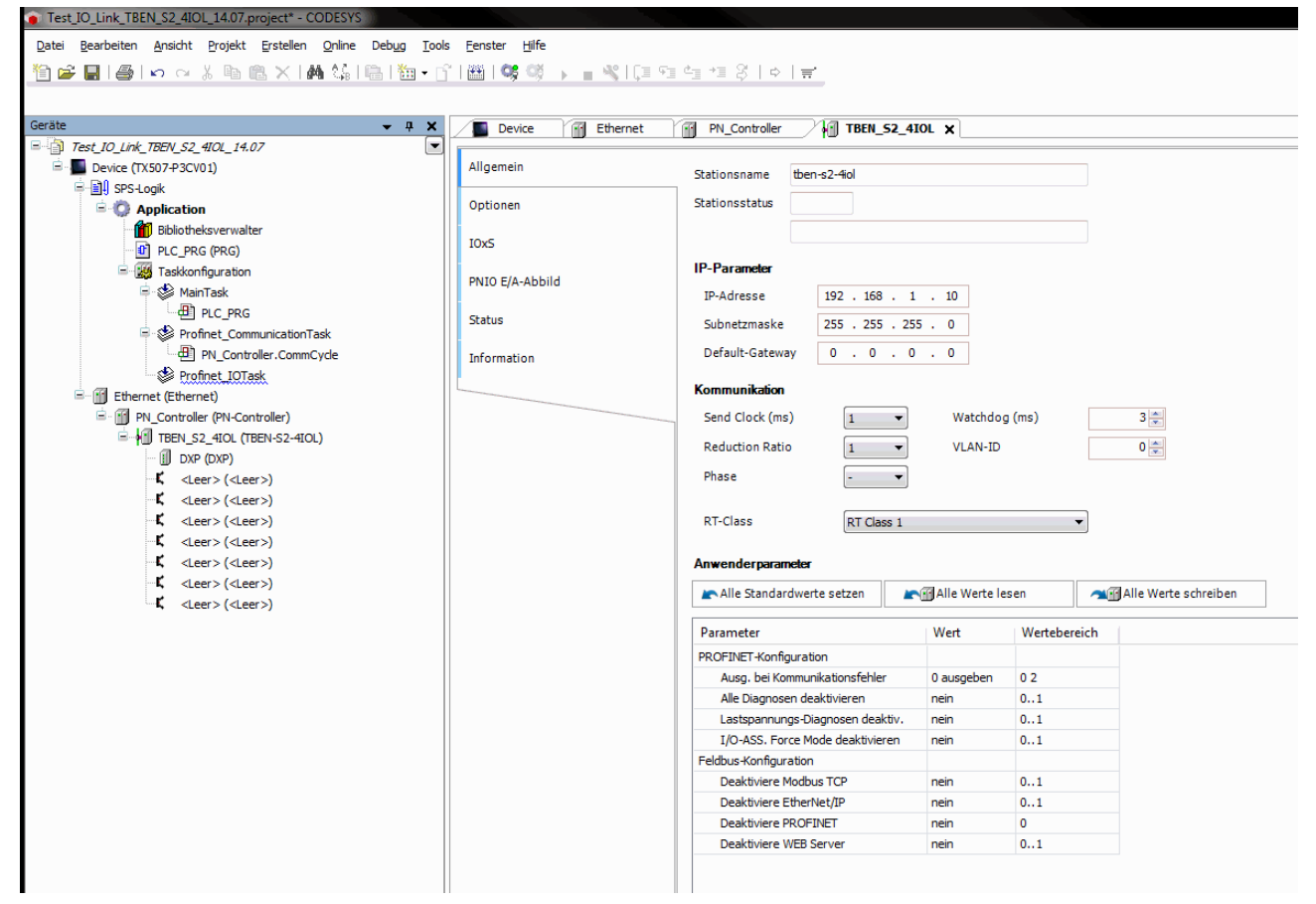

Abb. 49: Hardware konfigurieren

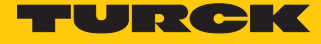

 Steckplätze des TBEN-IO-Link-Masters belegen: Rechtsklick auf den Steckplatz ausführen  $\rightarrow$  **Gerät einstecken...** wählen.

Die letzten drei Steckplätze sind für Diagnosen, Bytes und Modulstatus vorgesehen.

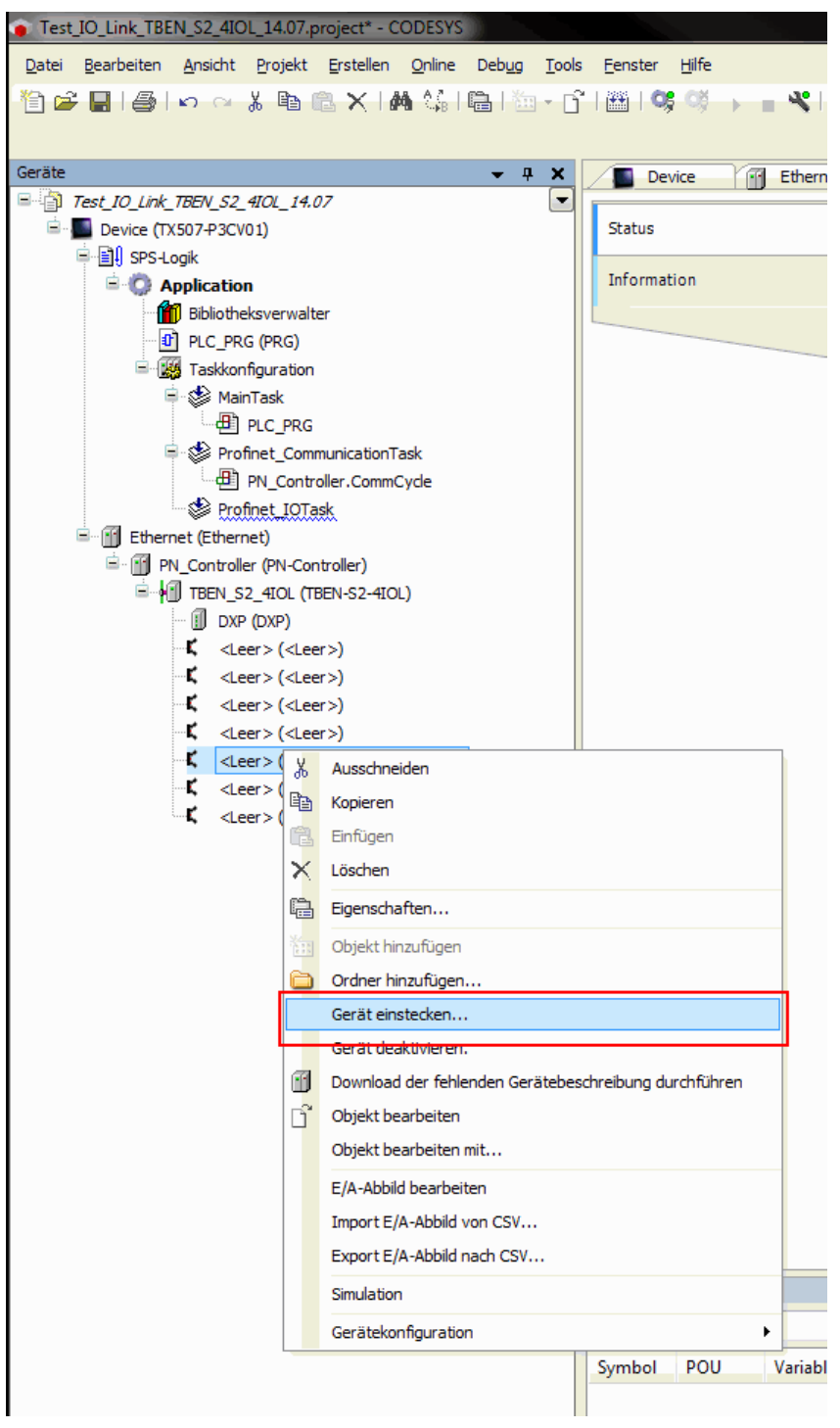

Abb. 50: IO-Link-Master – Steckplätze belegen

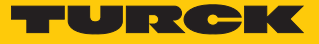

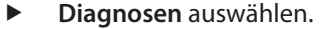

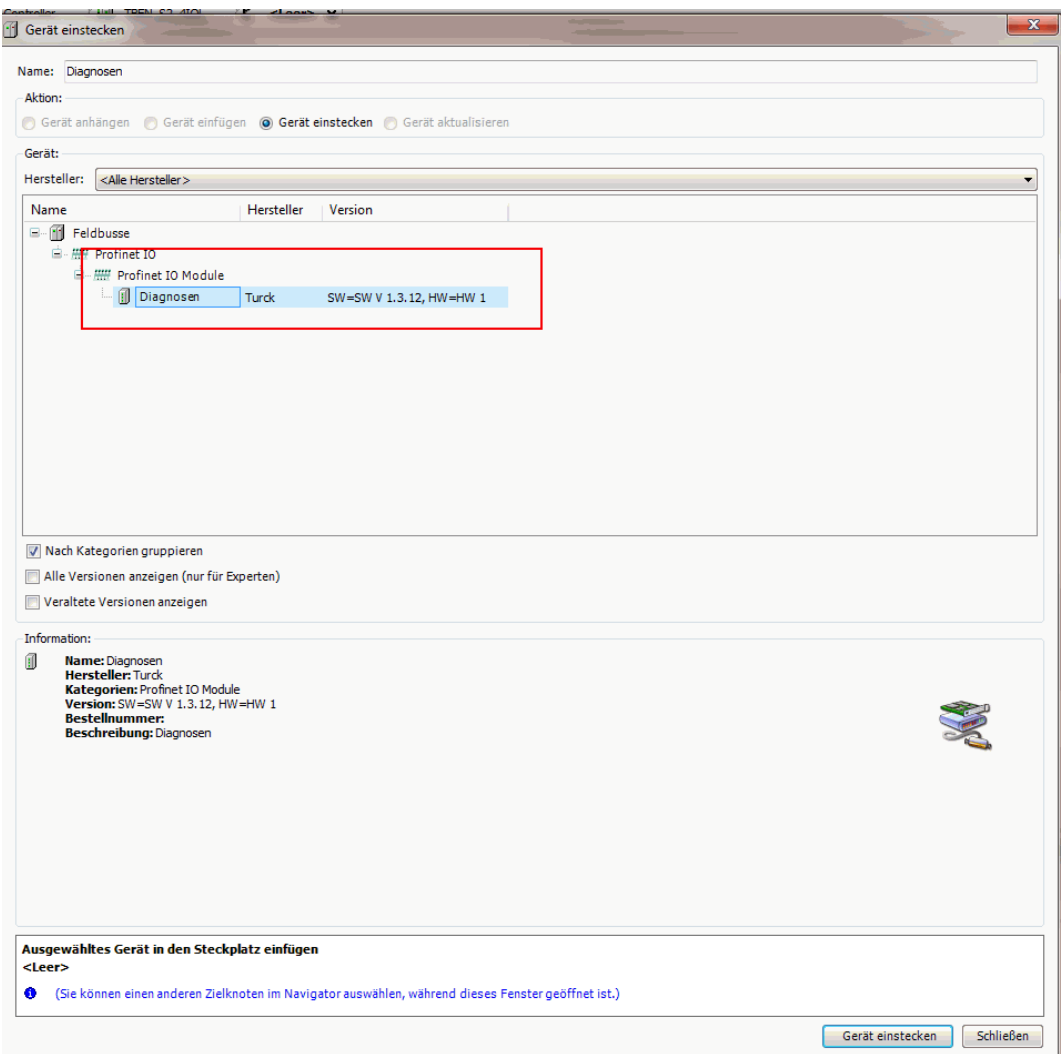

Abb. 51: Diagnosen auswählen

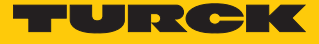

- IO-Link-Ports belegen: Rechtsklick auf den Steckplatz ausführen Ò **Gerät einstecken**.
- **Portkonfiguration generisch** auswählen.

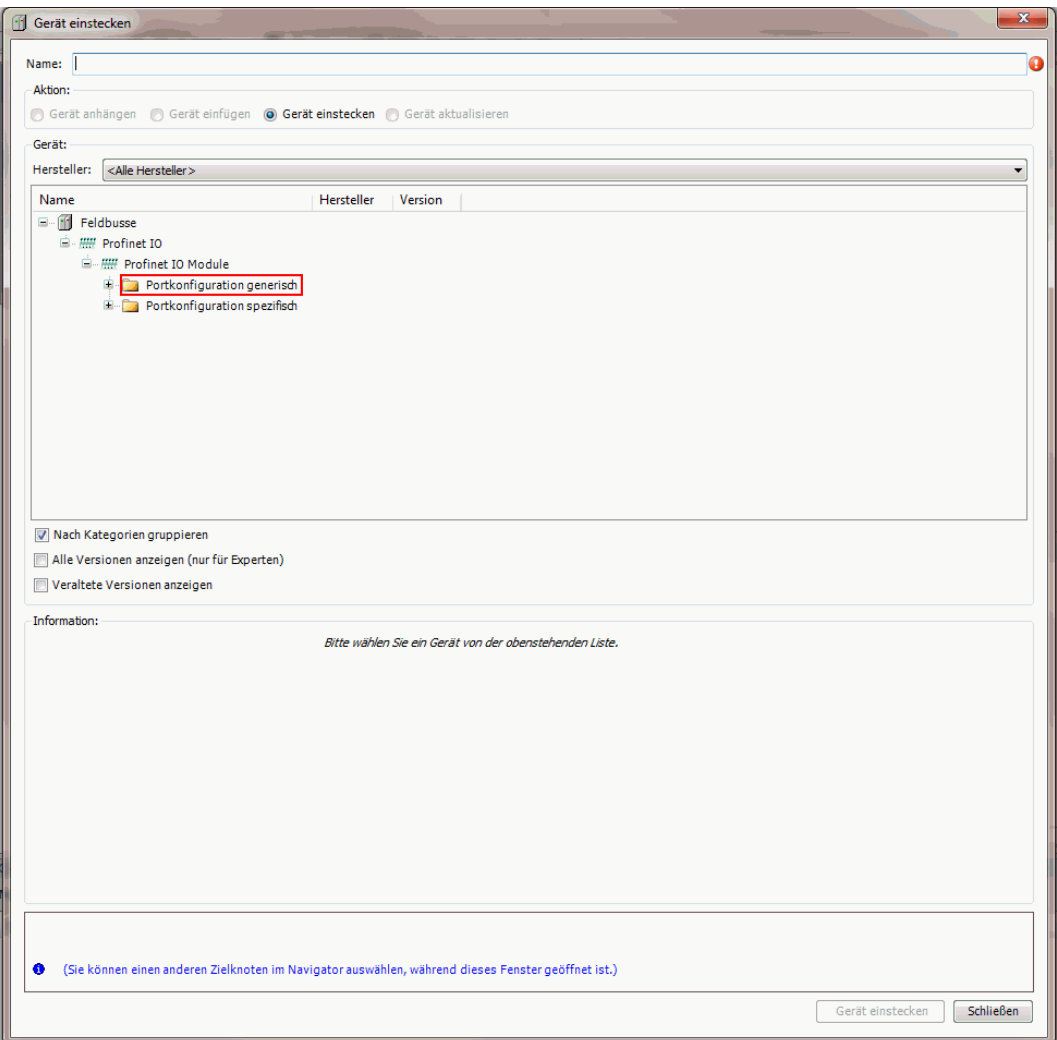

Abb. 52: Generische Konfiguration auswählen

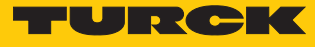

## ▶ Port konfigurieren.

| 而<br>徆<br>PN_Controller<br>Ethernet |                | Device                                 | <b>FIGURE 1999 TERM_S2_4IOL</b> |             | <b>Hill</b> Diagnosen                                   | EN ZIN X J DXP<br>$\blacktriangledown$                                        |
|-------------------------------------|----------------|----------------------------------------|---------------------------------|-------------|---------------------------------------------------------|-------------------------------------------------------------------------------|
| Allgemein                           | Kanäle         |                                        |                                 |             |                                                         |                                                                               |
|                                     | Variable       | Mapping Kanal                          |                                 | Adresse Typ | Standa Einheit                                          | Beschr                                                                        |
| PNIO Module E/A-Abbild              | $-\frac{1}{2}$ |                                        | Eingang                         | %IW52 UINT  |                                                         |                                                                               |
| <b>Status</b>                       |                |                                        |                                 |             |                                                         |                                                                               |
| Information                         |                |                                        |                                 |             |                                                         |                                                                               |
|                                     |                |                                        |                                 |             |                                                         |                                                                               |
|                                     |                |                                        |                                 |             |                                                         |                                                                               |
|                                     |                |                                        |                                 |             |                                                         |                                                                               |
|                                     |                |                                        |                                 |             |                                                         |                                                                               |
|                                     |                |                                        |                                 |             |                                                         |                                                                               |
|                                     |                |                                        |                                 |             |                                                         |                                                                               |
|                                     |                |                                        |                                 |             |                                                         |                                                                               |
|                                     |                |                                        |                                 |             |                                                         |                                                                               |
|                                     |                |                                        |                                 |             |                                                         |                                                                               |
|                                     |                |                                        |                                 |             |                                                         |                                                                               |
|                                     |                |                                        |                                 |             |                                                         |                                                                               |
|                                     |                |                                        |                                 |             |                                                         |                                                                               |
|                                     |                |                                        |                                 |             |                                                         |                                                                               |
|                                     |                |                                        |                                 |             |                                                         |                                                                               |
|                                     |                |                                        |                                 |             | Mapping zurücksetzen                                    | Variablen aktualisieren:<br>Einstellungen des übergeordneten Gerätes verwende |
|                                     |                | $\frac{1}{2}$ = Neue Variable erzeugen |                                 |             | $\gamma_{\circledast}$ = Auf bestehende Variable mappen |                                                                               |

Abb. 53: Port konfigurieren

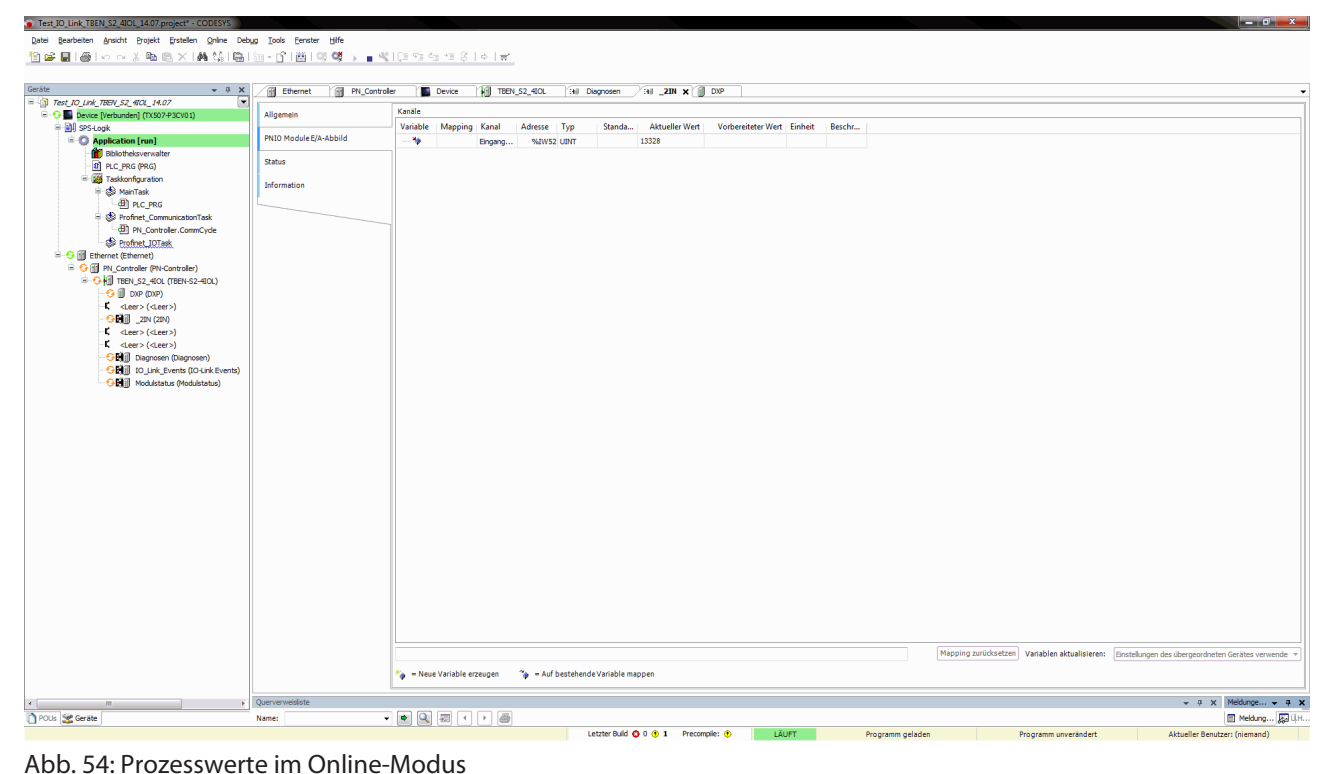

#### Im Online-Modus können die Prozesswerte beobachtet werden.

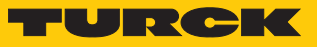

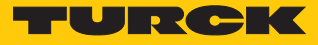

Beispiel: Gerät spezifisch konfigurieren

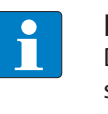

#### **HINWEIS**

Der IO-Link-Master TBEN-S2-4IOL lässt sich spezifisch konfigurieren. Die angeschlossenen Devices können über das Konfigurationsprogramm der Steuerung konfiguriert werden.

Hardware in CODESYS konfigurieren.

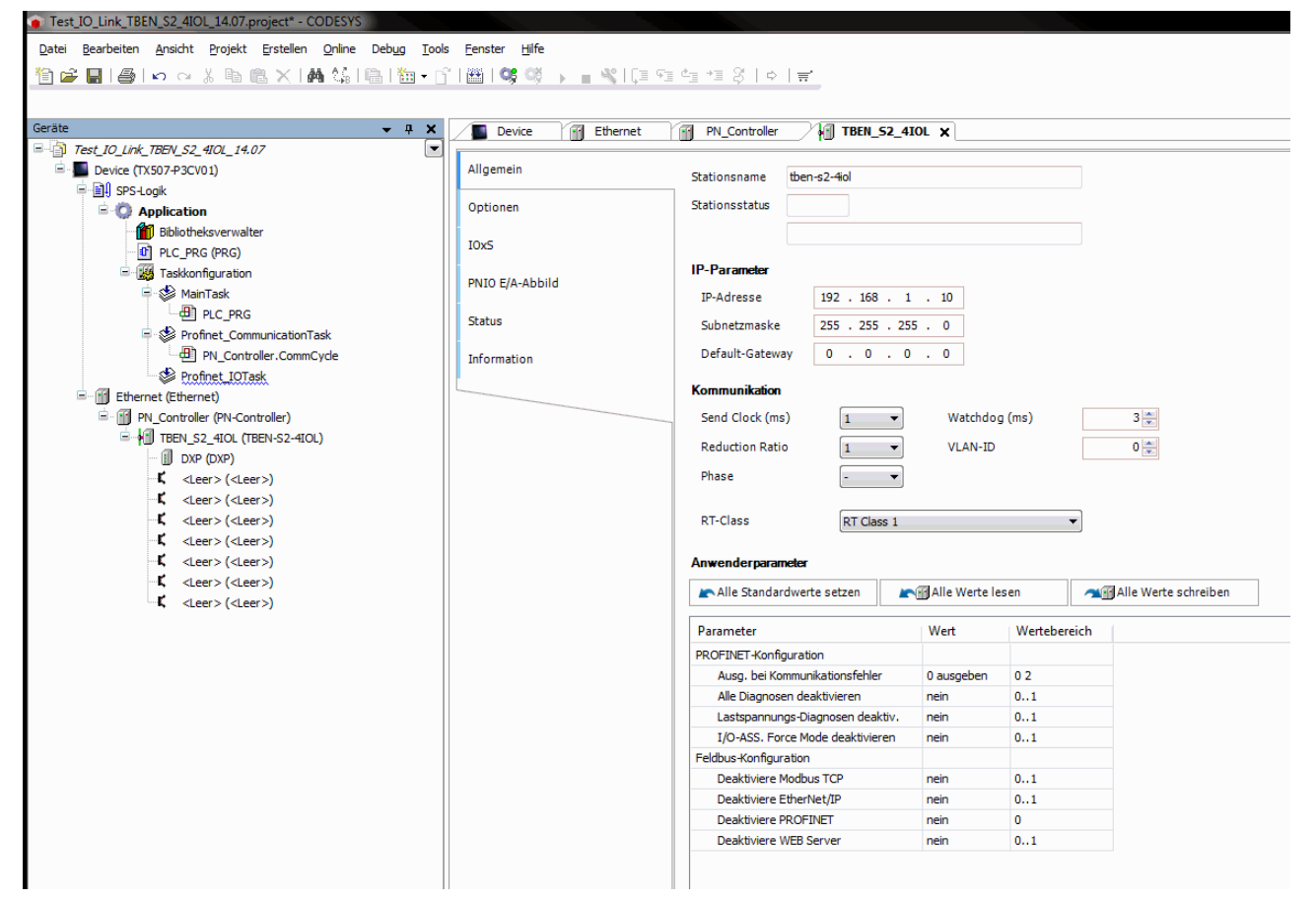

Abb. 55: Hardware konfigurieren

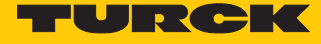

 Steckplätze des TBEN-IO-Link-Masters belegen: Rechtsklick auf den Steckplatz ausführen  $\rightarrow$  **Gerät einstecken...** wählen.

Die letzten drei Steckplätze sind für Diagnosen, Bytes und Modulstatus vorgesehen.

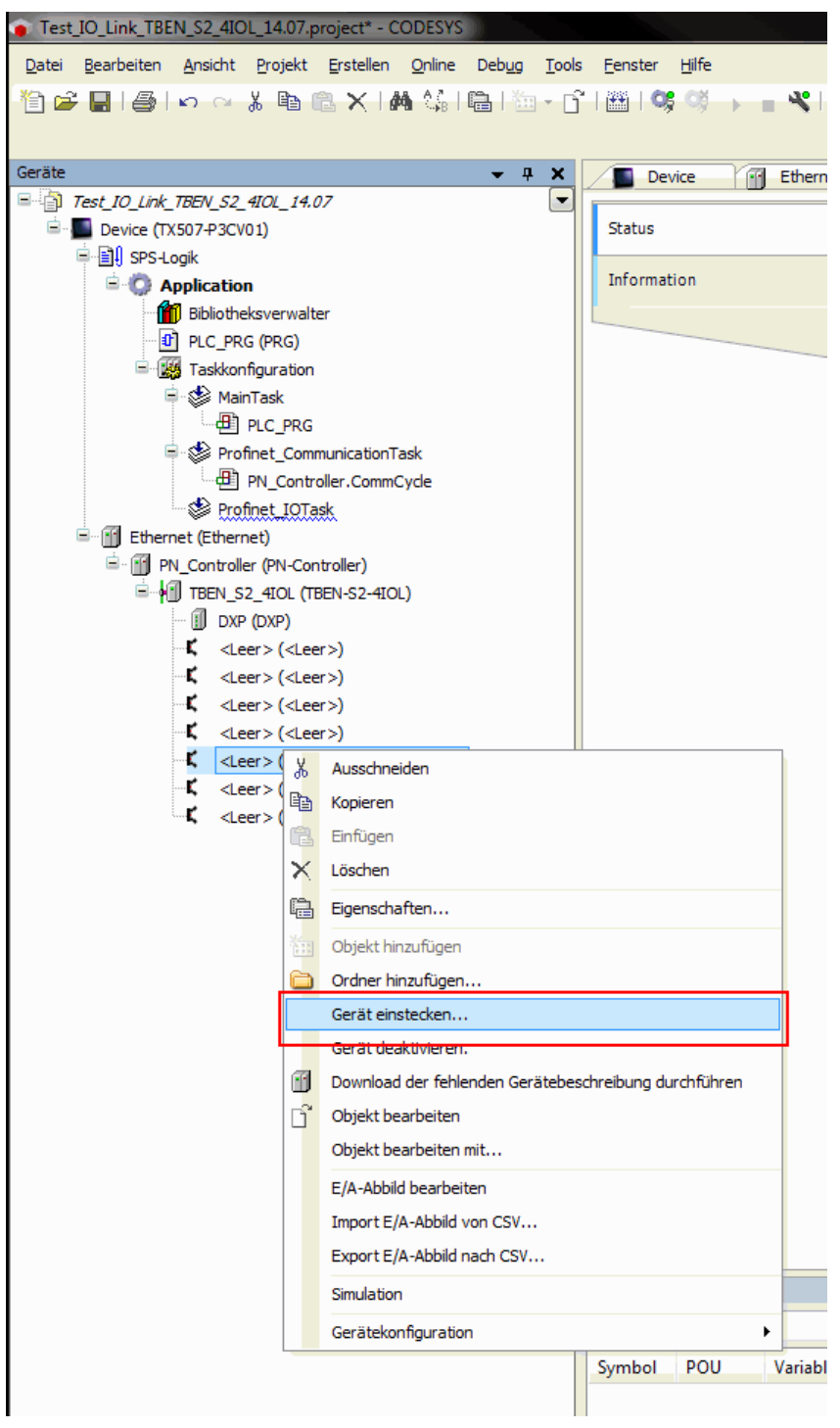

Abb. 56: IO-Link-Master – Steckplätze belegen

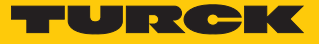

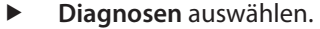

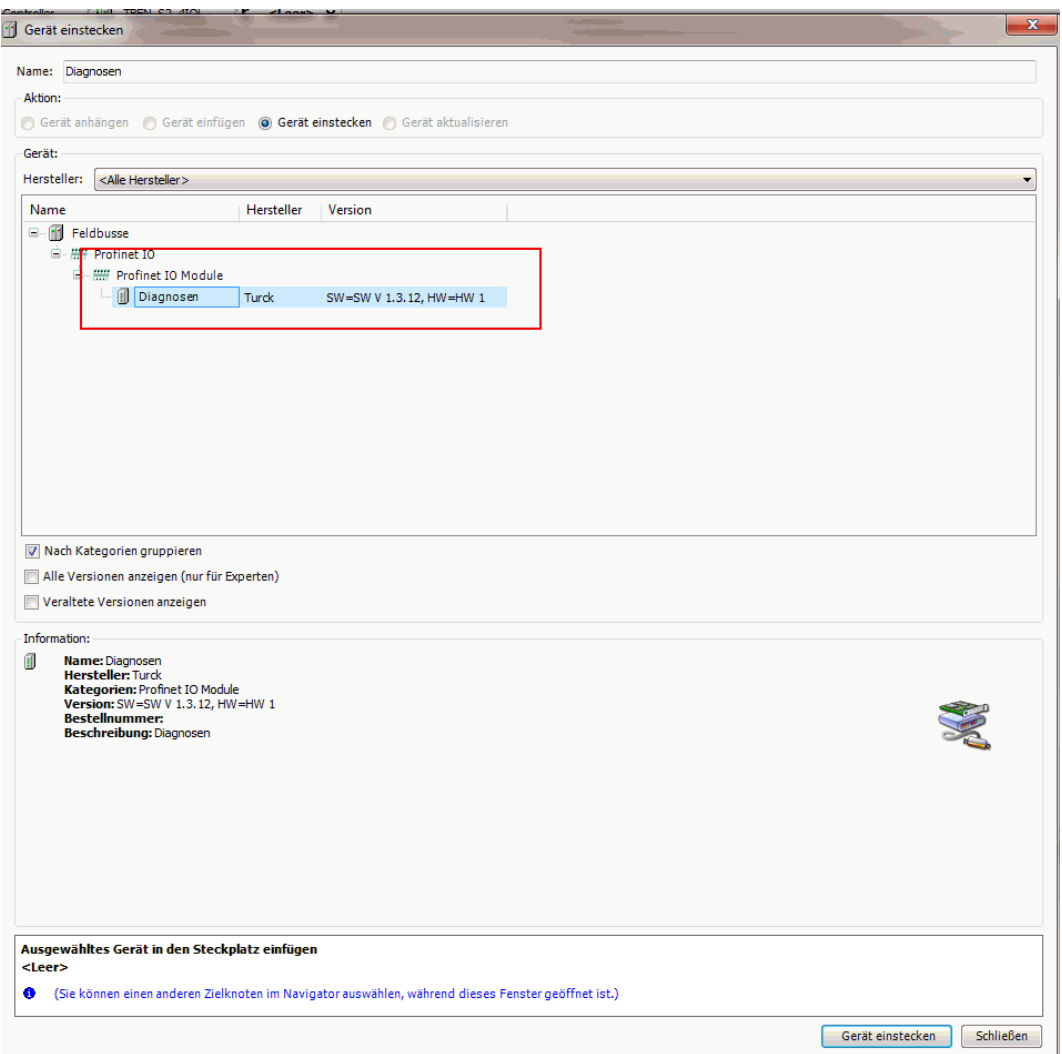

Abb. 57: Beispiel: Diagnosen auswählen

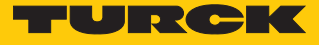

- ▶ IO-Link-Ports belegen: Rechtsklick auf den Steckplatz ausführen → Gerät einstecken.
- **Portkonfiguration spezifisch** auswählen.

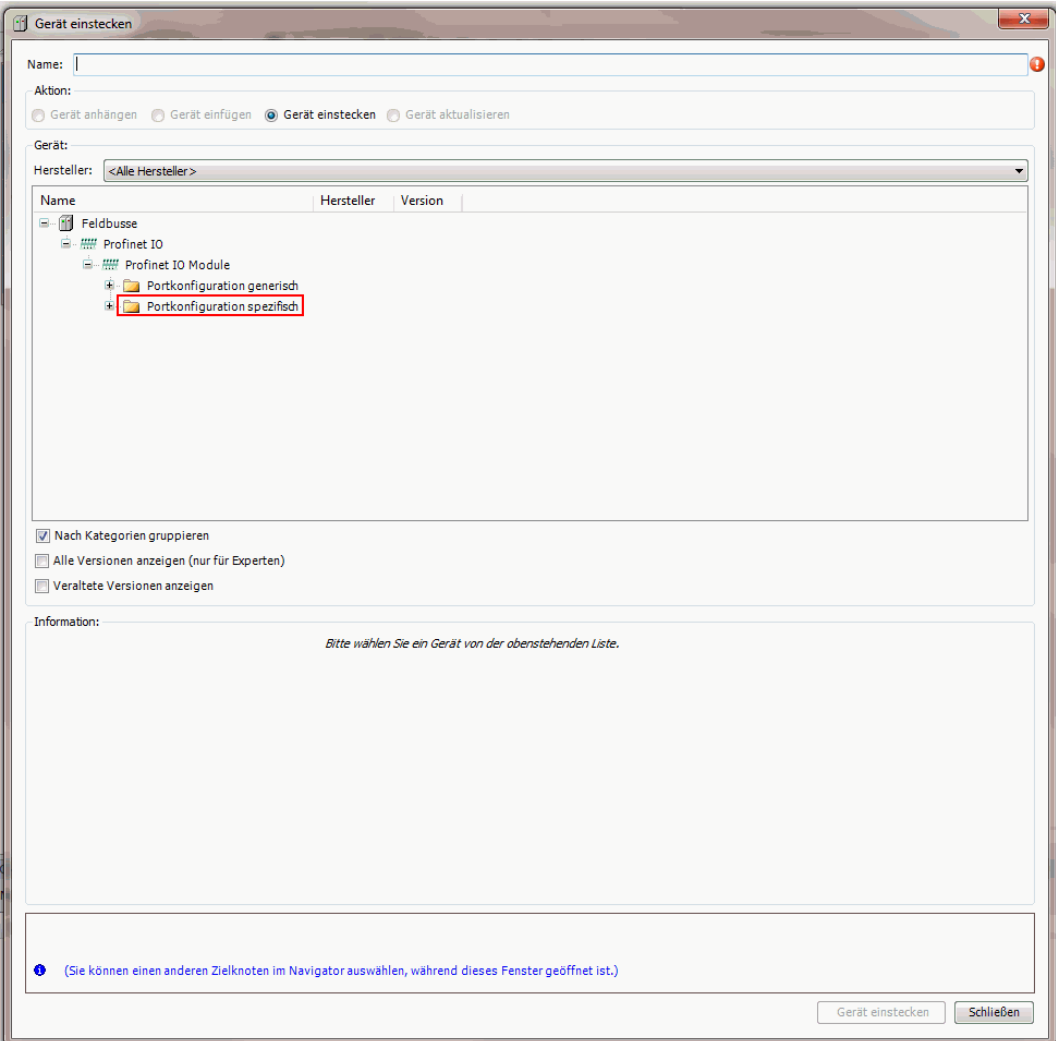

Abb. 58: Spezifische Konfiguration auswählen

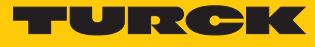

## ▶ Port konfigurieren.

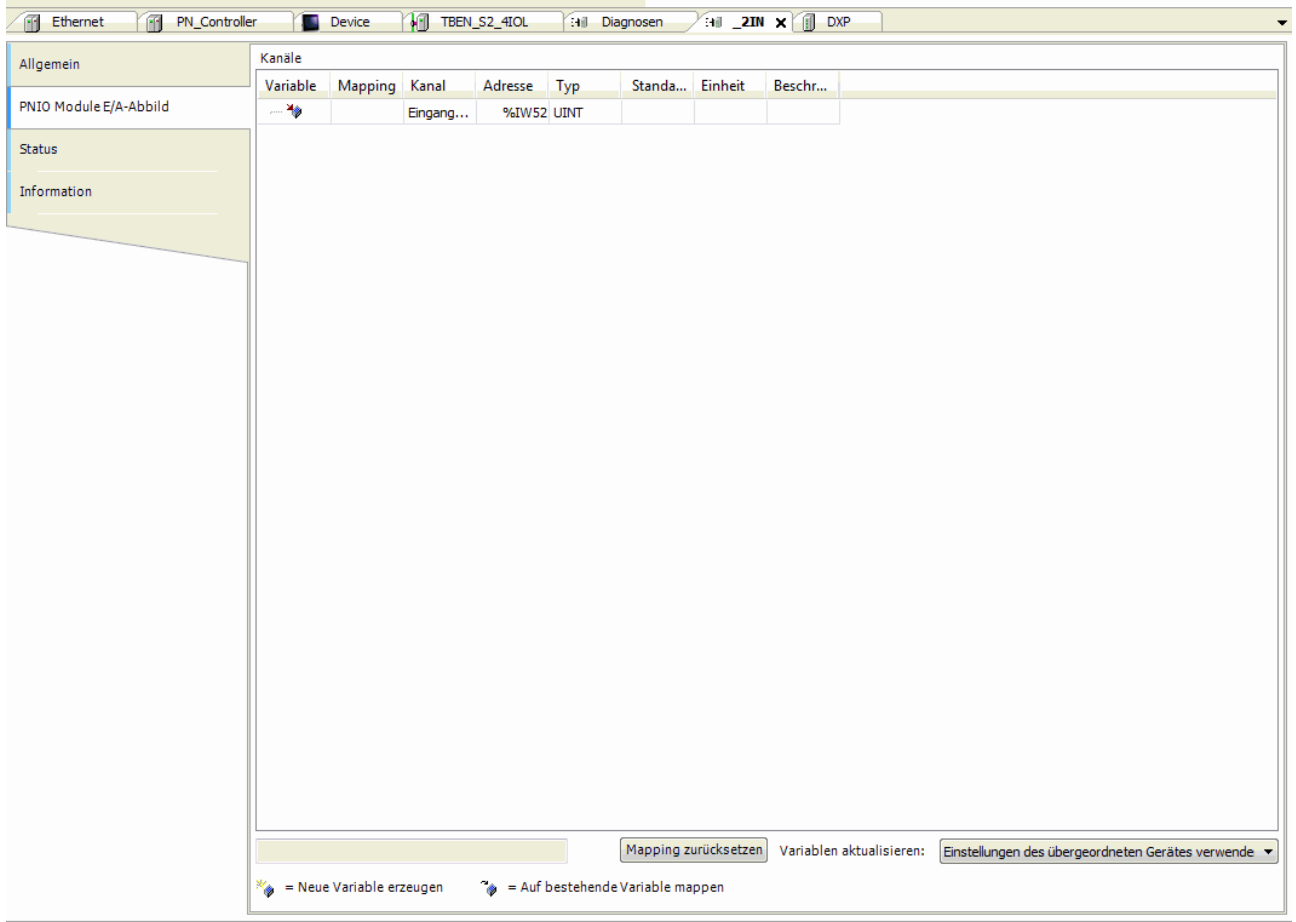

Abb. 59: Port konfigurieren

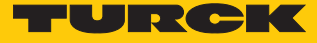

#### IO-Link-Device auswählen.

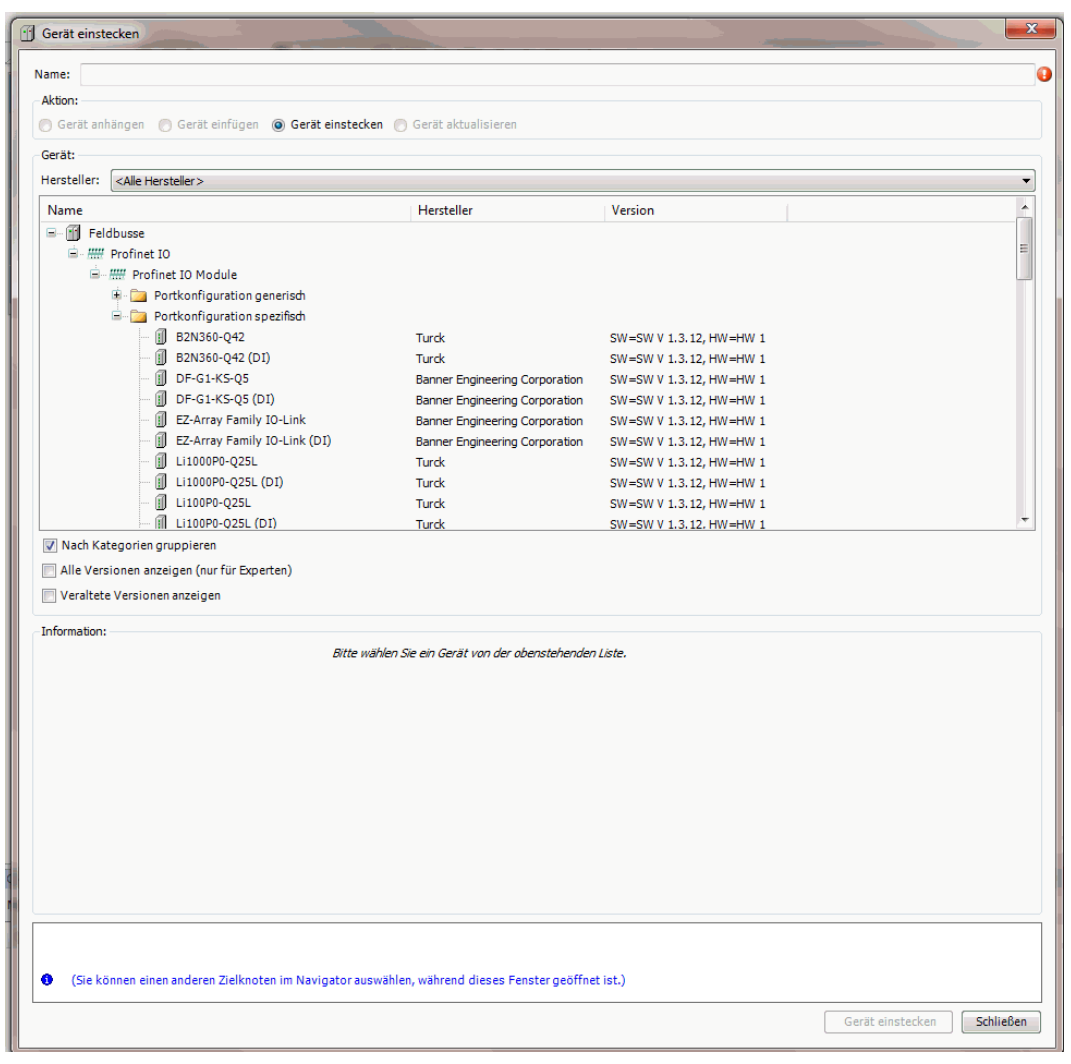

Abb. 60: IO-Link-Device auswählen

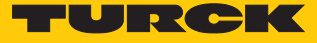

#### Device-Parameter auswählen.

| and the property of the company's company's<br>Datei Bearbeiten Ansicht Projekt Erstellen Online Debug Tools Fenster Hilfe                 |                                                     |                                                                                                    |                                        |                                                                                         |  |  |
|----------------------------------------------------------------------------------------------------|-----------------------------------------------------|----------------------------------------------------------------------------------------------------|----------------------------------------|-----------------------------------------------------------------------------------------|--|--|
|                                                                                                    |                                                     |                                                                                                    |                                        |                                                                                         |  |  |
| Geräte<br>$-1$ $\times$                                                                                                    | $\overline{16}$<br>Ethernet<br><b>IN Controller</b> | TBEN_S2_4IOL<br>Device<br><b>Gall</b> Diagnosen                                                                      | H TS_xxx_LI2UPN8X_family x             |                                                                                         |  |  |
| Test_IO_Link_TBEN_S2_4IOL_14.07<br>Device (TX507-P3CV01)<br><b>BILI</b> SPS-Logik<br><b>E</b> Application<br><b>M</b> Bibliotheksverwalter | Allgemein<br>PNIO Module E/A-Abbild<br>Status       | Modulinformation<br>16#00492302<br><b>Ident number</b><br>$\overline{\mathbf{3}}$<br>Slotnummer                      |                                        |                                                                                         |  |  |
| <b>D</b> PLC_PRG (PRG)<br>Re Taskkonfiguration<br><sup>■</sup> SS ManTask<br><b>BIPLC_PRG</b>                                              | Information                                         | Anwenderparameter<br><b>MATHEMATIC Werte lesen</b><br><b>ANTEL Alle Werte schreiben</b><br>Alle Standardwerte setzen |                                        |                                                                                         |  |  |
| Profinet CommunicationTask                                                                                                    |                                                     | Parameter                                                                                                    | Wert                                   | Wertebereich                                                                            |  |  |
| PN_Controller.CommCycle                                                                                                    |                                                     | Stationsparameter                                                                                                    |                                        |                                                                                         |  |  |
| Profinet IOTask                                                                                                    |                                                     | Betriebsart                                                                                                    | IO-Link mit familienkompatiblem Geraet | 012348                                                                                  |  |  |
| <b>E-11</b> Ethernet (Ethernet)<br>PN_Controller (PN-Controller)                                                                           |                                                     | Datenhaltungsmodus                                                                                                   | deaktiviert, loeschen                  | 03                                                                                      |  |  |
| FINE TBEN_S2_4IOL (TBEN-S2-4IOL)                                                                                                    |                                                     | Zykluszeit                                                                                                    | automatisch                            | 0 16 32 48 64 68 72 76 80 84 88 92 96 100 104 108 112 116 120 124 128 129 130 131 132 1 |  |  |
| <b>III</b> DXP (DXP)                                                                                                    |                                                     | Revision                                                                                                    | V1.0                                   | 01                                                                                      |  |  |
| $k = 1$ deer> ( <leer>)</leer>                                                                                                    |                                                     | Quick Start-Up aktivieren                                                                                            | ja                                     | 01                                                                                      |  |  |
| Fill TS_xxx_LI2UPN8X_family (TS-xxx-LI2UPN8X-fan                                                                                           |                                                     | Prozesseing.daten ungueltig                                                                                          | erzeugt Diagnose                       | 01                                                                                      |  |  |
| $K =$ <leer> (<leer>)</leer></leer>                                                                                                    |                                                     | Diagnosen deaktivieren                                                                                               | Informationen und Warnungen            | 03                                                                                      |  |  |
| $\mathsf{L}$ <leer>(<leer>)</leer></leer>                                                                                                  |                                                     | Hersteller ID                                                                                                    | 317                                    | 0.,65535                                                                                |  |  |
| <b>Hill</b> Diagnosen (Diagnosen)                                                                                                    |                                                     | Geraete ID                                                                                                    | 131072                                 | 04294967295                                                                             |  |  |
| <b>Eti</b> l IO_Link_Events (IO-Link Events)                                                                                               |                                                     | Geraeteparametrierung via GSD                                                                                        | aktiv                                  | 01                                                                                      |  |  |
| Mill Modulstatus (Modulstatus)                                                                                                    |                                                     | Geraeteparameter                                                                                                    |                                        |                                                                                         |  |  |
|                                                                                                    |                                                     | <b>IO-Link Schrebschutz</b>                                                                                          | Aus                                    | 01                                                                                      |  |  |
|                                                                                                    |                                                     | Display-Messwertanzeige                                                                                              | 50 ms Aktualisierungszeit              | 0.,6                                                                                    |  |  |
|                                                                                                    |                                                     | Einheit                                                                                                    | rc.                                    | 03                                                                                      |  |  |
|                                                                                                    |                                                     | Offset Justage [in digit]                                                                                            | $\bullet$                              | $-55305530$                                                                             |  |  |
|                                                                                                    |                                                     | Sperrung des Programmiermenues                                                                                       | Aus                                    | 02                                                                                      |  |  |
|                                                                                                    |                                                     | Verhalten der Schaltausgaenge                                                                                        | pnp                                    | 01                                                                                      |  |  |
|                                                                                                    |                                                     | Ausgang 2 / Funktion                                                                                                 | Hysteresefunktion, Schliesser          | 0123                                                                                    |  |  |
|                                                                                                    |                                                     | Ausgang 2 / Verhalten bei Fuehlerdefekt                                                                              | Aus                                    | 01                                                                                      |  |  |
|                                                                                                    |                                                     | Ausgang 2 / Schaltpunkt/obere Fenstergrenze [128015103]                                                              | 18190                                  | 539660415                                                                               |  |  |
|                                                                                                    |                                                     | Ausgang 2 / Rueckschaltpunkt/untere Fenstergrenze [128015103]                                                        | 17184                                  | 512060139                                                                               |  |  |
|                                                                                                    |                                                     | Schaltverzoegerung (Schaltpunkt/Fenstereintritt) [1/10s]                                                             | $\bullet$                              | 0.0500                                                                                  |  |  |
|                                                                                                    |                                                     | Schaltverzoegerung (Rueckschaltpunkt/Fensteraustritt) [1/10s]                                                        | $\bullet$                              | 0., 500                                                                                 |  |  |
|                                                                                                    |                                                     | <b>IN</b>                                                                                                    |                                        |                                                                                         |  |  |

Abb. 61: Device-Parameter auswählen

Mit der spezifischen Konfiguration können neben den Parametern des IO-Link-Masters auch die IO-Link-Devices spezifisch eingestellt werden. Beim Start der Applikation in der Steuerung werden die Einstellungen über PROFINET bis zum Device überspielt.

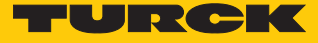

#### Im Online-Modus können die Prozesswerte beobachtet werden.

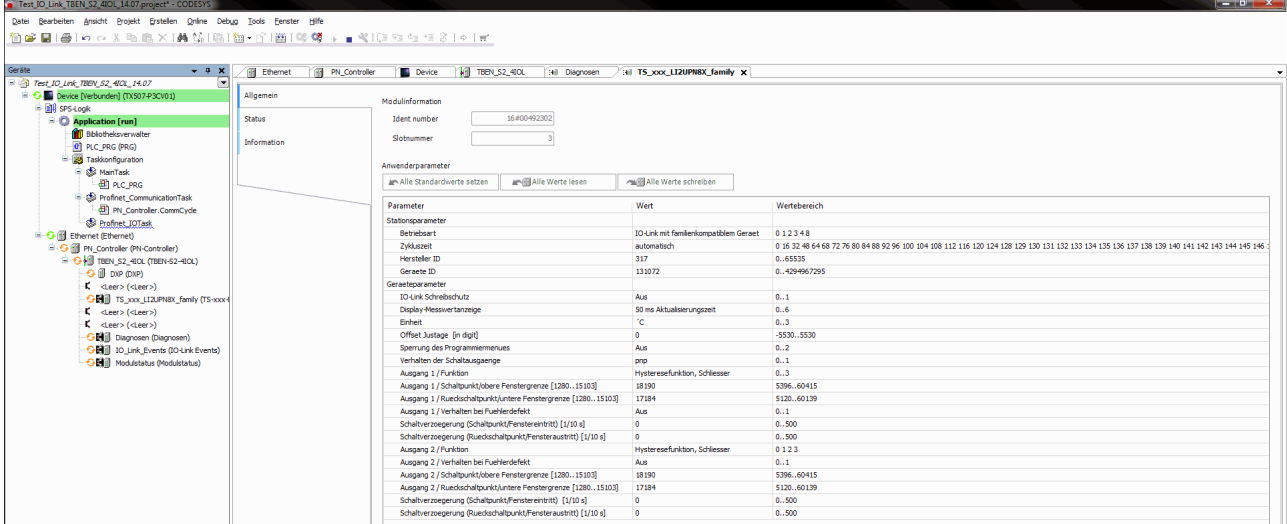

Abb. 62: Prozesswerte im Online-Modus

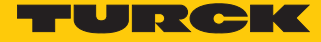

## 6.2.4 In Betrieb nehmen mit TBEN-L…-8IOL und TBEN-L5-PLC-1… in CODESYS 3

Verwendete Software

- CODESYS 3.5 SP14 Patch 2
- GSDML-Datei für TBEN-L...-8IOL
- Package für TBEN-L5-PLC-1...

Verwendete Hardware

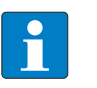

#### **HINWEIS**

Alternativ zum IO-Link-Blockmodul TBEN-S2-4IOL können die IO-Link-Blockmodule TBEN-L…-8IOL oder FEN20-4IOL verwendet werden.

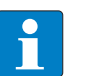

#### **HINWEIS**

Informationen zum IO-Link-Master finden Sie in der Betriebsanleitung.

- TBEN-L5-PLC-10
- IO-Link-Master TBEN-L...-8IOL
- n TS720-2UPN8-H1141
- Sensorleitung RKC4.4T-2-RSC4.4T/TXL

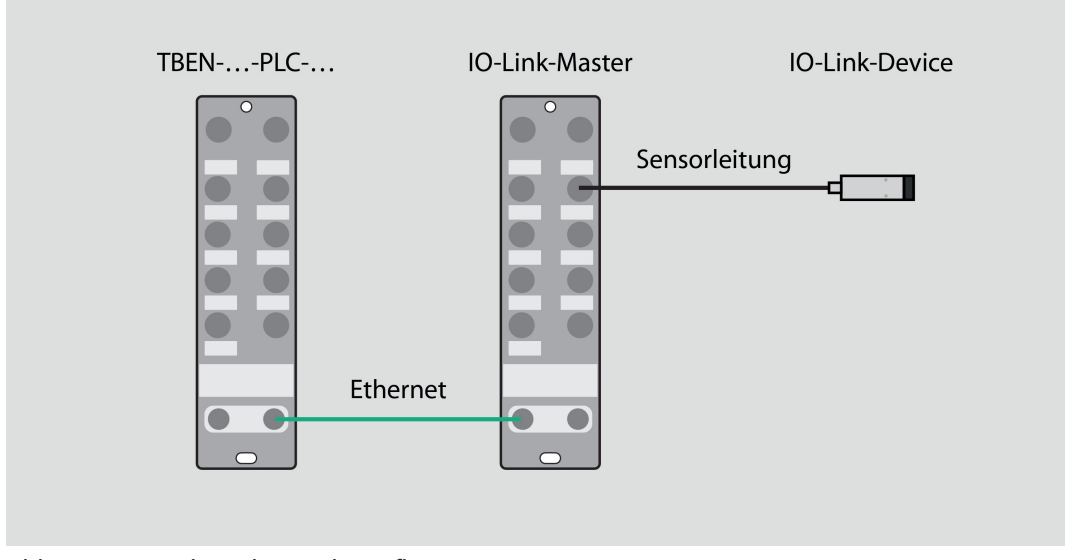

Abb. 63: Anwendungsbeispiel – Aufbau

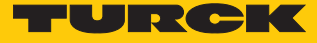

### Beispiel: Gerät generisch konfigurieren

#### Hardware in CODESYS konfigurieren.

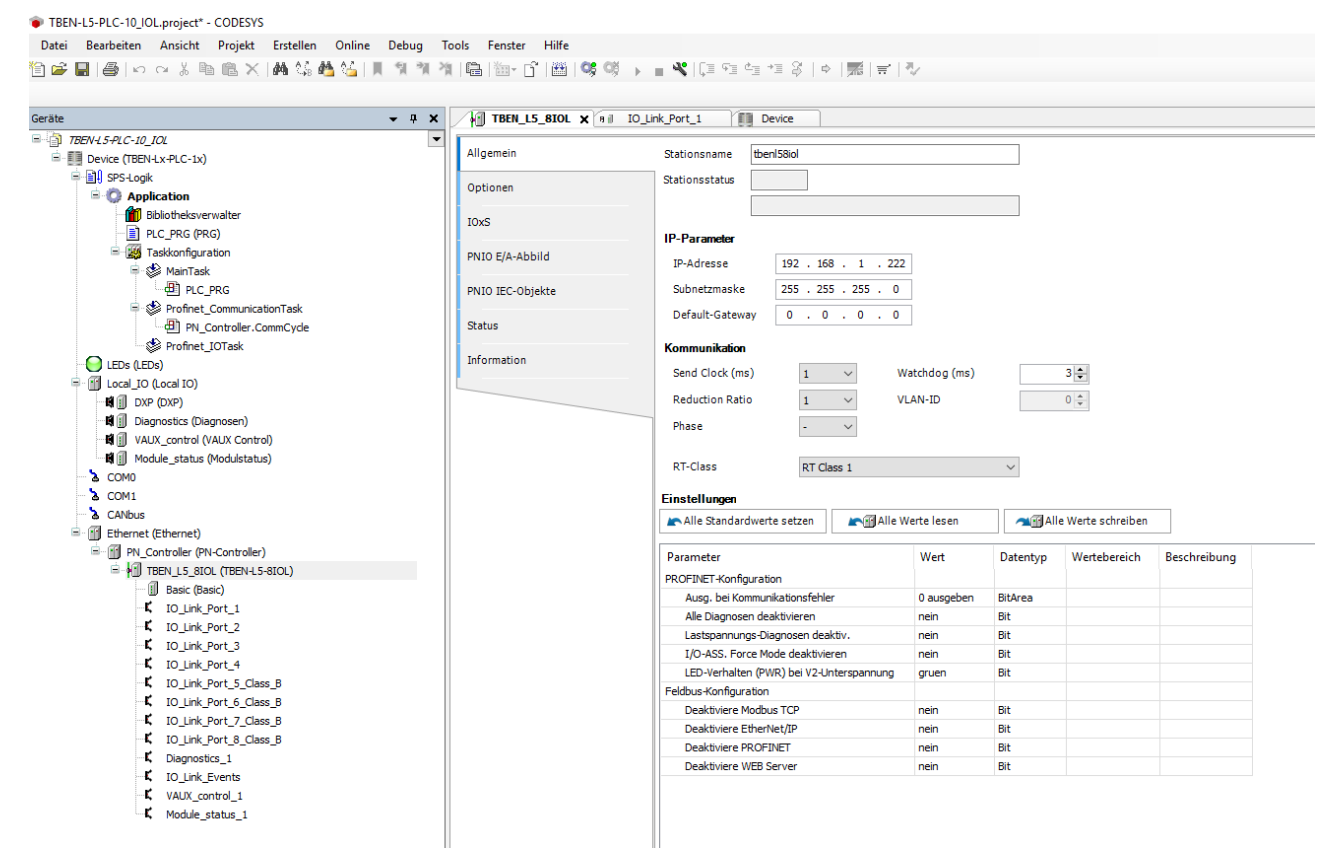

Abb. 64: Hardware konfigurieren

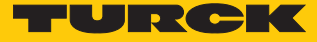

 Steckplätze des TBEN-IO-Link-Masters belegen: Rechtsklick auf den Steckplatz ausführen  $\rightarrow$  **Gerät einstecken...** wählen.

Die letzten vier Steckplätze sind für Diagnosen, IO-Link-Events, VAUX Control und Modulstatus vorgesehen.

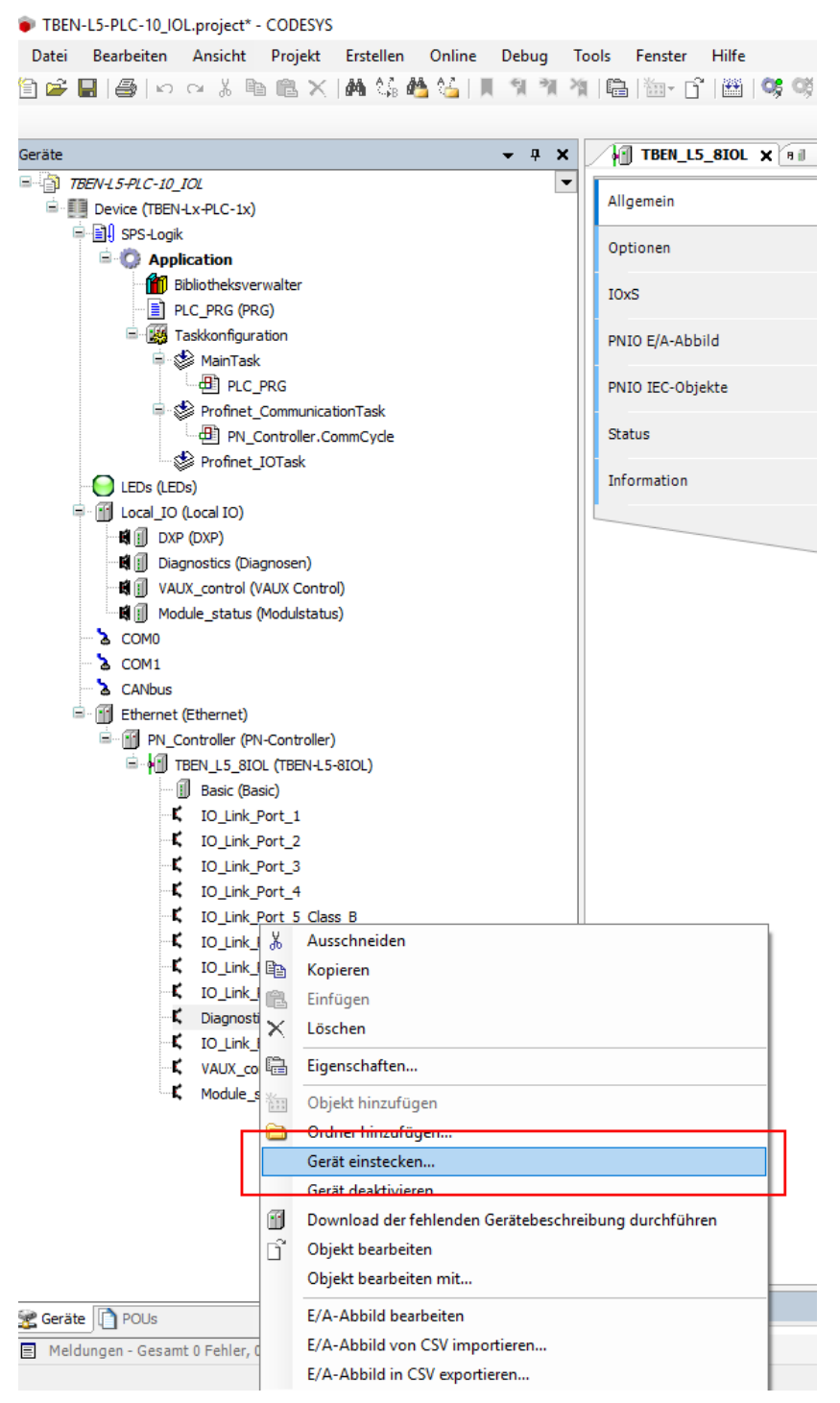

Abb. 65: IO-Link-Master – Steckplätze belegen

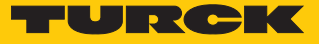

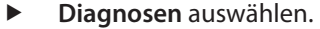

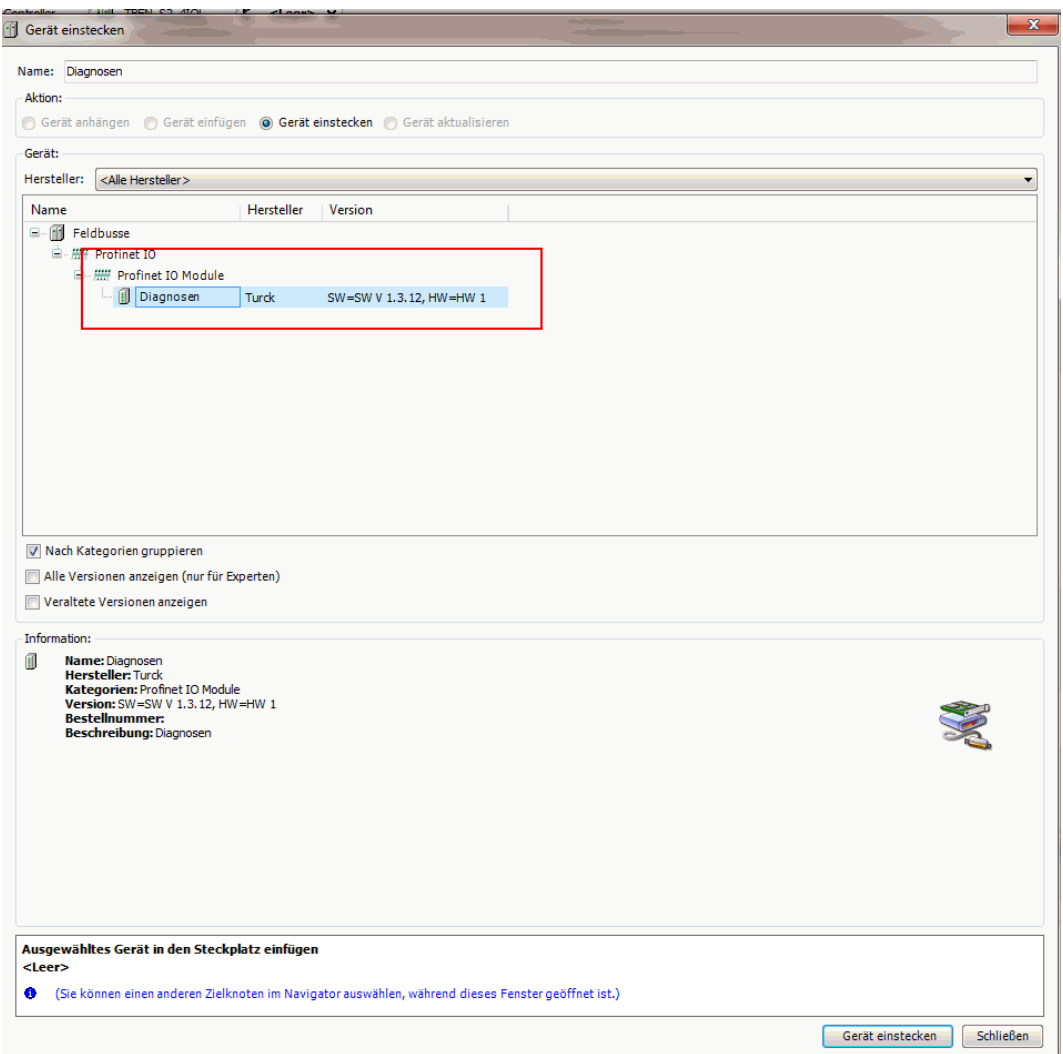

Abb. 66: Diagnosen auswählen
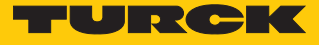

- ▶ IO-Link-Ports belegen: Rechtsklick auf den Steckplatz ausführen → Gerät einstecken.
- **Portkonfiguration generisch** auswählen.

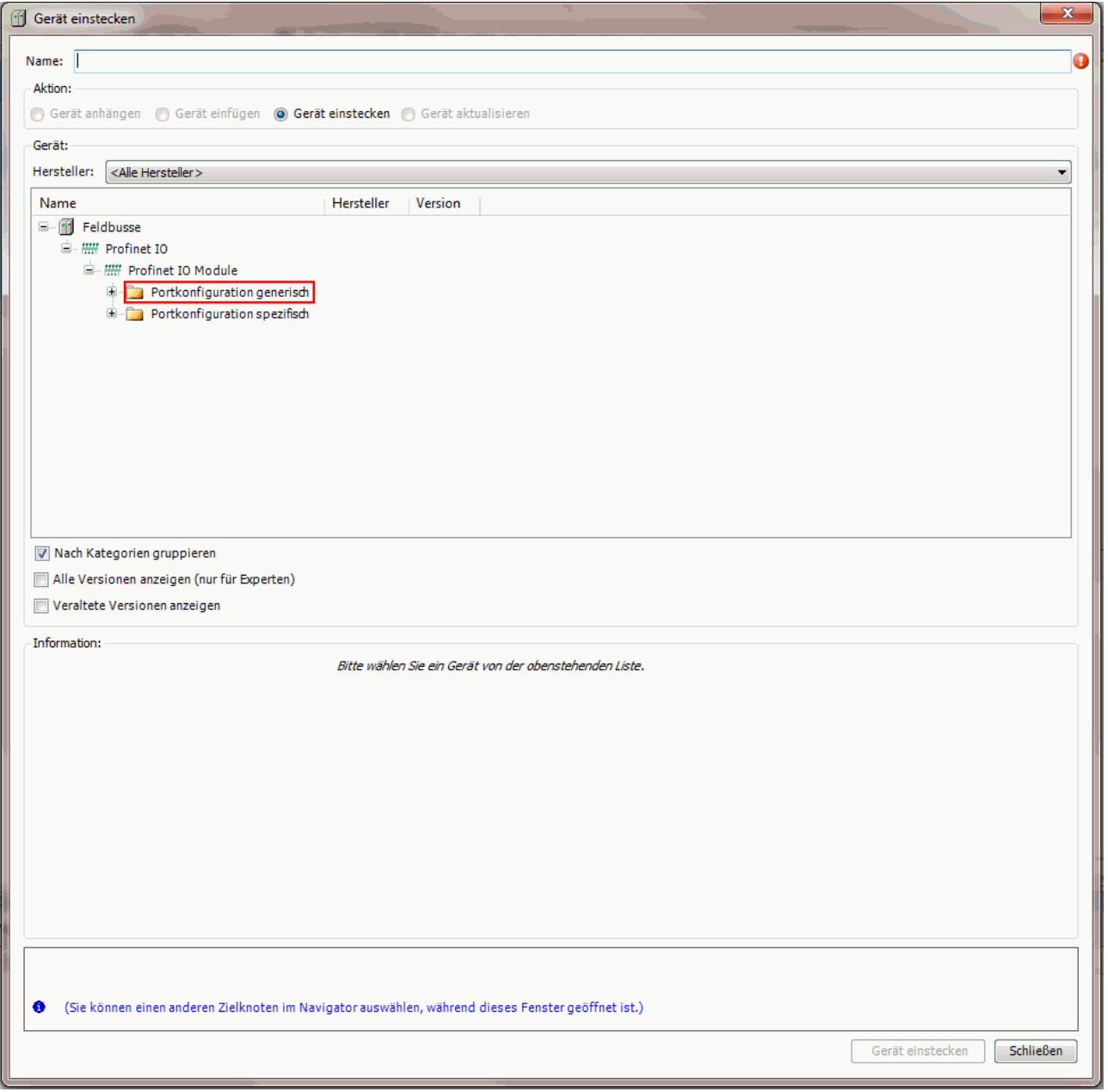

# Abb. 67: Generische Konfiguration auswählen

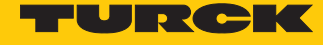

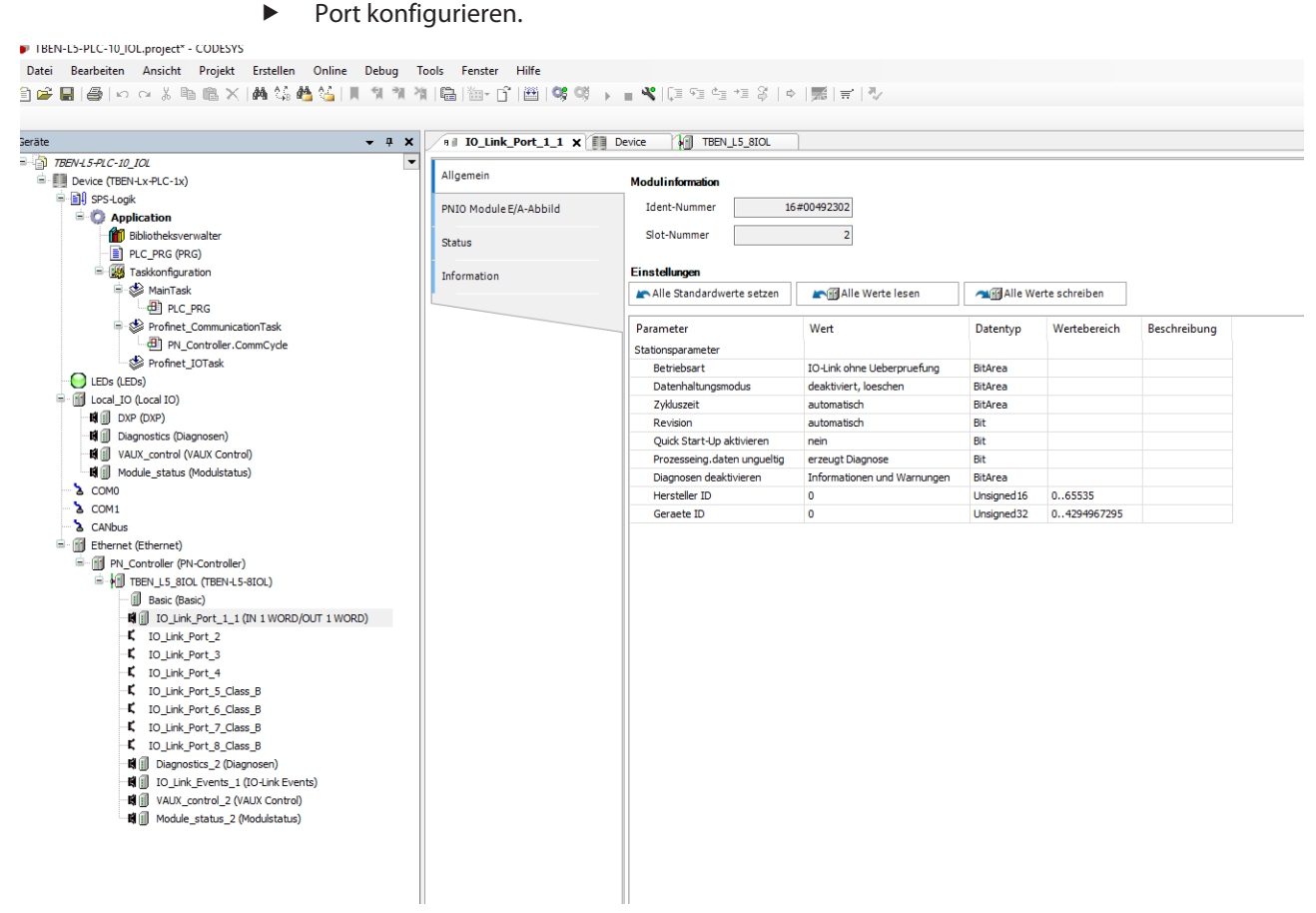

### Abb. 68: Port konfigurieren

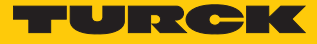

### Im Online-Modus können die Prozesswerte beobachtet werden.

| TBEN-L5-PLC-10_IOL.project* - CODESYS                                       |                         |                                        |         |                      |         |                            |                              |
|-----------------------------------------------------------------------------|-------------------------|----------------------------------------|---------|----------------------|---------|----------------------------|------------------------------|
| Datei Bearbeiten Ansicht Projekt Erstellen Online Debug Tools Fenster Hilfe |                         |                                        |         |                      |         |                            |                              |
| <mark>伯子目 ④ </mark> ゎぺまね色× ぬな酋名 貝すすね 亀 御r白 幽 劣笑 ) ■ヾ [ΞFE FE FE 3 ゃ 黑 〒 シ   |                         |                                        |         |                      |         |                            |                              |
|                                                                             |                         |                                        |         |                      |         |                            |                              |
| Geräte<br>$- 4 X$                                                           | <b>MIT TBEN L5 SIOL</b> | <b>B IO_Link_Port_1_1 x III</b> Device |         |                      |         |                            |                              |
| $\Box$ TBEN-15-PLC-10 IOL<br>$\cdot$                                        |                         |                                        |         |                      |         |                            |                              |
| <b>E</b> C Device [Verbunden] (TBEN-Lx-PLC-1x)                              | Allgemein               | Suchen                                 |         | Filter Alle anzeigen |         |                            | - de FB für E/A-Kanal hinzuf |
| <b>B</b> - <b>BI</b> SPS-Logik                                              | PNIO Module E/A-Abbild  | Variable                               | Mapping | Kanal                | Adresse | Typ                        | <b>Aktueller Wert</b>        |
| <b>E Application</b> [run]                                                  |                         | ₩                                      |         | Eingangsdatenwort 0  | %IW9    | <b>UINT</b>                | 32768                        |
| <b>Bibliotheksverwalter</b>                                                 | <b>Status</b>           | ×.                                     |         | <b>Inputs PS</b>     | %IB20   | <b>Enumeration of BYTE</b> | GOOD                         |
| PLC PRG (PRG)<br><b>E Kg</b> Taskkonfiguration                              |                         | Kg.                                    |         | Ausgangsdatenwort 0  | %QW2    | <b>UINT</b>                | $\bullet$                    |
| <b>D</b> MainTask                                                           | Information             | ×.                                     |         | Outputs CS           | %IB21   | <b>Enumeration of BYTE</b> | GOOD                         |
| $\left  \frac{dP}{dP} \right $ PLC PRG                                      |                         |                                        |         |                      |         |                            |                              |
| Profinet_CommunicationTask                                                  |                         |                                        |         |                      |         |                            |                              |
| PN Controller.CommCycle                                                     |                         |                                        |         |                      |         |                            |                              |
| Profinet IOTask                                                             |                         |                                        |         |                      |         |                            |                              |
| $\odot$ LEDs (LEDs)                                                         |                         |                                        |         |                      |         |                            |                              |
| <b>B G</b> III Local_IO (Local IO)                                          |                         |                                        |         |                      |         |                            |                              |
| $\bigodot$ in $\bigcirc$ DXP (DXP)                                          |                         |                                        |         |                      |         |                            |                              |
| · Oil ill Diagnostics (Diagnosen)                                           |                         |                                        |         |                      |         |                            |                              |
| Gill VAUX_control (VAUX Control)                                            |                         |                                        |         |                      |         |                            |                              |
| <b>Gill</b> Module status (Modulstatus)                                     |                         |                                        |         |                      |         |                            |                              |
| $\odot$ $\lambda$ COMO                                                      |                         |                                        |         |                      |         |                            |                              |
| $6\,$ COM1                                                                  |                         |                                        |         |                      |         |                            |                              |
| <b>G</b> & CANbus                                                           |                         |                                        |         |                      |         |                            |                              |
| <b>B G Ethernet</b> (Ethernet)                                              |                         |                                        |         |                      |         |                            |                              |
| <b>E-GIFF</b> PN_Controller (PN-Controller)                                 |                         |                                        |         |                      |         |                            |                              |
| <b>E-SHI</b> TBEN L5 8IOL (TBEN-L5-8IOL)                                    |                         |                                        |         |                      |         |                            |                              |
| <b>G</b> II Basic (Basic)<br>GHI IO Link Port 1 1 (IN 1 WORD/C              |                         |                                        |         |                      |         |                            |                              |
| Gill IO_Link_Port_2_1 (DI)                                                  |                         |                                        |         |                      |         |                            |                              |
| <b>专用</b> IO Link Port 3 1 (K50L2 IO-Link                                   |                         |                                        |         |                      |         |                            |                              |
| Gill IO_Link_Port_4_1 (DI)                                                  |                         |                                        |         |                      |         |                            |                              |
| GHI IO Link Port 5 Class B 1 (DI)                                           |                         |                                        |         |                      |         |                            |                              |
| <b>专用</b> IO_Link_Port_6_Class_B_1 (TBIL                                    |                         |                                        |         |                      |         |                            |                              |
| GII IO_Link_Port_7_Class_B_1 (DI)                                           |                         |                                        |         |                      |         |                            |                              |
| GHill IO_Link_Port_8_Class_B_1 (DI)                                         |                         |                                        |         |                      |         |                            |                              |
| <b>Guill</b> Diagnostics_2 (Diagnosen)                                      |                         |                                        |         |                      |         |                            |                              |
| K IO Link Events                                                            |                         |                                        |         |                      |         |                            |                              |
| K VAUX control_1                                                            |                         |                                        |         |                      |         |                            |                              |
| K Module status 1                                                           |                         |                                        |         |                      |         |                            |                              |

Abb. 69: Online-Modus – Prozesswerte beobachten

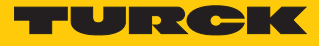

Beispiel: Gerät spezifisch konfigurieren

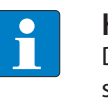

#### **HINWEIS**

Der IO-Link-Master TBEN-L…-8IOL lässt sich spezifisch konfigurieren. Die angeschlossenen Devices können über das Konfigurationsprogramm der Steuerung konfiguriert werden.

Um das Gerät spezifisch zu konfigurieren, muss die GSDML-Datei über SIDI verfügen.

Hardware in CODESYS konfigurieren.

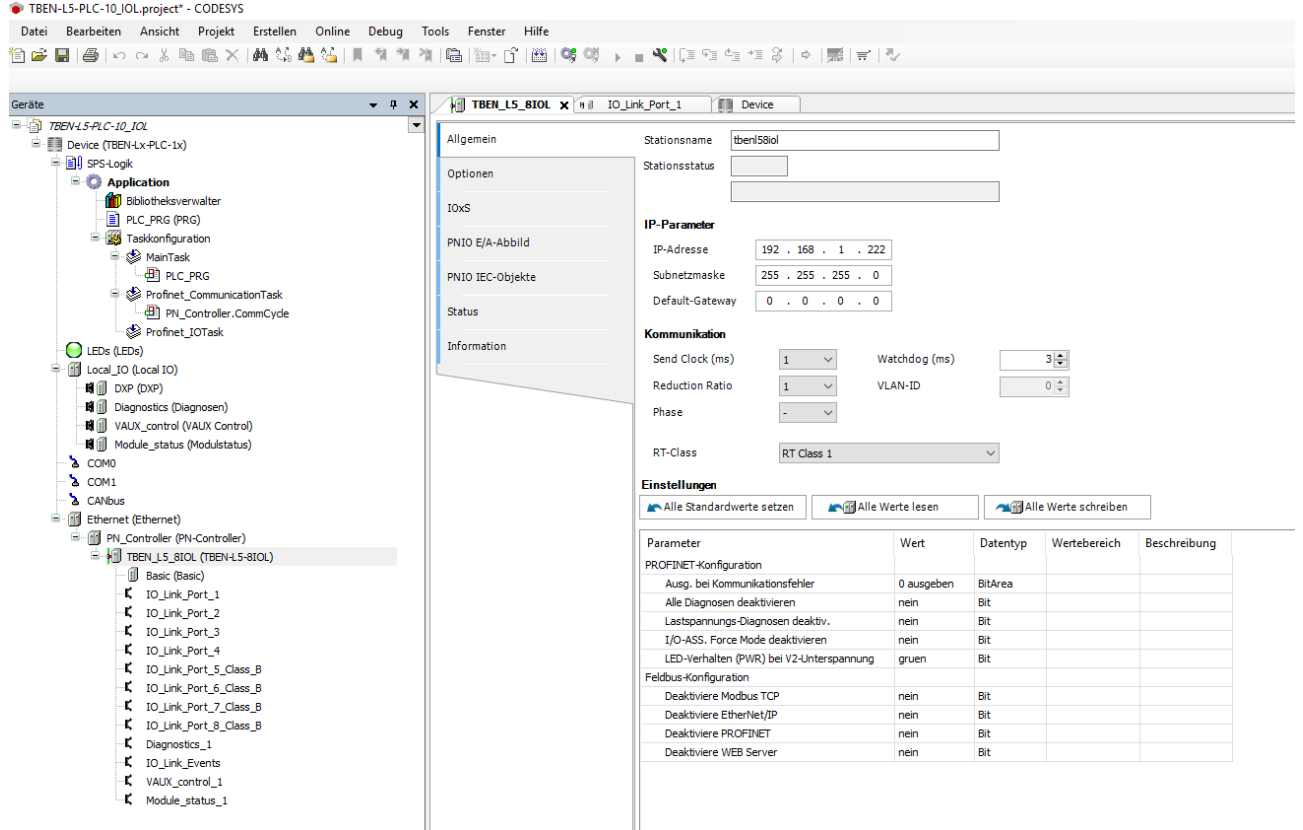

Abb. 70: Hardware konfigurieren

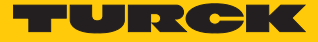

 Steckplätze des TBEN-IO-Link-Masters belegen: Rechtsklick auf den Steckplatz ausführen  $\rightarrow$  **Gerät einstecken...** wählen.

Die letzten vier Steckplätze sind für Diagnosen, IO-Link-Events, VAUX Control und Modulstatus vorgesehen.

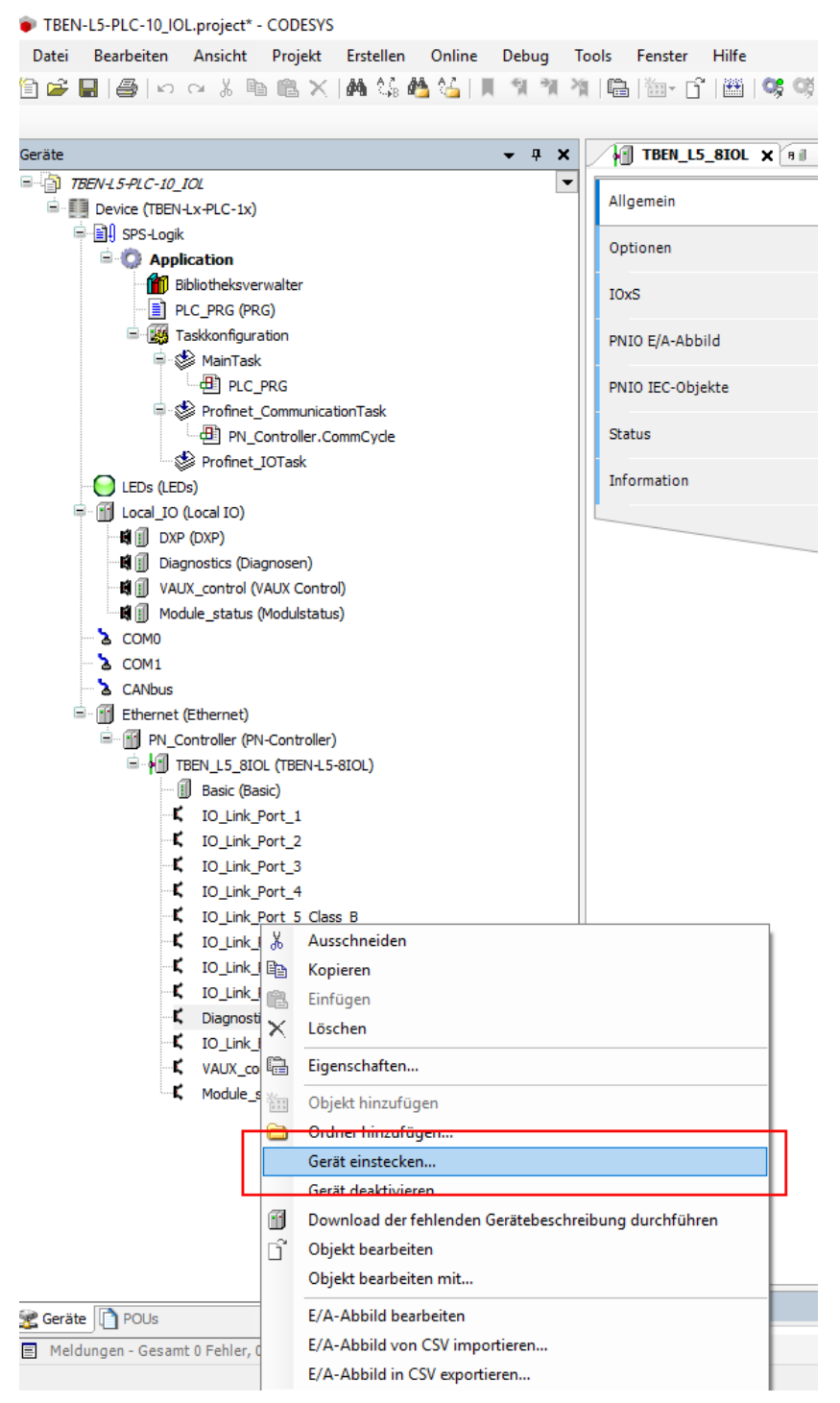

Abb. 71: IO-Link-Master – Steckplätze belegen

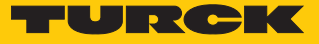

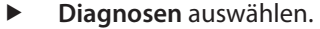

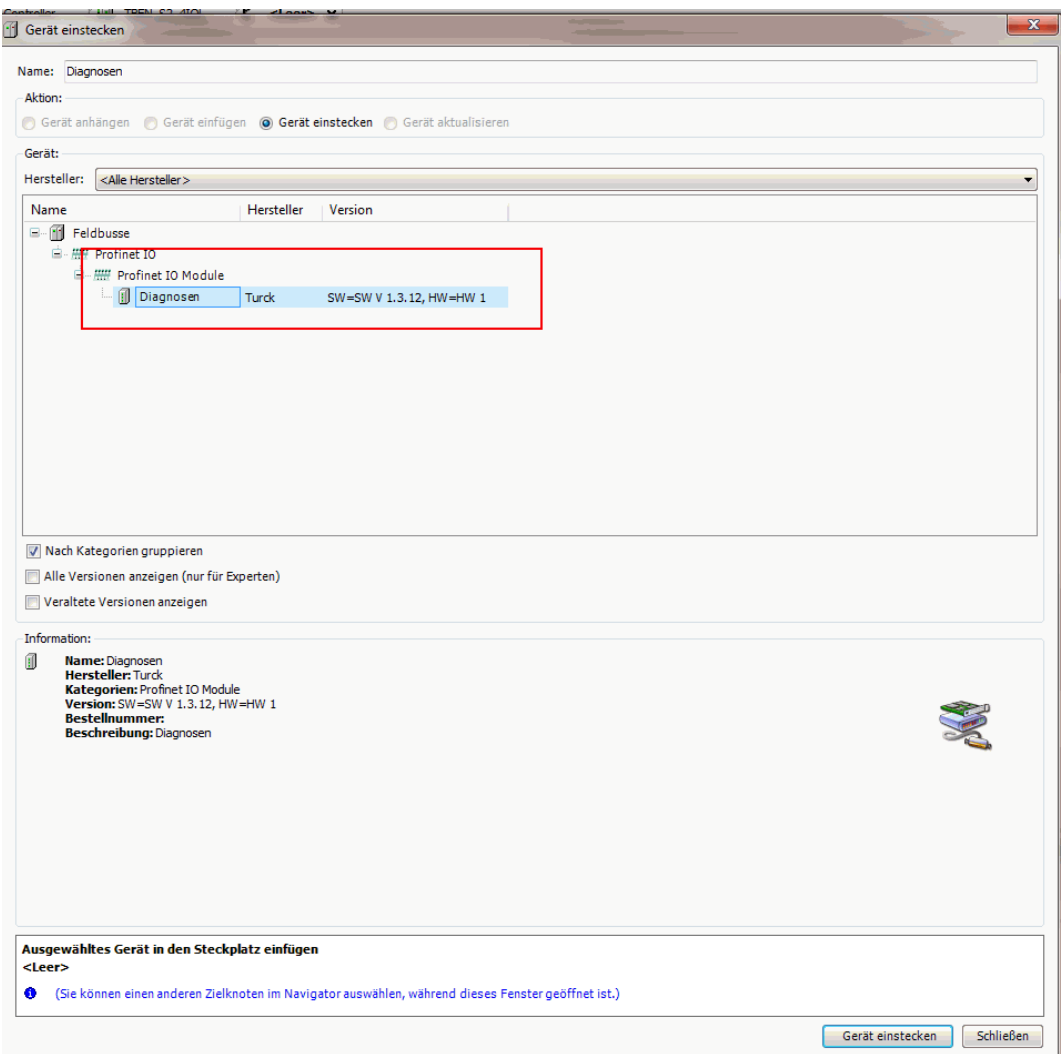

Abb. 72: Beispiel: Diagnosen auswählen

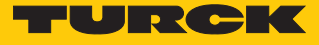

- ▶ IO-Link-Ports belegen: Rechtsklick auf den Steckplatz ausführen → Gerät einstecken.
- **Portkonfiguration spezifisch** auswählen.

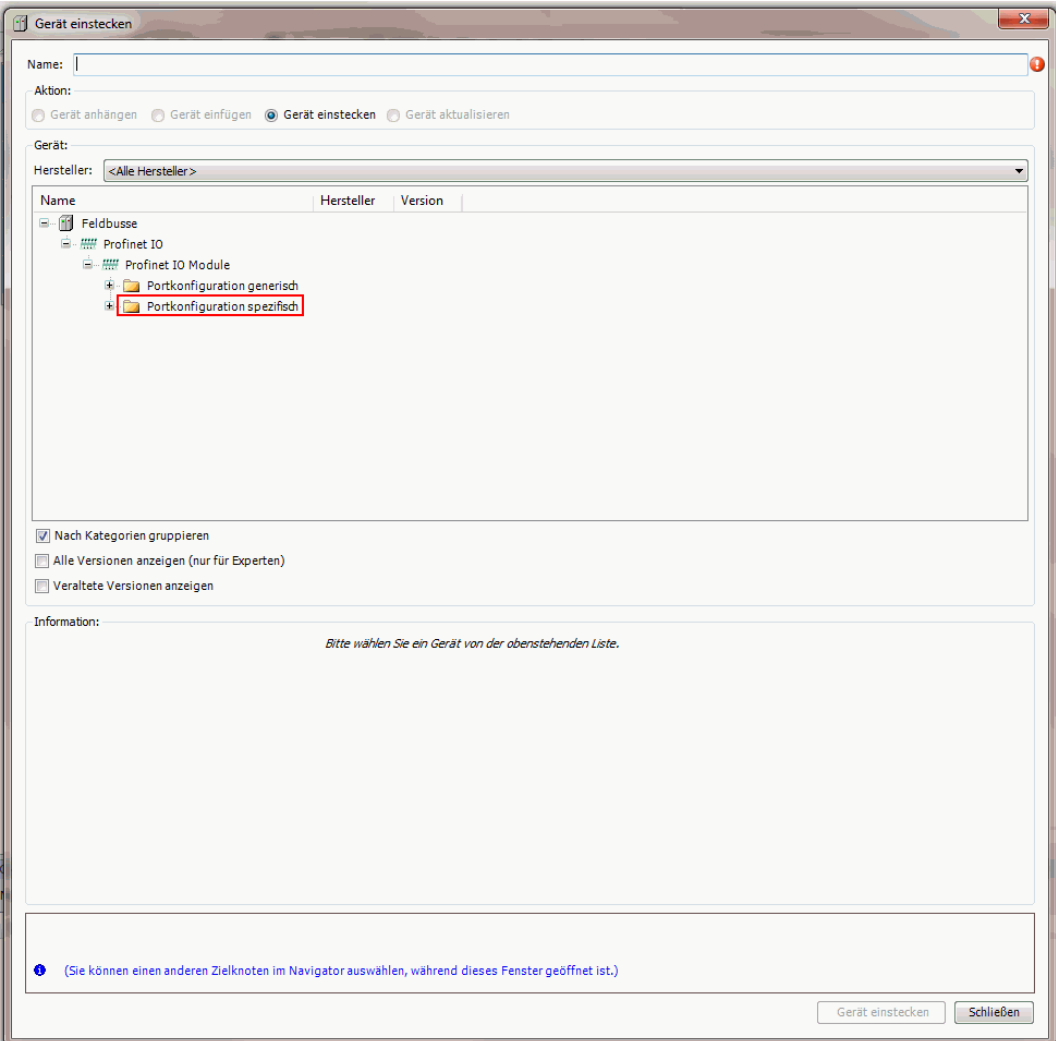

Abb. 73: Spezifische Konfiguration auswählen

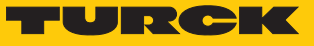

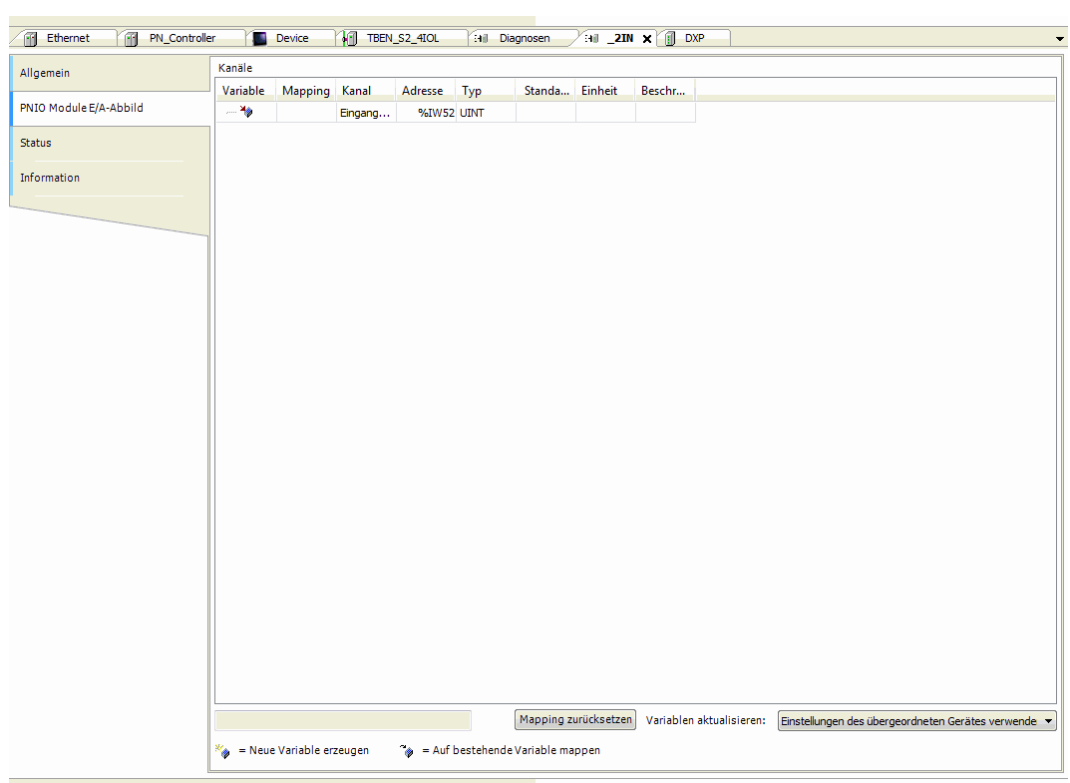

# ▶ Port konfigurieren.

Abb. 74: Port konfigurieren

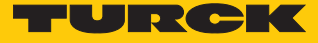

#### IO-Link-Device auswählen.

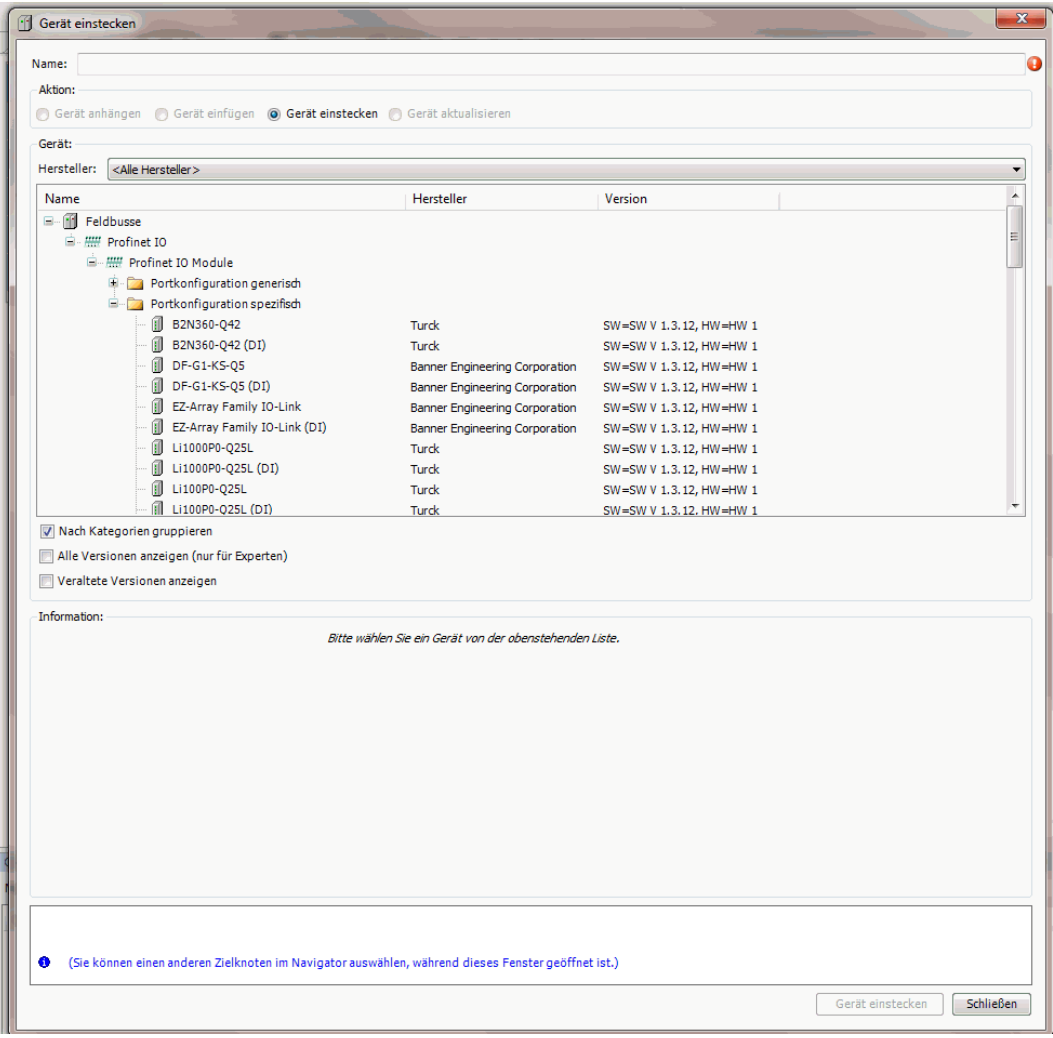

### Abb. 75: IO-Link-Device auswählen

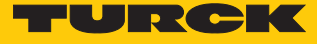

Device-Parameter auswählen.

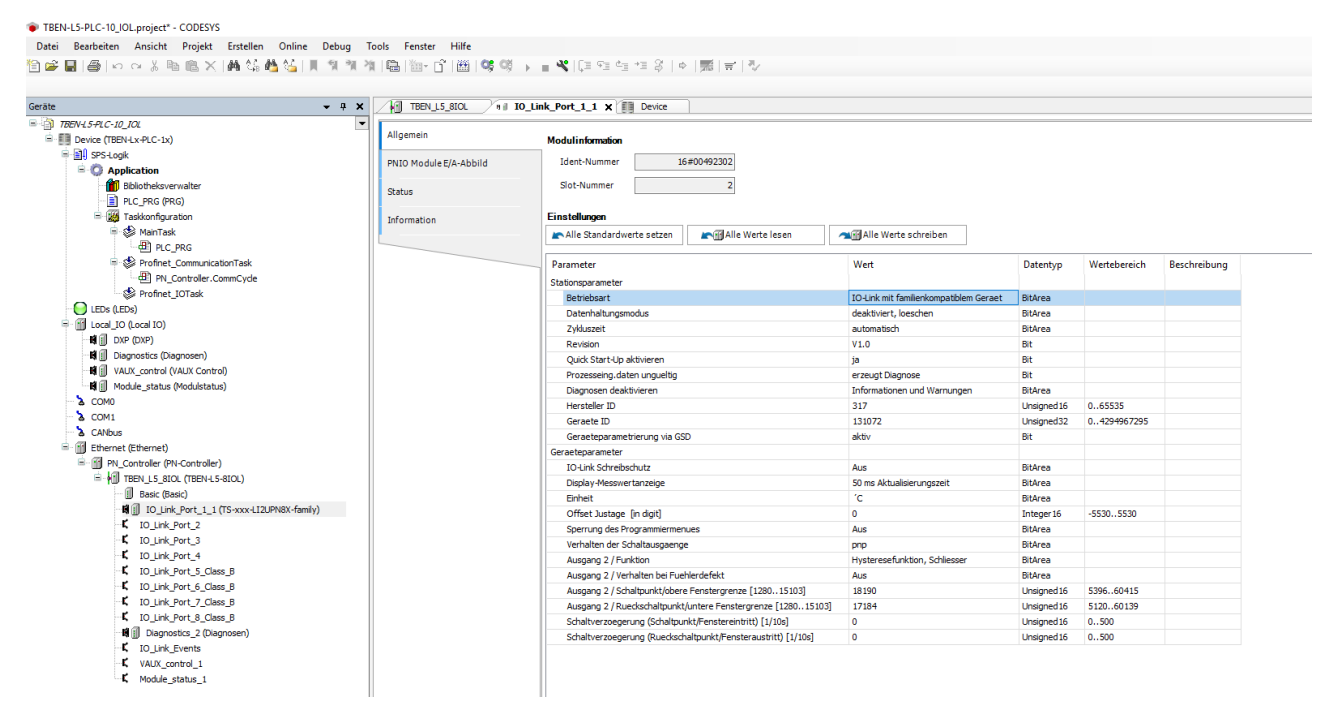

Abb. 76: Device-Parameter auswählen

Mit der spezifischen Konfiguration können neben den Parametern des IO-Link-Masters auch die IO-Link-Devices spezifisch eingestellt werden. Beim Start der Applikation in der Steuerung werden die Einstellungen über PROFINET bis zum Device überspielt.

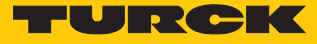

Im Online-Modus können die Prozesswerte beobachtet werden.

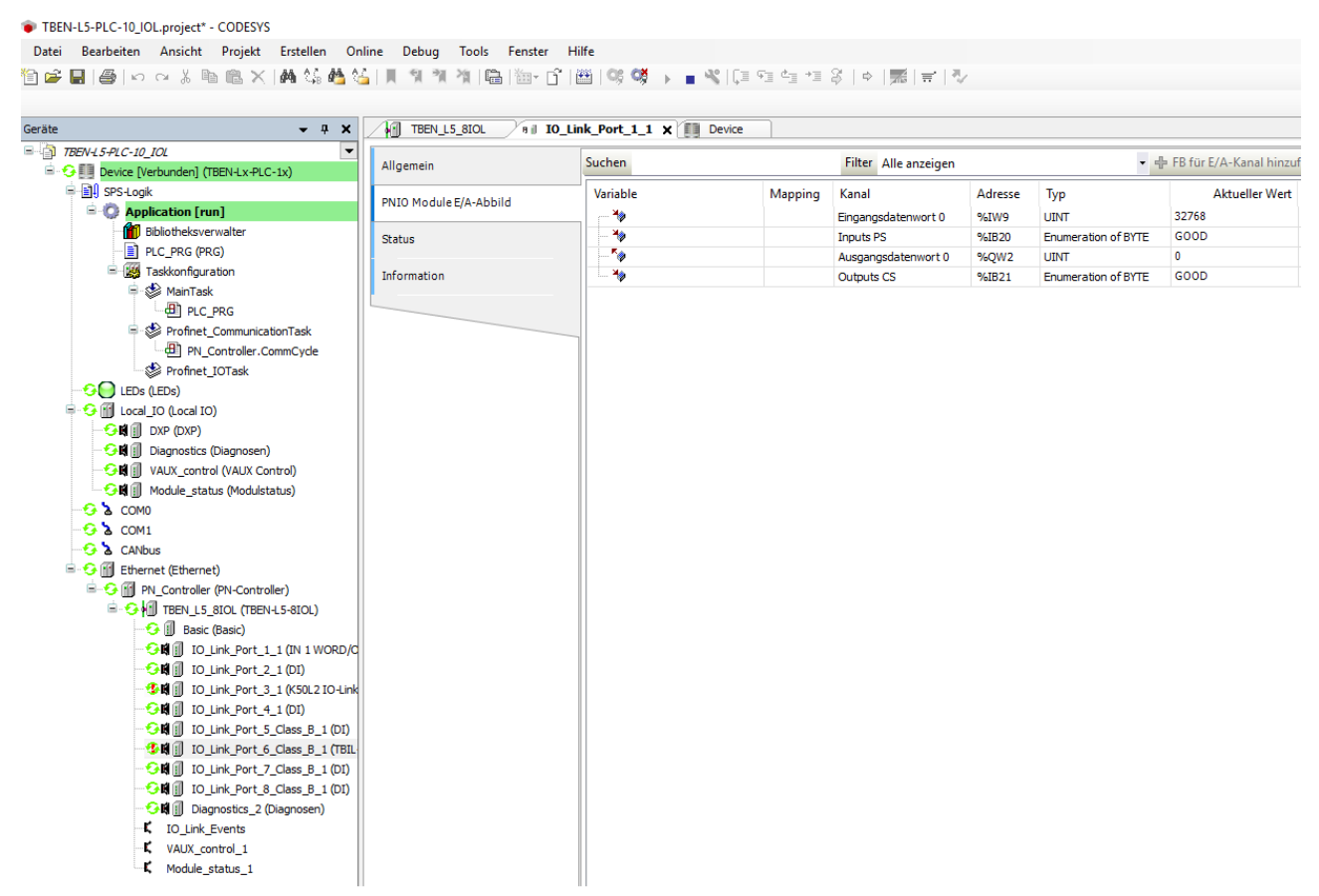

Abb. 77: Online-Modus – Prozesswerte beobachten

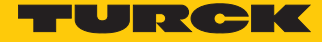

# 6.2.5 In Betrieb nehmen mit BL… und Siemens-Steuerung im Simatic Manager (V5.5)

Verwendete Software

- Siemens STEP7 V5.5 (Simatic Manager)
- GSDML-Datei für BL67-GW-EN

Verwendete Hardware

- Multiprotokoll-Gateway BL67-GW-EN
- IO-Link-Master-Modul BL67-4IOL mit Basismodul BL67-B-4M12
- Temperatursensor TS720-2UPN8-H1141, angeschlossen an IO-Link-Kanal 1
- Sensorleitung RKC4.4T-2-RSC4.4T/TXL
- Siemens-Steuerung S7, z. B. CPU 315-2PN/DP

Aufbau

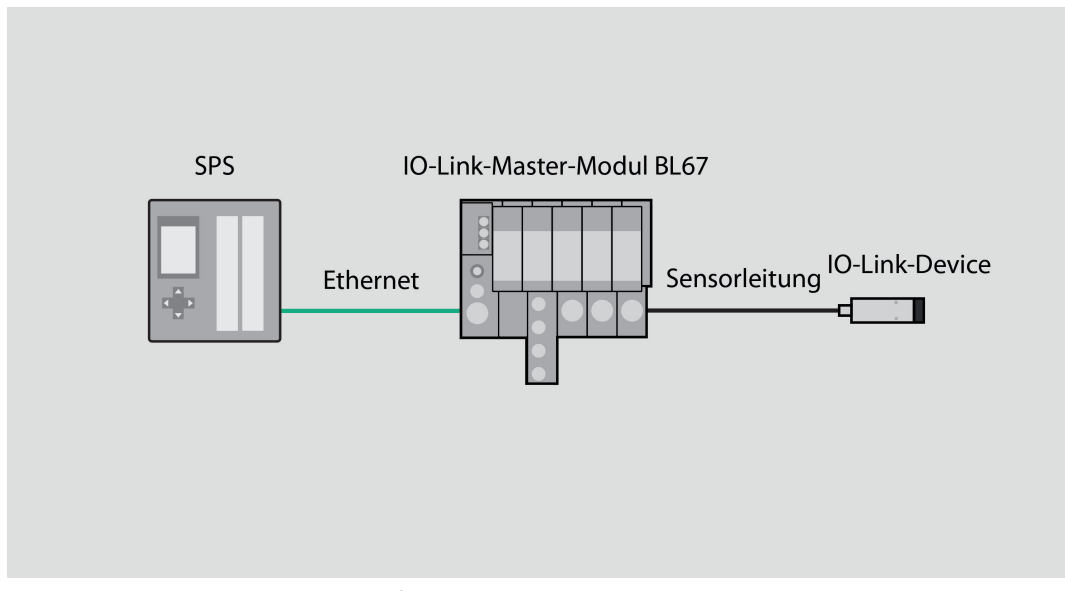

Abb. 78: Anwendungsbeispiel – Aufbau

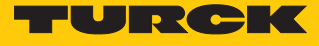

Beispiel: Gerät generisch konfigurieren

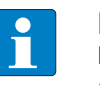

**HINWEIS**

Der IO-Link-Master BL…-4IOL lässt sich nur generisch konfigurieren. Die angeschlossenen Devices müssen separat konfiguriert werden.

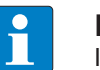

# **HINWEIS**

Informationen zum IO-Link-Master finden Sie in der Betriebsanleitung.

- Hardware im Simatic Manager konfigurieren.
- I/O-Adressen beschreiben.

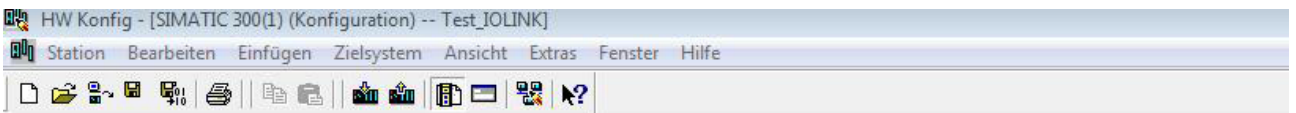

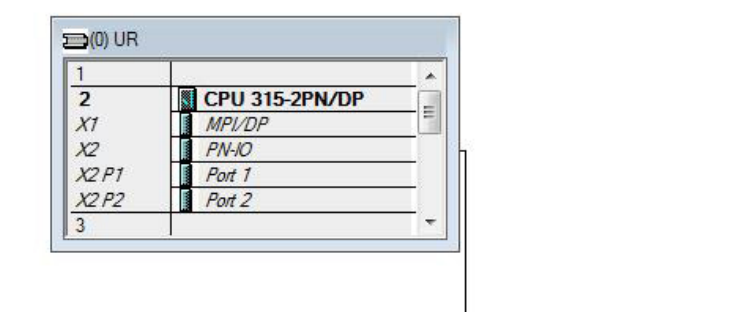

Ethemet(1): PROFINET-IO-System (100)

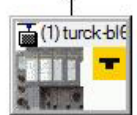

|            | [1] turck-bl67  |               |           |           |                     |           |
|------------|-----------------|---------------|-----------|-----------|---------------------|-----------|
| Steckplatz | I<br>Baugruppe  | Bestellnummer | E-Adresse | A-Adresse | Diagnoseadresse     | Kommentar |
| $\theta$   | 夁<br>turck-bl67 | 6827214       |           |           | $2042$ <sup>*</sup> |           |
| $\times7$  | FW10            |               |           |           | 2041''              |           |
| XTFI       | Fart 1          |               |           |           | 2040"               |           |
| XTP2       | Pvt2            |               |           |           | 2039*               |           |
|            | BL67-4IOL       | 6827386       | 015       | 015       |                     |           |
| 2          | BL67-2RFID-S    | 6827305       | 16.39     | 1639      |                     |           |
| 3          |                 |               |           |           |                     |           |
|            |                 |               |           |           |                     |           |
| 5          |                 |               |           |           |                     |           |
| 6          |                 |               |           |           |                     |           |
|            |                 |               |           |           |                     |           |

Abb. 79: I/O-Adressen im Simatic Manager beschreiben

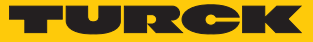

Doppelklick auf IO-Link-Master ausführen.

#### Parameter auswählen.

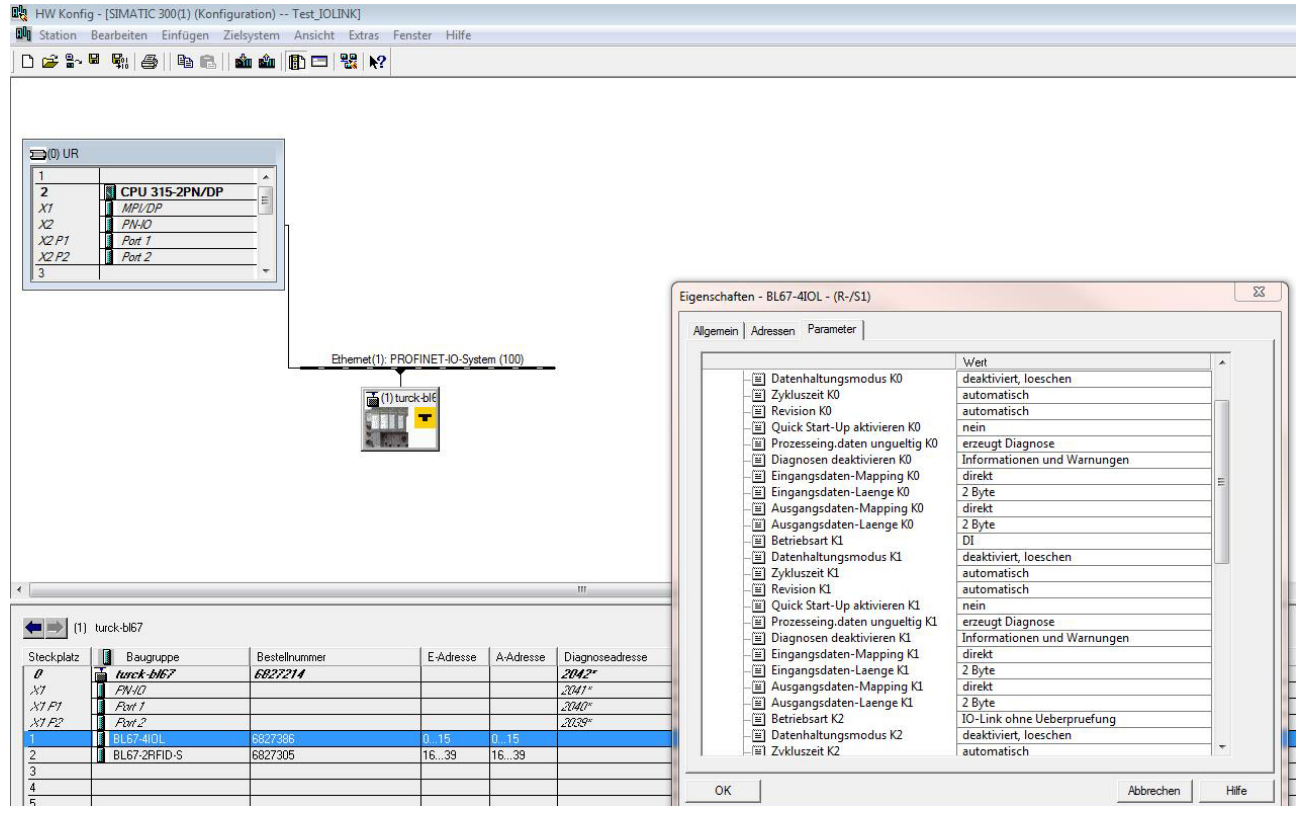

Abb. 80: Parameter einstellen

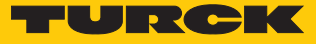

#### Im Online-Modus können die Prozessdaten ausgelesen werden, wenn ein IO-Link-Device angeschlossen ist.

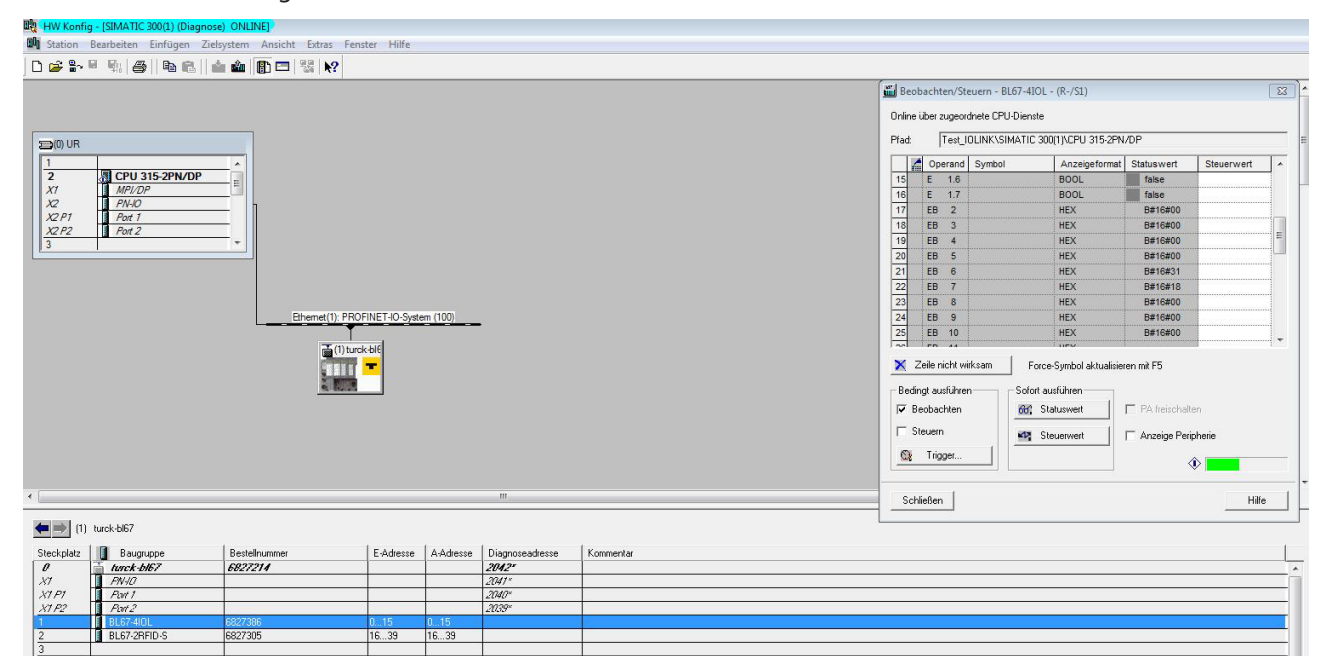

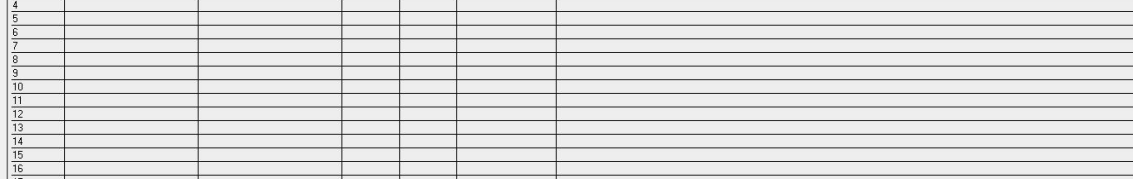

Abb. 81: Prozessdaten im Online-Modus auslesen

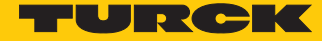

6.2.6 In Betrieb nehmen mit TBEN und Siemens-Steuerung im Simatic Manager (V5.5)

Verwendete Software

- Siemens STEP7 V5.5 (Simatic Manager)
- n GSDML-Datei für TBEN-S2-4IOL

Verwendete Hardware

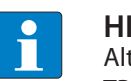

### **HINWEIS**

ternativ zum IO-Link-Blockmodul TBEN-S2-4IOL können die IO-Link-Blockmodule TBEN-L…-8IOL oder FEN20-4IOL verwendet werden.

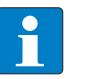

# **HINWEIS**

Informationen zum IO-Link-Master finden Sie in der Betriebsanleitung.

- IO-Link-Master TBEN-S2-4IOL
- Temperatursensor TS720-2UPN8-H1141, angeschlossen an IO-Link-Kanal 1
- Sensorleitung RKC4.4T-2-RSC4.4T/TXL
- Siemens-Steuerung S7, z. B. CPU 315-2PN/DP

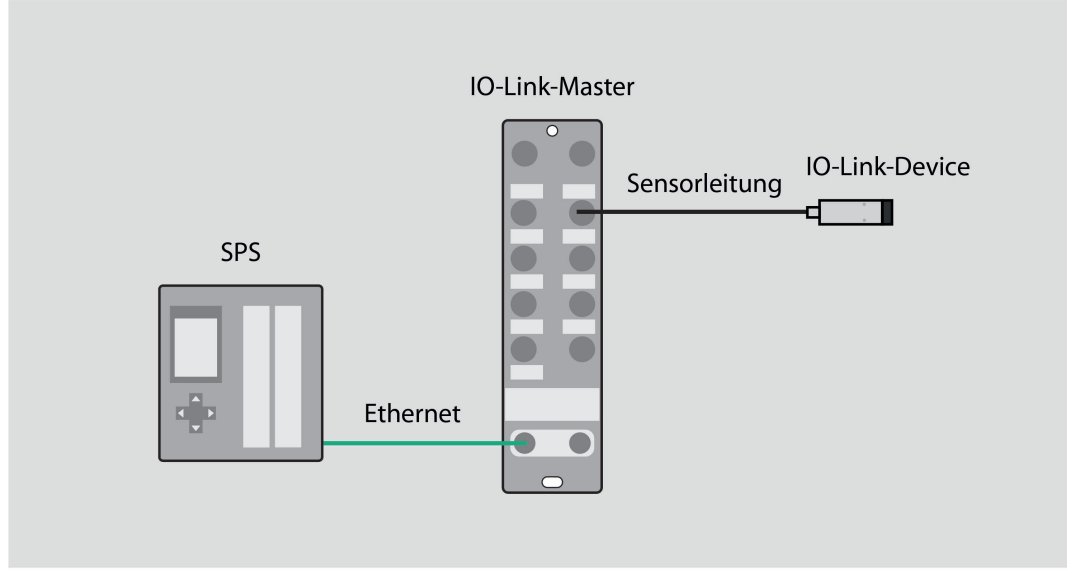

Abb. 82: Anwendungsbeispiel – Aufbau

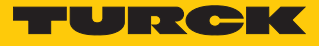

Beispiel: Gerät spezifisch konfigurieren

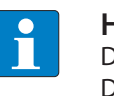

### **HINWEIS**

Der IO-Link-Master TBEN-S2-4IOL lässt sich spezifisch oder generisch konfigurieren. Die angeschlossenen Turck-Devices können über das Steuerungsprogramm konfiguriert werden.

- Hardware im Simatic Manager konfigurieren.
- Geräteports des TBEN-IO-Link-Masters belegen.

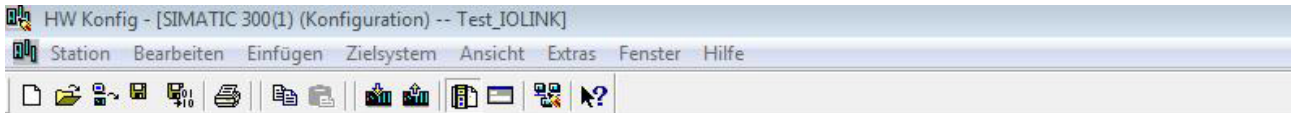

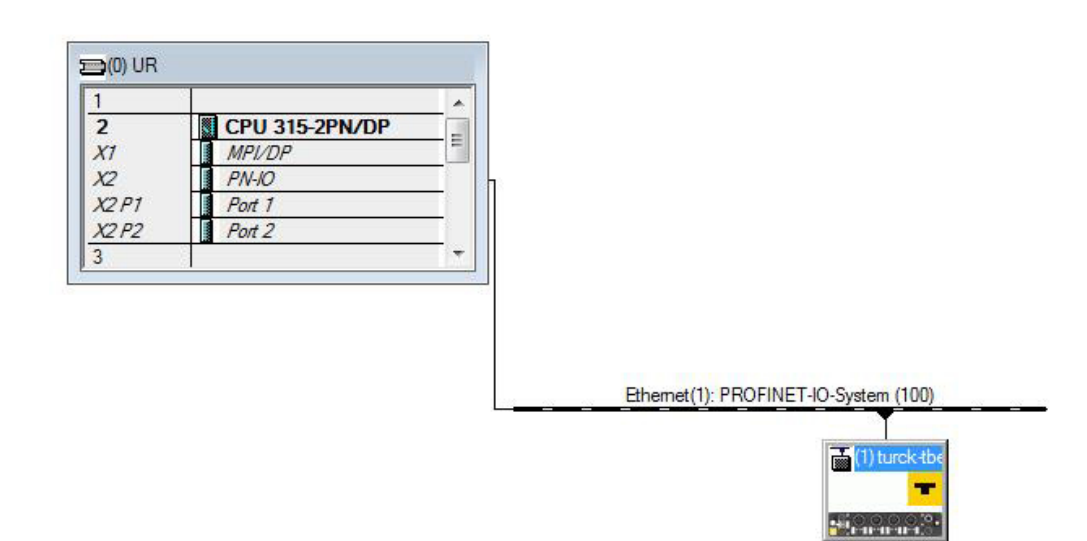

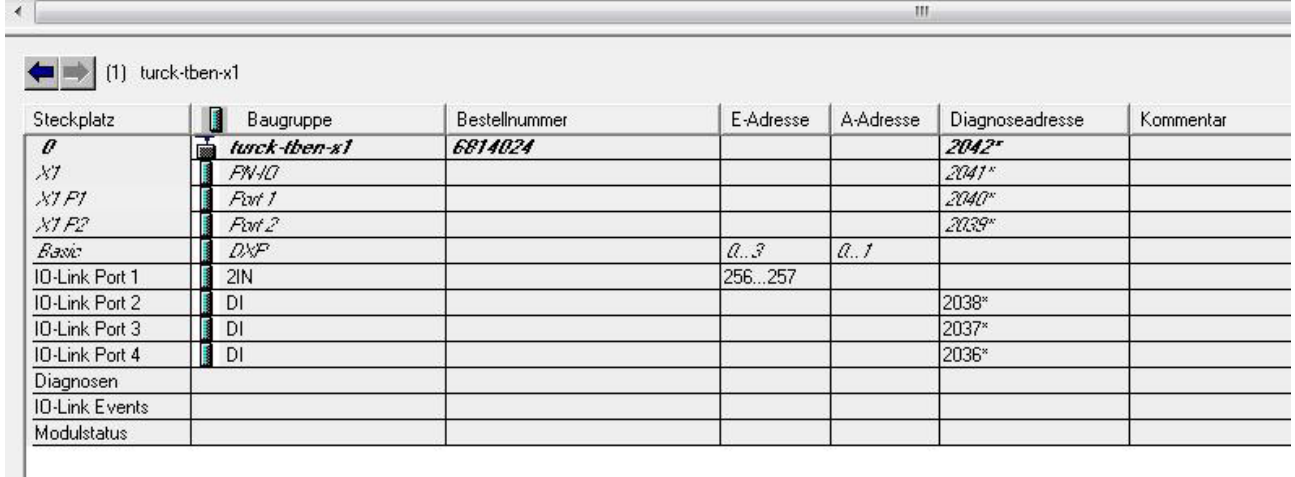

Abb. 83: Geräteports belegen

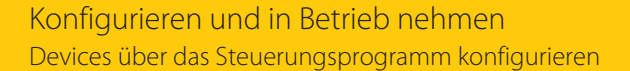

배용 HW Konfig - [SIMATIC 300(1) (Konfiguration) -- Test IOLINK]

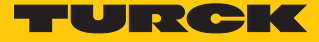

- Doppelklick auf **2IN** ausführen.
- Parameter auswählen.

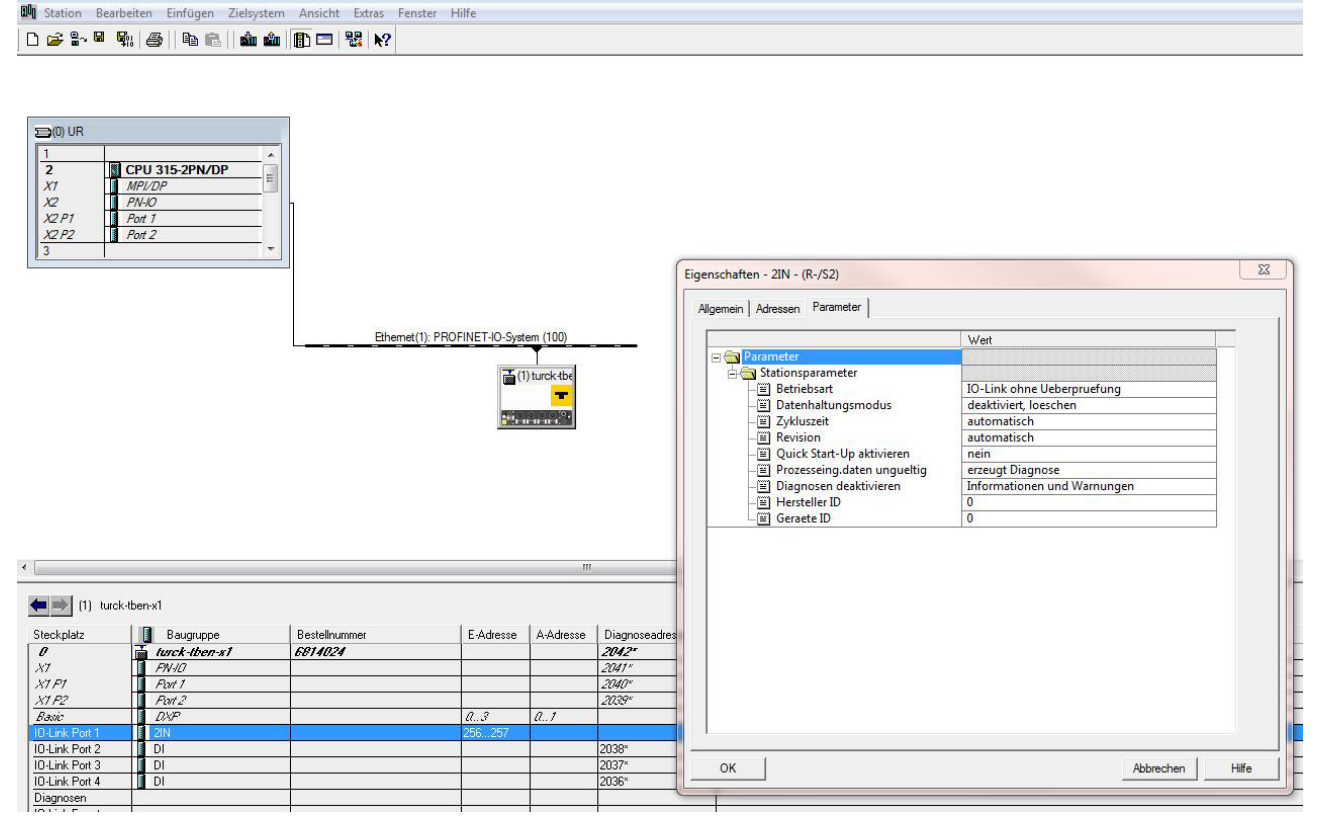

Abb. 84: Parameter für 2IN auswählen

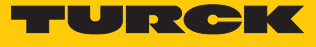

- Doppelklick auf **DI** ausführen.
- Parameter auswählen.

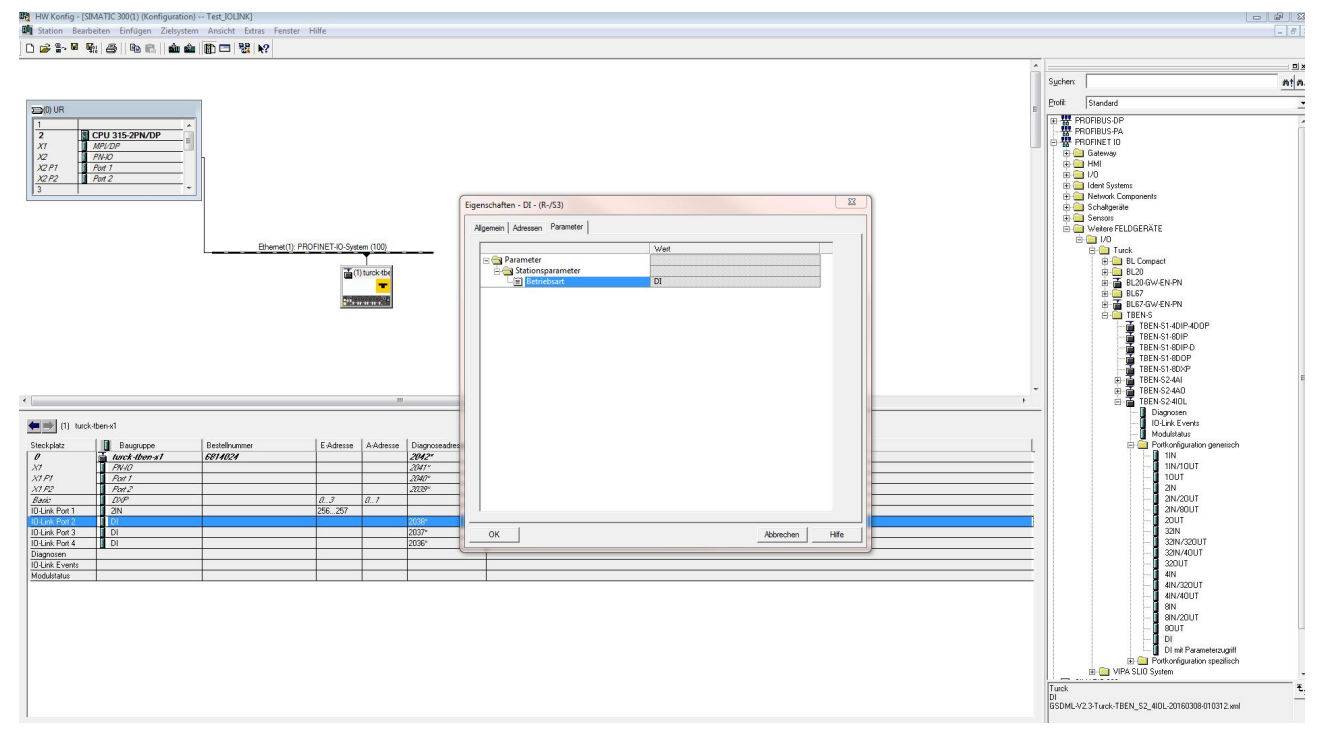

Abb. 85: Parameter für DI auswählen

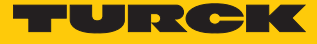

Im Online-Modus können die Prozessdaten ausgelesen werden, wenn ein IO-Link-Device angeschlossen ist.

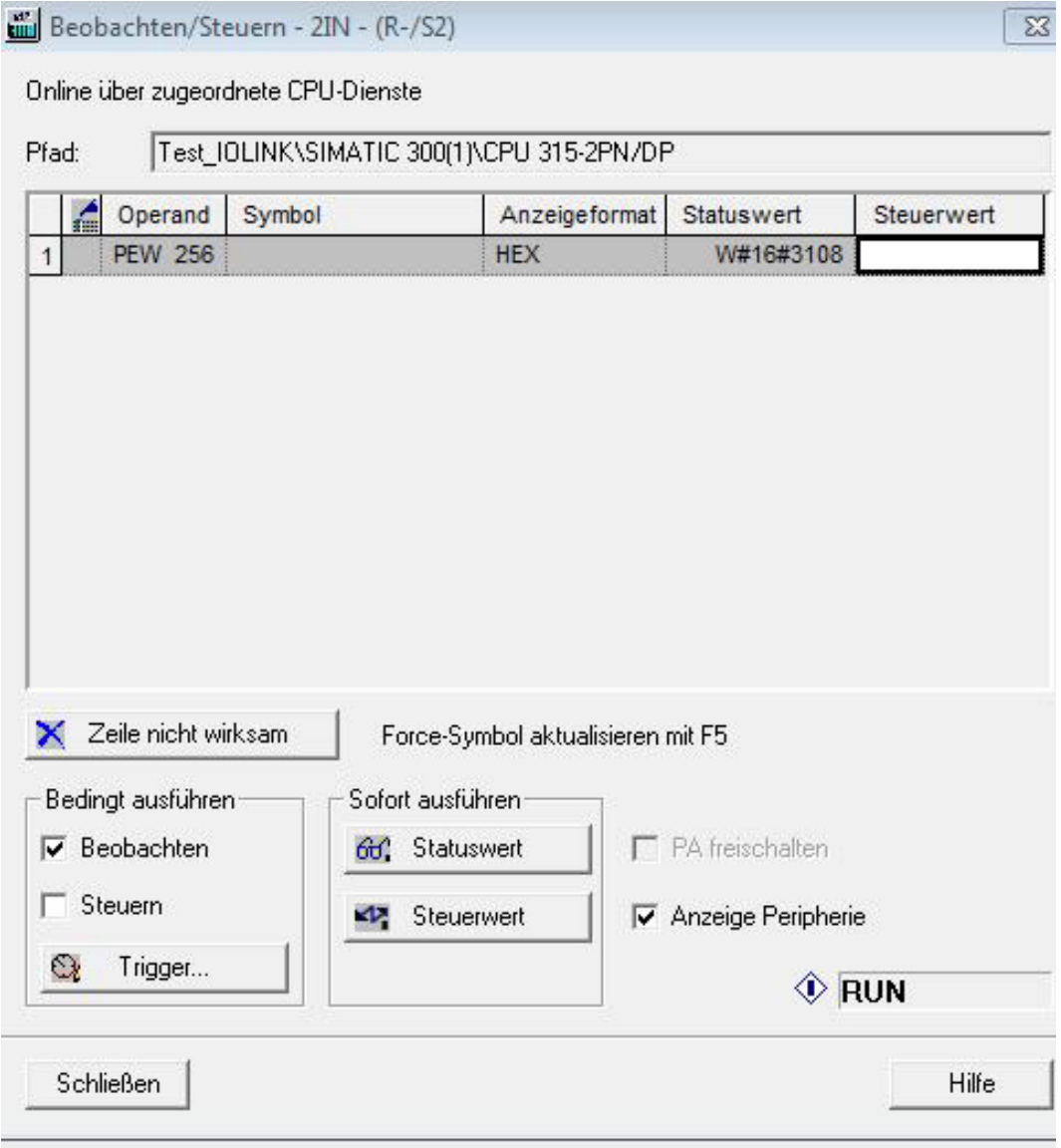

Abb. 86: Prozessdaten auslesen

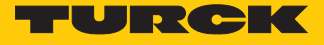

# Geräteparameter einstellen

Mit der GSDML-Datei für TBEN-Geräte können die Parameter für IO-Link-Devices eingestellt werden.

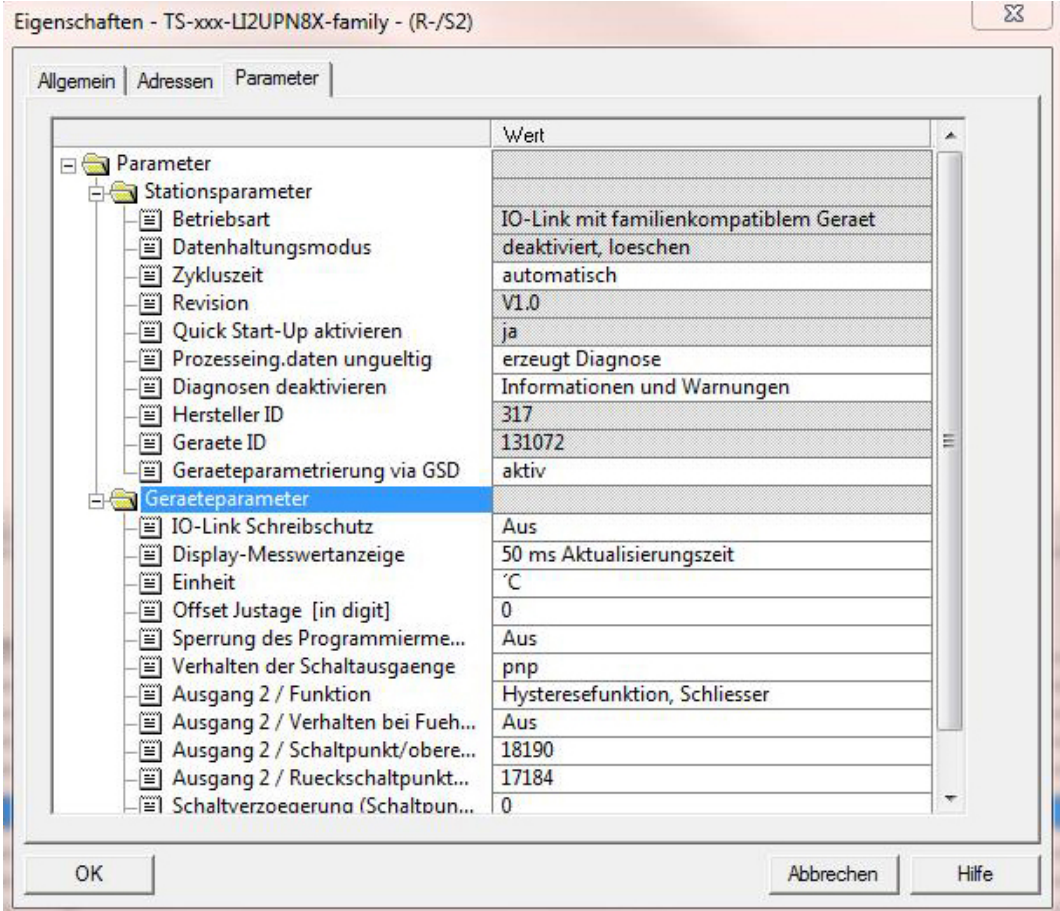

Abb. 87: Device-Parameter einstellen

Mit der spezifischen Konfiguration können neben den Parametern des IO-Link-Masters auch die IO-Link-Devices spezifisch eingestellt werden. Beim Start der Applikation in der Steuerung werden die Einstellungen über PROFINET bis zum Device überspielt.

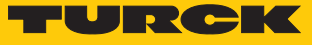

Im Online-Modus können die Prozessdaten des angeschlossenen Devices ausgelesen werden.

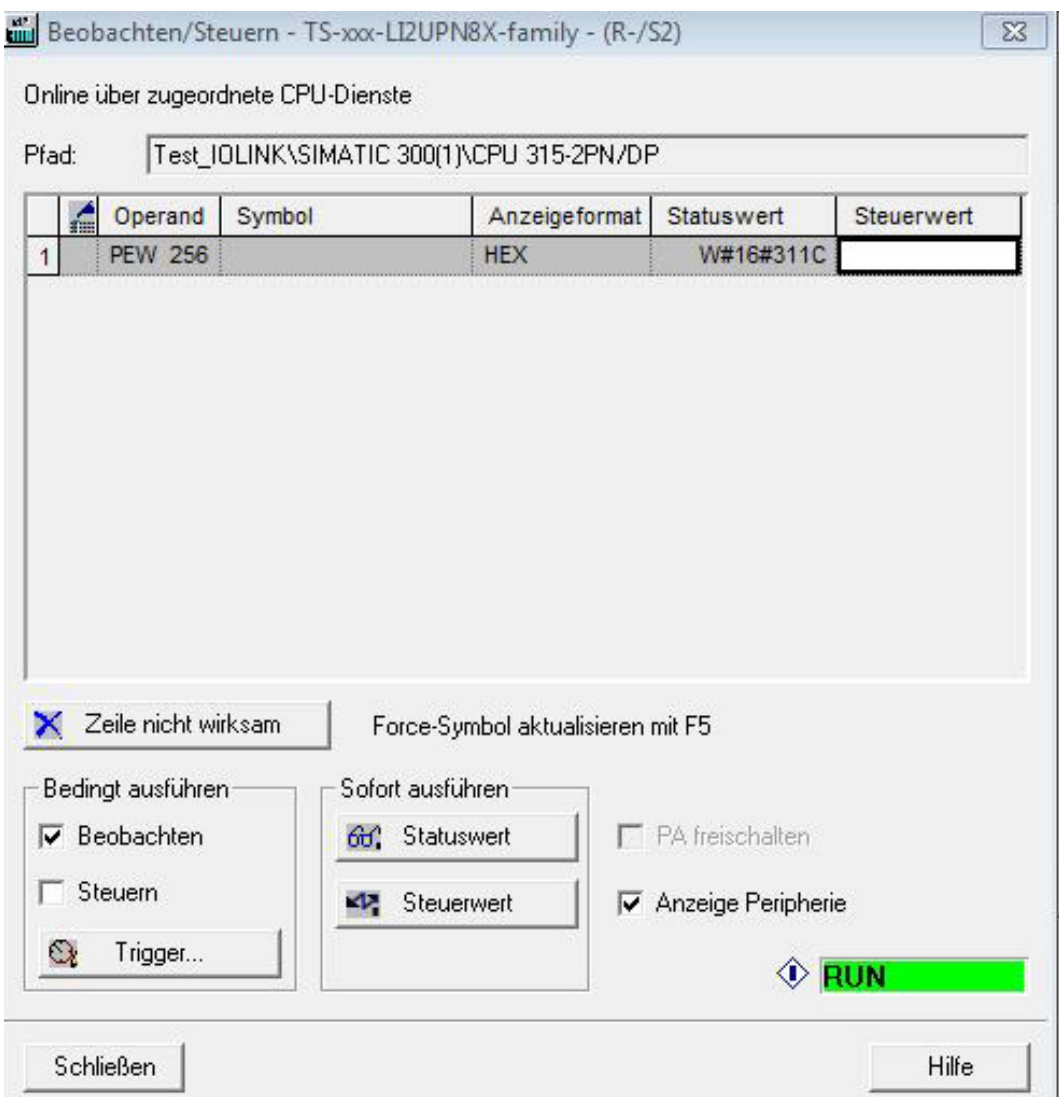

Abb. 88: Prozessdaten auslesen

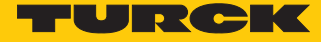

# 6.2.7 In Betrieb nehmen mit BL… und Siemens-Steuerung im TIA-Portal V13 SP1

Verwendete Software

- Siemens STEP 7 V13 Professional (TIA-Portal) SP1 Update 5
- GSDML-Datei für BL67-GW-EN

Verwendete Hardware

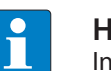

# **HINWEIS**

Informationen zum IO-Link-Master finden Sie in der Betriebsanleitung.

- Multiprotokoll-Gateway BL67-GW-EN
- IO-Link-Master-Modul BL67-4IOL mit Basismodul BL67-B-4M12
- Temperatursensor TS720-2UPN8-H1141, angeschlossen an IO-Link-Kanal 1
- Sensorleitung RKC4.4T-2-RSC4.4T/TXL
- Siemens-Steuerung S7-300, z. B. CPU 315-2PN/DP

# Aufbau

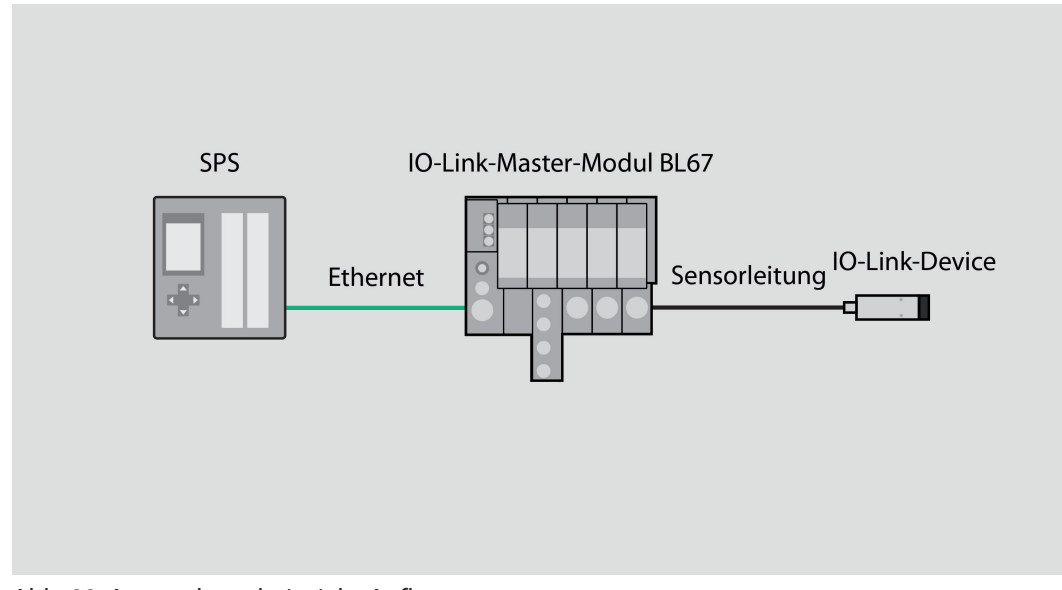

# Abb. 89: Anwendungsbeispiel – Aufbau

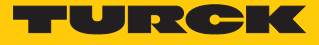

Beispiel: Gerät generisch konfigurieren

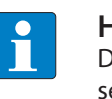

**HINWEIS**

Der IO-Link-Master BL…-4IOL lässt sich nur generisch konfigurieren. Die angeschlossenen Devices müssen separat konfiguriert werden.

Hardware im TIA-Portal konfigurieren.

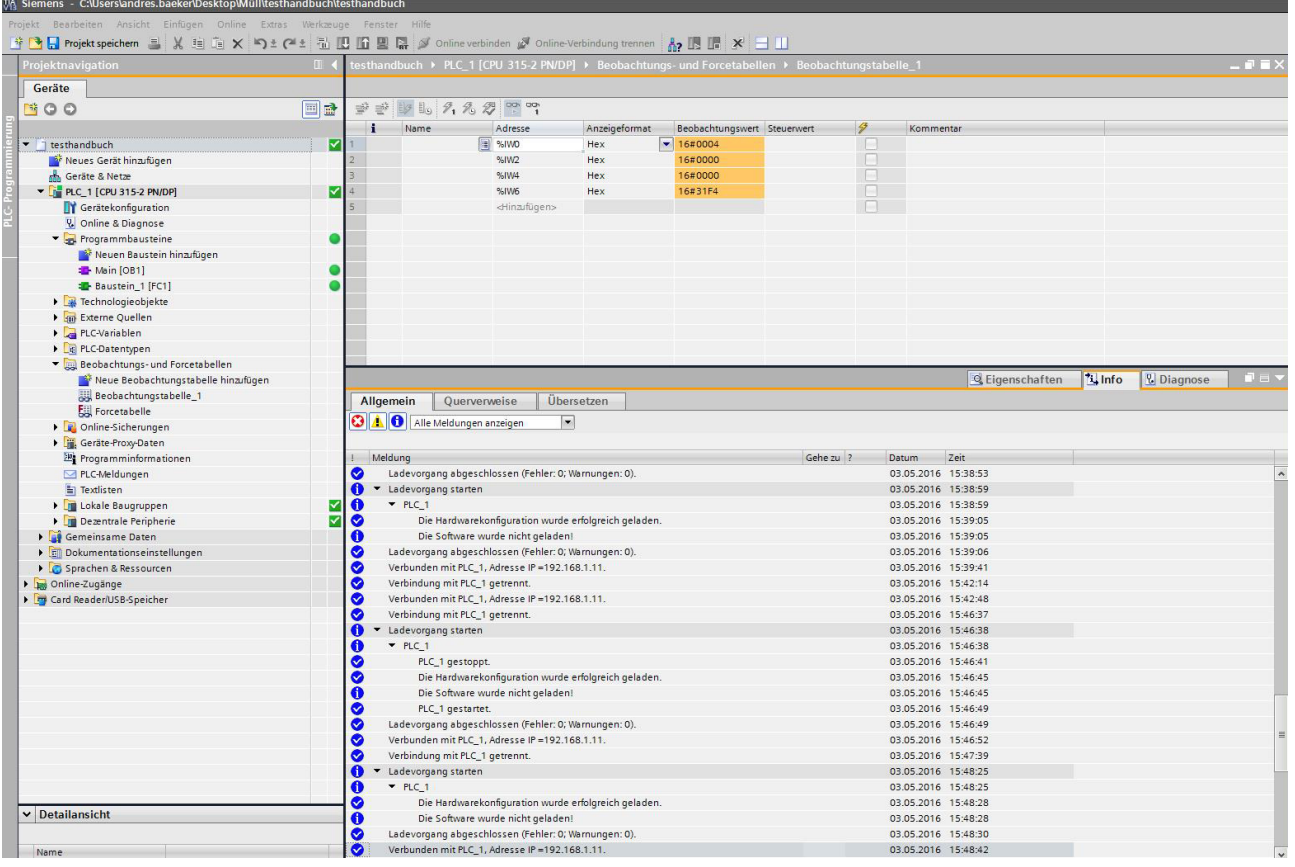

Abb. 90: Hardware konfigurieren

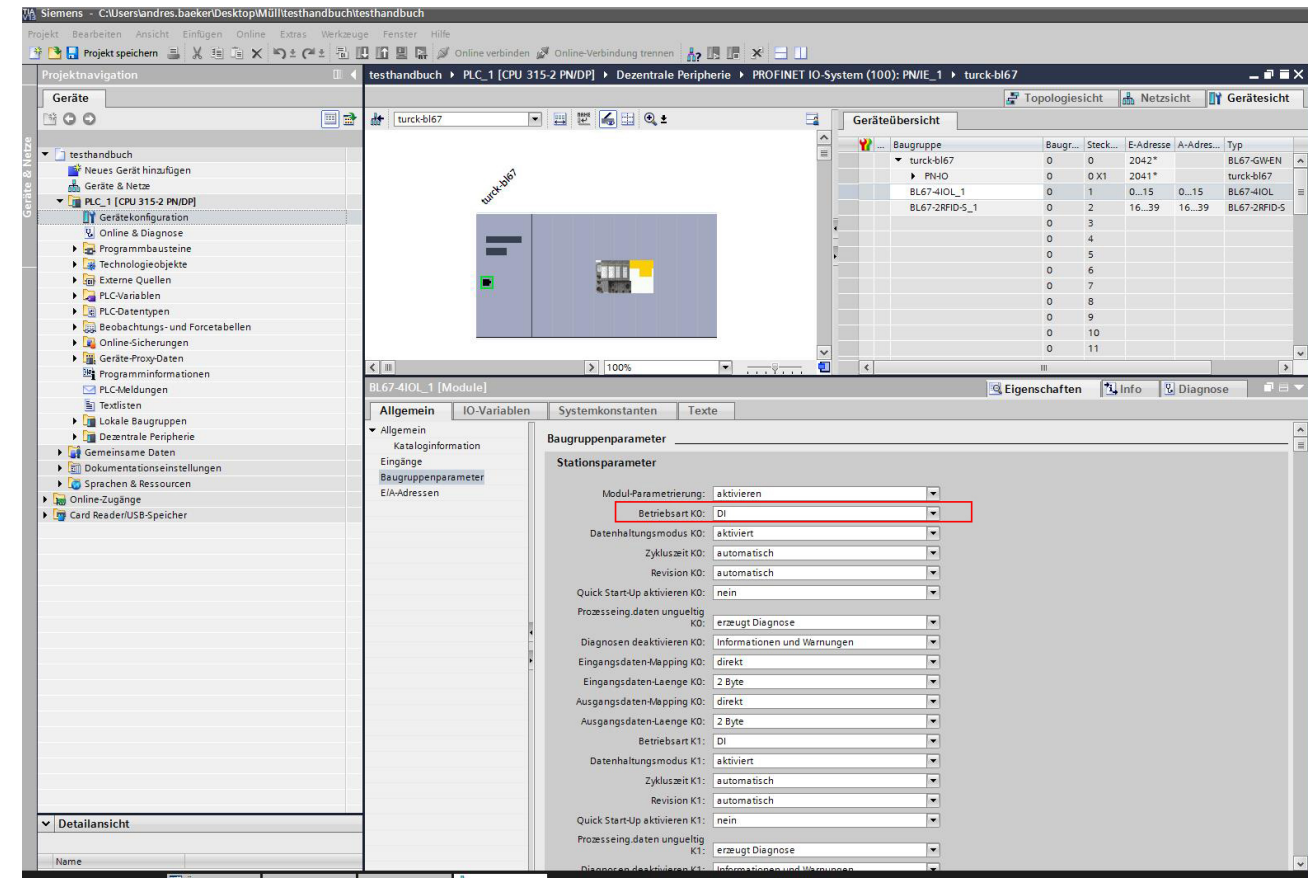

Betriebsart für die IO-Link-Ports auswählen.

Abb. 91: IO-Link-Ports – Betriebsart einstellen

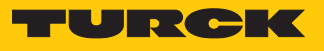

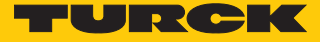

Im Online-Modus können die Prozesswerte beobachtet werden, wenn ein IO-Link-Device angeschlossen ist.

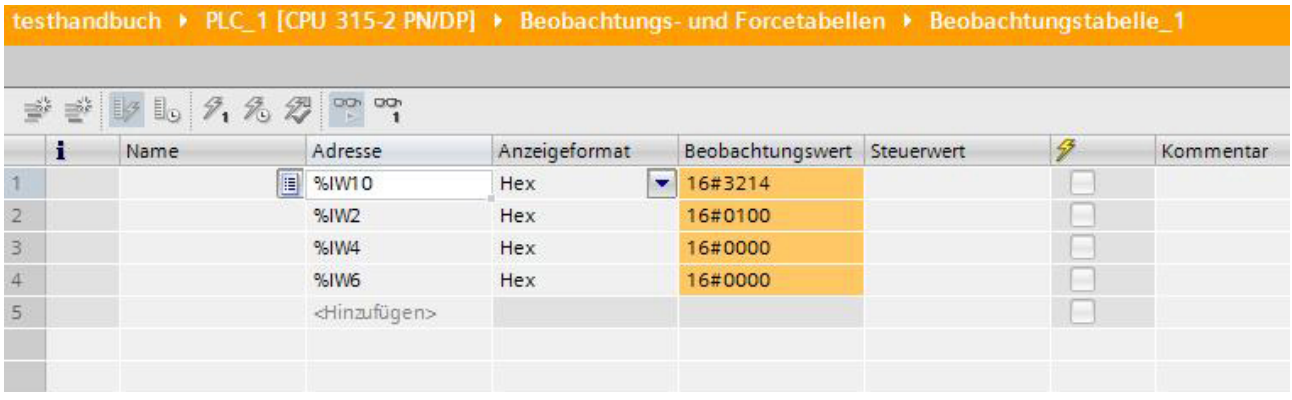

Abb. 92: Online-Modus – Prozesswerte beobachten

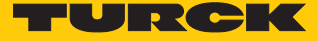

# 6.2.8 In Betrieb nehmen mit TBEN und Siemens-Steuerung im TIA-Portal

Verwendete Software

- Siemens STEP 7 V13 Professional (TIA-Portal) SP1 Update 5
- n GSDML-Datei für TBEN-S2-4IOL

Verwendete Hardware

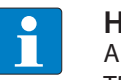

### **HINWEIS**

Alternativ zum IO-Link-Blockmodul TBEN-S2-4IOL können die IO-Link-Blockmodule TBEN-L…-8IOL oder FEN20-4IOL verwendet werden.

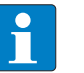

#### **HINWEIS**

Informationen zum IO-Link-Master finden Sie in der Betriebsanleitung.

- IO-Link-Master TBEN-S2-4IOL
- IODD für Temperatursensor TS720-2UPN8-H1141
- Sensorleitung RKC4.4T-2-RSC4.4T/TXL
- Siemens-Steuerung S7-300, z. B. CPU 315-2PN/DP

# Aufbau

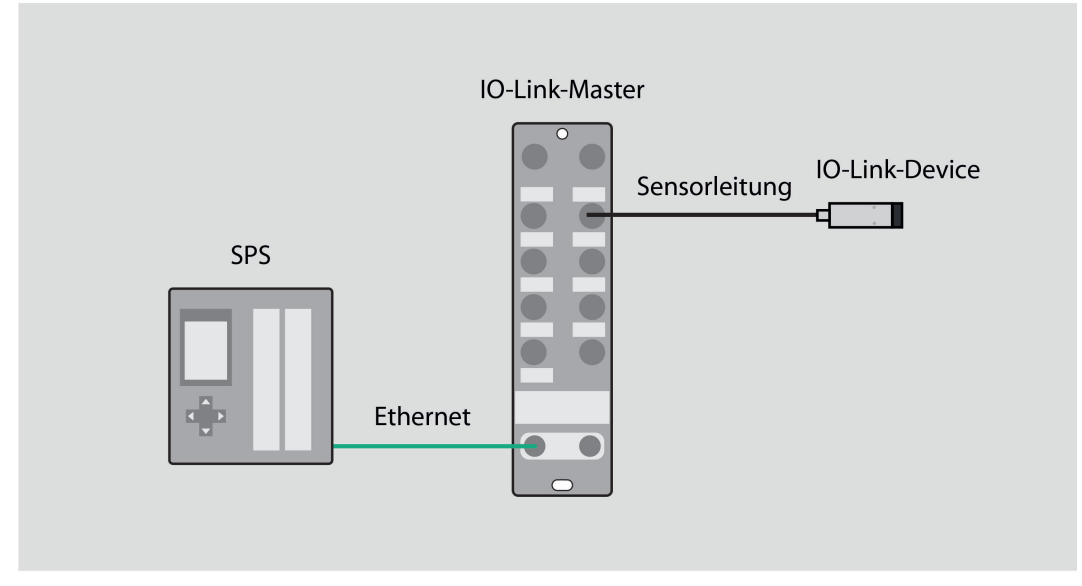

Abb. 93: Anwendungsbeispiel – Aufbau

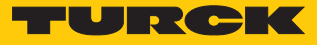

Beispiel: Gerät spezifisch konfigurieren

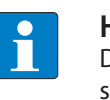

**HINWEIS**

Der IO-Link-Master TBEN-S2-4IOL lässt sich spezifisch konfigurieren. Die angeschlossenen Devices können über das Steuerungsprogramm konfiguriert werden.

Hardware im TIA-Portal konfigurieren.

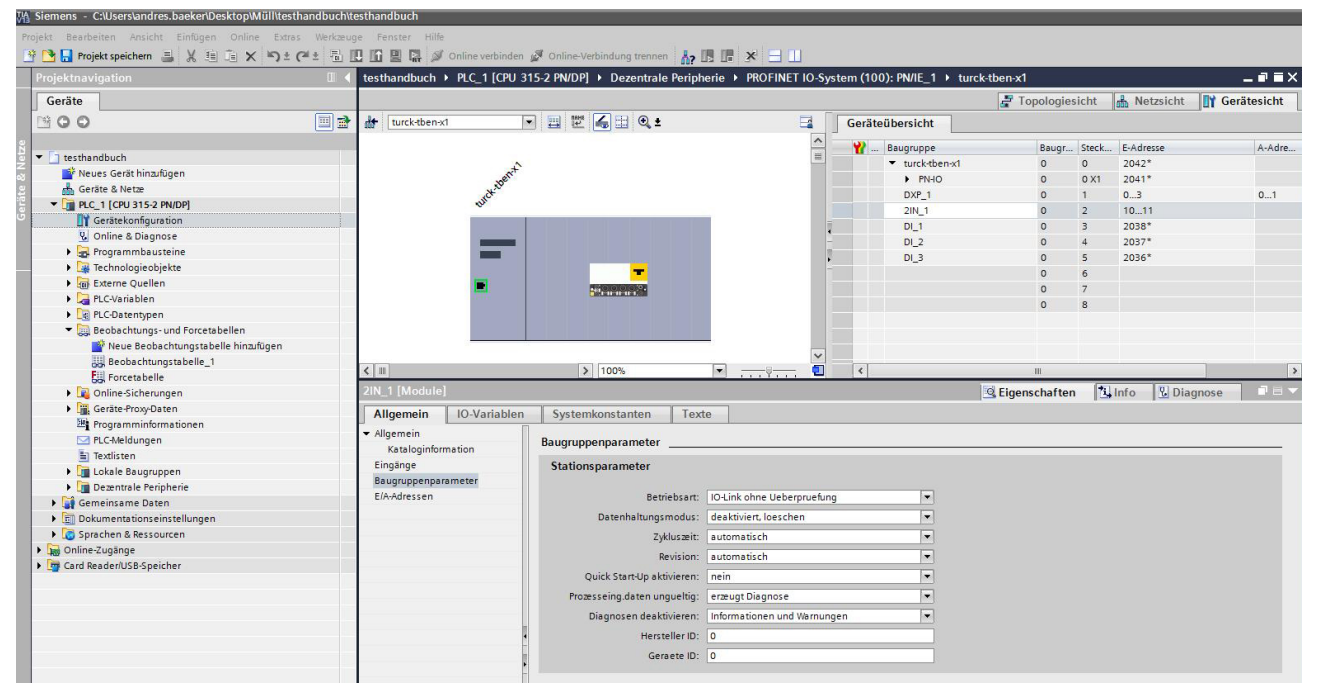

Abb. 94: Hardware konfigurieren

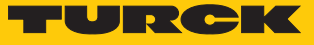

### Betriebsart für die IO-Link-Ports auswählen.

| UA Siemens C:\Users\andres.baeker\Desktop\Müll\testhandbuch\testhandbuch                                            |                                         |              |                                                                                                    |                 |                |                  |                 |                        |                |                                  |                                         |
|----------------------------------------------------------------------------------------------------|-----------------------------------------|--------------|----------------------------------------------------------------------------------------------------|-----------------|----------------|------------------|-----------------|------------------------|----------------|----------------------------------|-----------------------------------------|
| Projekt Bearbeiten Ansicht Einfügen Online Extras Werkzeuge Fenster Hilfe                                           |                                         |              |                                                                                                    |                 |                |                  |                 |                        |                |                                  |                                         |
| → Di Frojekt speichern ミ ※ 自 心 × り ± (→ : 品 卫 国 国 シ online verbinden ダ online Verbindung trennen - Ap IB IF * ∃ III |                                         |              |                                                                                                    |                 |                |                  |                 |                        |                |                                  |                                         |
| Projektnavigation<br>$\overline{\mathbb{H}}$                                                                        |                                         |              | testhandbuch ▶ PLC_1 [CPU 315-2 PN/DP] ▶ Dezentrale Peripherie ▶ PROFINET IO-System (100): PN/IE_1 ▶ turck-tben-x1 |                 |                |                  |                 |                        |                |                                  | $ \blacksquare$ $\blacksquare$ $\times$ |
| Geräte                                                                                                    |                                         |              |                                                                                                    |                 |                |                  |                 | $F$ Topologiesicht     |                | <b>A</b> , Netzsicht             | <b>TY</b> Gerätesicht                   |
| 回動<br>HOO                                                                                                    | $\frac{1}{2}$<br>turck-tben-x1          |              | □ 国 理 る田 Q ±                                                                                                    |                 | $\Box$         |                  | Geräteübersicht |                        |                |                                  |                                         |
|                                                                                                    |                                         |              |                                                                                                    |                 | $\sim$         | <b>Y</b>         | Baugruppe       |                        |                | Baugr Steck E-Adresse            | A-Adre                                  |
| $\bullet$ a testhandbuch                                                                                            |                                         |              |                                                                                                    |                 |                |                  | v turck-tben-x1 |                        | $\circ$        | $2042*$                          |                                         |
| Neues Gerät hinzufügen                                                                                              |                                         | Eurok-Ment   |                                                                                                    |                 |                |                  | PNAO            | $\Omega$               | O X1           | $2041*$                          |                                         |
| <b>A</b> Geräte & Netze                                                                                             |                                         |              |                                                                                                    |                 |                |                  | DXP 1           | $\Omega$               | 1              | 0.3                              | 01                                      |
| <b>V</b> TRLC_1 [CPU 315-2 PN/DP]                                                                                   |                                         |              |                                                                                                    |                 |                |                  | $2IN_1$         | $\Omega$               | $\overline{2}$ | 1011                             |                                         |
| <b>TY</b> Gerätekonfiguration                                                                                       |                                         |              |                                                                                                    |                 |                |                  | DI 1            | $\Omega$               | $\overline{3}$ | 2038*                            |                                         |
| <b>V.</b> Online & Diagnose                                                                                         |                                         |              |                                                                                                    |                 |                |                  | DI <sub>2</sub> | $\circ$                | $\overline{4}$ | $2037*$                          |                                         |
| <b>I</b> and Programmbausteine                                                                                      |                                         |              |                                                                                                    |                 |                |                  | $DI_3$          | $\Omega$               | 5              | 2036*                            |                                         |
| <b>External Technologieobjekte</b>                                                                                  |                                         |              | ÷                                                                                                    |                 |                |                  |                 | $\Omega$               | 6              |                                  |                                         |
| I sal Externe Quellen                                                                                               |                                         |              | $-1111111$                                                                                                    |                 |                |                  |                 | $\circ$                | $\overline{7}$ |                                  |                                         |
| PLC-Variablen                                                                                                    |                                         |              |                                                                                                    |                 |                |                  |                 | $\circ$                | 8              |                                  |                                         |
| <b>DE PLC-Datentypen</b>                                                                                            |                                         |              |                                                                                                    |                 |                |                  |                 |                        |                |                                  |                                         |
| Beobachtungs- und Forcetabellen<br>Neue Beobachtungstabelle hinzufügen                                              |                                         |              |                                                                                                    |                 |                |                  |                 |                        |                |                                  |                                         |
|                                                                                                    |                                         |              |                                                                                                    |                 |                |                  |                 |                        |                |                                  |                                         |
| Beobachtungstabelle_1<br>Fill Forcetabelle                                                                          | $\left  \left\langle {}\right  \right $ |              | $\triangleright$ 100%                                                                                              | $\blacksquare$  | $\blacksquare$ | $\left  \right $ |                 | HE.                    |                |                                  |                                         |
| <b>DE Online-Sicherungen</b>                                                                                        | DI 1 [Module]                           |              |                                                                                                    |                 |                |                  |                 | <b>C</b> Eigenschaften |                | <b>L</b> Info<br><b>Diagnose</b> | 記言マ                                     |
| ▶ <mark>iii</mark> , Geräte-Proxy-Daten                                                                             |                                         | IO-Variablen |                                                                                                    | Texte           |                |                  |                 |                        |                |                                  |                                         |
| Programminformationen                                                                                               | Allgemein                               |              | Systemkonstanten                                                                                                   |                 |                |                  |                 |                        |                |                                  |                                         |
| PLC-Meldungen                                                                                                    | $\blacktriangleright$ Allgemein         |              | Baugruppenparameter                                                                                                |                 |                |                  |                 |                        |                |                                  |                                         |
| Fil Textlisten                                                                                                    | Kataloginformation                      |              |                                                                                                    |                 |                |                  |                 |                        |                |                                  |                                         |
| <b>I</b> In Lokale Baugruppen                                                                                       | Baugruppenparameter                     |              | Stationsparameter                                                                                                  |                 |                |                  |                 |                        |                |                                  |                                         |
| Dezentrale Peripherie                                                                                               | Diagnoseadressen                        |              |                                                                                                    |                 |                |                  |                 |                        |                |                                  |                                         |
| <b>B</b> Gemeinsame Daten                                                                                           |                                         |              |                                                                                                    | Betriebsart: DI |                |                  | $\mathbf{v}$    |                        |                |                                  |                                         |

Abb. 95: IO-Link-Ports – Betriebsart einstellen

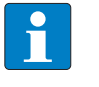

#### **HINWEIS**

Bei der Auswahl eines spezifischen Moduls werden die I/O-Adressen automatisch angezeigt.

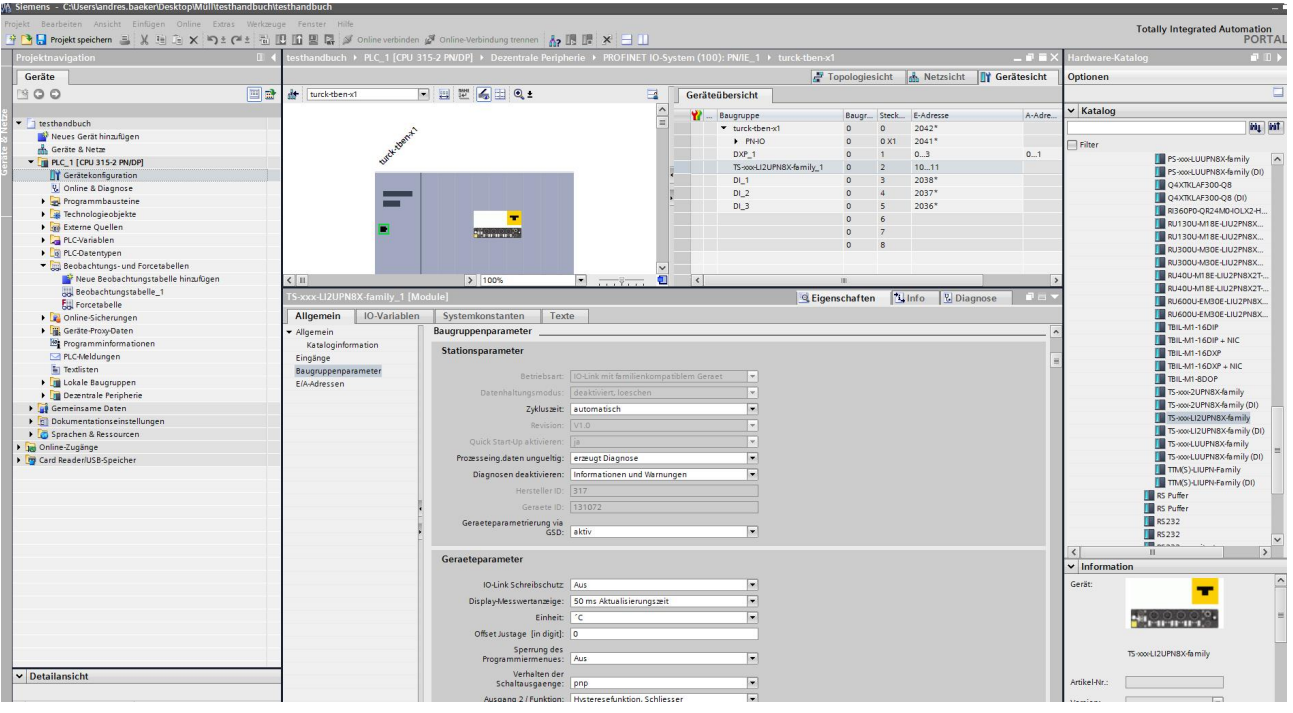

IO-Link-Device für den gewünschten Port auswählen.

Abb. 96: IO-Link-Device auswählen

Im Online-Modus können die Prozesswerte beobachtet werden.

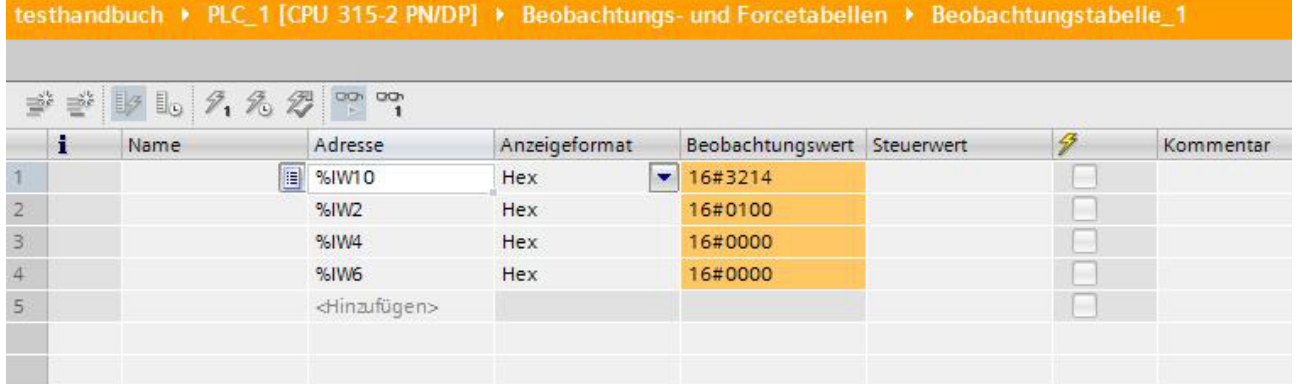

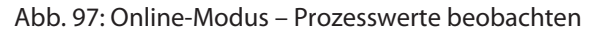

 $\mathbf{I}$  ,  $\mathbf{I}$ 

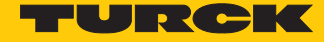

6.2.9 In Betrieb nehmen mit TBEN-L…-8IOL und Siemens-Steuerung im TIA-Portal V16

Verwendete Software

- Siemens STEP 7 V16 Professional (TIA-Portal) Update 1
- GSDML-Datei für TBEN-L...-8IOL

Verwendete Hardware

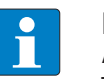

# **HINWEIS**

Alternativ zum IO-Link-Blockmodul TBEN-L…-8IOL können die IO-Link-Blockmodule TBEN-S2-4IOL verwendet werden.

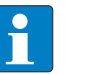

## **HINWEIS**

Informationen zum IO-Link-Master finden Sie in der Betriebsanleitung.

- IO-Link-Master TBEN-L...-8IOL
- n TS720-2UPN8-H1141
- Sensorleitung RKC4.4T-2-RSC4.4T/TXL
- Siemens-Steuerung S7-1500, z. B. CPU 1513-1 PN

# Aufbau

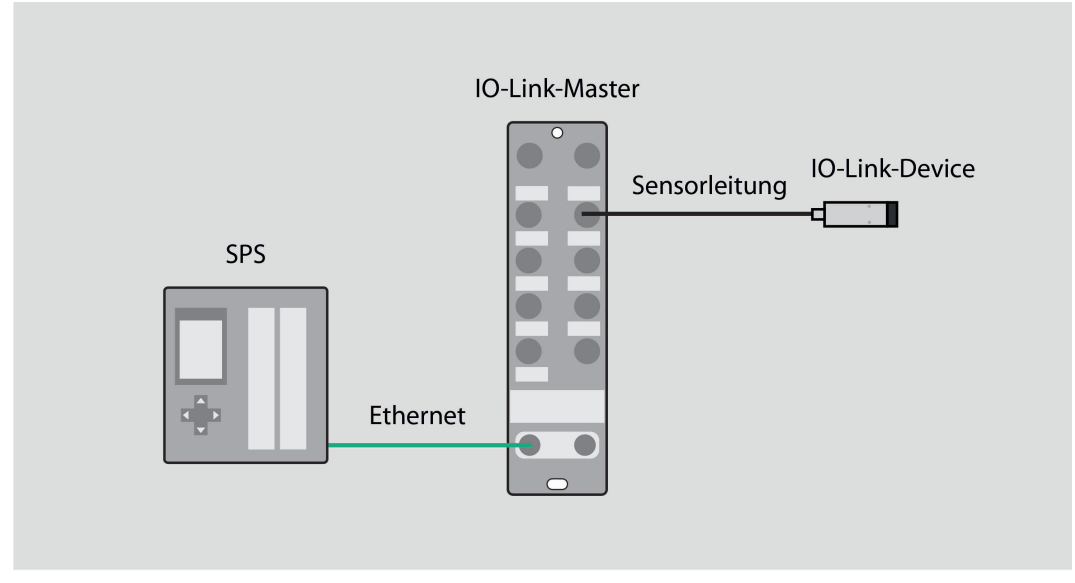

Abb. 98: Anwendungsbeispiel – Aufbau

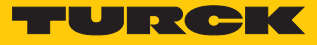

Beispiel: Gerät generisch konfigurieren

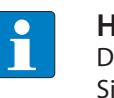

#### **HINWEIS**

Die Anzahl der Eingangsworte und Ausgangsworte des IO-Link-Devices entnehmen Sie dem Datenblatt, dem IO-Link-Parameterhandbuch oder dem IODDfinder.

Hardware im TIA-Portal konfigurieren.

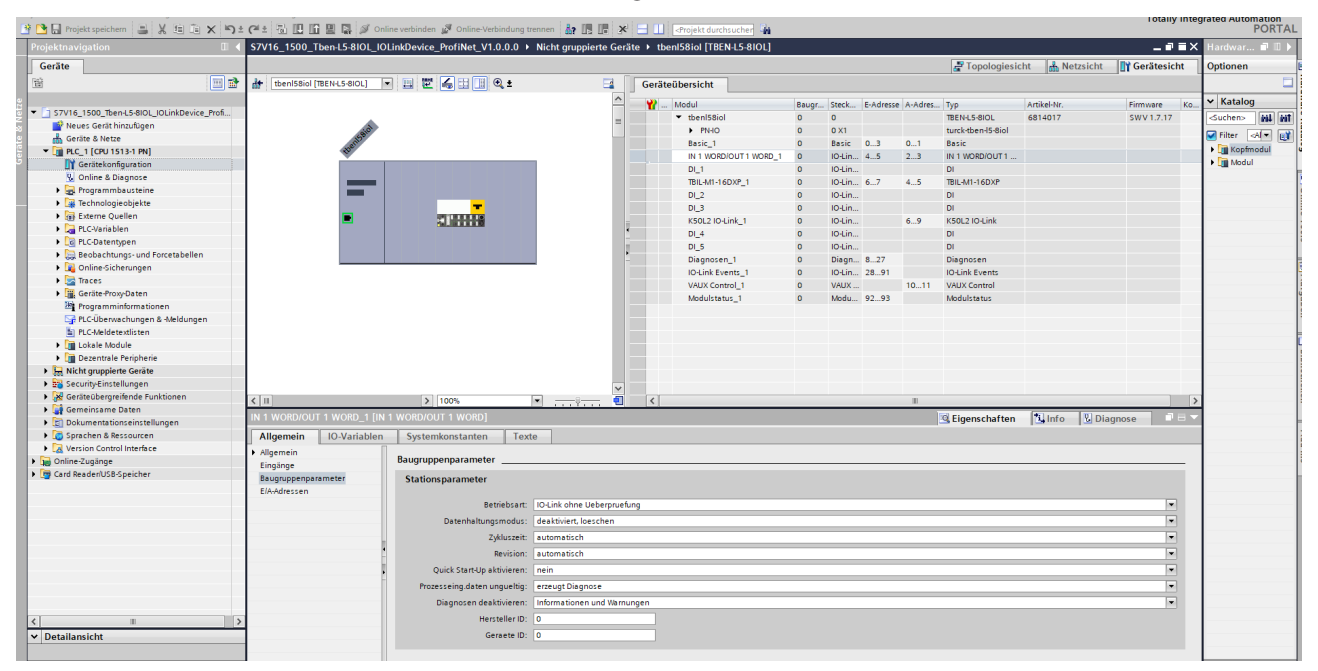

Abb. 99: Hardware konfigurieren

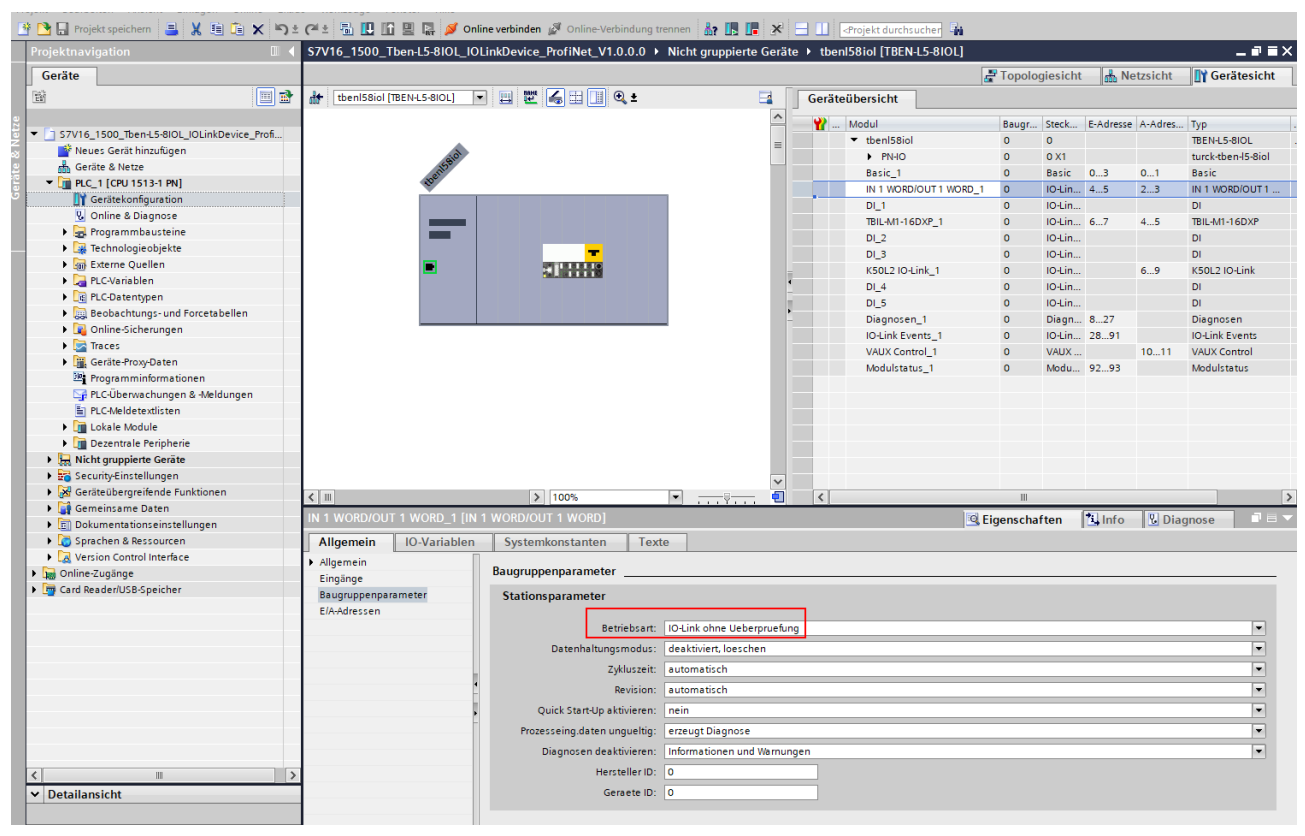

Betriebsart für die IO-Link-Ports auswählen.

Abb. 100: IO-Link-Ports – Betriebsart einstellen

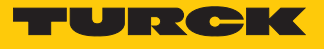

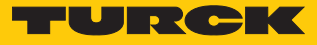

Beispiel: Gerät spezifisch konfigurieren

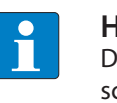

#### **HINWEIS**

Der IO-Link-Master TBEN-L…-8IOL lässt sich spezifisch konfigurieren. Die angeschlossenen Devices können über das Steuerungsprogramm konfiguriert werden.

Hardware im TIA-Portal konfigurieren.

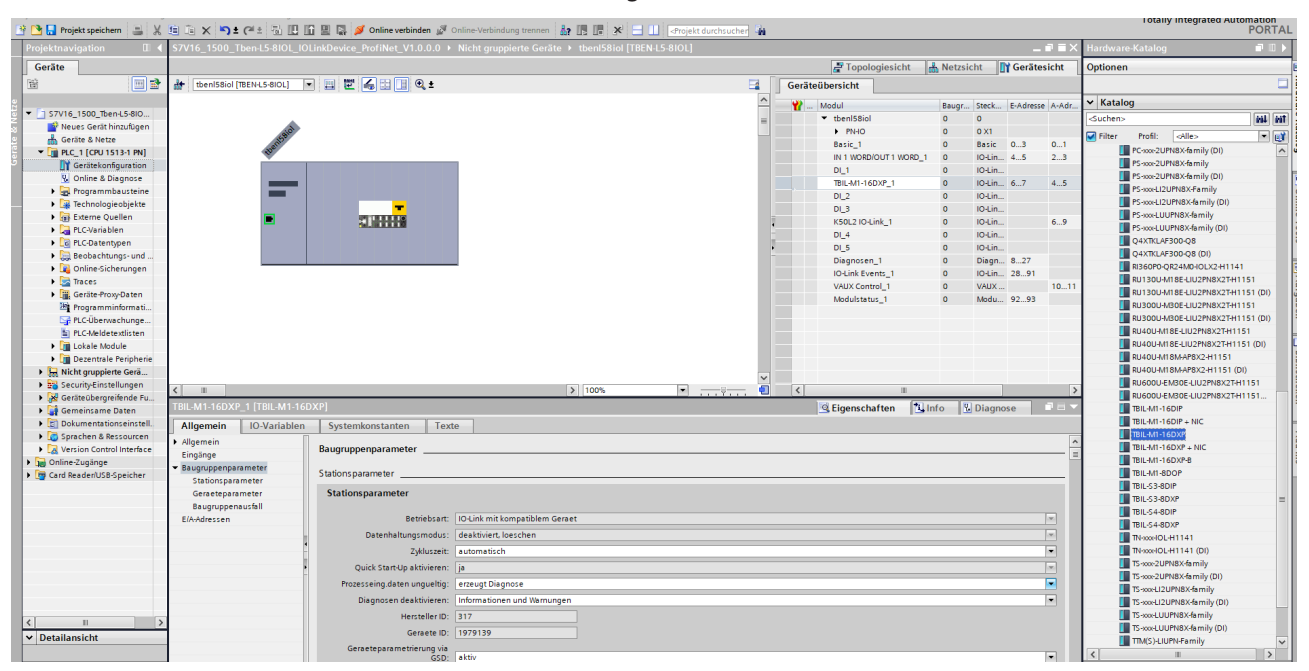

Abb. 101: Hardware konfigurieren

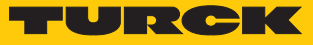

Spezifisches Gerät für die IO-Link-Ports auswählen.

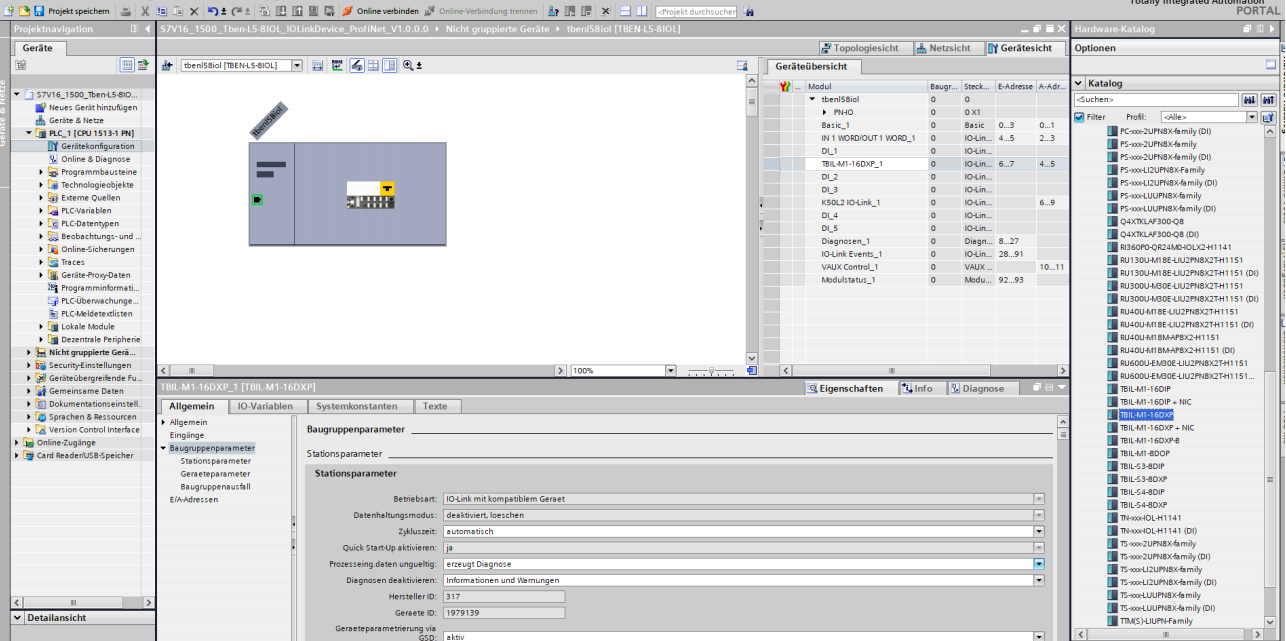

Abb. 102: IO-Link-Ports – Betriebsart einstellen

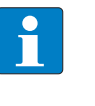

#### **HINWEIS**

Bei der Auswahl eines spezifischen Moduls werden die I/O-Adressen automatisch angezeigt. Die ausgegrauten Felder sind zur vereinfachten Konfiguration fest voreingestellt.

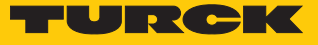

### Im Online-Modus können die Prozesswerte beobachtet werden.

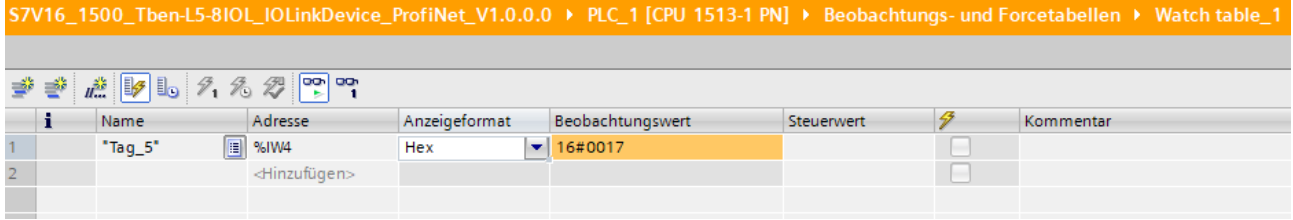

Abb. 103: Online-Modus – Prozesswerte beobachten
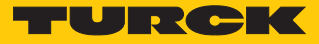

# 6.2.10 In Betrieb nehmen mit TBEN und Allen-Bradley-Steuerung in Rockwell

Bei der Inbetriebnahme per EDS-Datei können nur die Prozessdaten der Eingänge und Ausgänge eingesehen werden. Eine Konfiguration per EDS-Datei ist nicht möglich. Der IO-Link-Master und die IO-Link-Devices können über das Konfigurationstool PACTware und den Webserver konfiguriert werden.

# Verwendete Software

- Studio 5000 Logix Designer Version 30.00.00 Mini Edition
- n EDS-Datei für TBEN-L…-8IOL

#### Verwendete Hardware

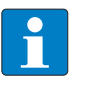

# **HINWEIS**

Alternativ zum IO-Link-Blockmodul TBEN-L…-8IOL können die IO-Link-Blockmodule TBEN-S2-4IOL verwendet werden.

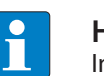

### **HINWEIS**

Informationen zum IO-Link-Master finden Sie in der Betriebsanleitung.

- IO-Link-Master TBEN-L...-8IOL
- Drucksensor PS510-16V-LI2UPN8
- $\blacksquare$  Temperaturtransmitter TTM
- Laserdistanzsensor Q4X
- Sensorleitung RKC4.4T-2-RSC4.4T/TXL
- Allen-Bradley-Steuerung, z. B. Compact GuardLogix 5370 Safety Controller

# Aufbau

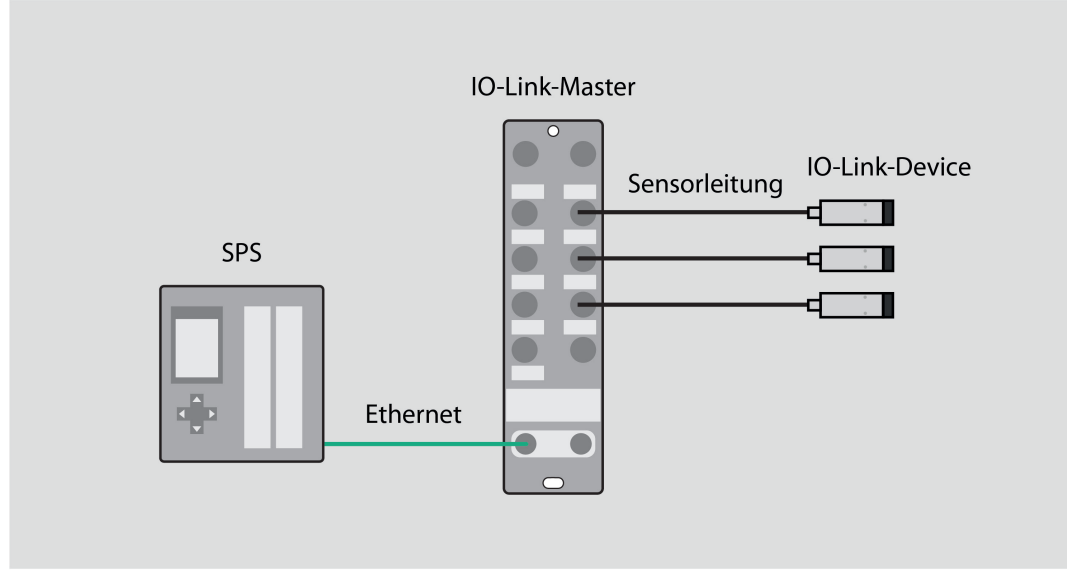

#### Abb. 104: Anwendungsbeispiel – Aufbau

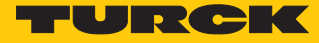

## EDS-Datei einbinden

- Studio Logix 5000 Designer  $\rightarrow$  angelegtes Projekt öffnen.
- $\triangleright$  Unter **Controller Organizier**  $\rightarrow$  **Ethernet** einmal anklicken.
- Unter **Tools** Ò **EDS Hardware Installation Tool** anklicken.

Cogix Designer - DEMO\_RSV30\_L30ERMS\_TBEN\_L5\_8IOL\_V001 [1769-L30ERMS 30.11]

File Edit View Search Logic Communications Tools Window Help

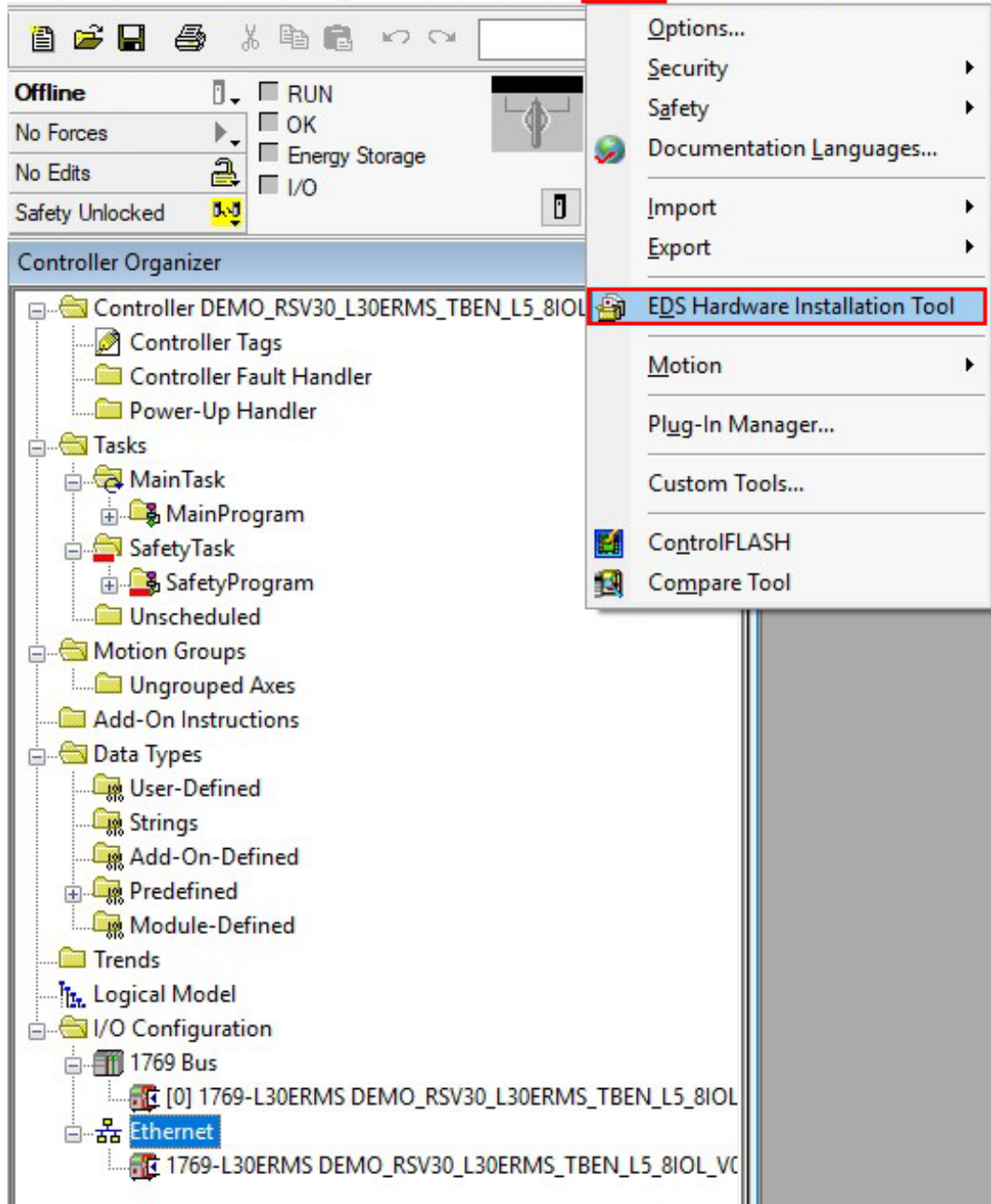

Abb. 105: EDS Hardware Installation Tool öffnen

a Das Fenster **Rockwell Automation's EDS Wizard** öffnet sich.

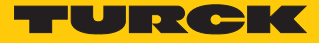

- ▶ Weiter klicken → Register an EDS file(s) auswählen.
- **Weiter** klicken.
- ▶ Im Fenster **Register a directory of EDS files** auswählen → Browse... klicken.
- Das Fenster **Ordner suchen** öffnet sich.
- EDS-Datei in Ordnerstruktur suchen und auswählen.
- Auswahl mit **OK** bestätigen.

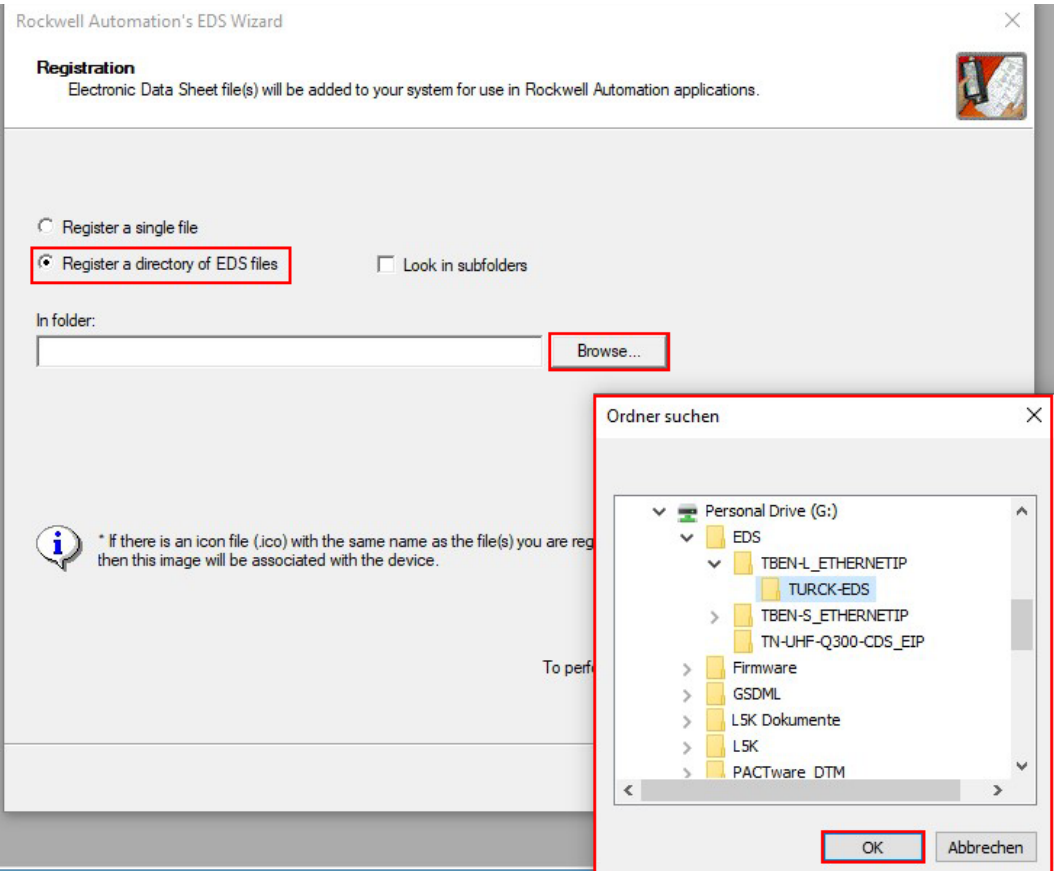

Abb. 106: EDS-Datei suchen und auswählen

- Die nachfolgenden Fenster mit **Weiter** bestätigen.
- Auf **Fertig stellen** klicken.

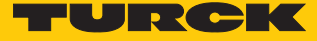

Beispiel: Modul generisch über EDS-Datei einbinden

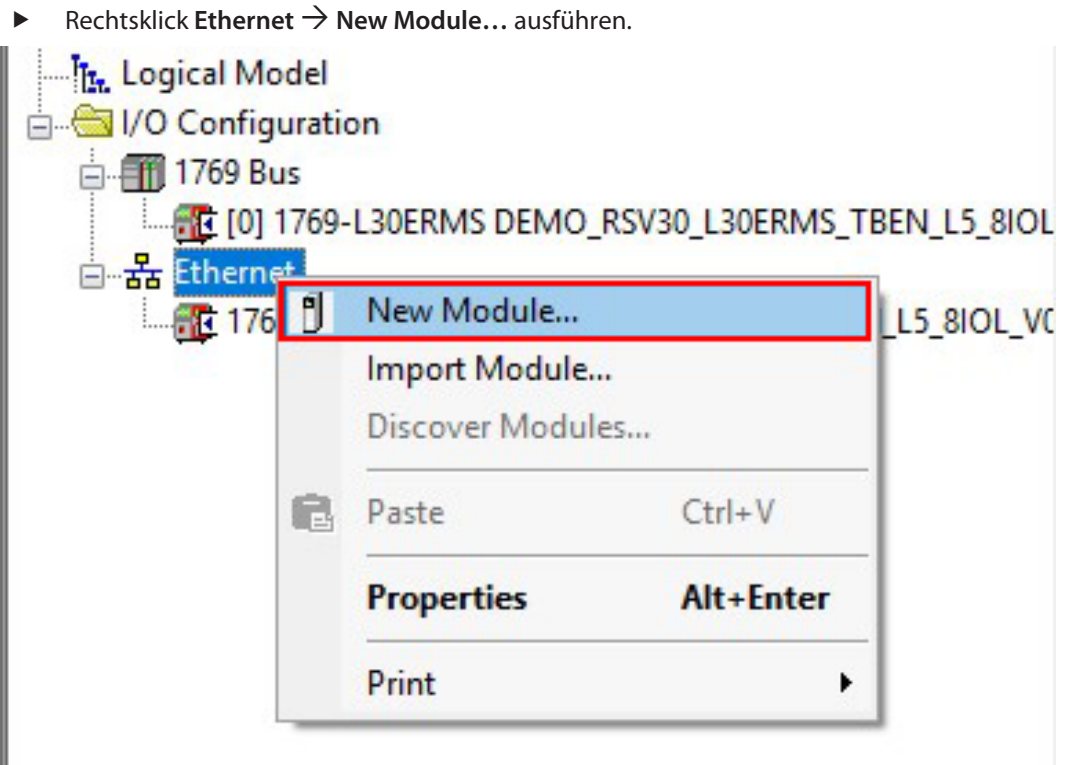

Abb. 107: Neues Modul anlegen

a Das Fenster **Select Module Type** öffnet sich.

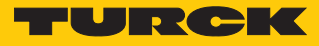

▶ Unter **Module Type Vendors Filters** → Turck auswählen.

Das entsprechende Modul (hier: **TBEN-L5-8IOL**) durch Doppelklick auswählen.

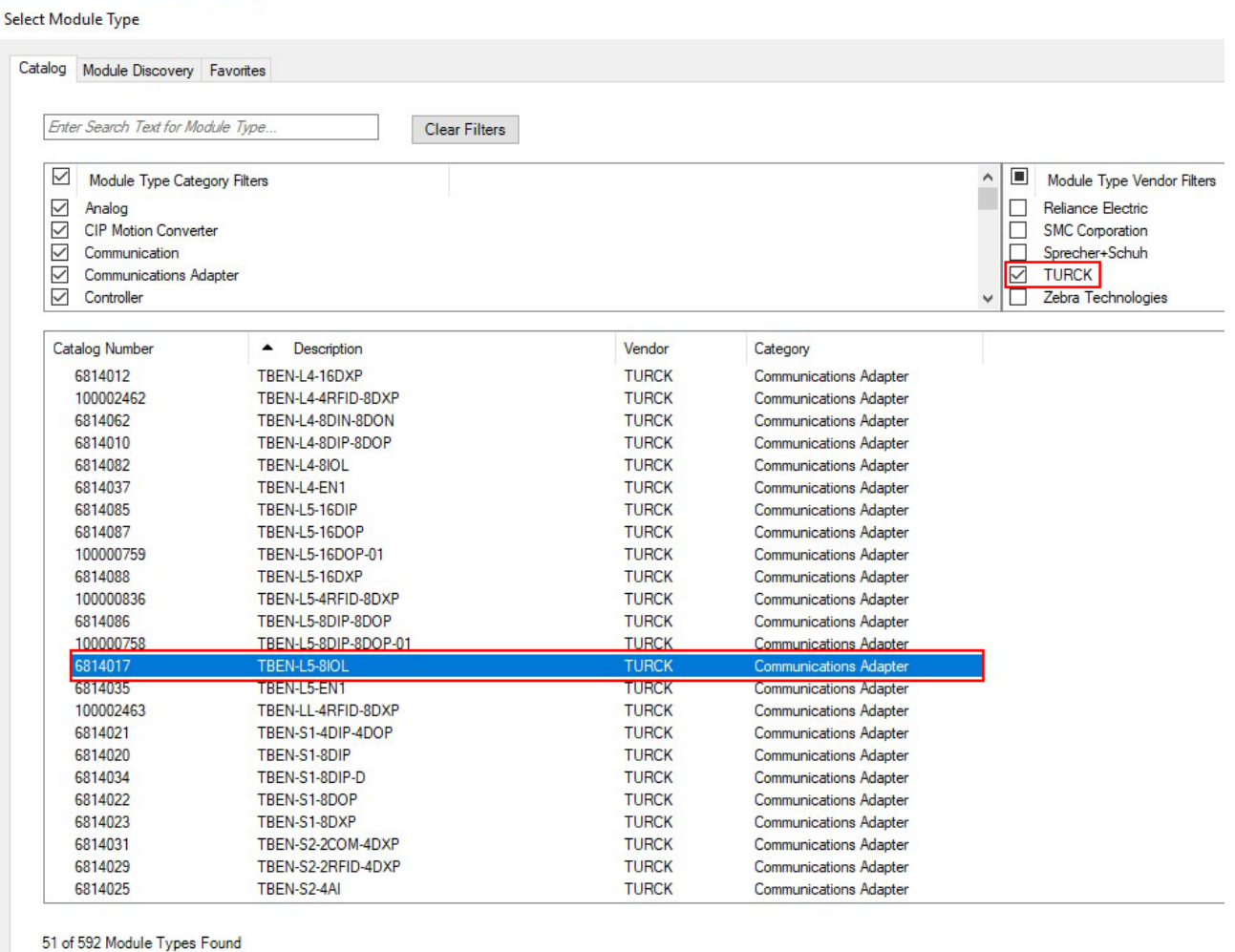

○ Close on Create

Abb. 108: Modul auswählen

a Das Fenster **New Module** öffnet sich.

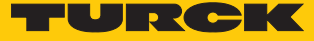

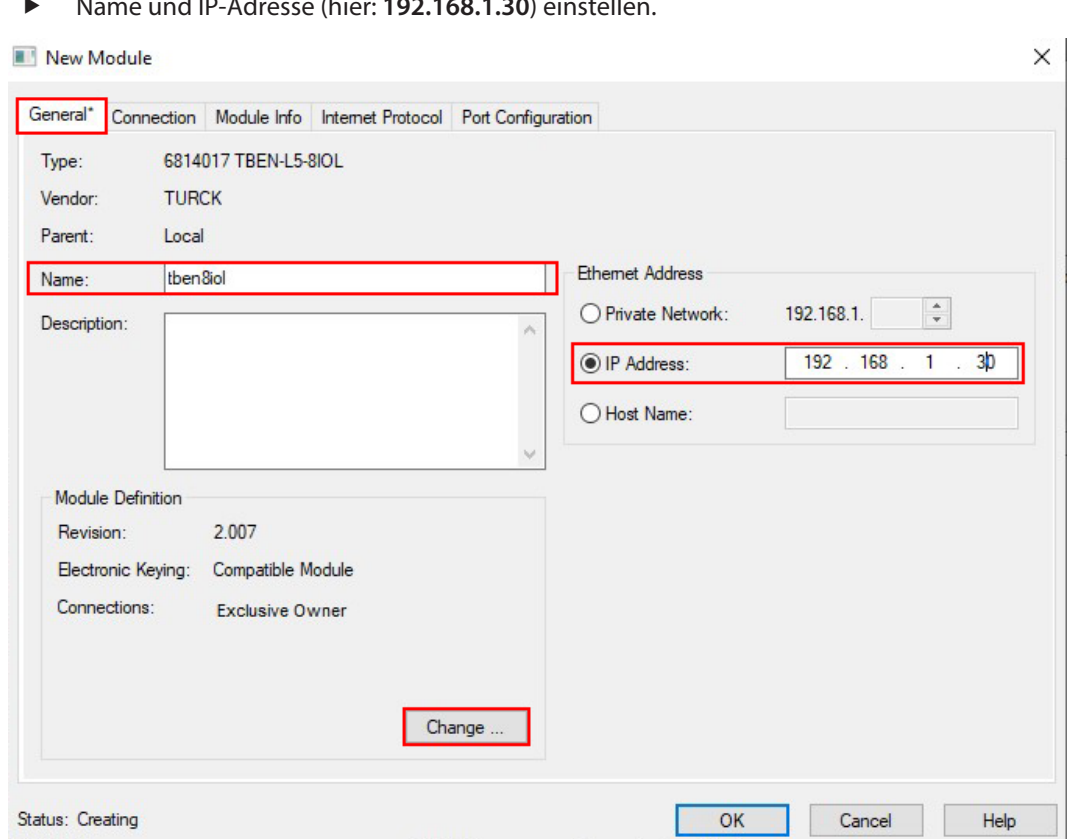

Name und IP-Adresse (hier: **192.168.1.30**) einstellen.

Abb. 109: Name und IP-Adresse einstellen

- ▶ **Module Definition** → **Change** ... klicken.
- a Das Fenster **Module Definition\*** öffnet sich.

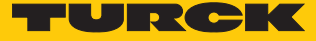

Unter **Size** im Drop-Down-Menü **INT** (Integer) auswählen.

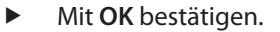

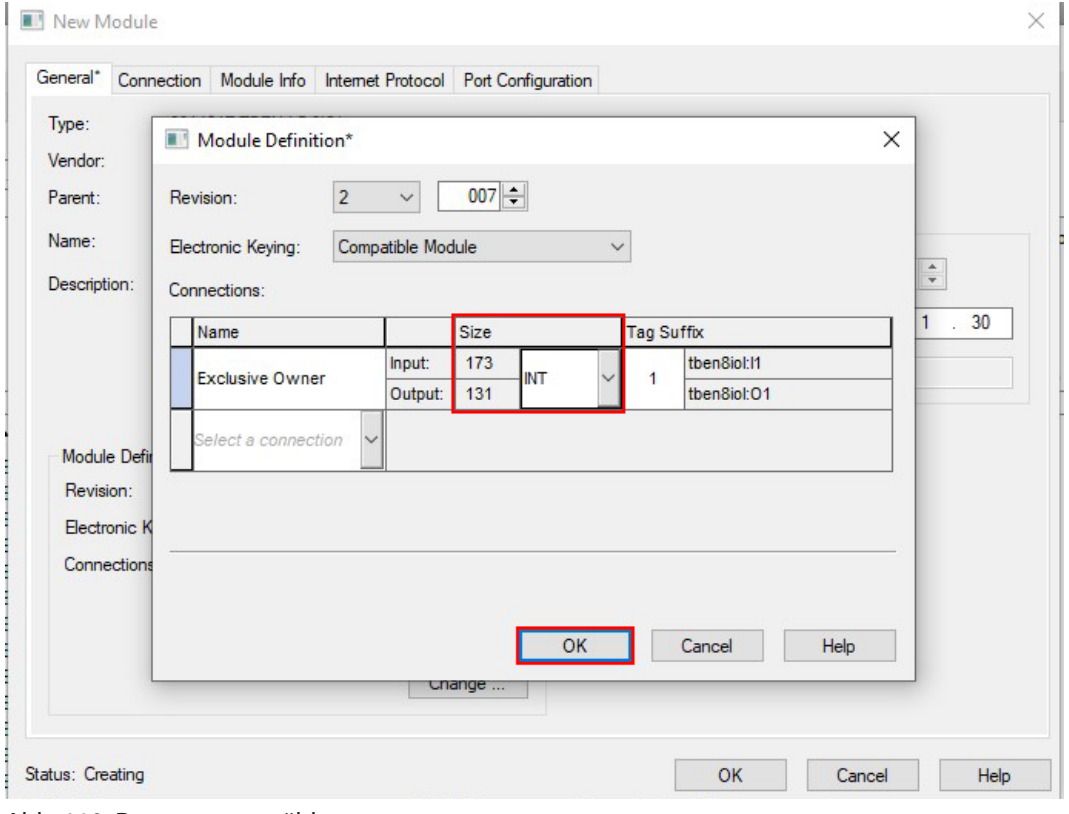

Abb. 110: Datentyp auswählen

- Das Fenster **Change module definition** mit **Yes** bestätigen.
- Das Fenster **New Module** mit **OK** schließen.
- a Der IO-Link-Master TBEN… erscheint unter **Controller Organizer**.

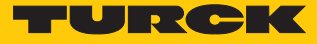

## Online gehen

- Neben **Offline** auf das Icon klicken.
- Im Kontextmenü **Go Online** anklicken.

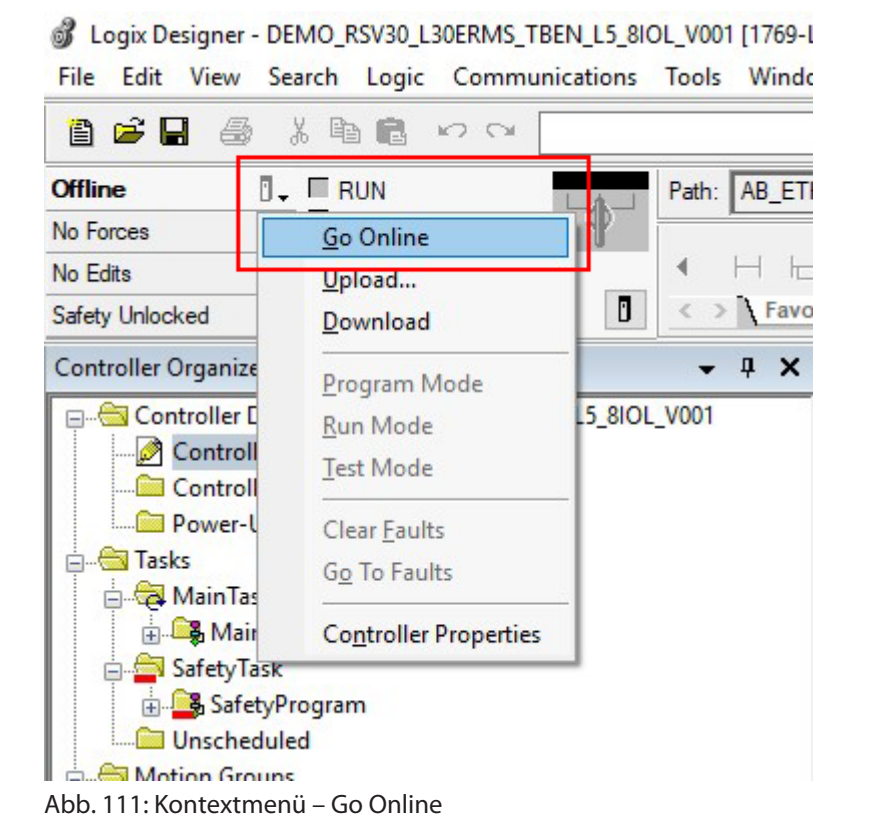

×

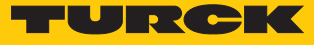

#### **Download** klicken.

Connected To Go Online

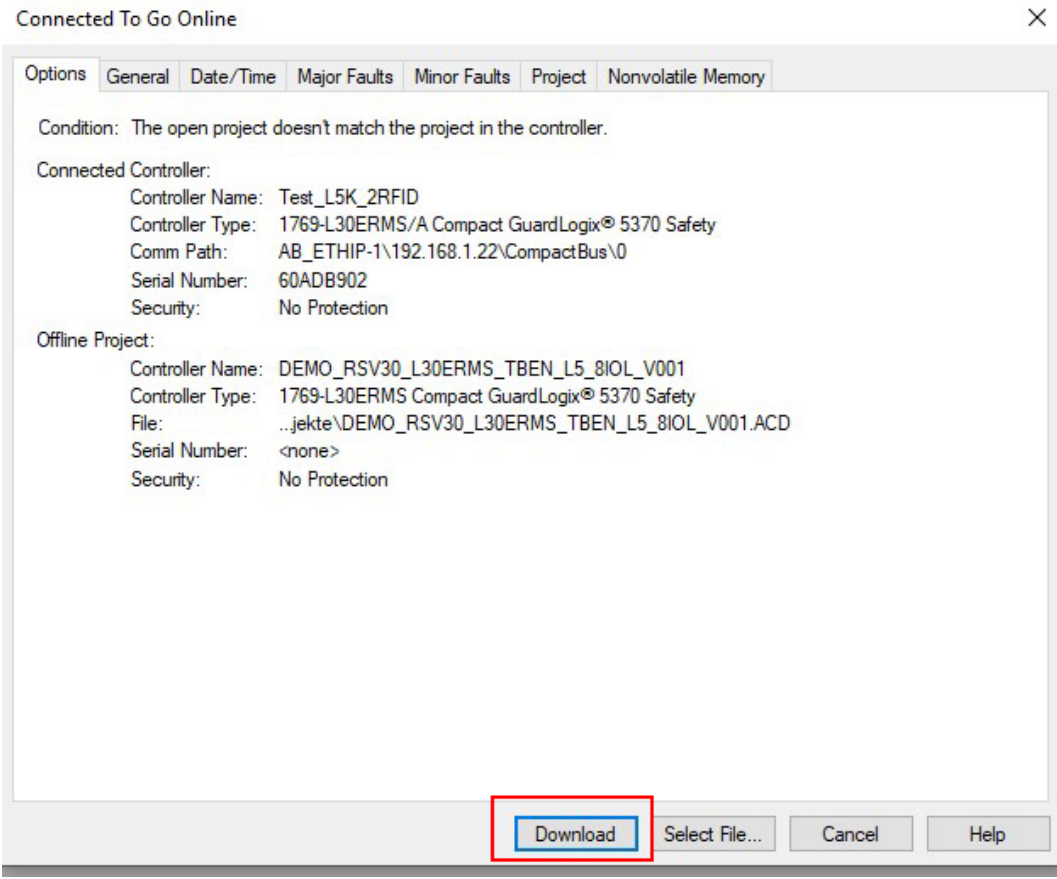

Abb. 112: Download-Fenster

a Das Fenster **Download** öffnet sich.

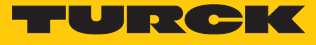

#### **Download** klicken.

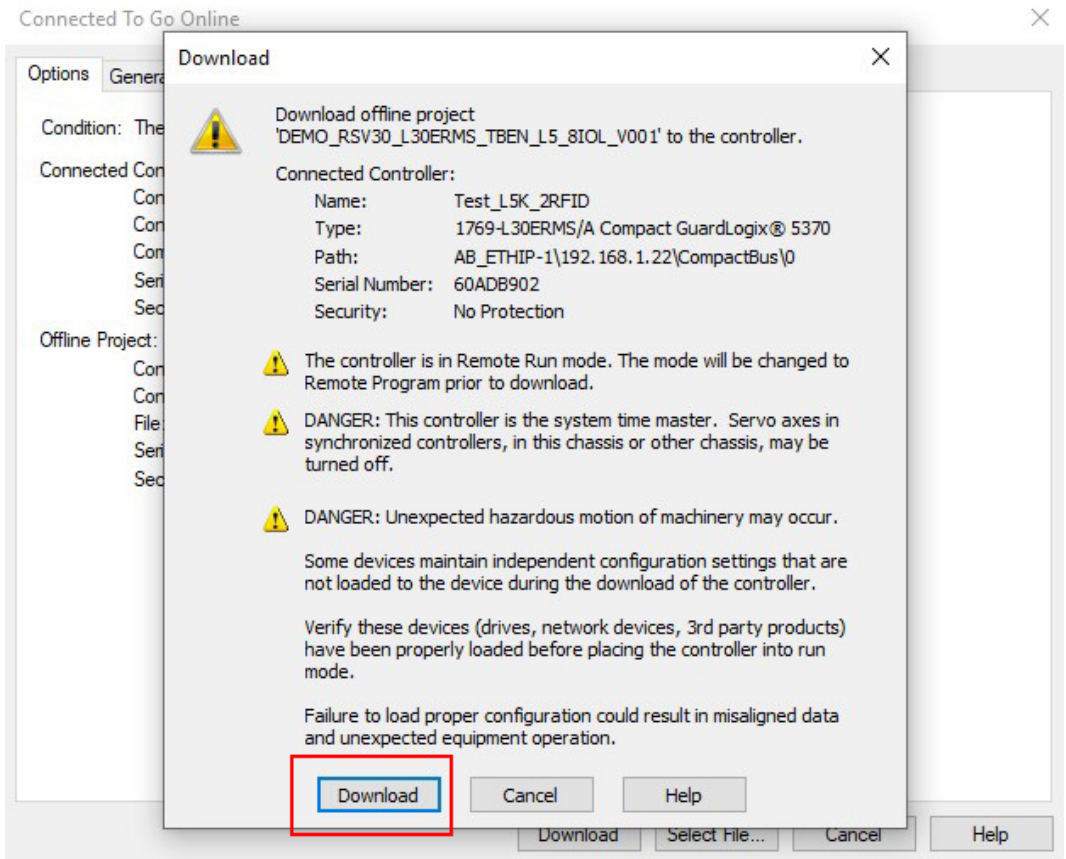

Abb. 113: Konfigurationen in das Gerät herunterladen

- a Der Download der Konfigurationen ins Gerät erfolgt. Nach Abschluss des Downloads öffnet sich ein Abfrage-Fenster.
- **Ja** klicken.

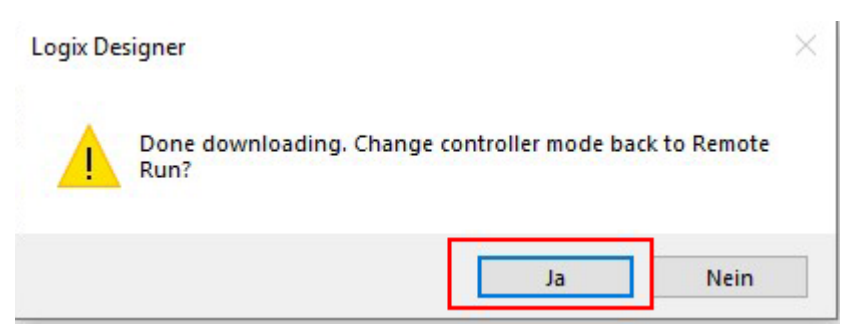

Abb. 114: Download abgeschlossen

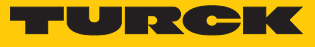

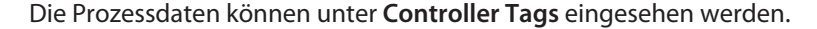

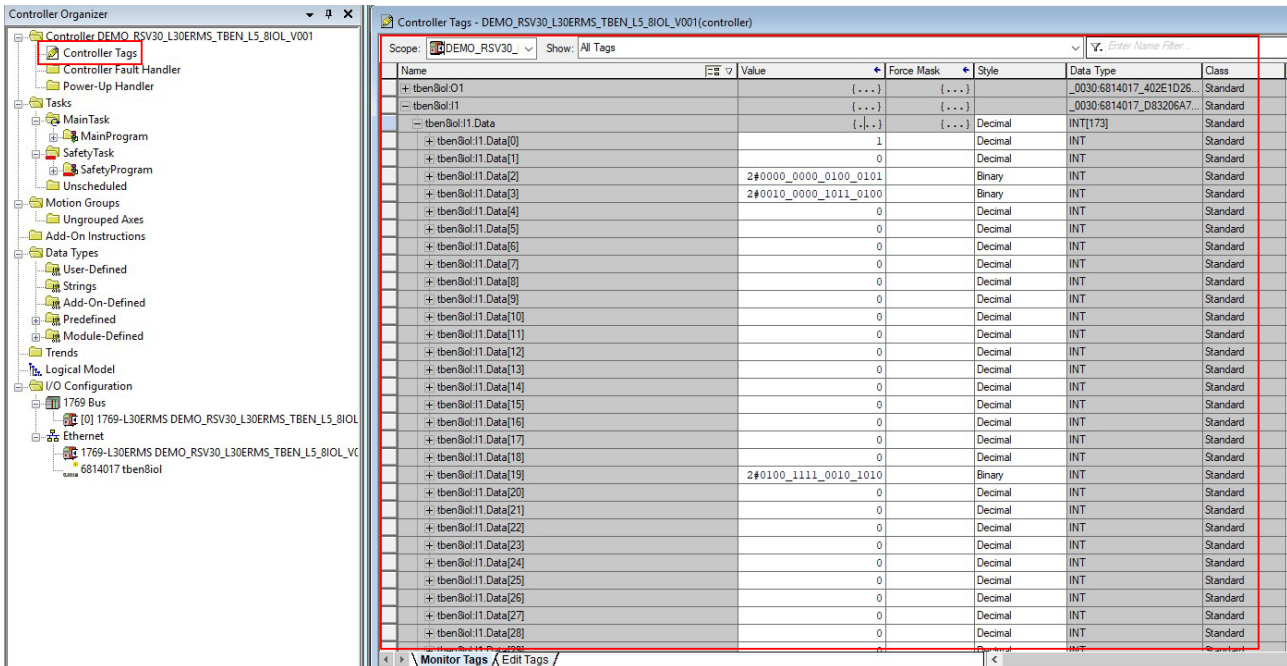

Abb. 115: Prozessdaten einsehen

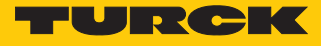

# 7 Einstellen

Die folgenden Beispiele beschreiben die Einstellung von IO-Link-Devices während des laufenden Betriebs. Dabei sind folgende Szenarien möglich:

- Einstellen mit programmierbaren Gateway ab VN03-00 und CODESYS 3
- Einstellen mit programmierbarem Gateway und CODESYS 2
- Einstellen mit Siemens-Steuerung im Simatic Manager
- Einstellen mit Siemens-Steuerung im TIA-Portal

# 7.1 Devices über das Steuerungsprogramm mit Funktionsbaustein einstellen

IO-Link-Devices können über die übergeordnete Steuerung eingestellt und konfiguriert werden. Dazu wird ein IO-Link-Funktionsbaustein benötigt. Der Funktionsbaustein wird vom Steuerungshersteller zur Verfügung gestellt. Jene nach Software-Version der Programmierumgebung können sich die Funktion und Ausführung des IO-Link-Funktionsbausteins unterscheiden. Dazu die Informationen des Herstellers zur Programmierumgebung und zum Funktionsbaustein IOL\_CALL beachten.

Der IO-Link-Funktionsbaustein IOL\_CALL ist in der IO-Link-Spezifikation "IO-Link Integration Part 1 – Technical Specification for PROFIBUS and PROFINET" definiert.

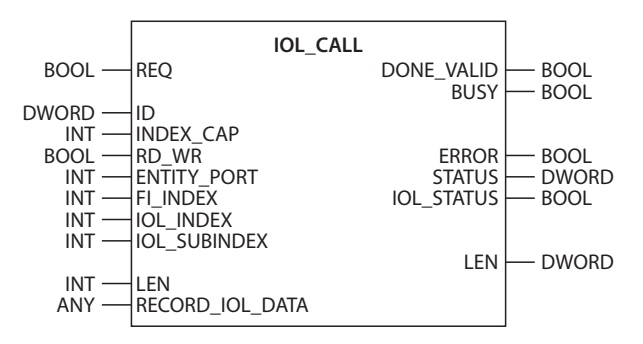

Abb. 116: IOL\_CALL gemäß IO-Link-Spezifikation

**HINWEIS**

Je nach Steuerungshersteller können die Funktionsbausteine z. B. in der Darstellung und im Gebrauch der verwendeten Variablen von der Spezifikation abweichen (Beispiel: Siemens-Funktionsbaustein IO\_Link\_Device für TIA-Portal). Weitere Informationen dazu finden Sie in der Dokumentation des jeweiligen Steuerungsherstellers.

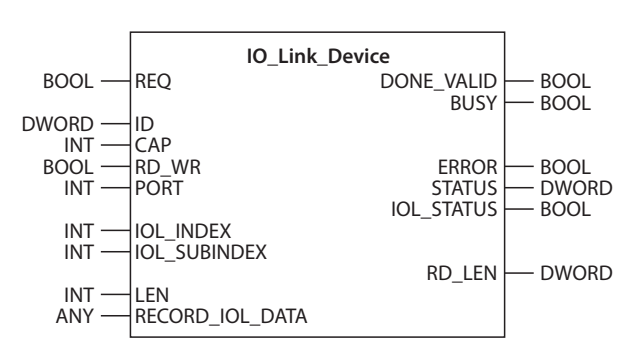

Abb. 117: Funktionsbaustein IO\_Link\_Device für S7-TIA-Portal

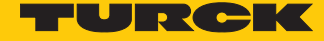

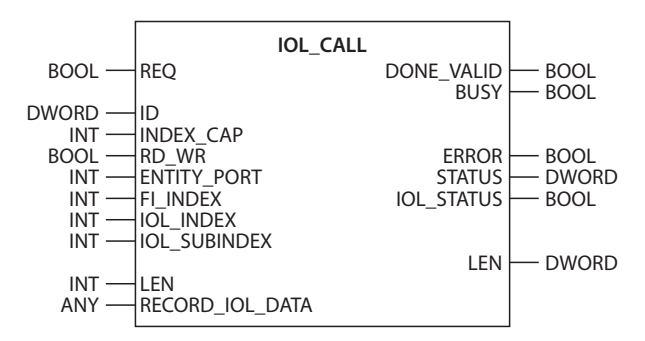

Abb. 118: Funktionsbaustein IOL\_CALL für CODESYS3

### Funktionsbaustein IOL\_CALL – Eingangsvariablen

Die folgende Beschreibung der Eingangsvariablen ist z. T. der IO-Link-Spezifikation entnommen.

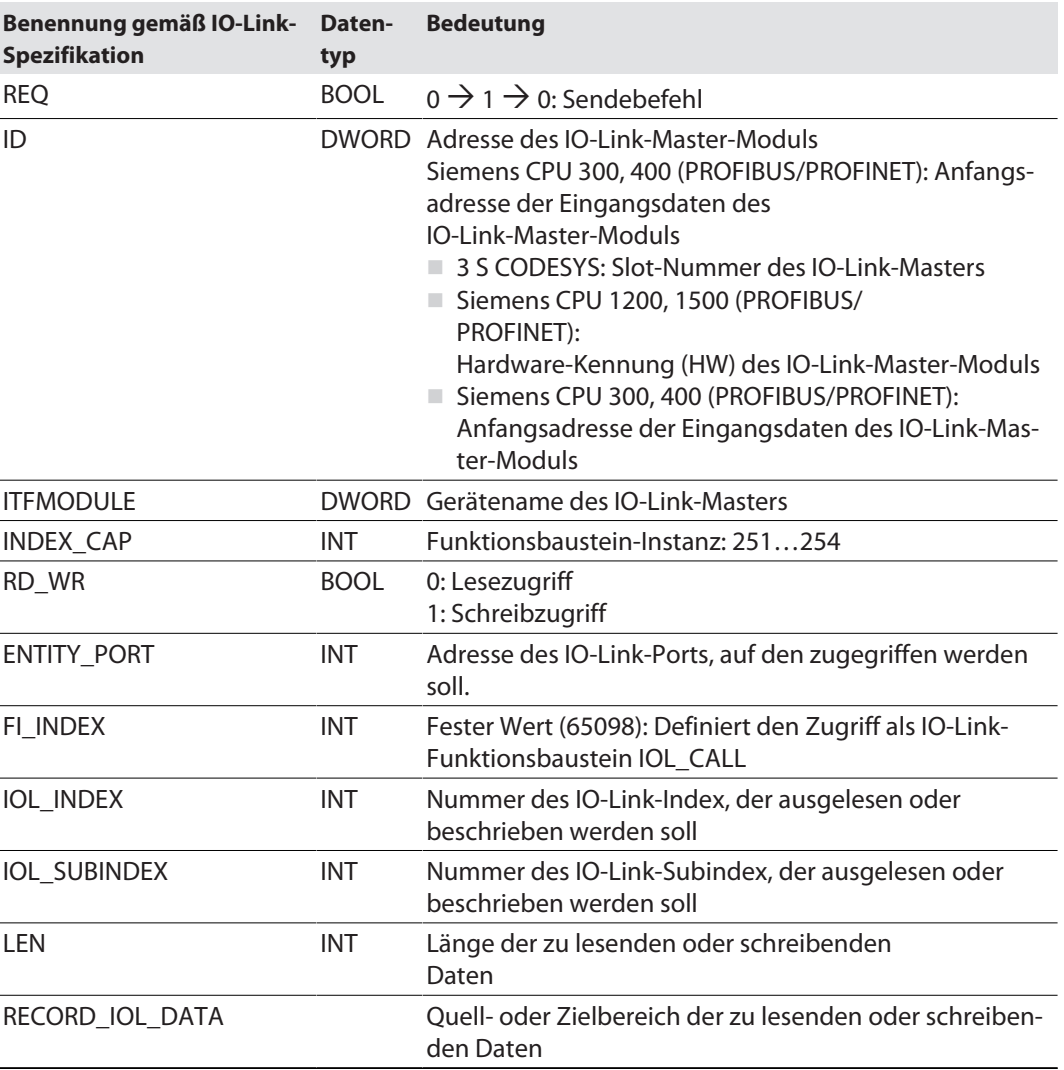

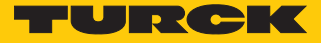

## Funktionsbaustein IOL\_CALL – Ausgangsvariablen

Die folgende Beschreibung der Ausgangsvariablen ist z. T. der IO-Link-Spezifikation entnommen.

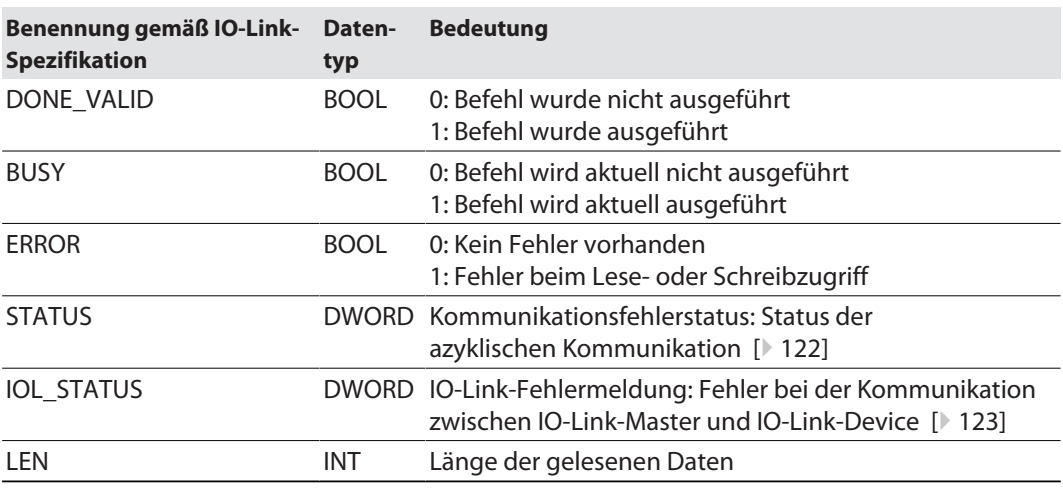

# IOL\_CALL – Kommunikationsfehlerstatus

<span id="page-121-0"></span>Der Status der azyklischen Kommunikation setzt sich aus 4 Byte wie folgt zusammen:

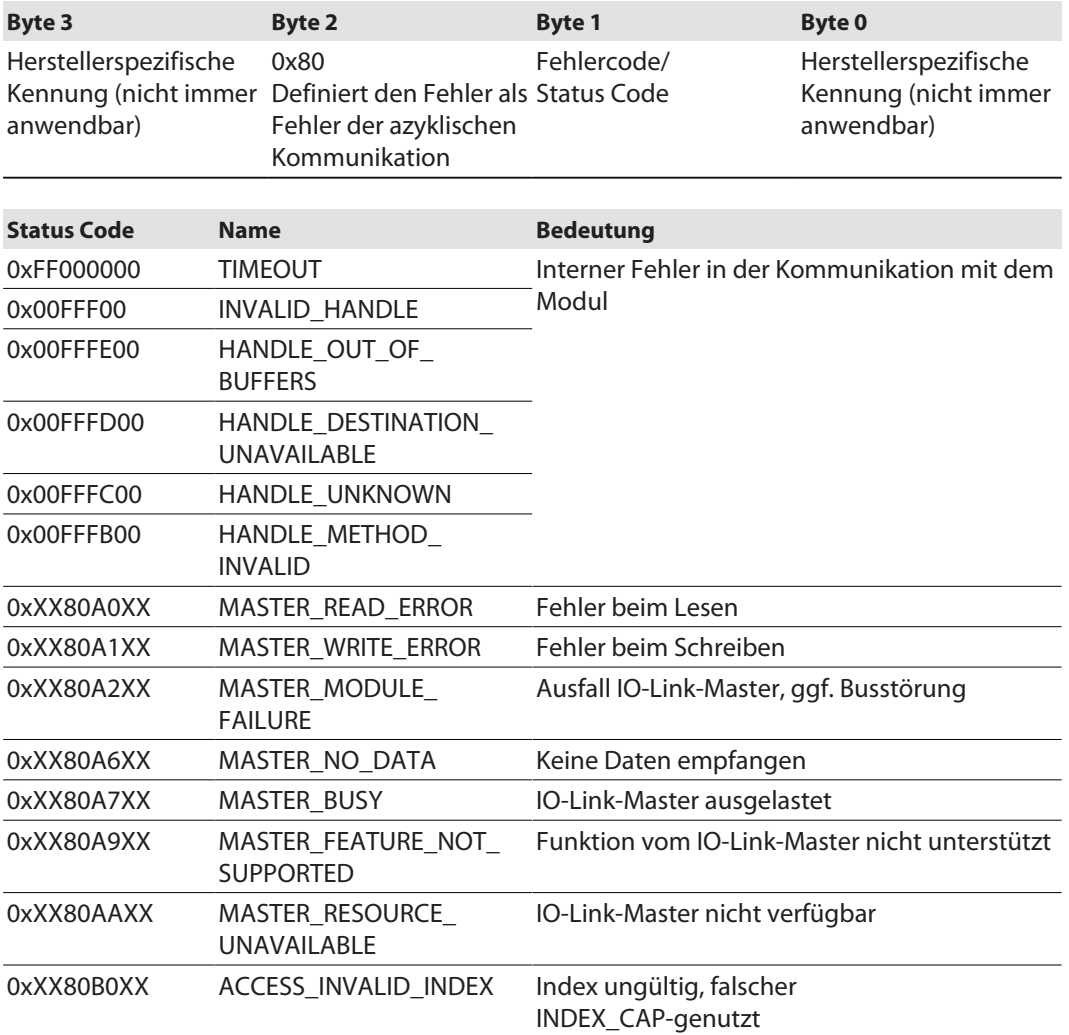

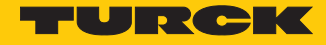

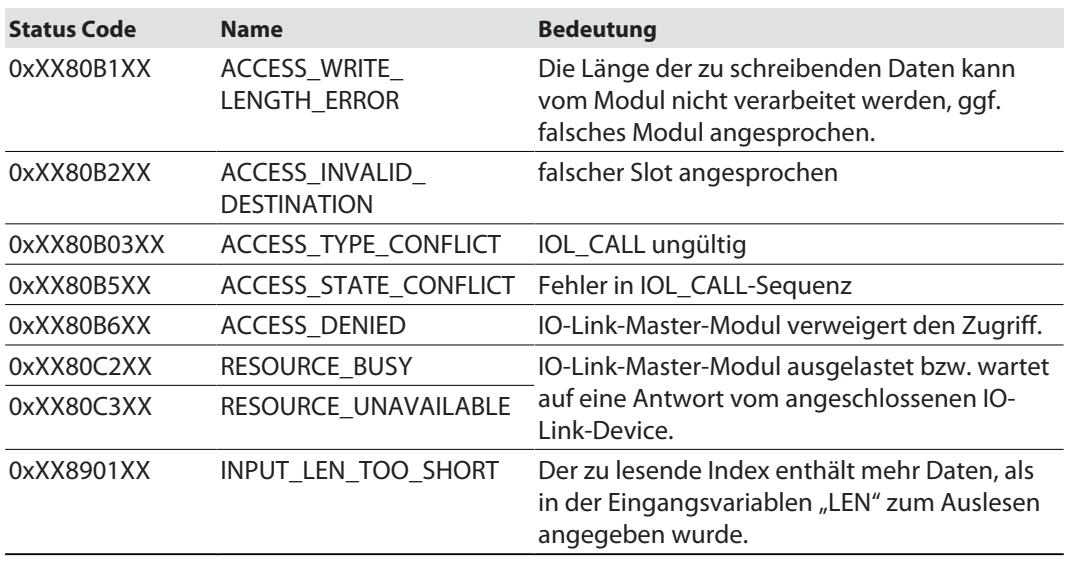

# IOL\_CALL – IOL\_STATUS

<span id="page-122-0"></span>Der IOL\_STATUS besteht aus 2 Byte Error-Code (IOL\_M Error\_Codes, gemäß "IO-Link Integration Part 1- Technical Specification for PROFIBUS and PROFINET") und 2 Byte Error-Type (gemäß "IO-Link Interface and System").

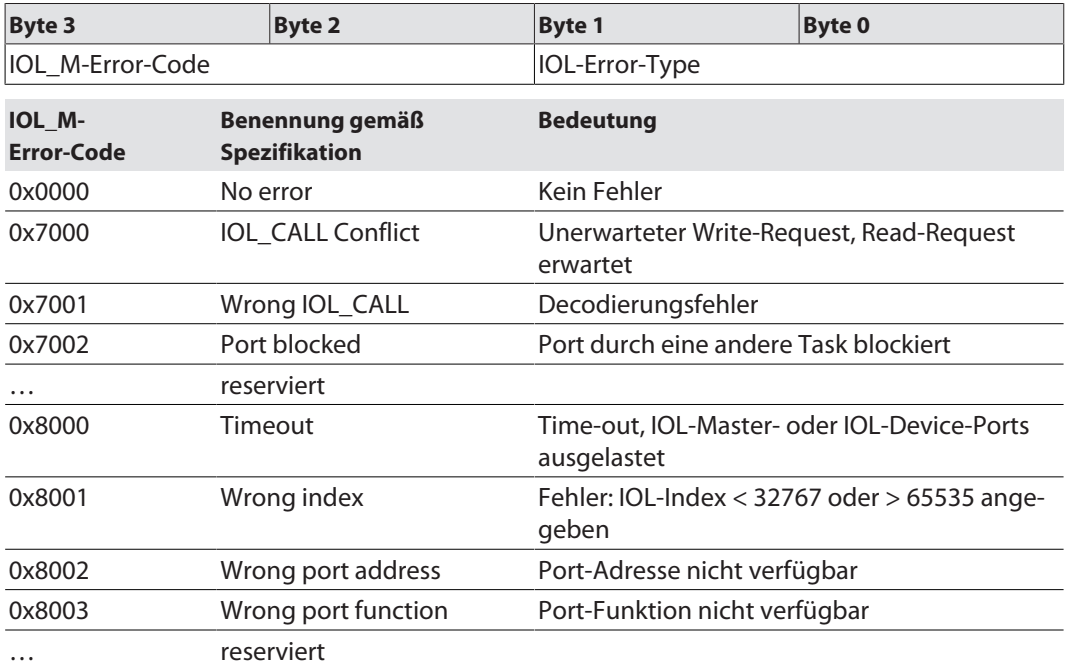

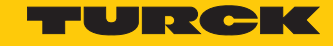

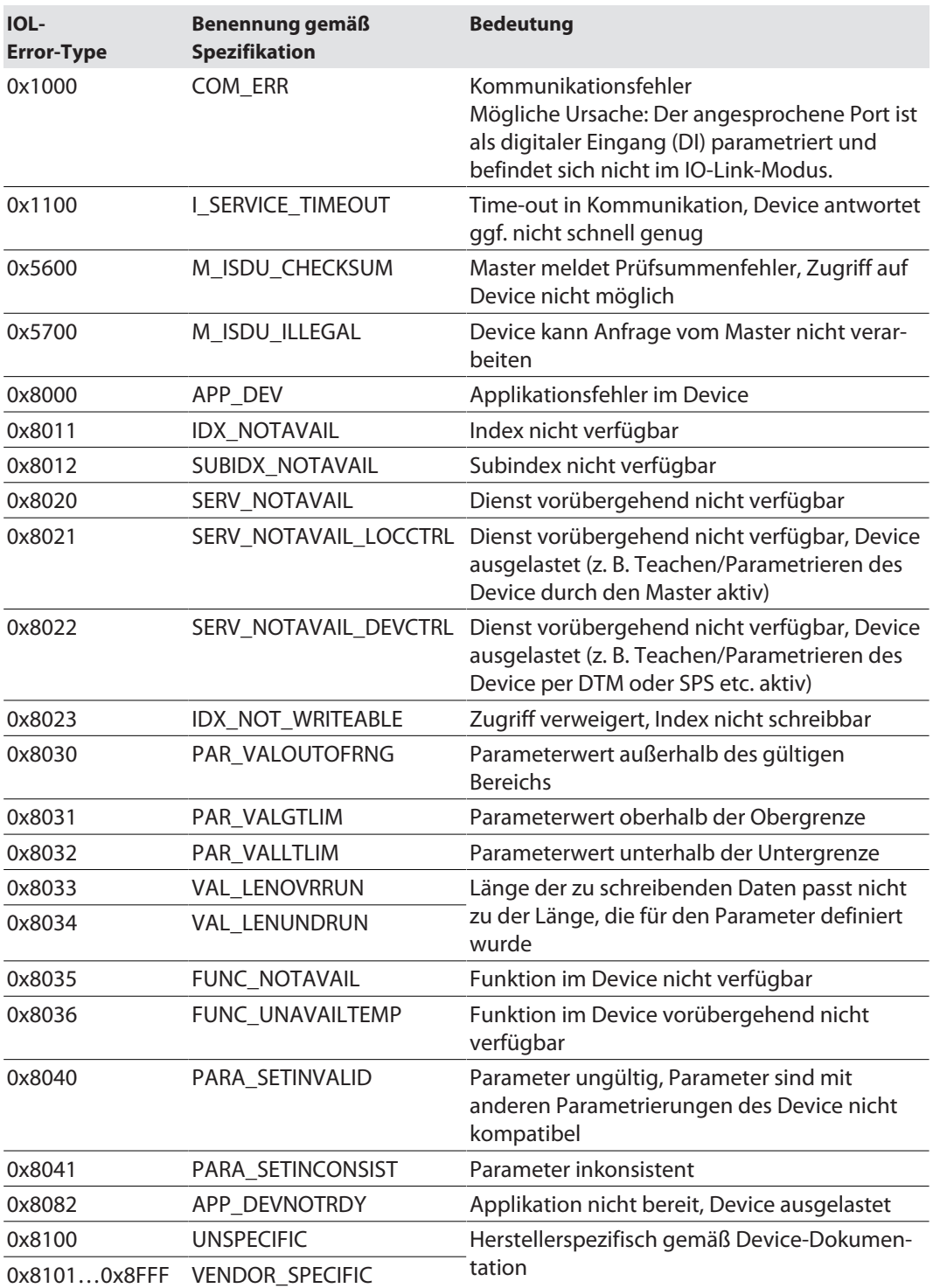

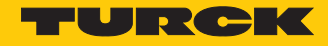

# 7.1.1 Einstellen mit Programmierbarem Gateway und CODESYS 3

IO-Link-Devices können mit einem programmierbaren Gateway ab VN03-00 und CODESYS eingestellt werden. Dazu wird der IO-Link-Funktionsbaustein IOL\_CALL benötigt. Der Funktionsbaustein ist in der Bibliothek für programmierbare Gateways BLxx\_PG\_PB.lib enthalten. Die Bibliothek ist Bestandteil des Target-Support-Packages für BLxx-PG-EN und steht unter **www.turck.com** kostenlos zur Verfügung.

Informationen zur Konfiguration des IO-Link-Masters mit CODESYS entnehmen Sie der gerätespezifischen Betriebsanleitung.

# Verwendete Software

- CODESYS 3.5 SP8 Patch 1
- Beispielprogramm für eine Anwendung in CODESYS (auf Anfrage bei Turck erhältlich)

#### Verwendete Hardware

- Programmierbares Gateway BL67-PG-EN (VN03.00)
- IO-Link-Master-Modul BL67-4IOL mit Basismodul BL67-B-4M12
- Temperatursensor TS720-2UPN8-H1141 (angeschlossen an Port 1 des IO-Link-Masters)

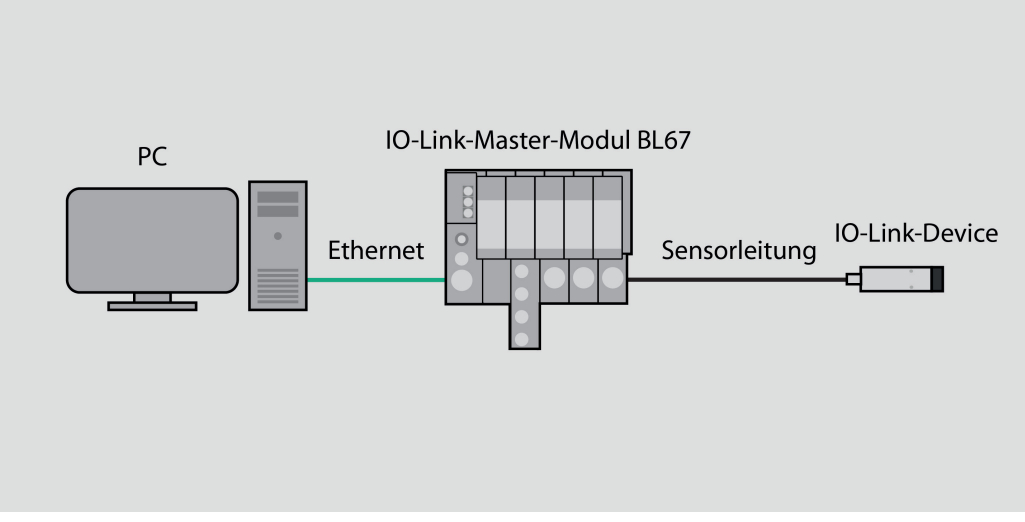

Abb. 119: Anwendungsbeispiel – Aufbau

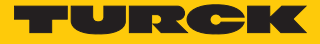

### Beispiel: Produktnamen auslesen

Die benötigten Parameter-Werte zur Konfiguration des IO-Link-Devices entnehmen Sie dem IODDfinder oder dem gerätespezifischen IO-Link-Parameterhandbuch.

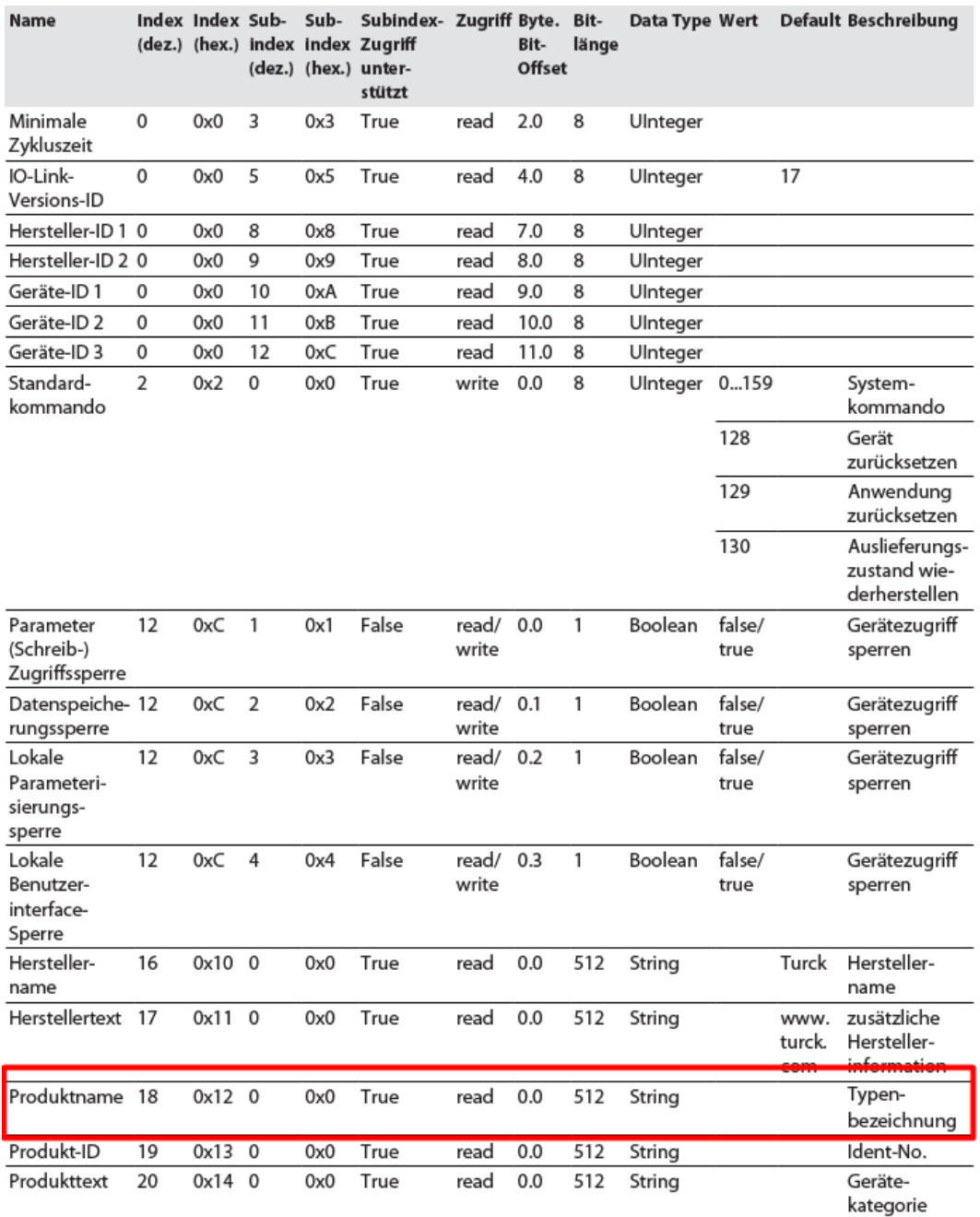

Abb. 120: Ausschnitt aus dem Parameterhandbuch für den Temperatursensor TS720-…-H1141 (Beispiel: Produktnamen auslesen)

Abb. 121: Ausschnit aus dem IODDfinder für den Temperatursensor TS720-…-H1141 (Beispiel: Produktname)

Information

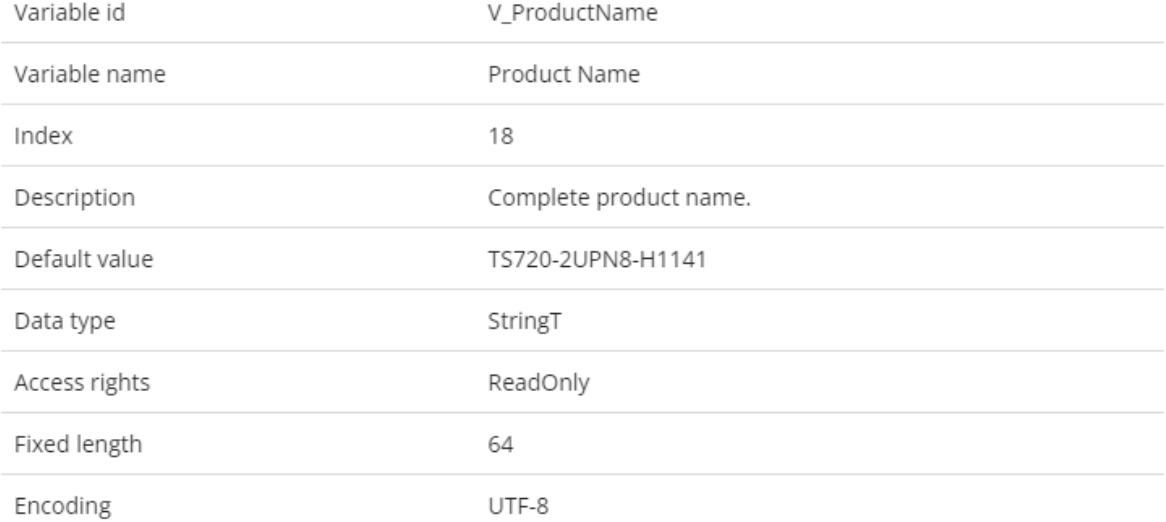

G

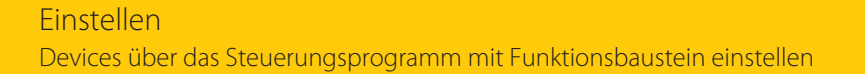

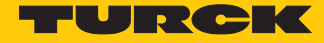

 Werte auslesen (Beispiel: Produktnamen des Temperatursensors auslesen): Variablen wie folgt steuern:

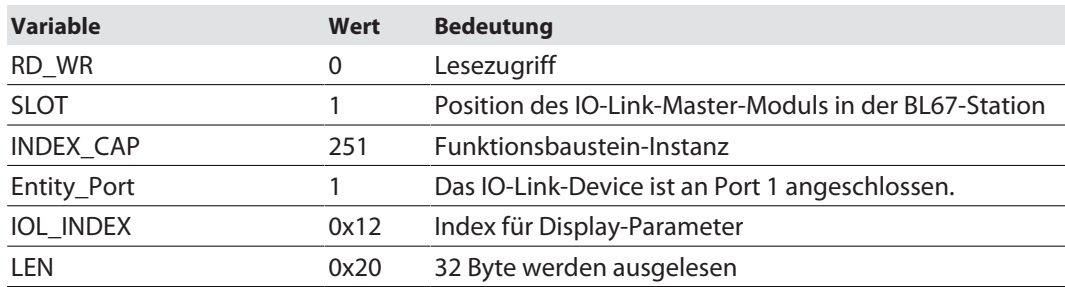

|                                   | <b>an</b> PLC PRG $\times$ <b>11</b> BL67 41OL |                   |                  |                                    |                          |                   |              |                    |
|-----------------------------------|------------------------------------------------|-------------------|------------------|------------------------------------|--------------------------|-------------------|--------------|--------------------|
| <b>Device Application.PLC_PRG</b> |                                                |                   |                  |                                    |                          |                   |              |                    |
| Ausdruck                          |                                                |                   |                  |                                    |                          | Datentyp          | Wert         | Vorbereiteter Wert |
|                                   | D & TOL_CALL_0                                 |                   |                  |                                    |                          | IOLC_LIO.IOL_CALL |              |                    |
|                                   | OL_REQ                                         |                   |                  |                                    |                          | <b>BOOL</b>       | <b>FALSE</b> |                    |
|                                   | DL IndexCap                                    |                   |                  |                                    |                          | <b>INT</b>        | 251          |                    |
|                                   | DL_RD_WR                                       |                   |                  |                                    |                          | <b>BOOL</b>       | <b>FALSE</b> |                    |
|                                   | DL_EntityPort                                  |                   |                  |                                    |                          | <b>USINT</b>      | $\mathbf{1}$ |                    |
|                                   | DL_IOL_Index                                   |                   |                  |                                    |                          | <b>UINT</b>       | 18           |                    |
|                                   | DL_IOL_Subindex                                |                   |                  |                                    |                          | <b>USINT</b>      | $\circ$      |                    |
|                                   | DL_Len                                         |                   |                  |                                    |                          | INT               | 20           |                    |
|                                   | DL_Busy                                        |                   |                  |                                    |                          | <b>BOOL</b>       | <b>FALSE</b> |                    |
|                                   | DL_Error                                       |                   |                  |                                    |                          | <b>BOOL</b>       | <b>FALSE</b> |                    |
|                                   | DL_Status                                      |                   |                  |                                    |                          | <b>DWORD</b>      | $\circ$      |                    |
|                                   | DL_IOL_Status                                  |                   |                  |                                    |                          | <b>DWORD</b>      | $\bullet$    |                    |
|                                   | DL_RD_Len                                      |                   |                  |                                    |                          | <b>INT</b>        | 19           |                    |
|                                   | DI @ IOL Record IOL Data                       |                   |                  |                                    |                          | ARRAY [0231] OF   |              |                    |
|                                   |                                                |                   |                  |                                    |                          |                   |              |                    |
|                                   |                                                | IOL CALL 0        |                  |                                    | $\overline{\phantom{a}}$ |                   |              |                    |
|                                   |                                                | IOLC LIO.IOL CALL |                  |                                    |                          |                   |              |                    |
|                                   | IOL REQ FALSE - xReq                           |                   | xDoneValid FALSE |                                    |                          |                   |              |                    |
|                                   | BL67 4IOL -litfModule                          |                   |                  | xBusy IOL Busy FALSE               |                          |                   |              |                    |
|                                   | IOL IndexCap 251 - iIndexCap                   |                   |                  | <b>XError</b>   IOL Error FALSE    |                          |                   |              |                    |
|                                   | IOL RD WR FALSE - XRD WR                       |                   |                  | $dw$ Status - IOL Status           | $\sim$ 0                 |                   |              |                    |
|                                   | IOL EntityPort 1 usiEntityPort                 |                   |                  | $dwIOL$ _Status $-IOL$ _IOL_Status | $\circ$                  |                   |              |                    |
|                                   | IOL_IOL_Index 18 -uiIOL_Index                  |                   |                  | iRD_Len - IOL_RD_Len 19            |                          |                   |              |                    |
|                                   | IOL IOL Subindex 0 usiIOL Subindex             |                   |                  |                                    |                          |                   |              |                    |
|                                   | ADR (IOL_Record_IOL_Data) - pbyRecord_IOL_Data |                   |                  |                                    |                          |                   |              |                    |
|                                   | $10L$ Len $20$ -iLen                           |                   |                  |                                    |                          |                   |              |                    |

Abb. 122: Eingangsvariablen für den Lesezugriff eintragen

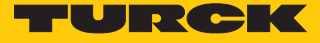

### Lesezugriff über eine steigende Flanke an **IOL\_REQ** aktivieren.

| <b>T</b> PLC_PRG $\times$ $\overline{11}$ BL67_4IOL                                                                |                   |              |                    |  |  |  |  |  |
|----------------------------------------------------------------------------------------------------|-------------------|--------------|--------------------|--|--|--|--|--|
| <b>Device.Application.PLC_PRG</b>                                                                                  |                   |              |                    |  |  |  |  |  |
| Ausdruck                                                                                                    | Datentyp          | Wert         | Vorbereiteter Wert |  |  |  |  |  |
| $\sqrt[4]{10L}$ CALL $0$                                                                                           | TOLC_LTO.TOL_CALL |              |                    |  |  |  |  |  |
| DL_REQ                                                                                                    | <b>BOOL</b>       | <b>TRUE</b>  |                    |  |  |  |  |  |
| <b>V</b> IOL IndexCap                                                                                              | <b>INT</b>        | 251          |                    |  |  |  |  |  |
| DL_RD_WR                                                                                                    | <b>BOOL</b>       | <b>FALSE</b> |                    |  |  |  |  |  |
| DL_EntityPort                                                                                                    | <b>USINT</b>      | 1.           |                    |  |  |  |  |  |
| DL_IOL_Index                                                                                                    | <b>UINT</b>       | 18           |                    |  |  |  |  |  |
| DL IOL Subindex                                                                                                    | <b>USINT</b>      | $\bullet$    |                    |  |  |  |  |  |
| DL_Len                                                                                                    | <b>INT</b>        | 20           |                    |  |  |  |  |  |
| DL_Busy                                                                                                    | <b>BOOL</b>       | <b>FALSE</b> |                    |  |  |  |  |  |
| DL_Error                                                                                                    | <b>BOOL</b>       | <b>FALSE</b> |                    |  |  |  |  |  |
| DL_Status                                                                                                    | <b>DWORD</b>      | $\circ$      |                    |  |  |  |  |  |
| DL_IOL_Status                                                                                                    | <b>DWORD</b>      | $\bullet$    |                    |  |  |  |  |  |
| DL_RD_Len                                                                                                    | INT               | 19           |                    |  |  |  |  |  |
| Data DL Record_IOL_Data                                                                                            | ARRAY [0231] OF   |              |                    |  |  |  |  |  |
|                                                                                                    |                   |              |                    |  |  |  |  |  |
| ≂<br>IOL CALL 0                                                                                                    |                   |              |                    |  |  |  |  |  |
| IOLC LIO.IOL CALL                                                                                                  |                   |              |                    |  |  |  |  |  |
| IOL REQ TRUE xReq<br>xDoneValid <sup>-TRUE</sup>                                                                   |                   |              |                    |  |  |  |  |  |
| BL67 4IOL - it fModule<br>xBusy IOL Busy PAISE                                                                     |                   |              |                    |  |  |  |  |  |
| IOL IndexCap 251<br><b>XError</b> IOL Error FALSE<br>$\exists$ iIndexCap                                           |                   |              |                    |  |  |  |  |  |
| IOL RD WR FALSE - XRD WR<br>$dw$ Status $-$ IOL Status<br>$\circ$                                                  |                   |              |                    |  |  |  |  |  |
| IOL EntityPort 1 usiEntityPort<br>$dwIOL$ Status $-IOL$ IOL Status<br>$\circ$                                      |                   |              |                    |  |  |  |  |  |
| IOL IOL Index 18 -uiIOL Index<br>$iRD$ Len $\leftarrow$ IOL RD Len $\left[\begin{array}{cc} 19 \end{array}\right]$ |                   |              |                    |  |  |  |  |  |
| IOL IOL Subindex 0 usiIOL Subindex                                                                                 |                   |              |                    |  |  |  |  |  |
| ADR (IOL Record IOL Data) - pbyRecord IOL Data                                                                     |                   |              |                    |  |  |  |  |  |
| $IOL_{L}$ Len $20$<br>$\exists$ iLen                                                                               |                   |              |                    |  |  |  |  |  |
|                                                                                                    |                   |              |                    |  |  |  |  |  |
| RET                                                                                                    |                   |              |                    |  |  |  |  |  |
|                                                                                                    |                   |              |                    |  |  |  |  |  |

Abb. 123: Lesezugriff aktivieren

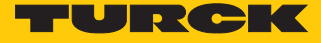

### Der Produktname wird im Daten-Array "READ" als Hexadezimal-Code angezeigt.

| Audruck                                                          | Datentyp        | <b>Mart</b>              | Vorbereiteter Wert |
|------------------------------------------------------------------|-----------------|--------------------------|--------------------|
| D $\bullet$ IOL_Record_IOL_Data                                  | ARRAY [0231] OF |                          |                    |
| DL_Record_IOL_Data[0]                                            | <b>BYTE</b>     | 84                       |                    |
| DI Record IOL Data[1]                                            | <b>BYTE</b>     | 83                       |                    |
| DIC_Record_IOL_Data[2]                                           | <b>BYTE</b>     | 45                       |                    |
| DL_Record_IOL_Data[3]                                            | <b>BYTE</b>     | 52                       |                    |
| DIL_Record_IOL_Data[4]                                           | <b>BYTE</b>     | 48                       |                    |
| DL_Record_IOL_Data[5]                                            | <b>BYTE</b>     | 48                       |                    |
| DIC_Record_IOL_Data[6]                                           |                 | 45                       |                    |
| DL_Record_IOL_Data[7]                                            | <b>BYTE</b>     | 50                       |                    |
|                                                                  | <b>BYTE</b>     | 85                       |                    |
| DIC_Record_IOL_Data[8]                                           | <b>BYTE</b>     |                          |                    |
| DIC_Record_IOL_Data[9]                                           | <b>BYTE</b>     | 80                       |                    |
| DL_Record_IOL_Data[10]                                           | <b>BYTE</b>     | 78                       |                    |
| DIC_Record_IOL_Data[11]                                          | <b>BYTE</b>     | 56                       |                    |
| DL_Record_IOL_Data[12]                                           | <b>BYTE</b>     | 88                       |                    |
| DIL_Record_IOL_Data[13]                                          | <b>BYTE</b>     | 45                       |                    |
| DL_Record_IOL_Data[14]                                           | <b>BYTE</b>     | 72                       |                    |
| DL_Record_IOL_Data[15]                                           | <b>BYTE</b>     | 49                       |                    |
| DL_Record_IOL_Data[16]                                           | <b>BYTE</b>     | 49                       |                    |
| DL_Record_IOL_Data[17]                                           | <b>BYTE</b>     | 52                       |                    |
| DIC_Record_IOL_Data[18]                                          | <b>BYTE</b>     | 49                       |                    |
| <b>DE Record TOL Data 191</b>                                    | <b>BYIE</b>     | π                        |                    |
| DIL_Record_IOL_Data[20]                                          | <b>BYTE</b>     | $\overline{0}$           |                    |
| DL_Record_IOL_Data[21]                                           | <b>BYTE</b>     | $\overline{\phantom{0}}$ |                    |
| IOL CALL 0                                                       |                 |                          |                    |
| IOLC LIO.IOL CALL                                                |                 |                          |                    |
| IOL REQ FALSE - xReq<br>xDoneValid FALSE                         |                 |                          |                    |
| xBusy IOL Busy RAISE<br>BL67 4IOL -- itfModule                   |                 |                          |                    |
| IOL IndexCap 251 - iIndexCap<br><b>XError</b> IOL Error FALSE    |                 |                          |                    |
| IOL RD WR FALSE - XRD WR<br>$dwStatus$   IOL Status  <br>$\circ$ |                 |                          |                    |
| IOL EntityPort 1 usiEntityPort<br>dwIOL Status-IOL IOL Status    | $\overline{0}$  |                          |                    |
| IOL IOL Index 18 uiIOL Index<br>iRD Len - IOL RD Len 19          |                 |                          |                    |
| IOL_IOL_Subindex 0 -usiIOL_Subindex                              |                 |                          |                    |
| ADR (IOL_Record_IOL_Data) -- pbyRecord_IOL_Data                  |                 |                          |                    |
| $IOL_{L}len$ 20 $-iLen$                                          |                 |                          |                    |
|                                                                  |                 |                          |                    |

Abb. 124: Prozessdaten-Array "READ"

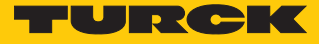

# Beispiel: Werte schreiben

Die benötigten Parameter-Werte des IO-Link-Devices entnehmen Sie dem IODDfinder oder dem gerätespezifischen IO-Link-Parameterhandbuch.

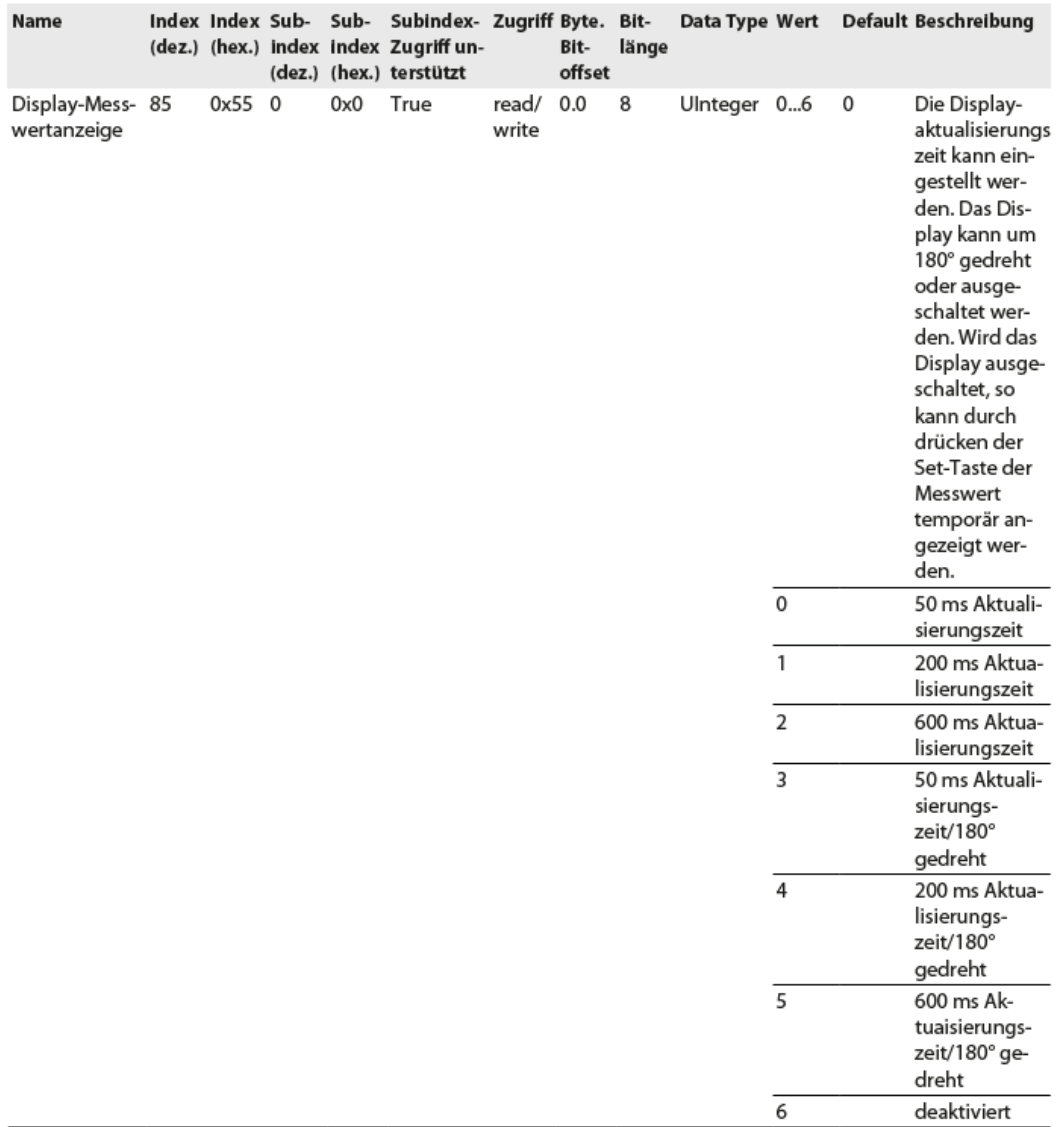

Abb. 125: Ausschnitt aus dem Parameterhandbuch für den Sensor TS720-…-H1141 (Beispiel: Display einstellen)

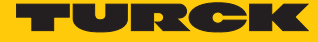

 $\Omega$ 

# Information

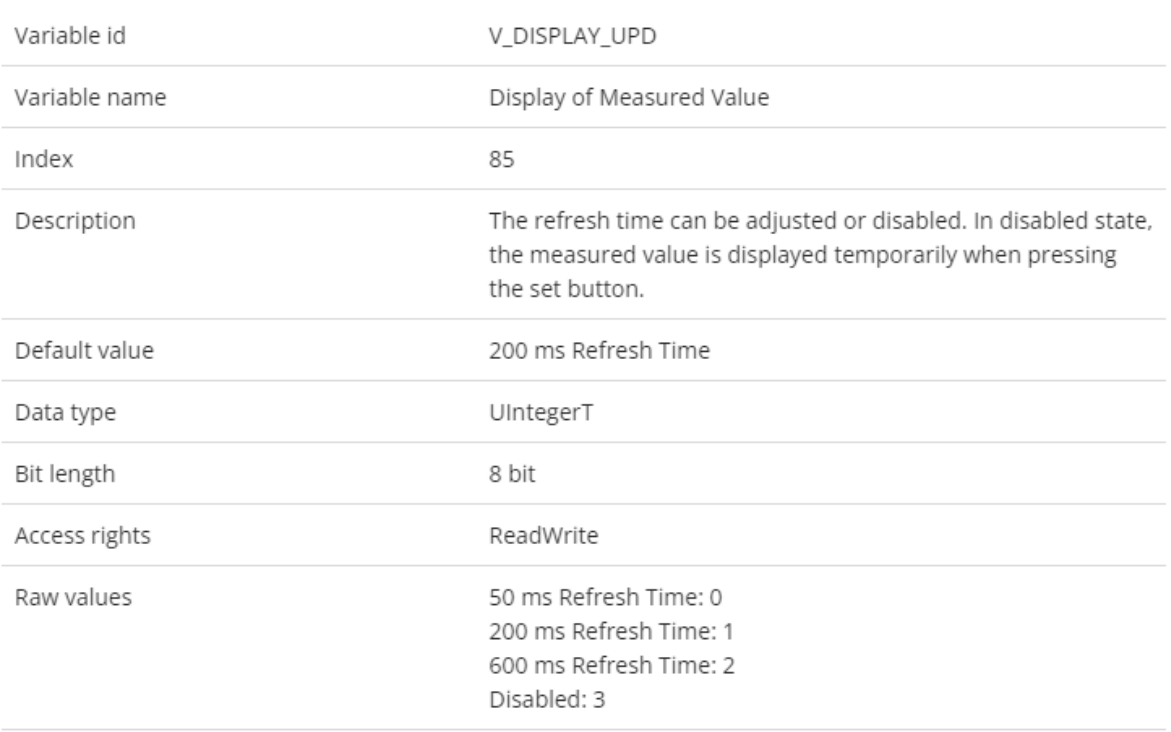

Abb. 126: Ausschnitt aus dem IODDfinder für den Sensor TS720-…-H1141 (Beispiel: Display-Messwertanzeige)

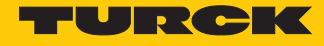

 Werte schreiben (Beispiel: Display des Temperatursensors TS720-…-H1141 um 180° drehen, Messwert-Aktualisierungszeit auf 200 ms einstellen): Variablen wie folgt steuern:

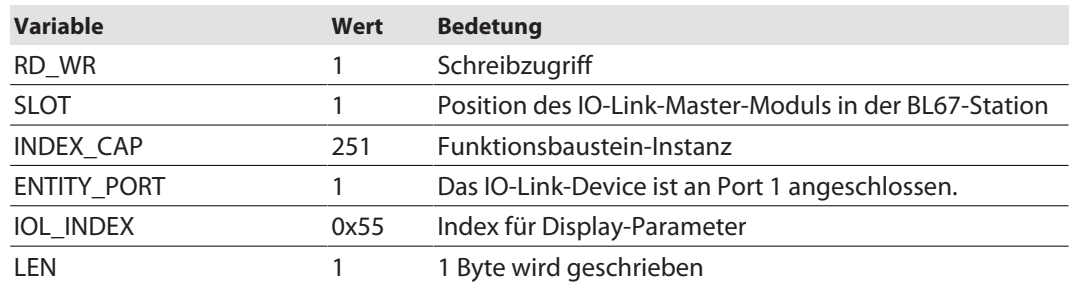

| <b>Device.Application.PLC_PRG</b><br>Ausdruck<br>Vorbereiteter Wert<br>Datentyp<br>Wert<br>E OL_CALL_0<br><b>IOLC_LIO.IOL_CALL</b><br><b>FALSE</b><br>DL REQ<br><b>BOOL</b><br>DL_IndexCap<br>251<br>INT<br><b>TRUE</b><br>DL_RD_WR<br><b>BOOL</b><br>DL_EntityPort<br>$\mathbf{1}$<br><b>USINT</b><br>DL_IOL_Index<br>85<br><b>UINT</b><br>DL_IOL_Subindex<br>$\circ$<br><b>USINT</b><br>DL_Len<br>$\mathbf{1}$<br>INT<br><b>FALSE</b><br>DL_Busy<br><b>BOOL</b><br><b>FALSE</b><br>DL_Error<br><b>BOOL</b><br>DL_Status<br>$\circ$<br><b>DWORD</b><br>$\circ$<br>DL_IOL_Status<br><b>DWORD</b><br>DL_RD_Len<br>$\circ$<br>INT<br>□ ◆ IOL Record IOL Data<br>ARRAY [0231] OF<br>DL_Record_IOL_Data[0]<br>5<br><b>BYTE</b><br>DL_Record_IOL_Data[1]<br>$\theta$<br><b>BYTE</b><br>DIL_Record_IOL_Data[2]<br>$\circ$<br><b>BYTE</b><br>IOL_CALL_0<br>IOLC LIO.IOL CALL<br>IOL REQ FALSE - xReq<br>xDoneValid FALSE<br>BL67 4IOL -- itfModule<br>xBusy IOL Busy FALSE<br>IOL IndexCap 251 - iIndexCap<br><b>XError</b> IOL Error FALSE<br>IOL RD WR TRUE XRD WR<br>$dw$ Status $-$ IOL Status $\boxed{\phantom{000000000}}$<br>IOL EntityPort 1 usiEntityPort<br>dwIOL_Status - IOL_IOL_Status<br>$\overline{\phantom{0}}$<br>IOL IOL Index 85 uiIOL Index<br>$iRD$ Len $-IOL$ RD Len $\boxed{0}$<br>IOL IOL Subindex 0 usiIOL Subindex<br>ADR (IOL Record IOL Data) - pbyRecord IOL Data | <b>a</b> PLC_PRG $\times$ $\overline{m}$ BL67_4IOL |  |  |  |  |  |  |  |  |
|----------------------------------------------------------------------------------------------------|----------------------------------------------------|--|--|--|--|--|--|--|--|
|                                                                                                    |                                                    |  |  |  |  |  |  |  |  |
|                                                                                                    |                                                    |  |  |  |  |  |  |  |  |
|                                                                                                    |                                                    |  |  |  |  |  |  |  |  |
|                                                                                                    |                                                    |  |  |  |  |  |  |  |  |
|                                                                                                    |                                                    |  |  |  |  |  |  |  |  |
|                                                                                                    |                                                    |  |  |  |  |  |  |  |  |
|                                                                                                    |                                                    |  |  |  |  |  |  |  |  |
|                                                                                                    |                                                    |  |  |  |  |  |  |  |  |
|                                                                                                    |                                                    |  |  |  |  |  |  |  |  |
|                                                                                                    |                                                    |  |  |  |  |  |  |  |  |
|                                                                                                    |                                                    |  |  |  |  |  |  |  |  |
|                                                                                                    |                                                    |  |  |  |  |  |  |  |  |
|                                                                                                    |                                                    |  |  |  |  |  |  |  |  |
|                                                                                                    |                                                    |  |  |  |  |  |  |  |  |
|                                                                                                    |                                                    |  |  |  |  |  |  |  |  |
|                                                                                                    |                                                    |  |  |  |  |  |  |  |  |
|                                                                                                    |                                                    |  |  |  |  |  |  |  |  |
|                                                                                                    |                                                    |  |  |  |  |  |  |  |  |
|                                                                                                    |                                                    |  |  |  |  |  |  |  |  |
|                                                                                                    |                                                    |  |  |  |  |  |  |  |  |
|                                                                                                    |                                                    |  |  |  |  |  |  |  |  |
|                                                                                                    |                                                    |  |  |  |  |  |  |  |  |
|                                                                                                    |                                                    |  |  |  |  |  |  |  |  |
|                                                                                                    |                                                    |  |  |  |  |  |  |  |  |
|                                                                                                    |                                                    |  |  |  |  |  |  |  |  |
|                                                                                                    |                                                    |  |  |  |  |  |  |  |  |
|                                                                                                    |                                                    |  |  |  |  |  |  |  |  |
|                                                                                                    |                                                    |  |  |  |  |  |  |  |  |
|                                                                                                    |                                                    |  |  |  |  |  |  |  |  |
| $IOL$ Len $1$ $  $ iLen                                                                                                    |                                                    |  |  |  |  |  |  |  |  |
|                                                                                                    |                                                    |  |  |  |  |  |  |  |  |

Abb. 127: Eingangsvariablen für den Schreibzugriff eintragen

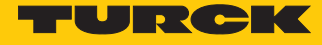

- Zu schreibenden Wert **5** in Array WRITE eingeben, um die Display-Anzeige um 180° zu drehen und die Messwert-Aktualisierungszeit auf 200 ms einzustellen.
- Schreibzugriff über eine steigende Flanke an REQ aktivieren.

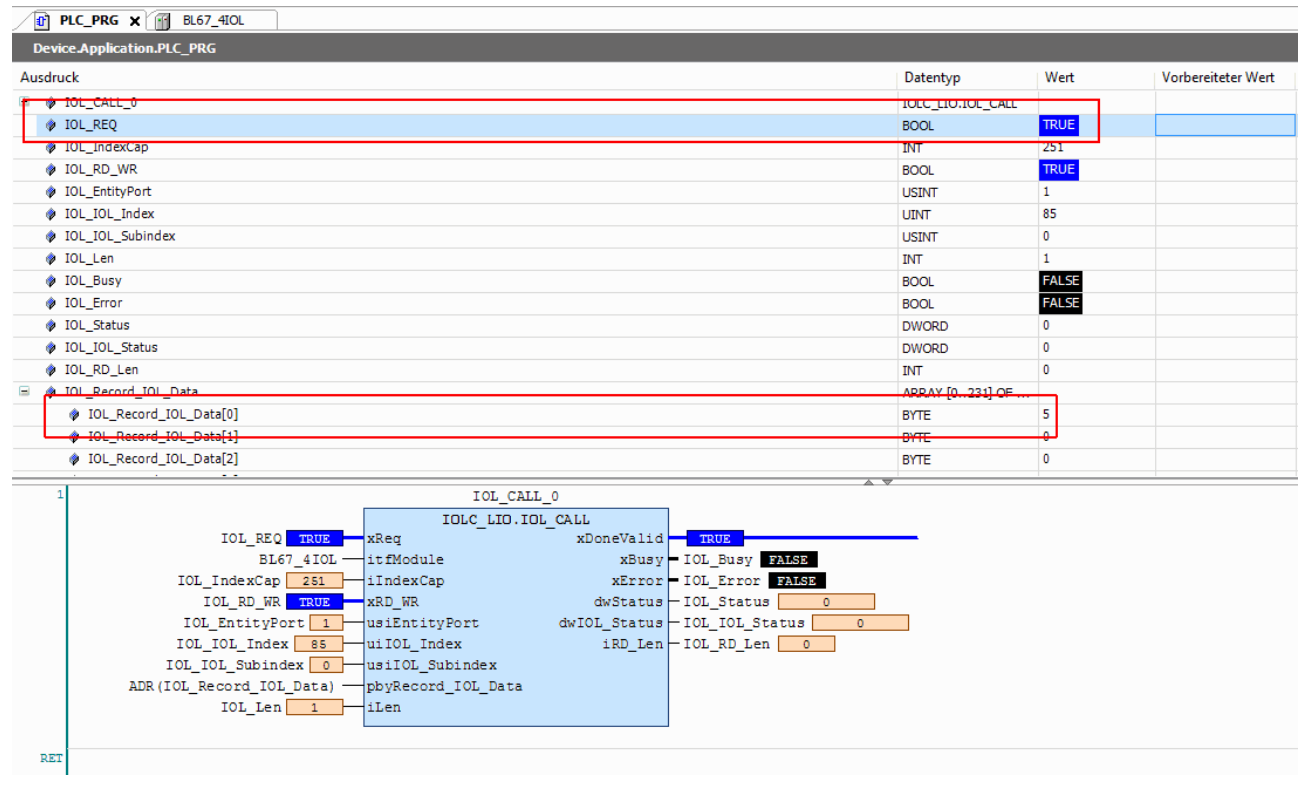

Abb. 128: Schreibzugriff aktivieren

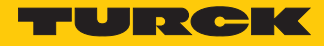

# 7.1.2 Einstellen mit Programmierbarem Gateway und CODESYS 2

IO-Link-Devices können mit einem programmierbaren Gateway bis Version 2 und CODESYS eingestellt werden. Dazu wird der IO-Link-Funktionsbaustein IOL\_CALL benötigt. Der Funktionsbaustein ist in der Bibliothek für programmierbare Gateways BLxx\_PG\_PB.lib enthalten. Die Bibliothek ist Bestandteil des Target-Support-Packages für BLxx-PG-EN und steht unter **www.turck.com** kostenlos zur Verfügung.

Informationen zur Konfiguration des IO-Link-Masters mit CODESYS entnehmen Sie der gerätespezifischen Betriebsanleitung.

# Verwendete Software

- CODESYS 2.3 mit Bibliothek BLxx\_PG\_PB.lib
- Beispielprogramm für eine Anwendung in CODESYS (auf Anfrage bei Turck erhältlich)

#### Verwendete Hardware

- Programmierbares Gateway BL20-PG-EN
- IO-Link-Master-Modul BL20-E-4IOL
- Temperatursensor TS720-2UPN8-H1141 (angeschlossen an Port 1 des IO-Link-Masters)
- IO-Link I/O-Hub TBIL-M1-16DIP (angeschlossen an Port 4 des IO-Link-Masters)

Aufbau

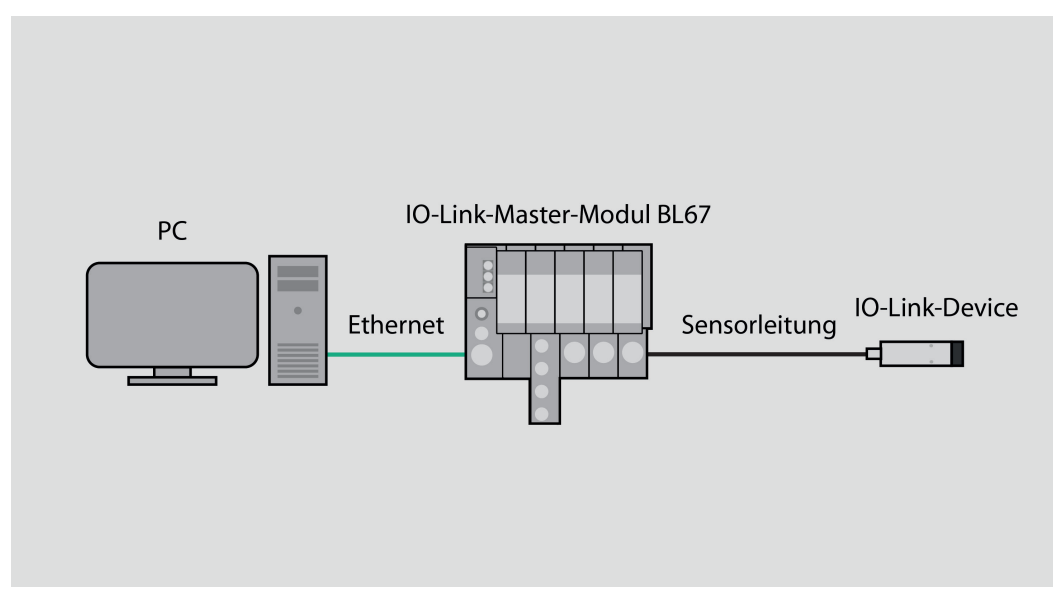

Abb. 129: Anwendungsbeispiel – Aufbau

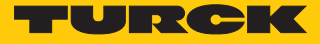

### Beispiel: Produktnamen auslesen

Die benötigten Parameter-Werte zur Konfiguration des IO-Link-Devices entnehmen Sie dem IODDfinder oder dem gerätespezifischen IO-Link-Parameterhandbuch.

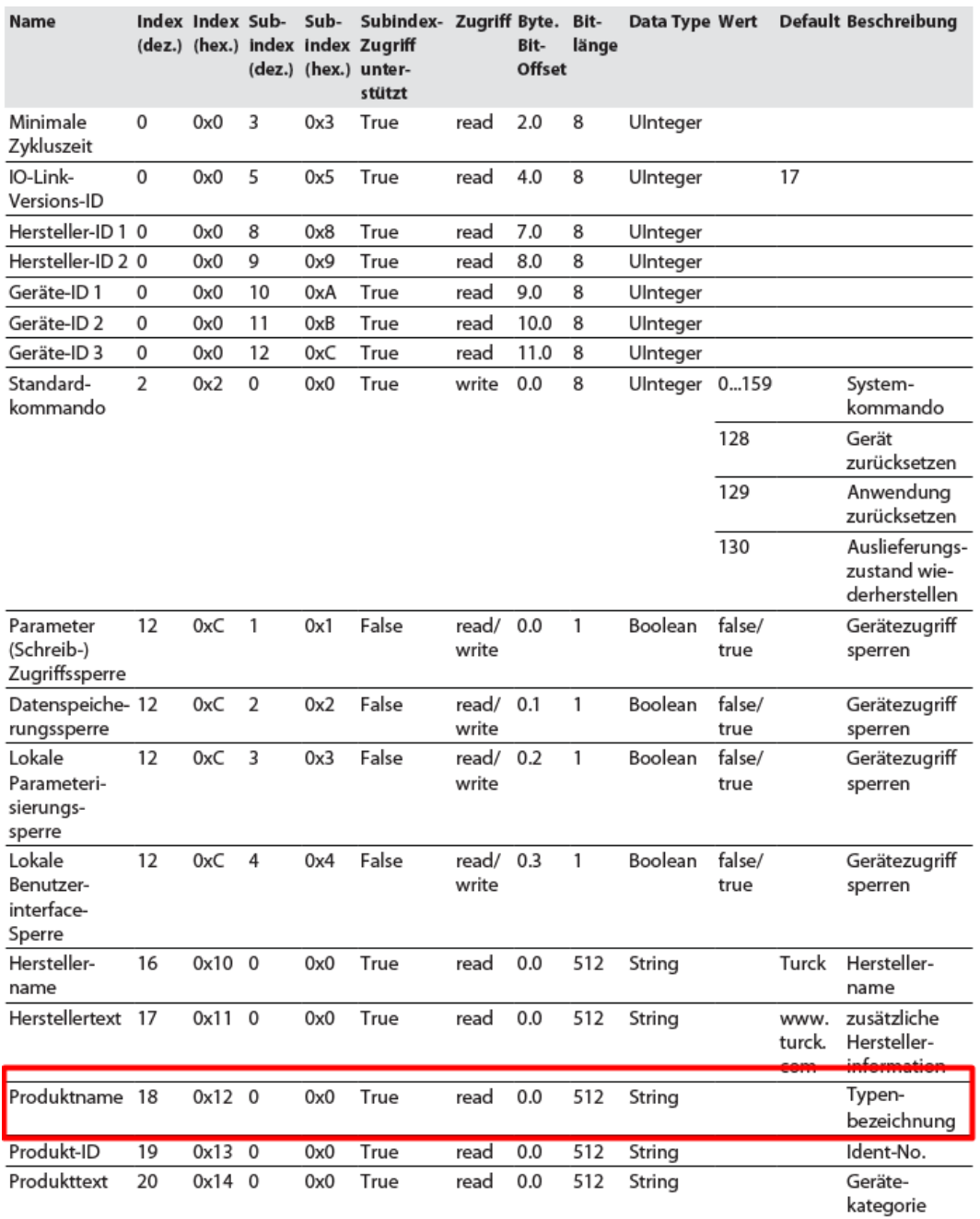

Abb. 130: Ausschnitt aus dem Parameterhandbuch für das IO-Link-I/O-Hub TBIL-M1-16DIP (Beispiel: Produktnamen auslesen)

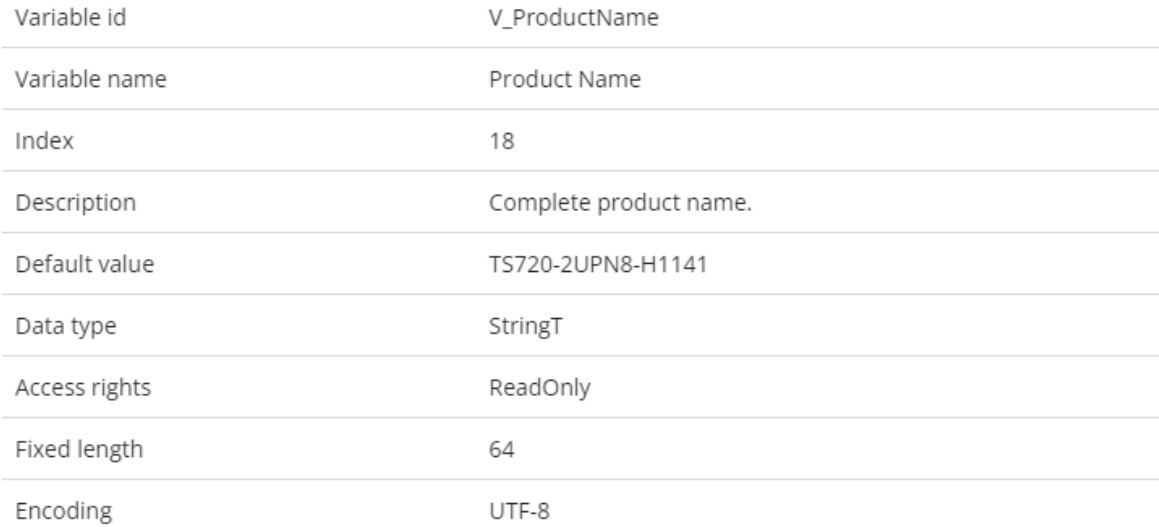

Information

Abb. 131: Ausschnit aus dem IODDfinder für den Temperatursensor TS720-…-H1141 (Beispiel: Produktname)

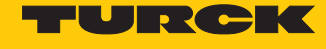

G

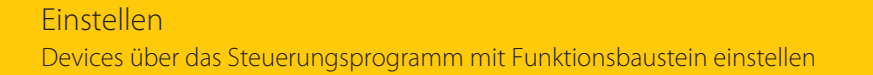

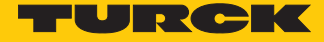

 Werte auslesen (Beispiel: Produktnamen des IO-Link-I/O-Hubs auslesen): Variablen wie folgt steuern:

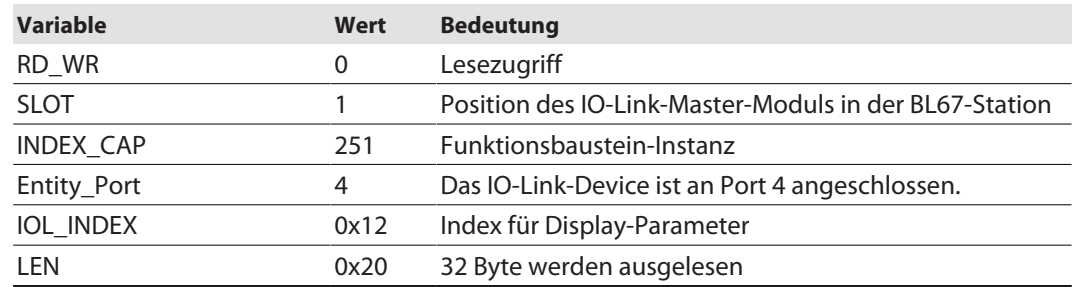

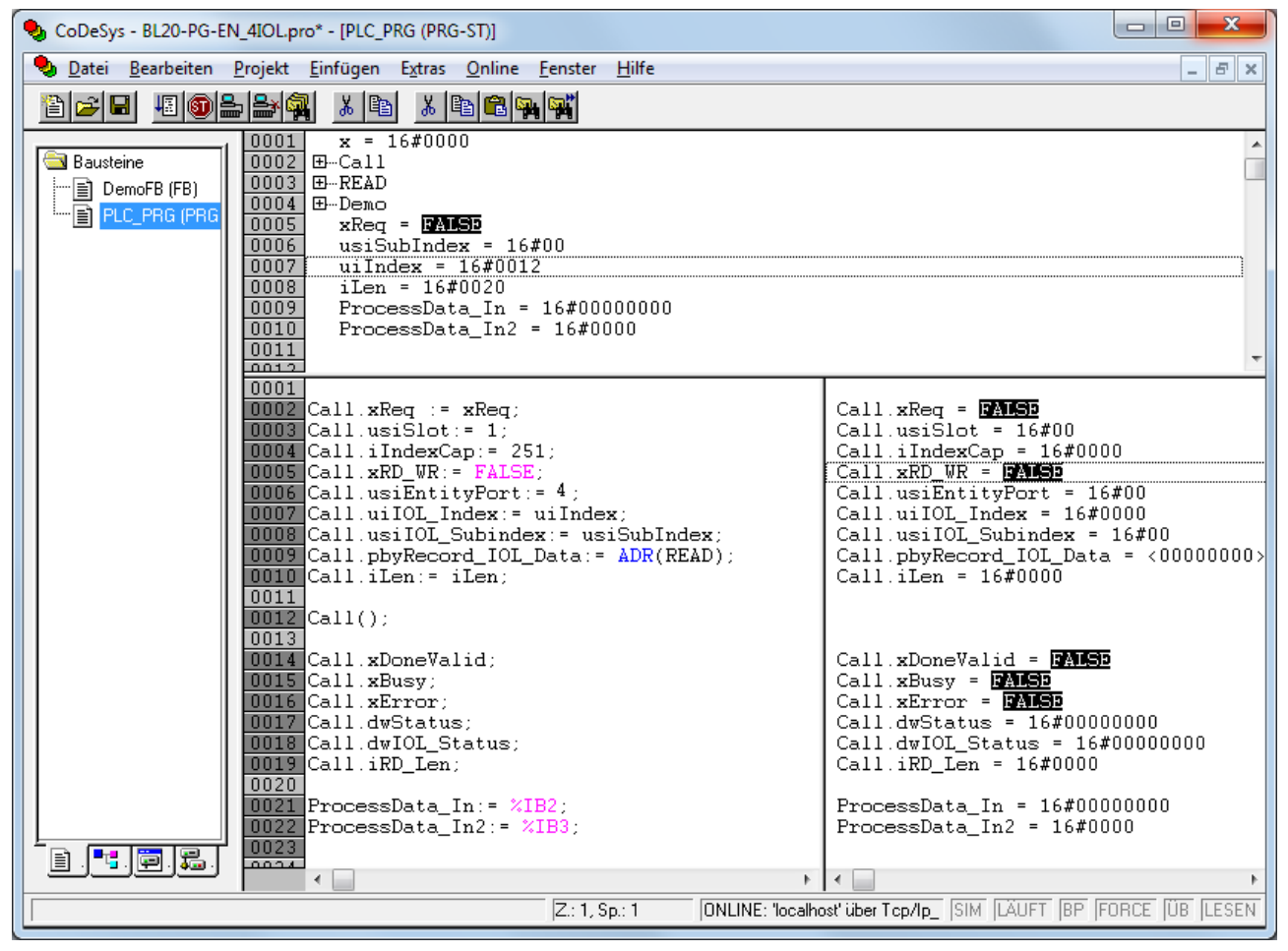

Abb. 132: Eingangsvariablen für den Lesezugriff eintragen

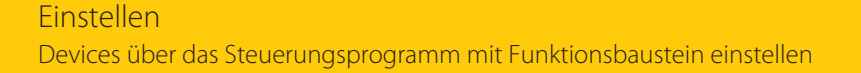

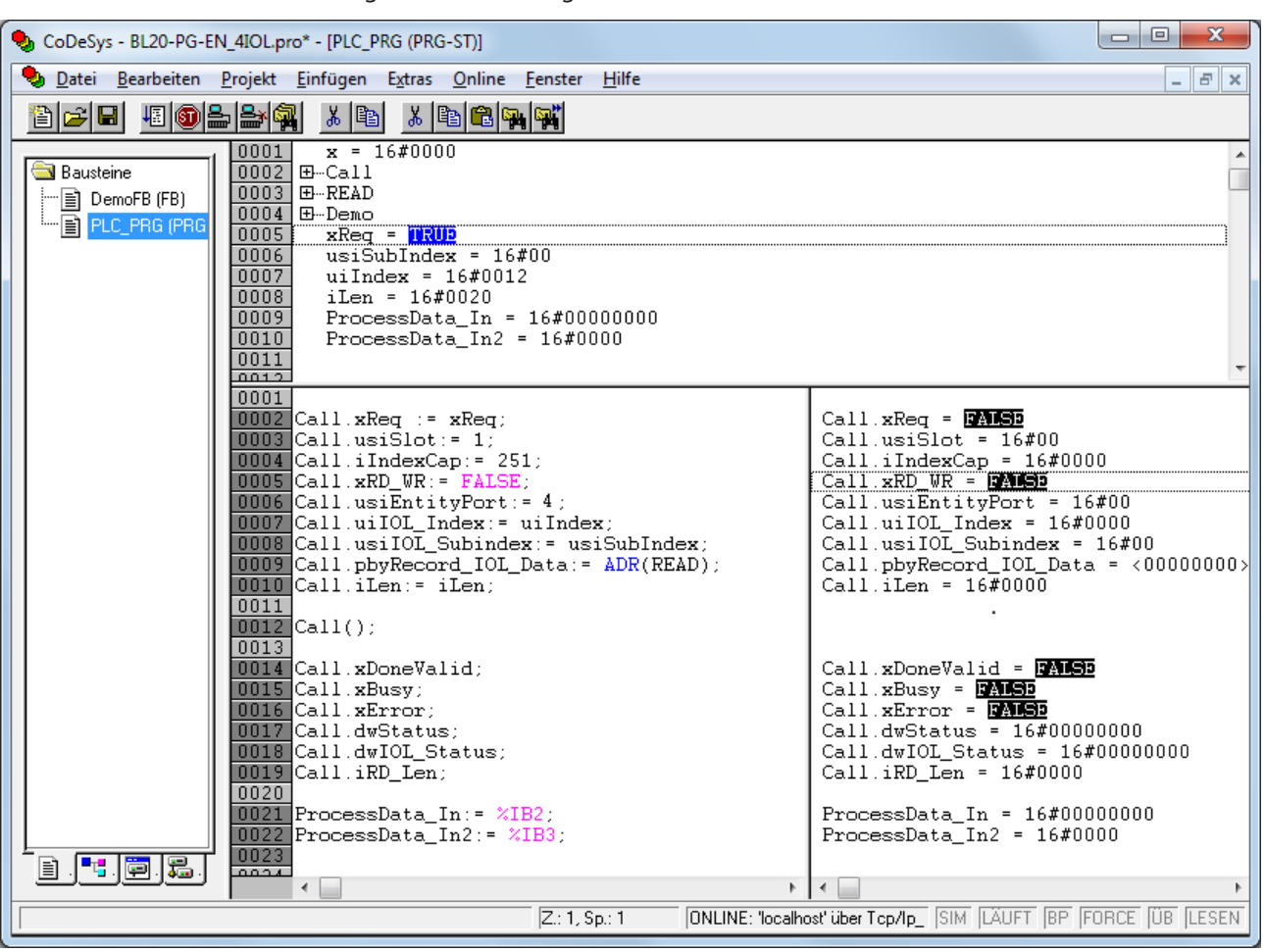

Lesezugriff über eine steigende Flanke an **xREQ** aktivieren.

Abb. 133: Lesezugriff aktivieren

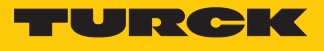

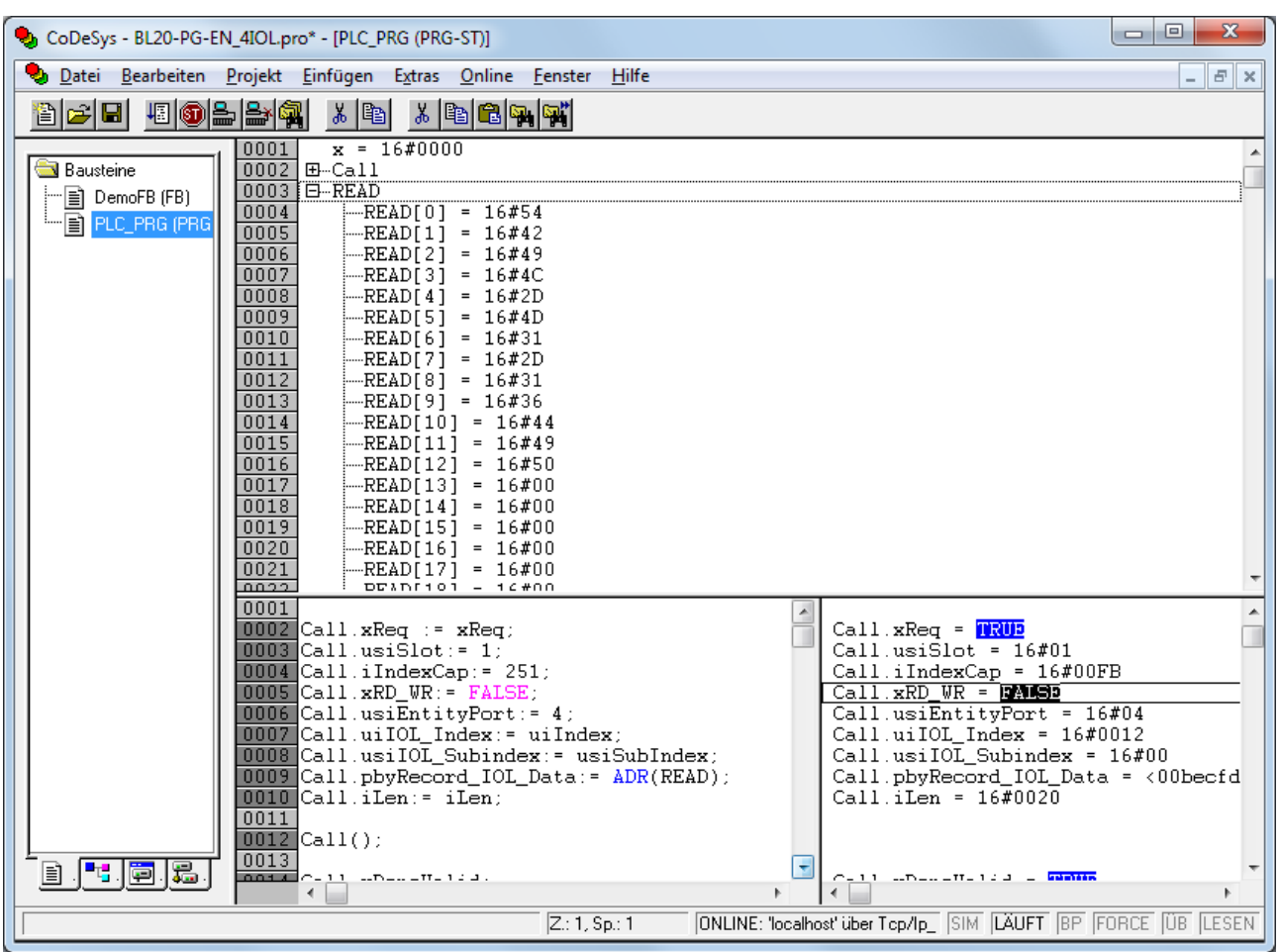

Der Produktname wird im Daten-Array **READ** als Hexadezimal-Code angezeigt.

Abb. 134: Prozessdaten-Array "READ"

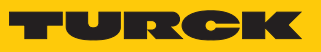

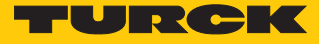

# Beispiel: Werte schreiben

Die benötigten Parameter-Werte des IO-Link-Devices entnehmen Sie dem IODDfinder oder dem gerätespezifischen IO-Link-Parameterhandbuch.

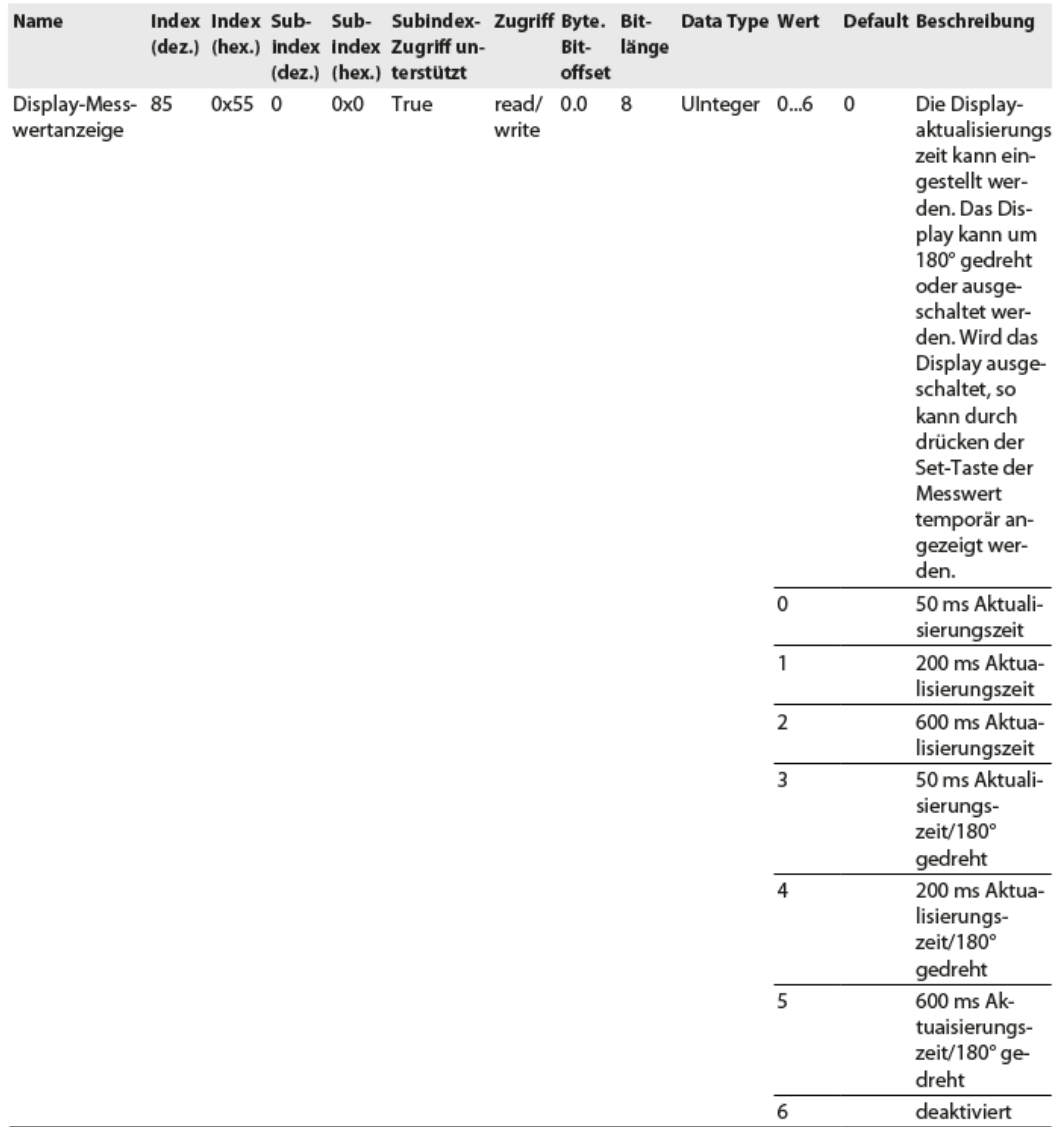

Abb. 135: Ausschnitt aus dem Parameterhandbuch für den Sensor TS720-…-H1141 (Beispiel: Display einstellen)

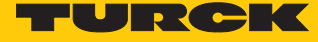

 $\Omega$ 

# Information

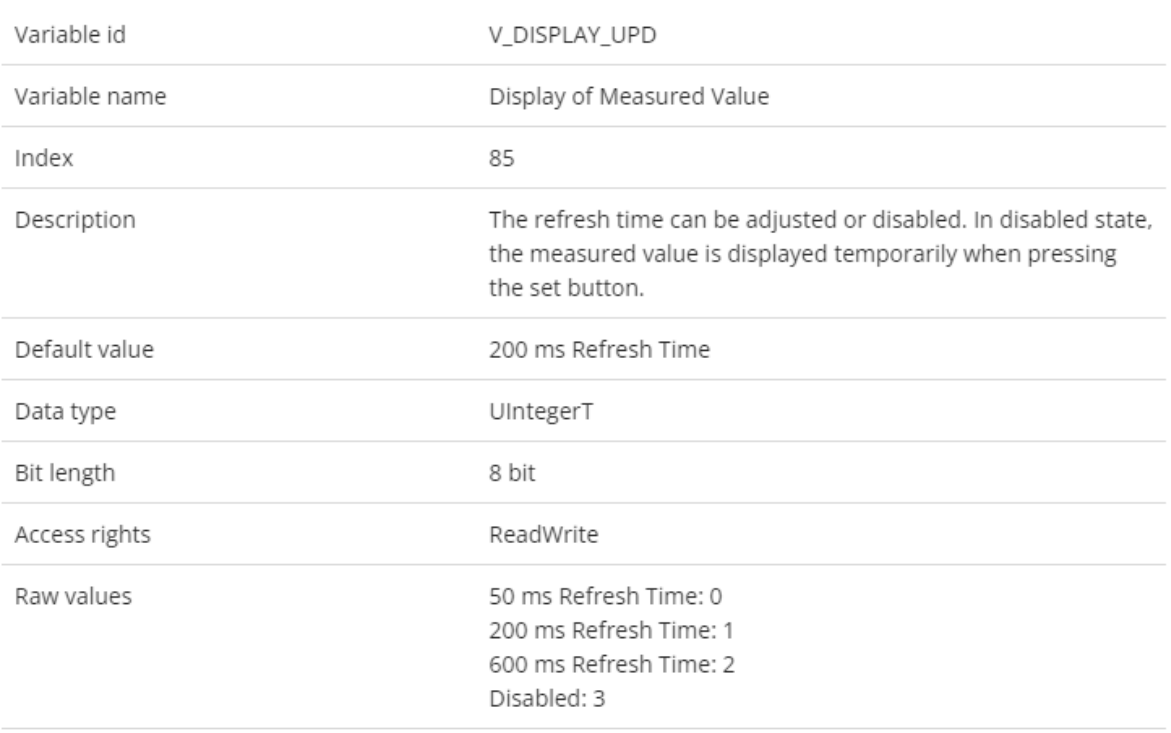

Abb. 136: Ausschnitt aus dem IODDfinder für den Sensor TS720-…-H1141 (Beispiel: Display-Messwertanzeige)

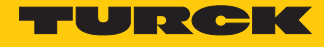

 Werte schreiben (Beispiel: Display des Temperatursensors TS720-…-H1141 um 180° drehen, Messwert-Aktualisierungszeit auf 200 ms einstellen): Variablen wie folgt steuern:

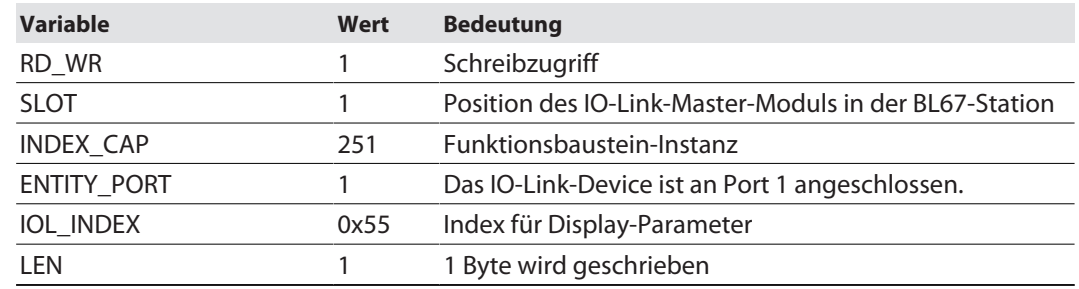

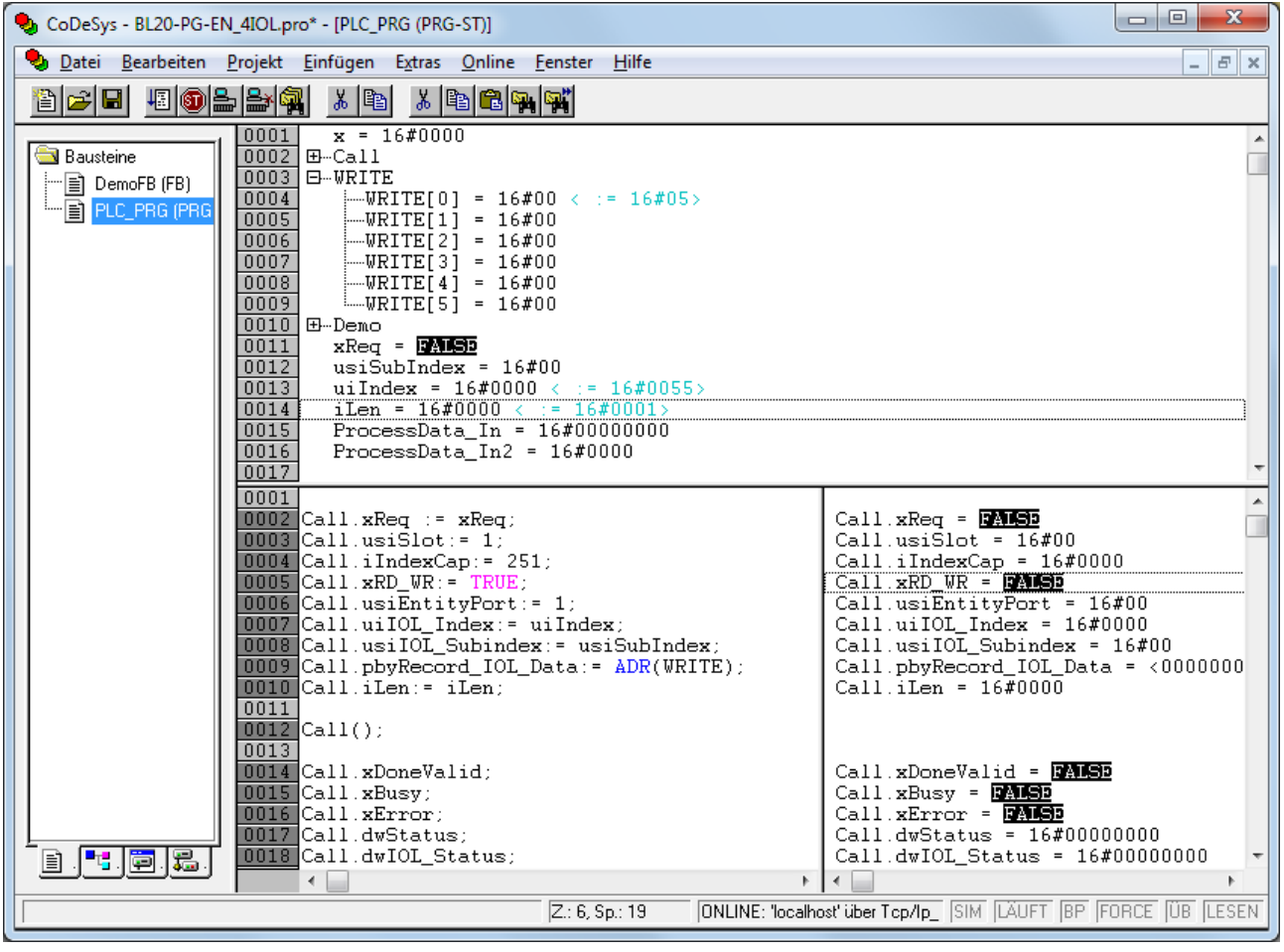

Abb. 137: Eingangsvariablen für den Schreibzugriff eintragen

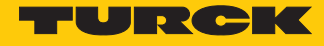

- Zu schreibenden Wert **5** in Array WRITE eingeben, um die Display-Anzeige um 180° zu drehen und die Messwert-Aktualisierungszeit auf 200 ms einzustellen.
- Schreibzugriff über eine steigende Flanke an REQ aktivieren.

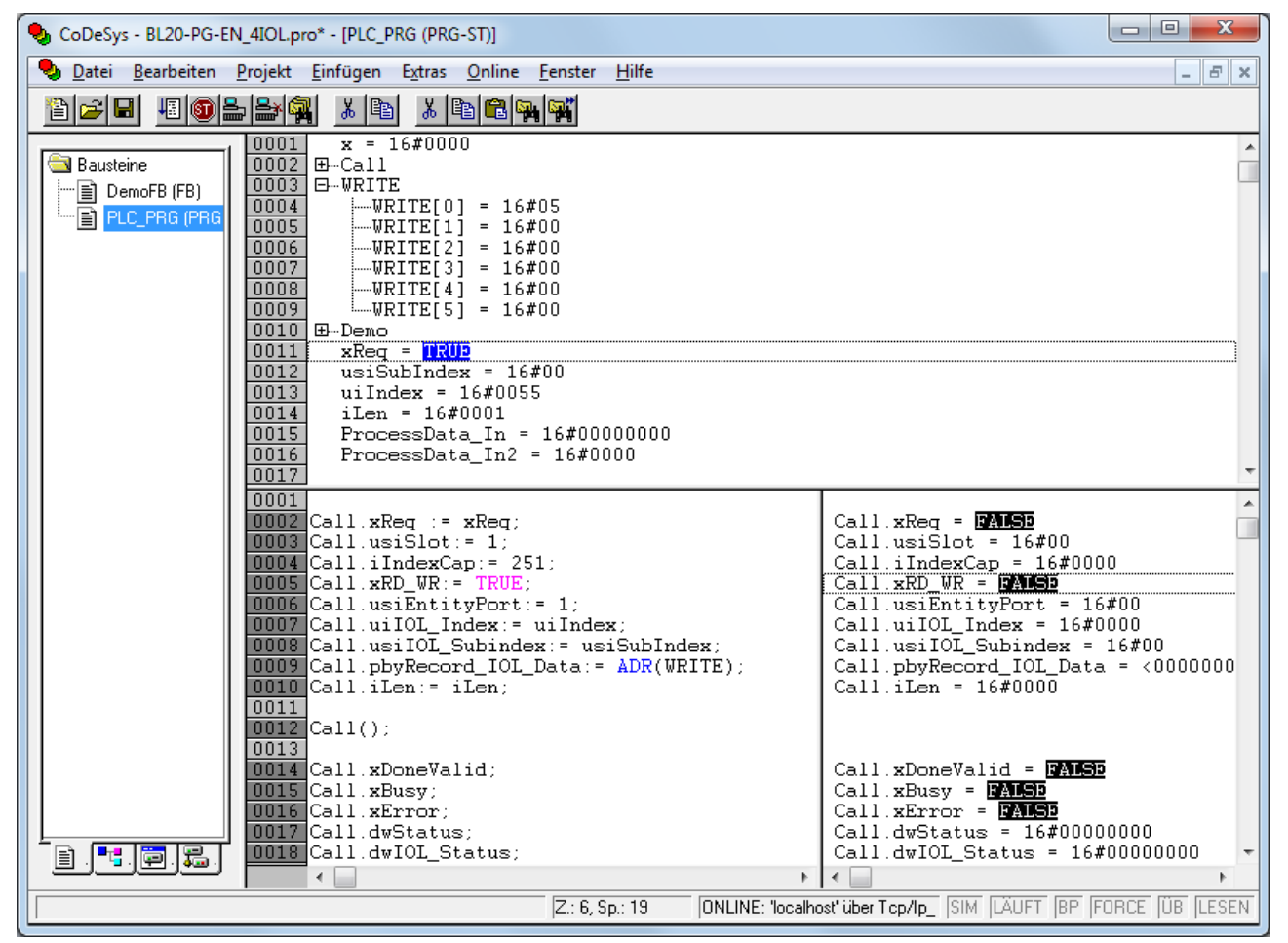

Abb. 138: Schreibzugriff aktivieren
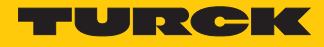

#### 7.1.3 Einstellen mit Siemens-Steuerung S7-1200 oder S7-1500 und TIA-Portal

IO-Link-Devices können über einen Turck-IO-Link-Master an einer Siemens-Steuerung S7-1200 oder S7-1500 und STEP7 V12 oder STEP7 V13 TIA-Portal eingestellt und konfiguriert werden. Dazu werden der IO-Link-Funktionsbaustein IOL\_DEVICE und die GSDML-Datei des IO-Link-Masters benötigt. Der Funktionsbaustein ist in der Bibliothek IO\_Link\_Library\_v13\_SP1 enthalten. Die Bibliothek ist auf der Website des Steuerungsherstellers erhältlich. Die GSDML-Datei steht unter **www.turck.com** zum Download zur Verfügung.

Informationen zur Konfiguration des IO-Link-Masters mit STEP7 V13 TIA-Portal entnehmen Sie der gerätespezifischen Betriebsanleitung.

#### Verwendete Software

- Siemens STEP 7 V13 Professional (TIA-Portal) SP1 Update 5
- n GSDML-Datei des IO-Link-Masters
- Beispielprogramm (auf Anfrage bei Turck erhältlich)

#### Verwendete Hardware

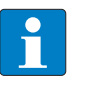

#### **HINWEIS**

Alternativ zum IO-Link-Blockmodul TBEN-S2-4IOL können die IO-Link-Blockmodule TBEN-L…-8IOL oder FEN20-4IOL verwendet werden.

- Siemens-Steuerung S7, z. B. mit CPU 1513-1-PN
- n IO-Link-Master TBEN-S2-4IOL
- Temperatursensor TS720-2UPN8-H1141 (angeschlossen an Port 1 des IO-Link-Masters)

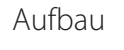

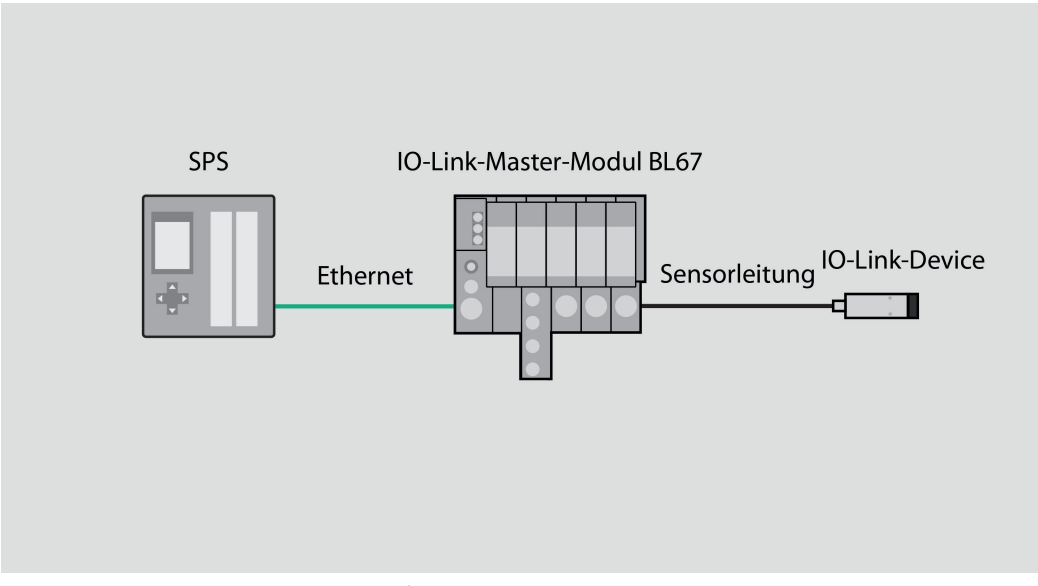

Abb. 139: Anwendungsbeispiel – Aufbau

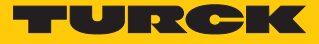

#### Beispiel: Device konfigurieren

Die benötigten Parameter-Werte des IO-Link-Devices entnehmen Sie dem IODDfinder oder dem gerätespezifischen IO-Link-Parameterhandbuch.

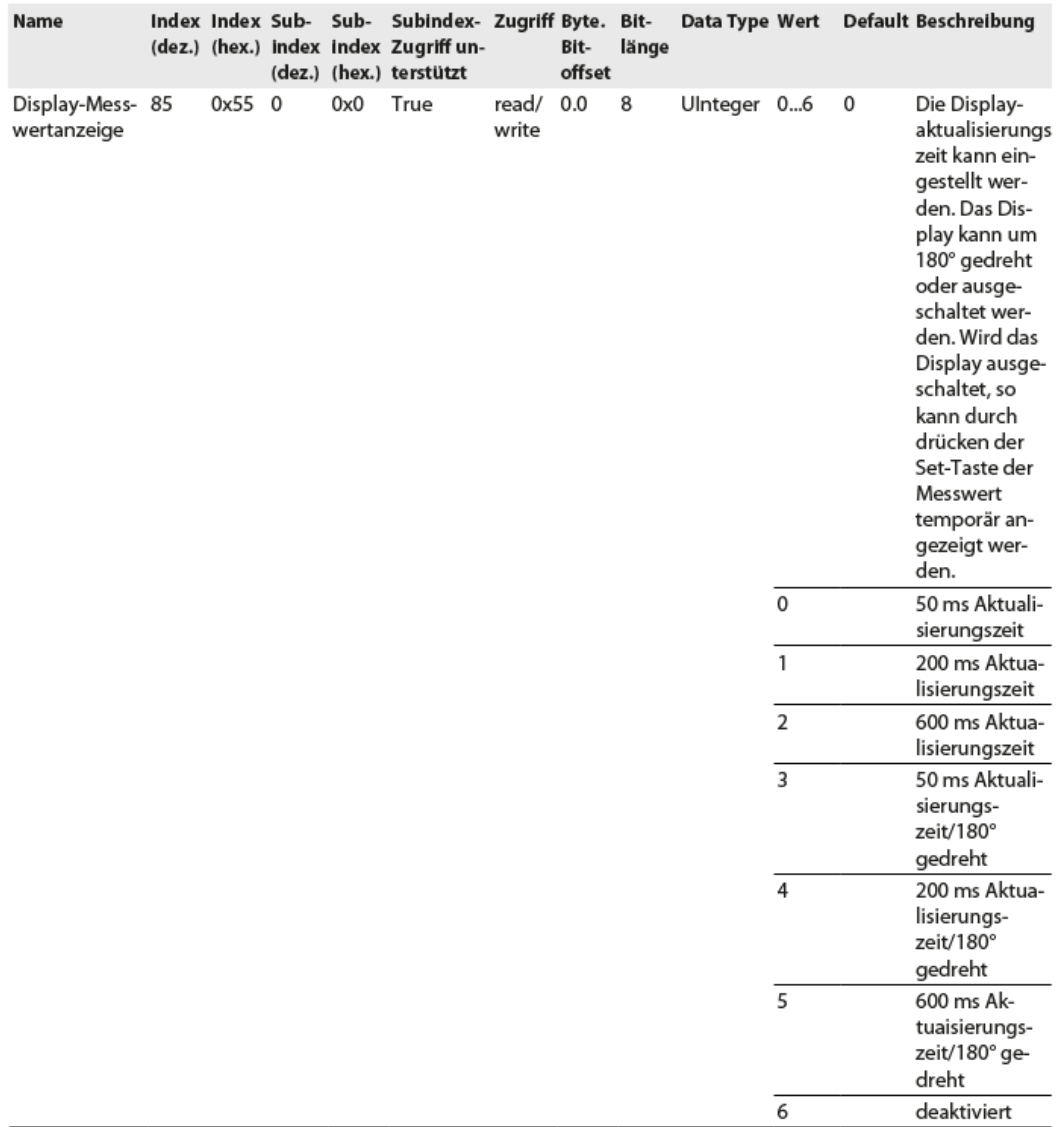

Abb. 140: Ausschnitt aus dem Parameterhandbuch für den Sensor TS720-…-H1141 (Beispiel: Display einstellen)

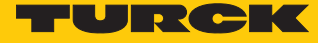

 $\Omega$ 

# Information

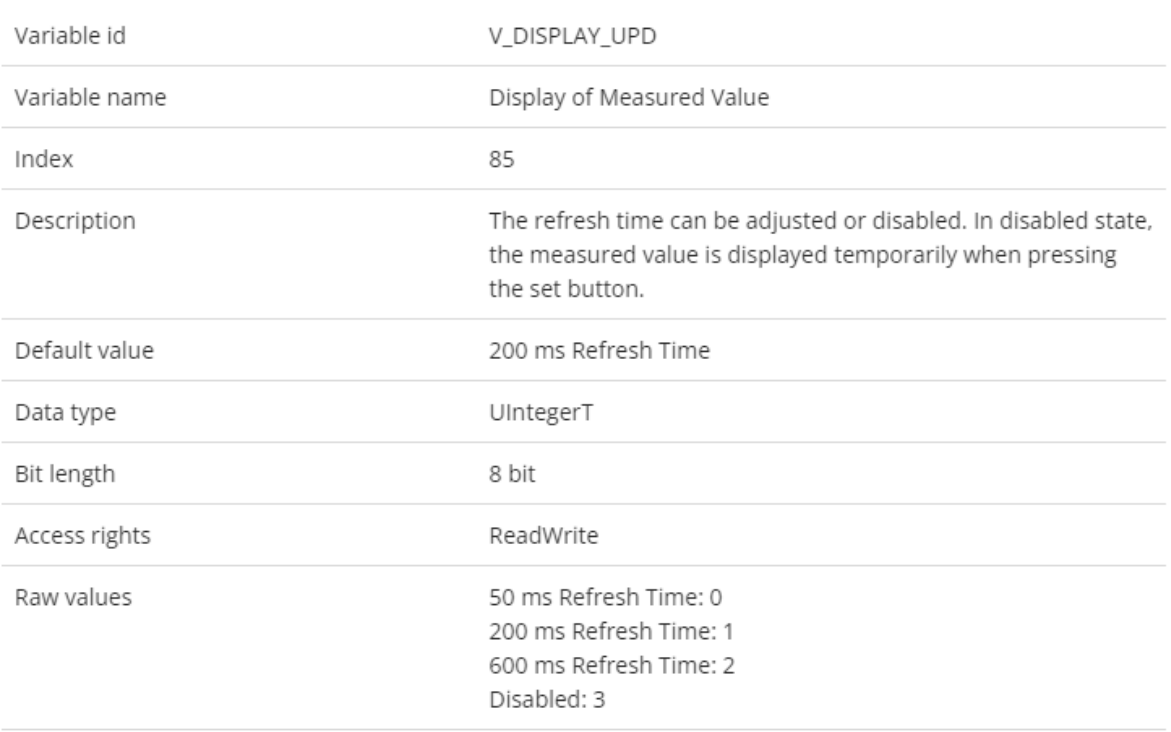

Abb. 141: Ausschnitt aus dem IODDfinder für den Sensor TS720-…-H1141 (Beispiel: Display-Messwertanzeige)

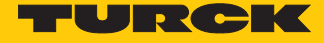

Die Abläufe werden im Beispielprogramm in der Beobachtungstabelle "IOL1P1" visualisiert.

 Werte auslesen (Beispiel: Produktnamen des Temperatursensors auslesen): Variablen wie folgt steuern:

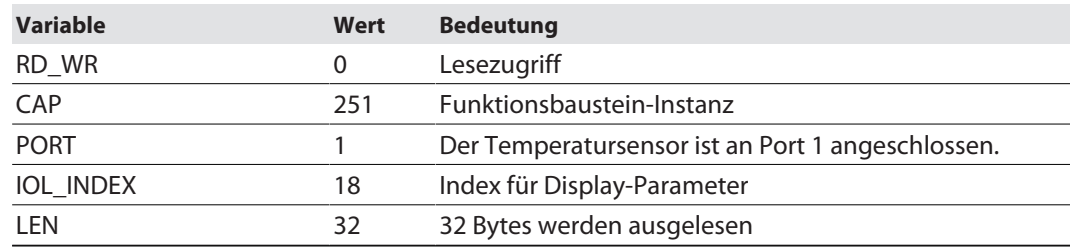

#### S7TiaV13Sp1\_1500\_TBENs2\_4IOL\_V200 ▶ PLC\_1 [CPU 1513-1 PN] ▶ Beobachtungs- und Forcetabellen ▶ Beobachtungstabelle\_IOL\_1P1

#### $\mathcal{B} \mathcal{B} \mathcal{B} = \mathcal{B} \mathcal{B}$

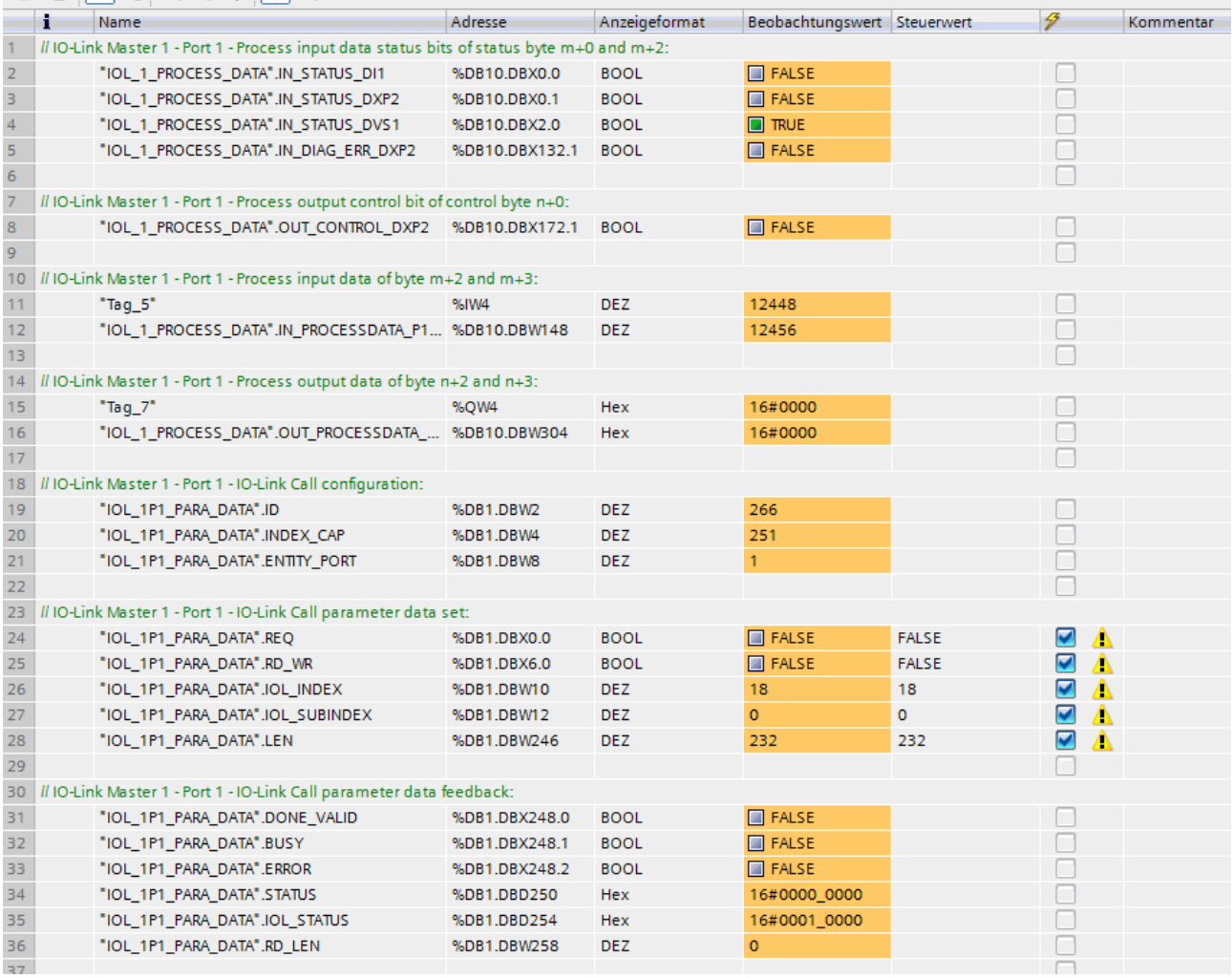

Abb. 142: Eingangsvariablen für den Lesezugriff eintragen

Lesezugriff über eine steigende Flanke an **REQ** aktivieren.

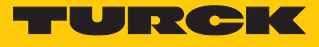

#### Die gelesenen Daten werden in der Spalte **Beobachtungswert** angezeigt.

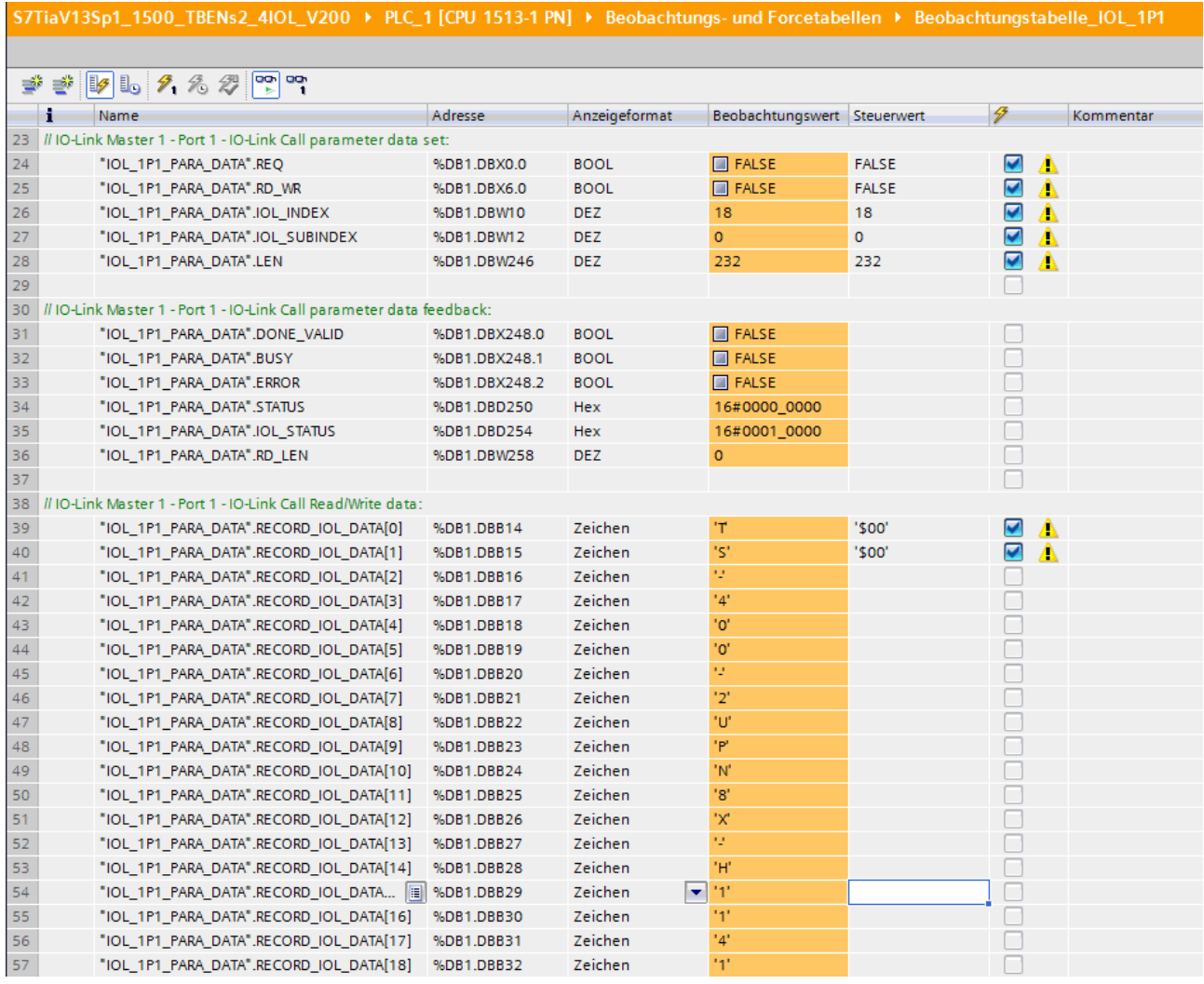

Abb. 143: Gelesene Daten in der Spalte **Beobachtungswert**

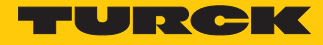

 Werte schreiben (Beispiel: Display des Temperatursensors TS720-…-H1141 um 180° drehen, Messwert-Aktualisierungszeit auf 50 ms einstellen): Variablen wie folgt steuern:

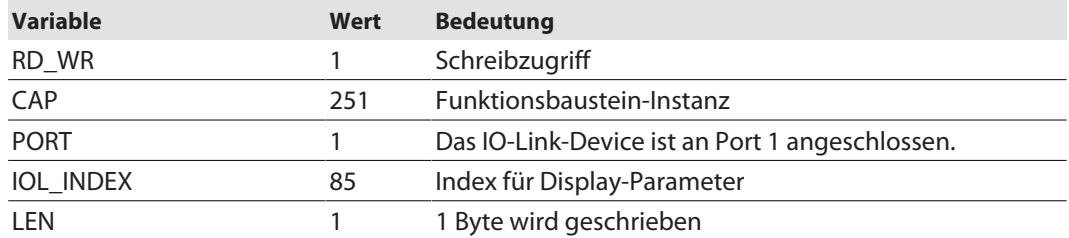

#### S7TiaV13Sp1\_1500\_TBENs2\_4IOL\_V200 → PLC\_1 [CPU 1513-1 PN] → Beobachtungs- und Forcetabellen → Beobachtungstabelle\_IOL\_1P1

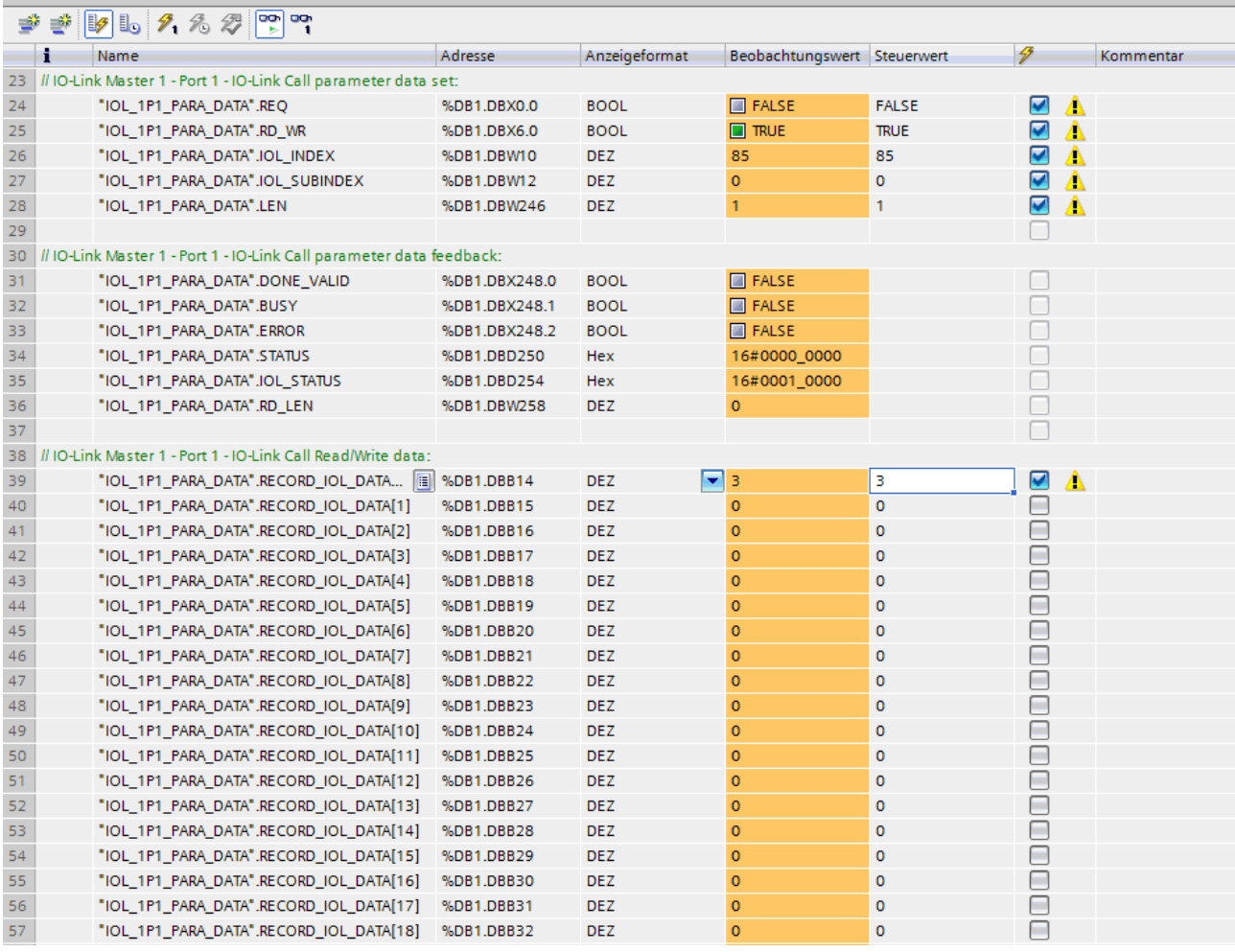

Abb. 144: EIngangsvariablen für den Schreibzugriff eintragen

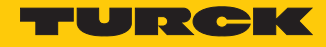

#### 7.1.4 Einstellen mit Siemens-Steuerung S7-300/400 und STEP7 V5.5

IO-Link-Devices können über einen Turck-IO-Link-Master an einer Siemens-Steuerung S7-300/400 und STEP7 V5.5 eingestellt und konfiguriert werden. Dazu werden der IO-Link-Funktionsbaustein IOL\_CALL und die GSDML-Datei des IO-Link-Masters benötigt. Der Funktionsbaustein ist beim Steuerungshersteller erhältlich. Die GSDML-Datei steht unter **www.turck.com** zum Download zur Verfügung.

Informationen zur Konfiguration des IO-Link-Masters mit STEP7 V5.5 entnehmen Sie der gerätespezifischen Betriebsanleitung.

#### Verwendete Software

- Siemens STEP7 V5.5 (Simatic Manager)
- GSDML-Datei für BL67-GW-EN
- Beispielprogramm (auf Anfrage bei Turck erhältlich)

#### Verwendete Hardware

- Multiprotokoll-Gateway BL67-GW-EN (VN03-00)
- Basismodul BL67-B-4M12 mit IO-Link-Master-Modul BL67-4IOL
- $TST20-2UPN8-H1141$
- Steuerung Siemens S7, z. B. CPU 315-2 PN/DP

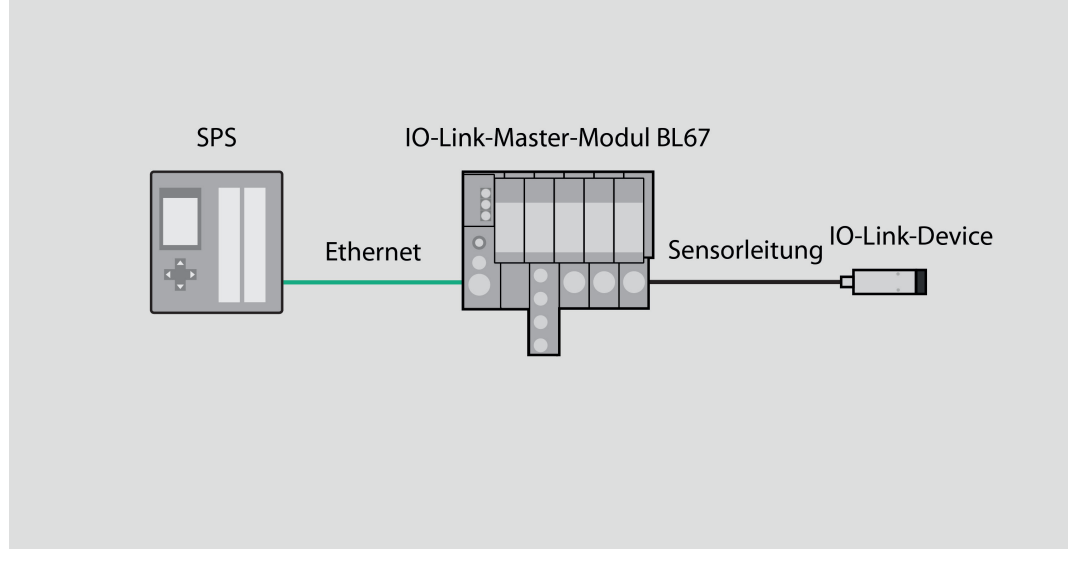

Abb. 145: Anwendungsbeispiel – Aufbau

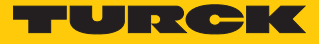

#### Beispiel: Device konfigurieren

Die benötigten Parameter-Werte des IO-Link-Devices entnehmen Sie dem IODDfinder oder dem gerätespezifischen IO-Link-Parameterhandbuch.

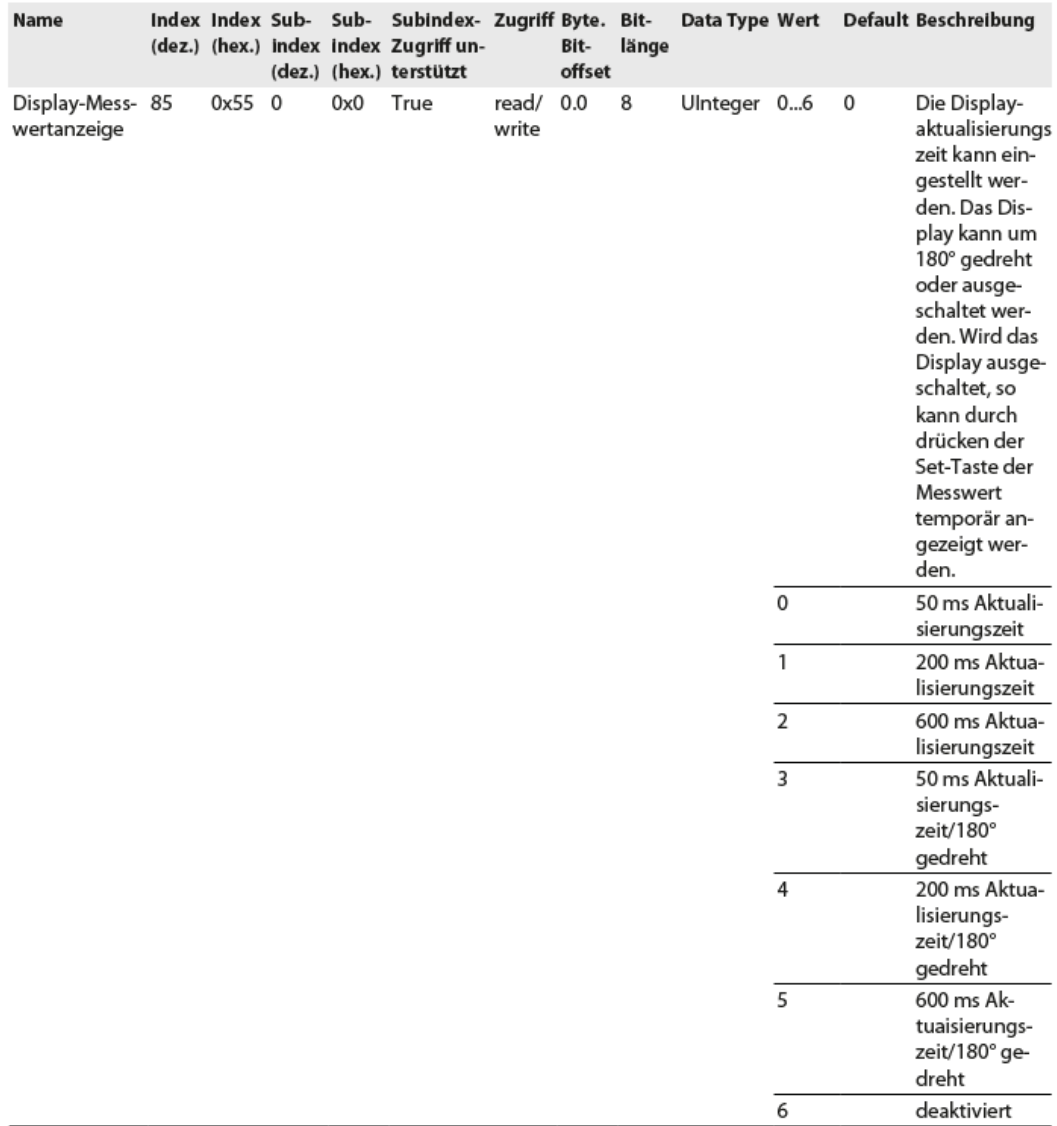

Abb. 146: Ausschnitt aus dem Parameterhandbuch für den Sensor TS720-…-H1141 (Beispiel: Display einstellen)

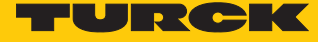

 $\Omega$ 

# Information

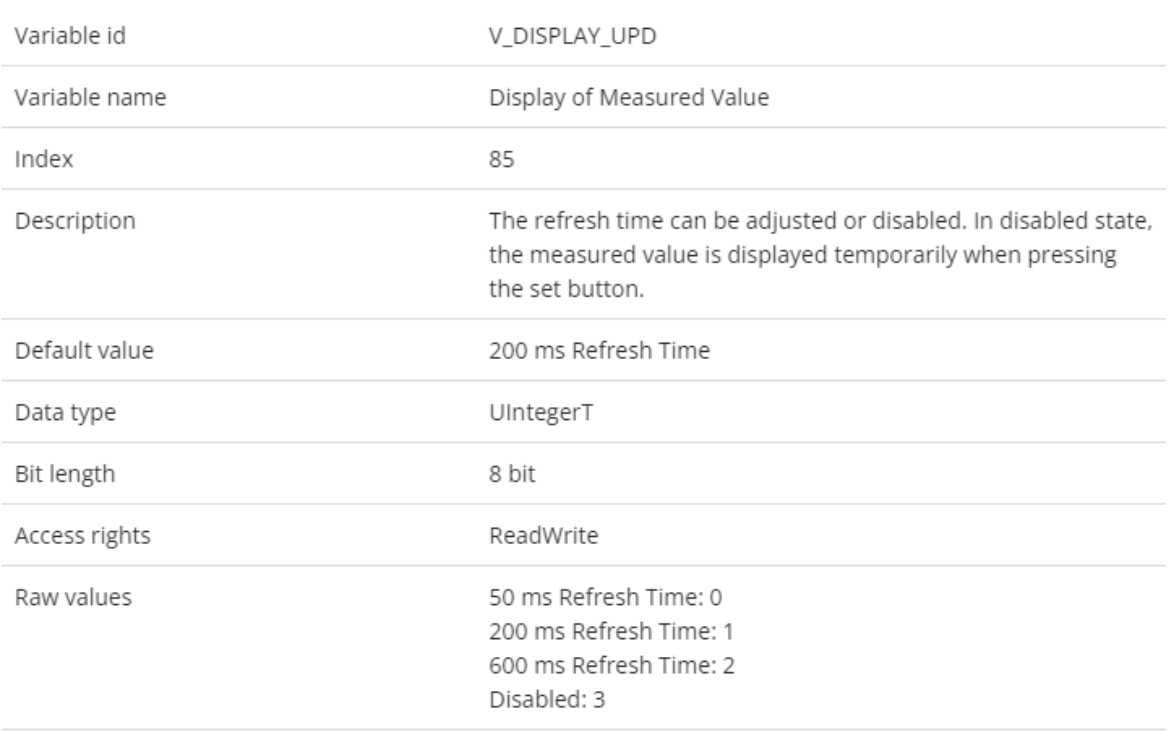

Abb. 147: Ausschnitt aus dem IODDfinder für den Sensor TS720-…-H1141 (Beispiel: Display-Messwertanzeige)

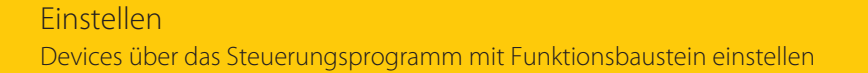

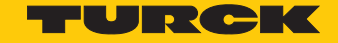

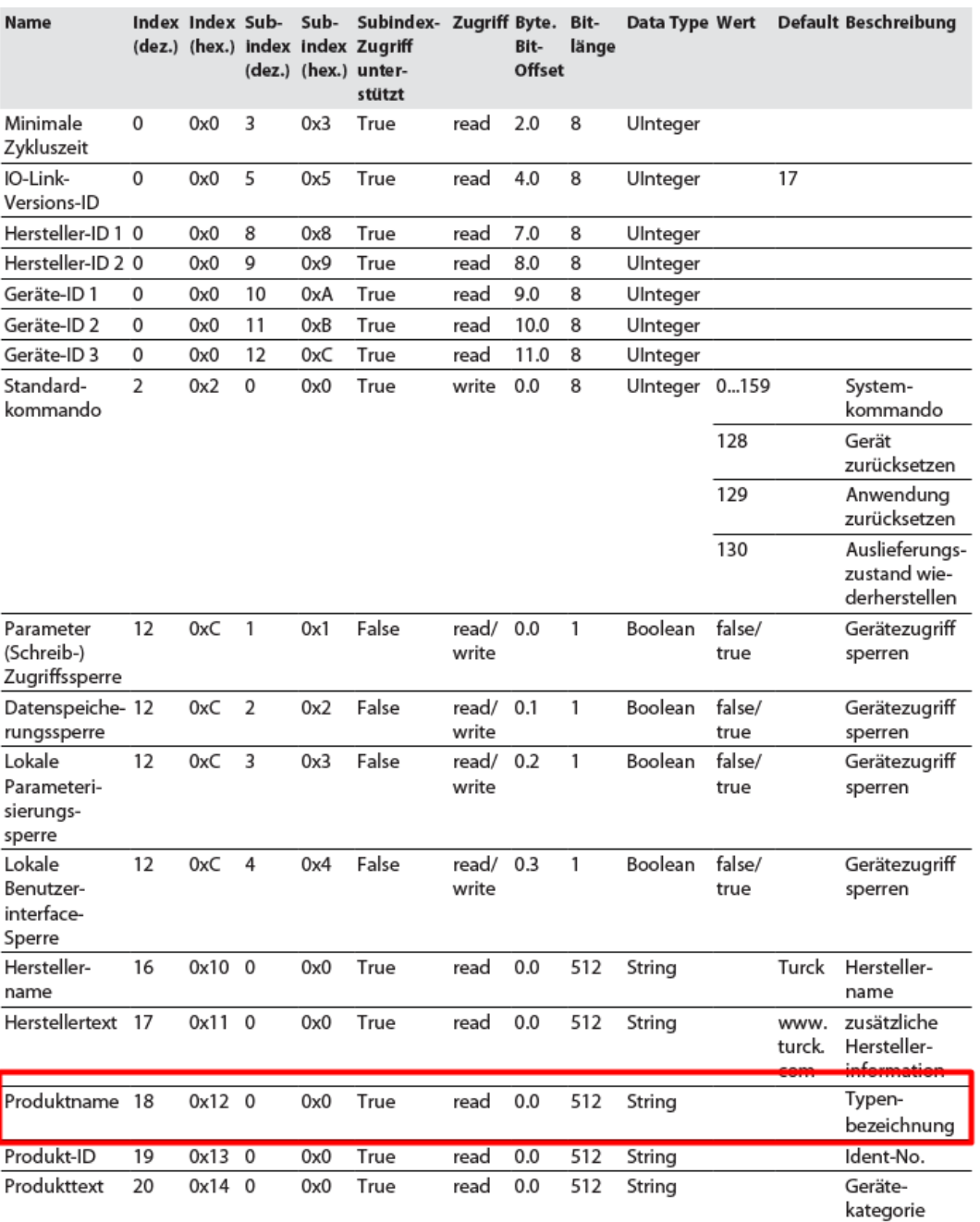

Abb. 148: Ausschnitt aus dem Parameterhandbuch für das IO-Link-I/O-Hub TBIL-M1-16DIP (Beispiel: Display einstellen)

### Information

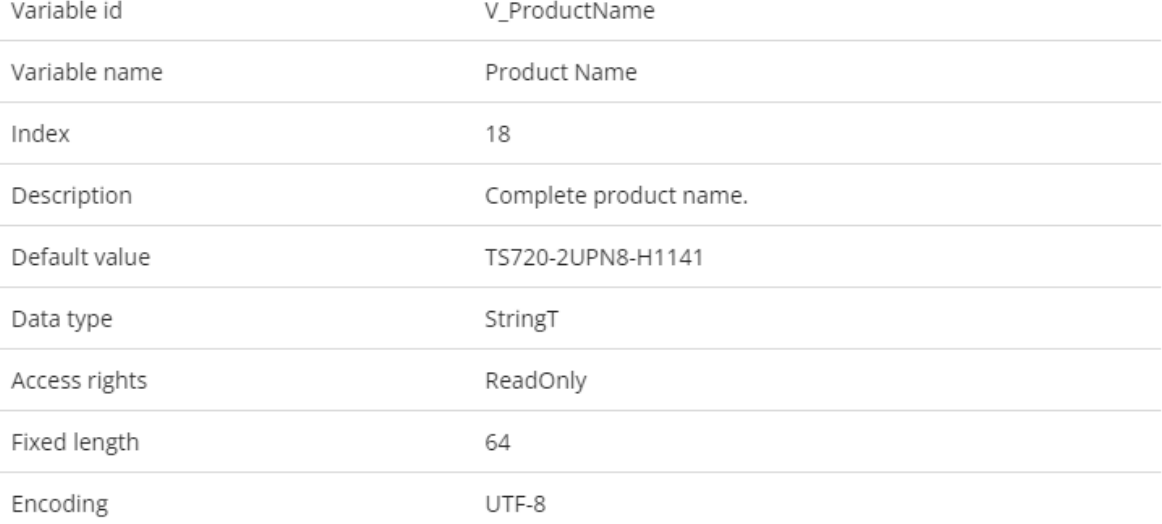

Abb. 149: Ausschnit aus dem IODDfinder für den Temperatursensor TS720-…-H1141 (Beispiel: Produktname)

п **FURCH** 

G

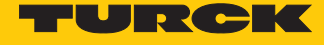

Die Abläufe werden im Beispielprogramm in der Variablentabelle **HMI** visualisiert. Die Prozessdaten sind in den Variablentabellen **Sensor1** und **Sensor2** dargestellt.

Werte auslesen (Beispiel: Produktnamen des IO-Link-I/O-Hubs auslesen):

Variablen wie folgt steuern:

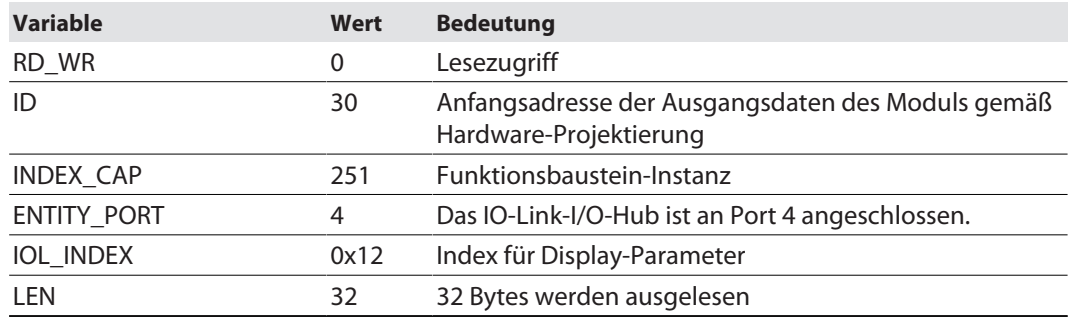

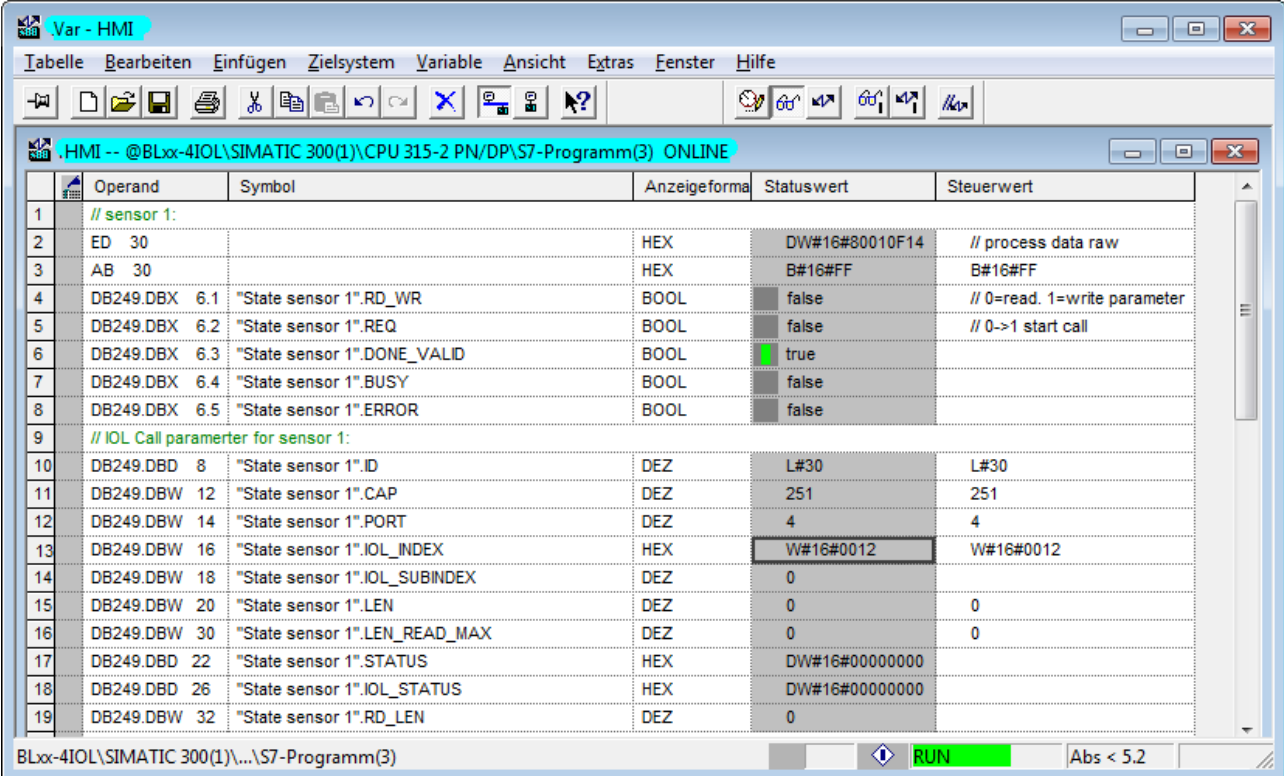

Abb. 150: Eingangsvariablen für den Lesezugriff eintragen

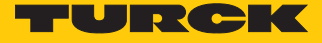

#### Lesezugriff über eine steigende Flanke an **REQ** aktivieren.

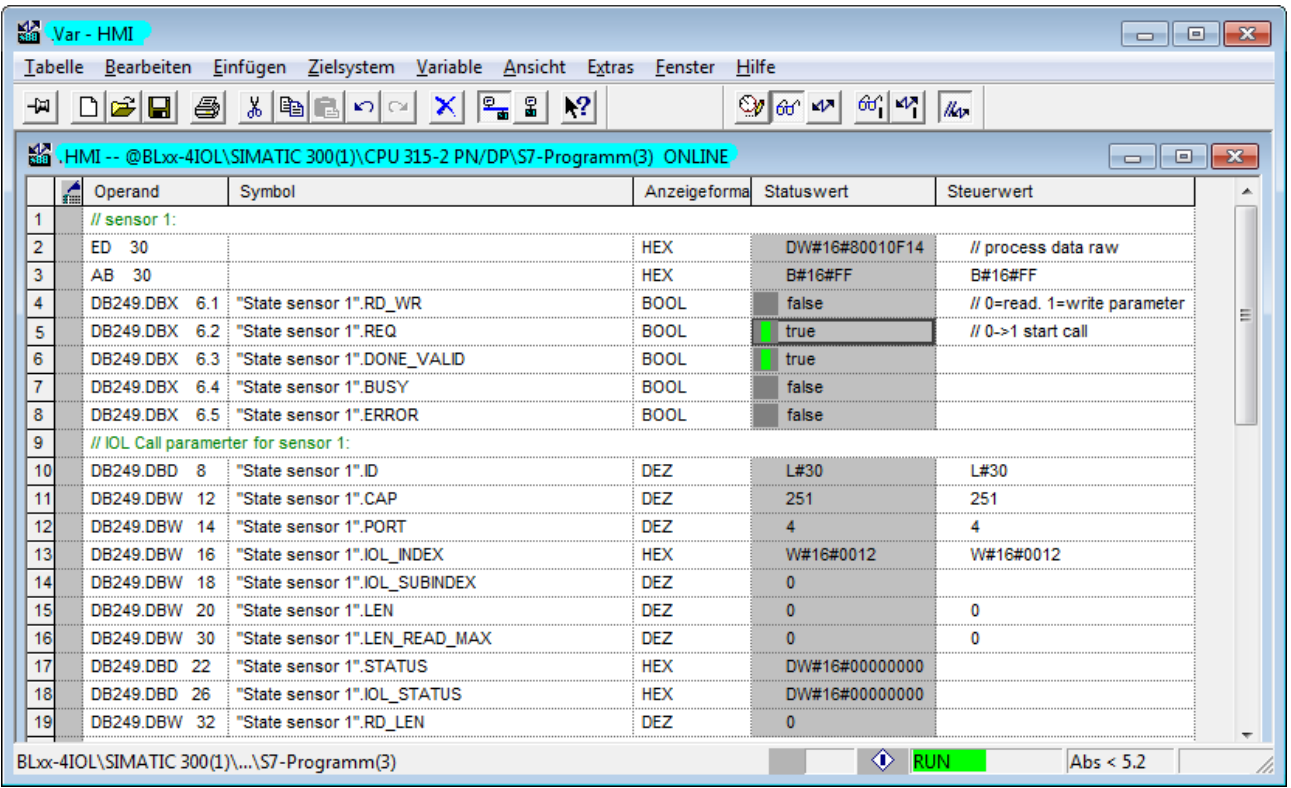

Abb. 151: Lesezugriff aktivieren

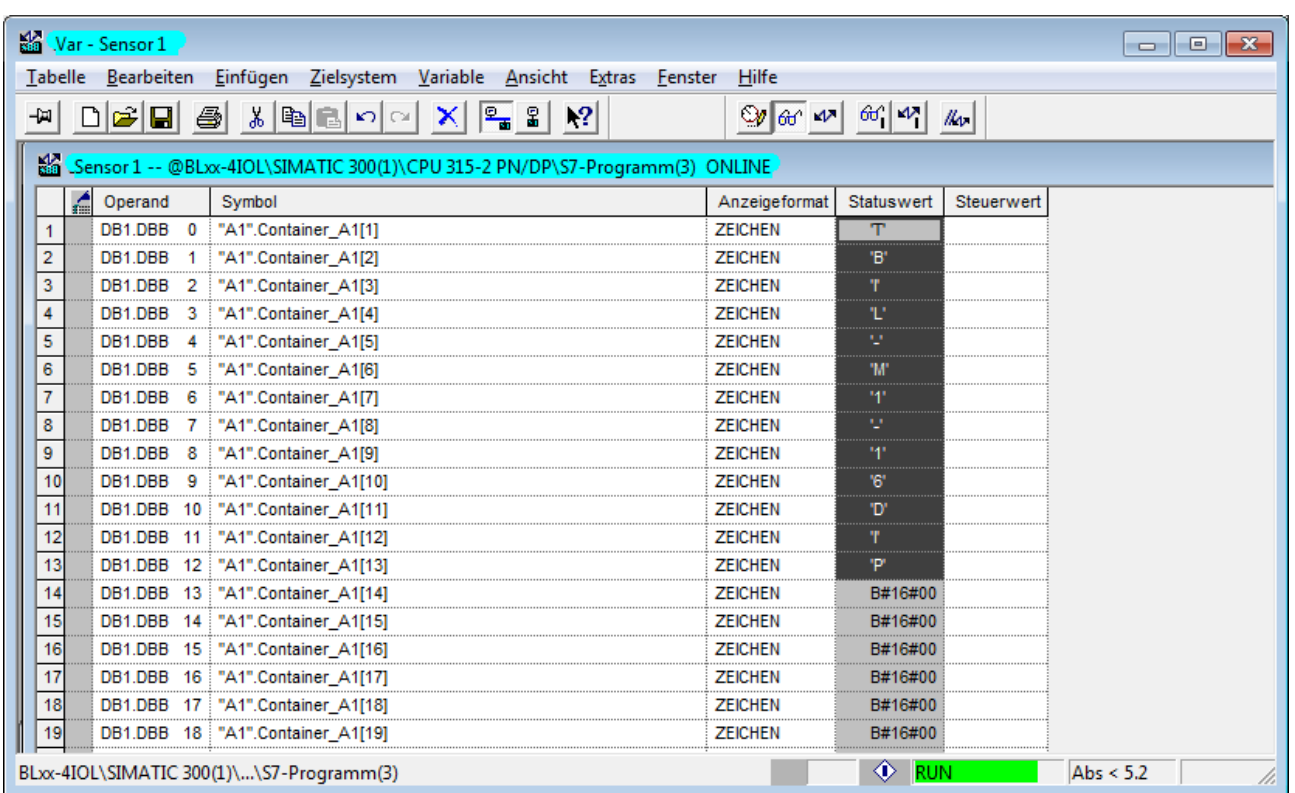

#### Die gelesenen Daten werden in der Prozessdatentabelle **Sensor1** angezeigt.

Abb. 152: Gelesene Daten in der Variablentabelle **Sensor1**

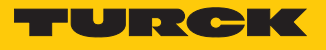

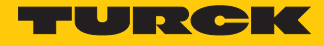

▶ Werte schreiben (Beispiel: Display des Temperatursensors TS720-...-H1141 um 180° drehen, Messwert-Aktualisierungszeit auf 200 ms einstellen): Variablen wie folgt steuern:

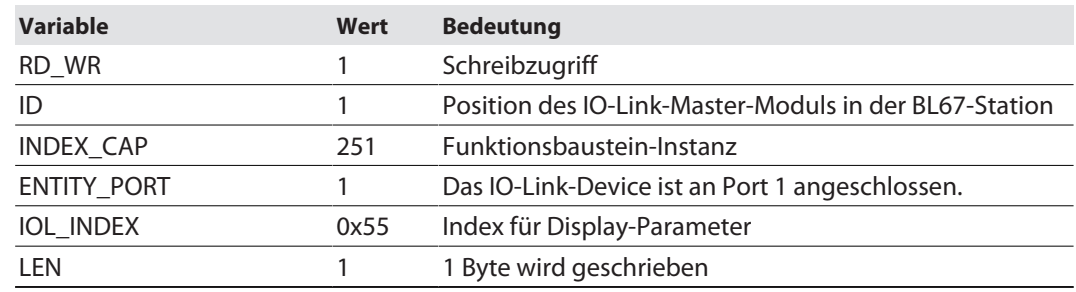

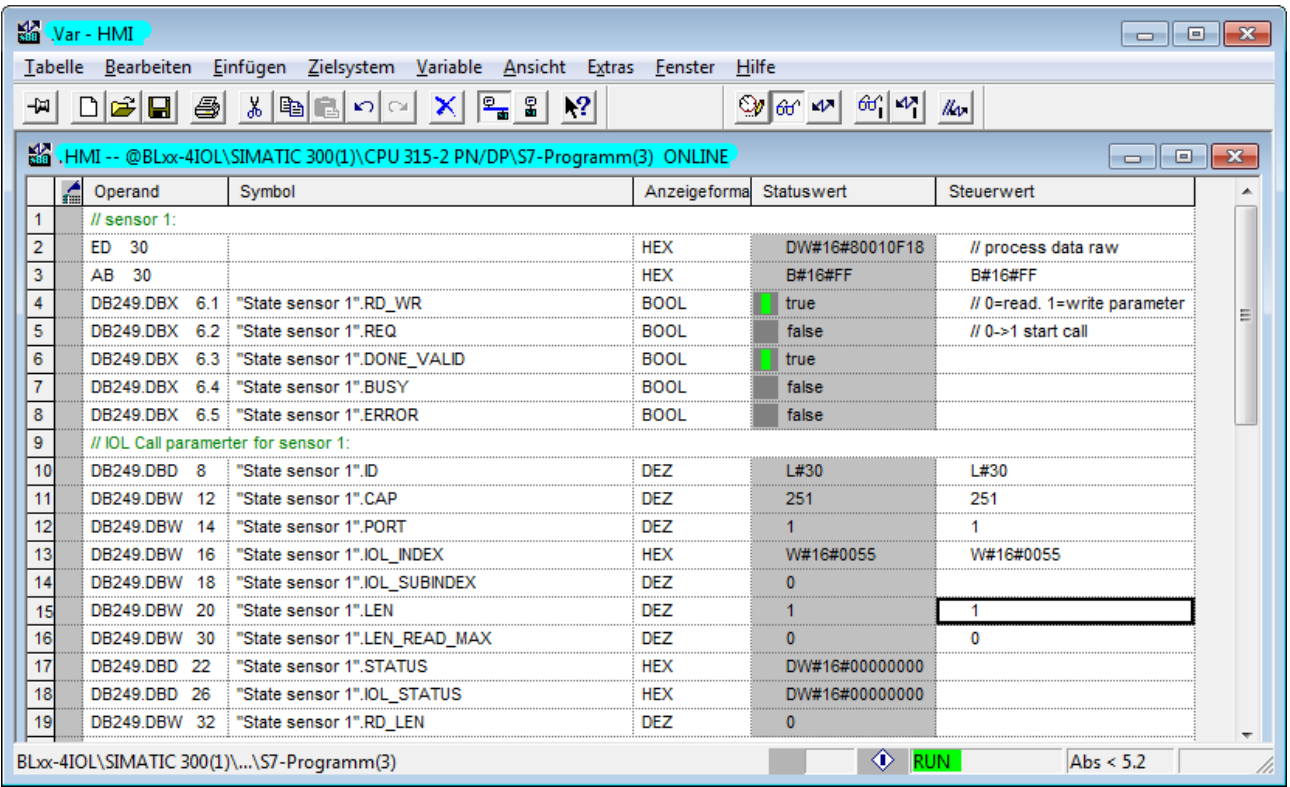

Abb. 153: Eingangsvariablen für den Schreibzugriff eintragen

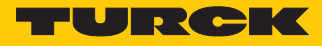

 Zu schreibenden Wert **5** in der Variablentabelle unter **Steuerwert** eingeben, um die Display- Anzeige um 180° zu drehen und die Messwert-Aktualisierungszeit auf 200 ms einzustellen.

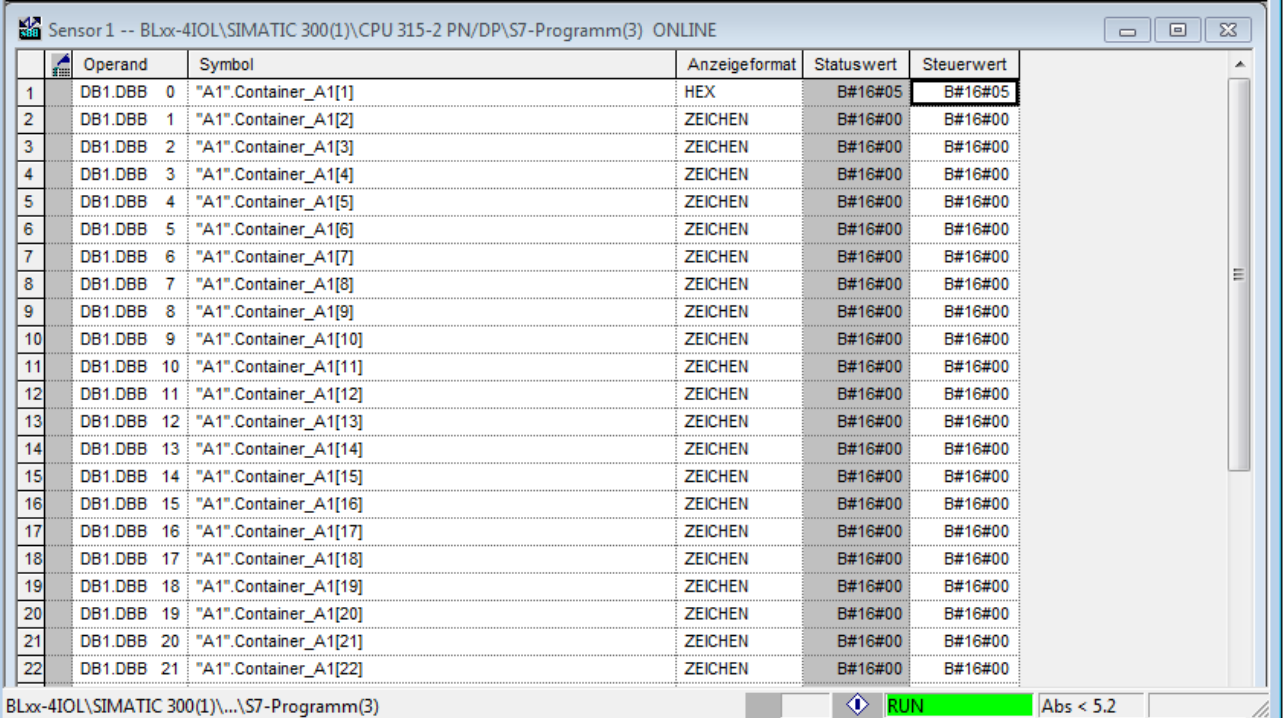

Abb. 154: Steuerwert für den Index 85 (0x55) eintragen

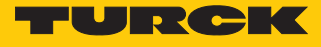

#### Schreibzugriff über eine steigende Flanke an **REQ** aktivieren.

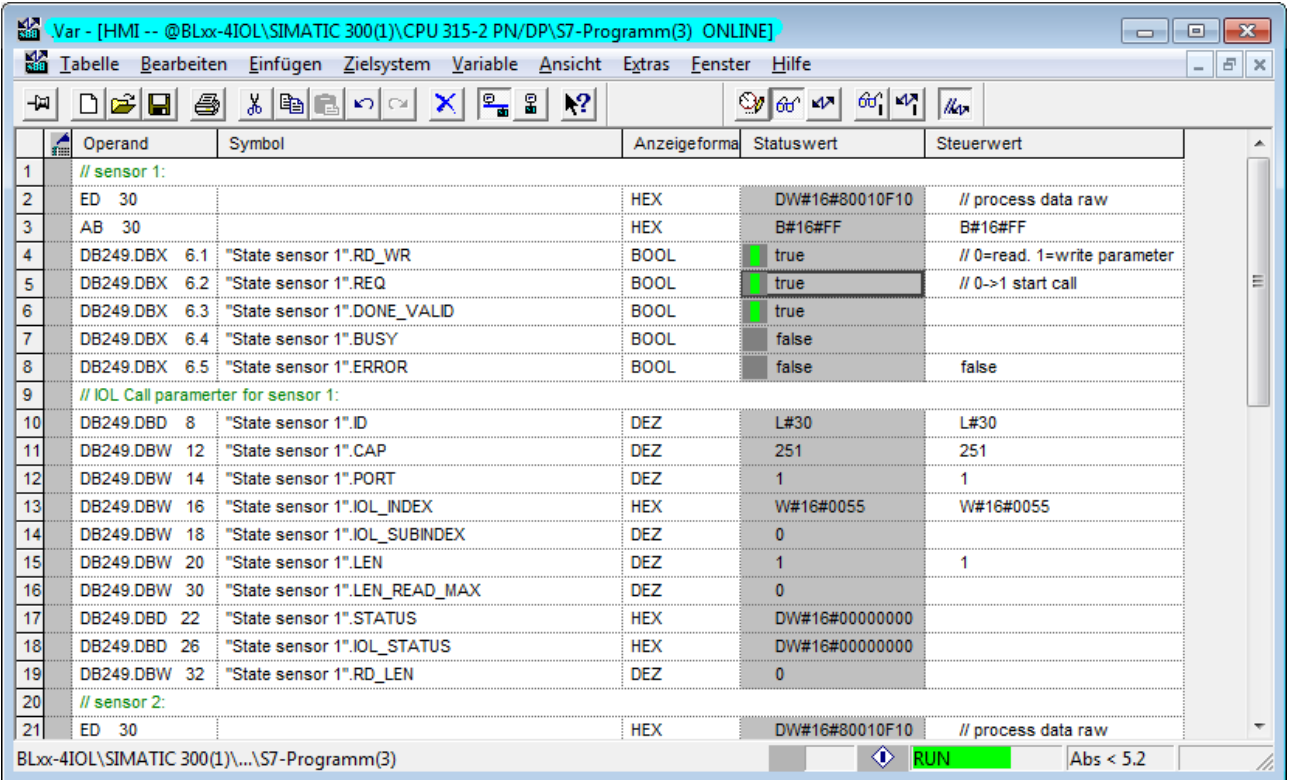

Abb. 155: Schreibzugriff aktivieren

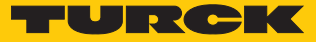

## 8 Betreiben

Das Kommunikationssystem arbeitet mit einem 24-V-Pegel. Wenn eine Übertragung nicht erfolgreich ist, wird das Telegramm automatisch zweimal wiederholt. Ist der zweite Wiederholversuch nicht erfolgreich, erkennt der IO-Link-Master einen Kommunikationsabbruch. Der Fehler wird automatisch an die übergeordnete Steuerung gemeldet.

IO-Link-Devices können applikationsspezifisch eingestellt oder ohne besondere Einstellungen betrieben werden. Sind keine Einstellungen im IO-Link-Device erforderlich, werden die Signale direkt an die übergeordnete Steuerungsebene weitergegeben.

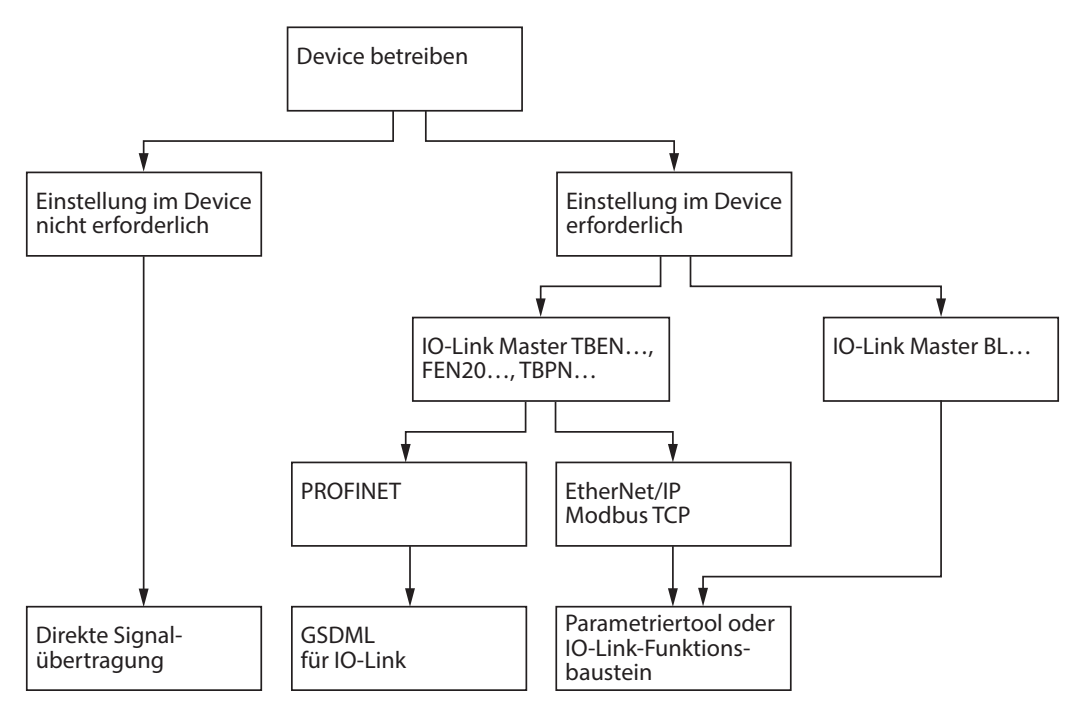

Abb. 156: Übersicht – IO-Link-Devices betreiben

Weitere Informationen zum Betrieb der IO-Link-Master und der IO-Link-Devices finden Sie in den gerätespezifischen Betriebsanleitungen.

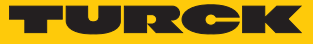

### 8.1 Turck-IO-Link-Geräte kombinieren

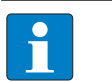

**HINWEIS** Alle IO-Link-Blockmodule (TBEN…, TBPN…, FEN20…) unterstützen SIDI. Die BL… IO-Link-Master-Module unterstützen SIDI nicht.

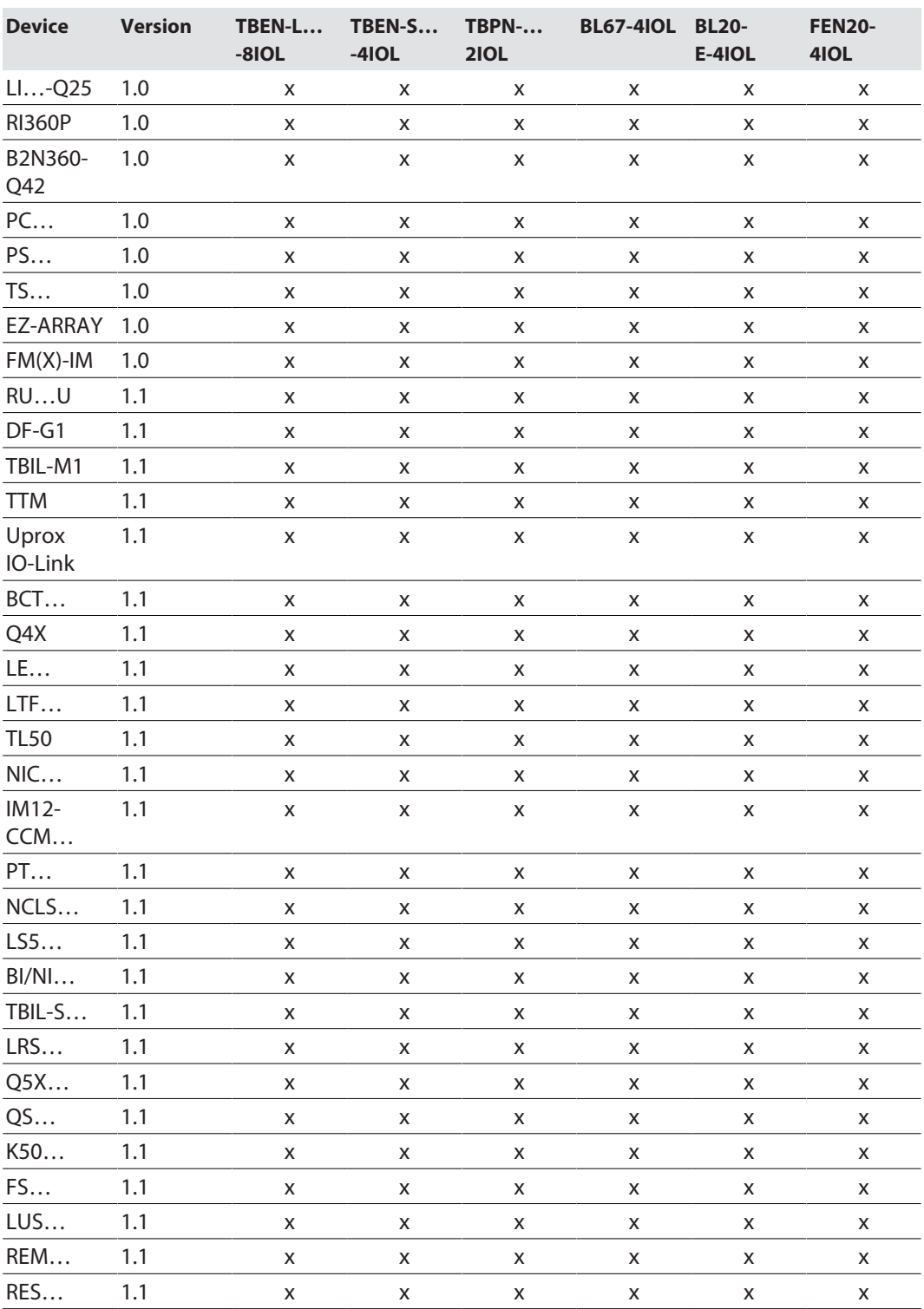

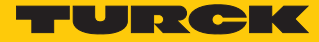

# 9 Turck-Niederlassungen – Kontaktdaten

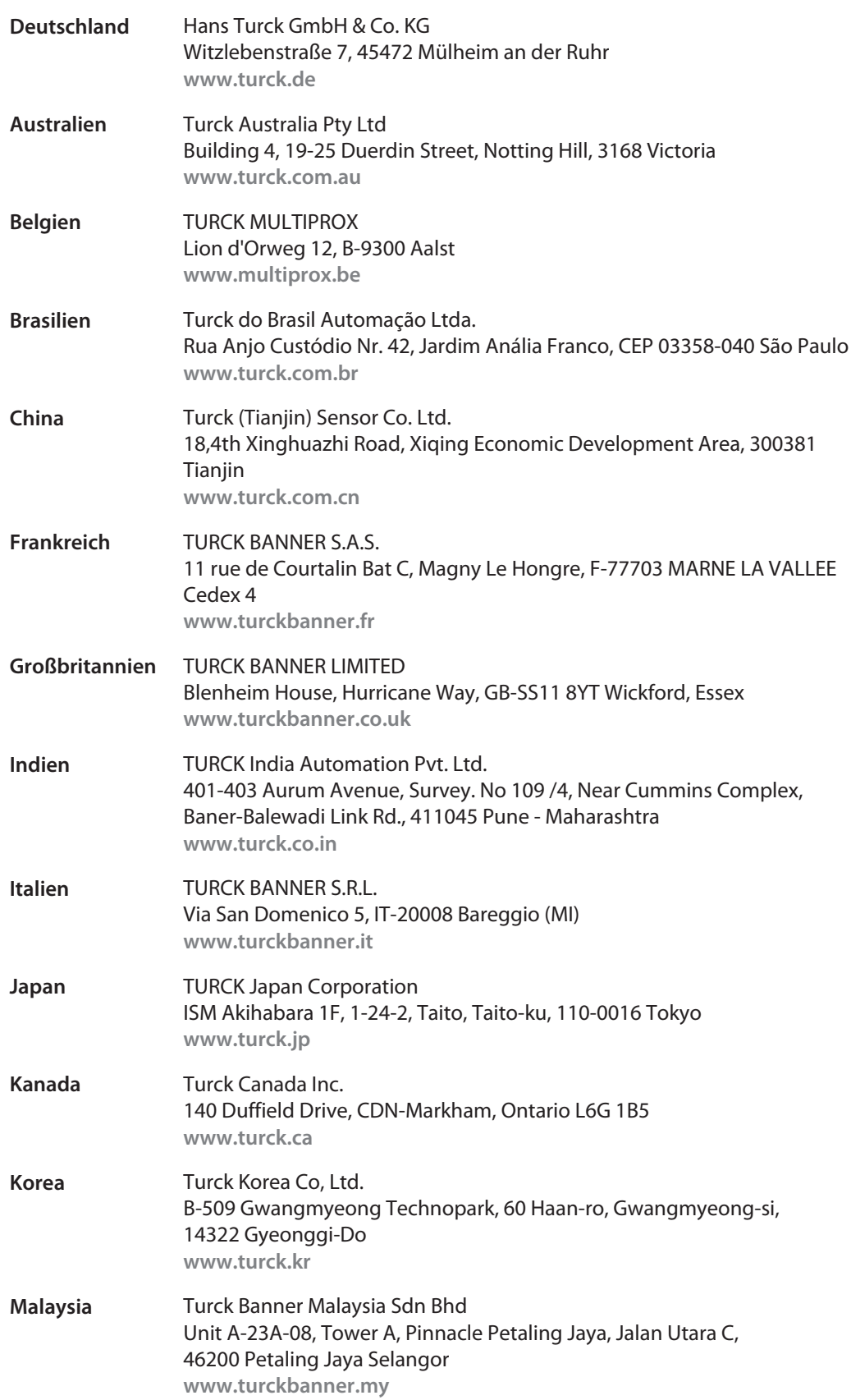

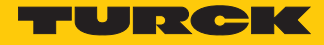

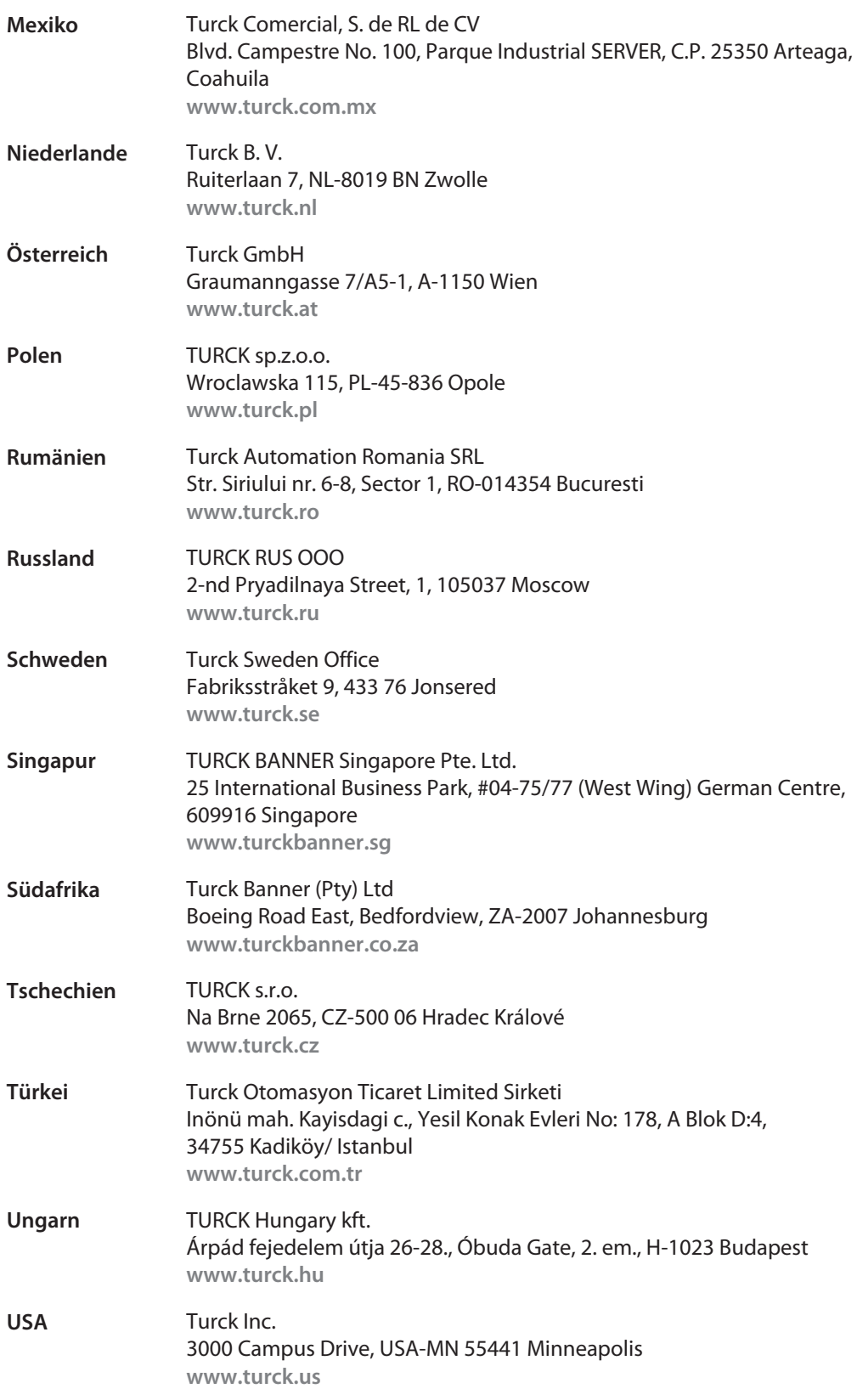

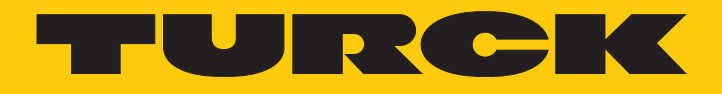

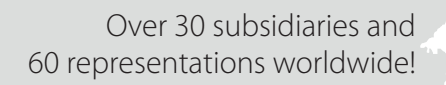

a kale

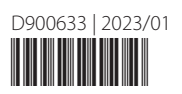

www.turck.com